# COMPUTE! Interviews Gerrard O'Neill COMPUTE! Interviews Gerrard O'Neill

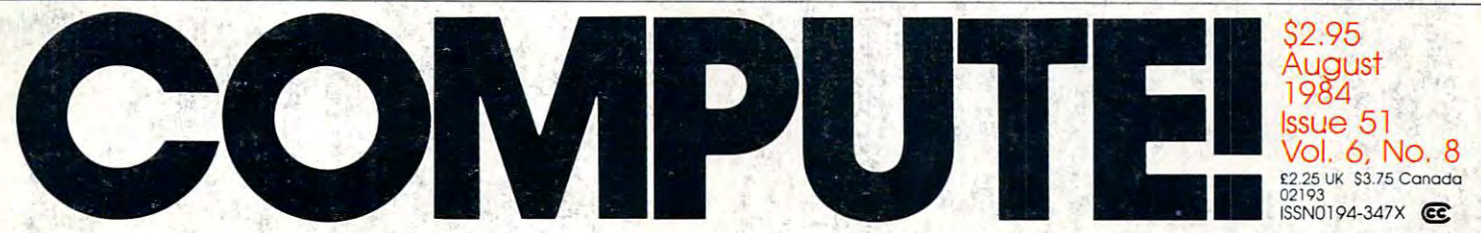

The Leading Magazine Ot Home, Educational, And Recreational Computing The Leading Magazine Of Home, Educational, And Recreational Computing

Electronics Show: New Excitement In Home In Home In Home In Home In Home In Home In Home In Home In Home In Home In Home In Home Computing Computing The Consumer Electronics Show: New Excitement In Home

Devastator And Jackpot: Devastator And Jackpot: Two Exciting Games For Two Exciting Games For VIC-20, Commodore 64, VIC-20, Commodore 64, Atari, IBM PC/PCjr, Apple, Atari, iBM PC/PCjr, Apple, And TI-99/4A And TI-99/4A

ML Tracer: Valuable Property and the second property of the second property of the second control of the second property of the second property of the second property of the second property of the second property of the se Utility Program For Utility Program For Atari, Apple, And All Atari, Apple, And All Commodore Computers and the Computers of the Computer Section 2012 and Computers and Computers and Computers and Computers and Computers and Computers and Computers and Computers and Computers and Computers and Computers a ML Tracer: A Valuable Commodore Computers

Machine Language Sort Machine Language Sort For Apple For Apple

Error Suppression Error Suppression Commodore 64

And More And More

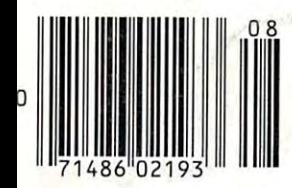

www.commodore.ca

C'-'

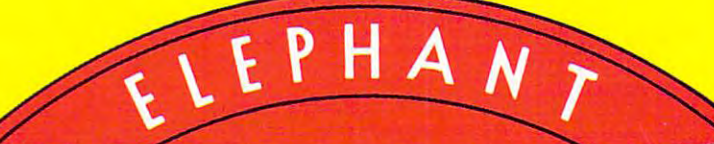

#### ELEPHANT NEVER FORGETS. **ELEPHAIT'" IEVER FORGE:TS.**

full line oftop-quality floppies, in virtually every 5'// and8" model, for compatibility with virtually every amputeron the market, ed to meet or exceed every manually standard, we make a state free and to maintain its quality for a least -12 (or over lifetime of heavy-duty use). Guaranteed to meet or exceed every maasiry sumaana, complex 100 % of the process provision to manufacture to provision to the complex sum A full line of top-quality floppies, in virtually every 51/4" and 8" model, for compatibility with virtually every computer on the market. Guaranteed to meet or exceed every industry standard, certified 100% error-free and problem-free, and to maintain its quality for at least 12 million passes<br>(or over a lifetime of heavy-duty use).

Contact Daniel Computer Supplies, Inc., 1999, Norwood, Norwood, Andrews, Angelica, 1999, 1-800-343-8413. Inc., 1-800-342-8413. Inc., 1-800-342-8413. Inc., 1-800-342-8413. Inc., 1-800-342-8413. Inc., 1-800-342-8413. Inc., 1 In Massachusetts, mil collect (617) 769-8150. Telex 951-624. *Collttla Del/llisol1 Computer SII/1plies, !tIC.,* 55 *Pravideuce Highway, Norwood, AlIA 02062 or call* oll-rrel~ *1-800-343-8413.* i :-<: *III Massaellllsell5, call collect (60) 769-8150. Telex 95'1-624.* 

Gwww.comm ca

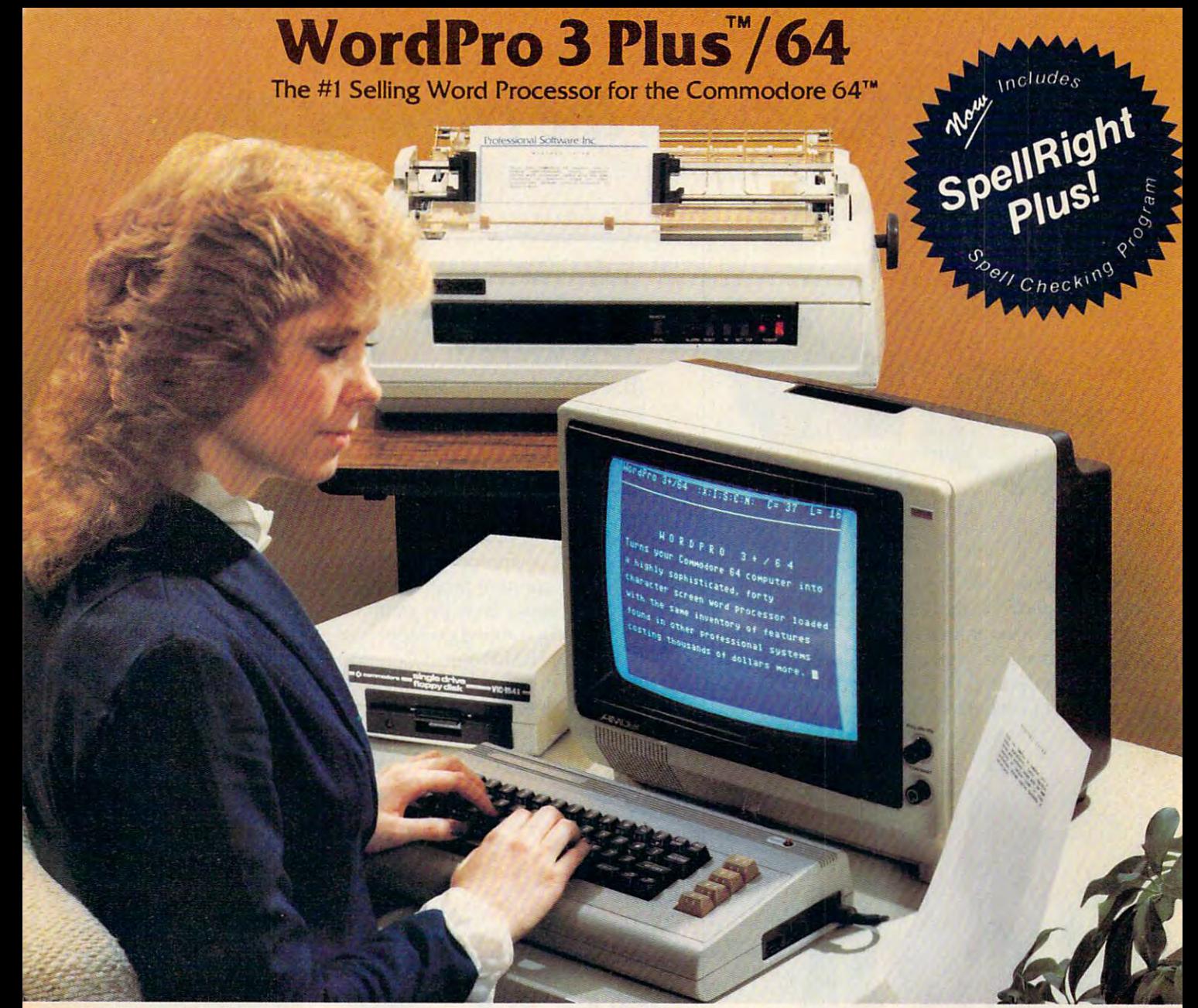

WordPro Plus Time Plus Time Plus Time Plus Time Plus Time Plus Time Plus 7 and Speller word word word word word processing solution for the Commodore 64™ which gives you solution for the Commodore 64™ which gives you in the Word Pro 3 Plus'"/64 and SpeliRight Plus'" provide a total word processing solution for the Commodore 64'" which gives you:

- 
- $\star$  Built-in Mail Merging for Form Letters Built-in Mail Mergins for Form Letters and Mail Mergins for Form Letters and Mail Mergins for Form Letters and Mail Mergins and Mail Mergins and Mail Mergins and Letters and Letters and
- 
- Fast and Complete Spell Checking via SpellRight Plus \* Sophisticated Word Processing \* Built-in Mail Merging for Form Letters \* Math Functions for Column Totals \* Fast and Complete Spell Checking via Spell Right Plus \* A Super Value (two programs) for Only \$99.95!
- $\star$  A Super Value (two programs) for Only \$99.95!

WordPro and SpellRight are both specifically designed for the Word Pro and Spell Right are both specifically designed for the novice user with no computer or word processing experience novice user with no computer or word processing experience where  $\sim$  and with over 40,000 WordPro versions sold, you with our product and with over 40,000 WordPro versions sold, you with  $\sim$ can be sure that WordPro is <sup>a</sup> very sophisticated word can be sure that Word Pro is a very sophisticated word Insert, Delete, and Rearrange Text, Auto Page Numbering, Math Functions, Headers, Footers, Global Search and Replace, the Ability to Create Multiple Personalized Letters and Documents, Ability to Create Multiple Personalized Letters and Documents, any length and will print up to 165 columns wide. You get all of this PLUS fast and complete spell checking using Spell Right this PLUS fast and complete speel complete speed and complete speed and complete speed and complete speed and complete speed and complete speed and complete speed and complete speed and complete speed and complete speed an whatsoever. And with over 40,000 Word Pro versions sold, you processor loaded with powerful features including: Transfer, Ability to Create Multiple Personalized Letters and Documents,<br>and much more. WordPro can create documents of virtually Plus!

SpellRight Plus locates and highlights misspelled words and Spell Right Plus locates and highlights misspelled words and then allows you to quickly correct the misspellings then allows you to quickly correct the misspellings improving the quality of your letters and reports. improving the quality of your letters and reports.

of features can be put to use almost immediately - by even the novice user. So whether you're a student, professional the novice user. So whether you re a student, professional contract user. So when you require a student, professional contract user. So when writer, in business, education or <sup>a</sup> hobbyist, you'll quickly writer, in business, education or a hobbyist, you'll quickly And, best of all, Word Pro and Spell Right's powerful arsenal become a WordPro Pro!

Both WordPro and SpellRight Plus are also available separately Both Word Pro and Spell Right Plus are also available separately at popular computer outlets nationwide. at popular computer outlets nationwide.

Investment Investment In the best and plus in the best of plus. All the best and plus the best of the best of the best of the Plus. In Invest In the best ... WordPro Plus. In a class by Itself.

## **Professional Software Inc.**

Needham, MA 02194 New York of the State of the State of the State of the State of the State of the State of the State of the State of the State of the State of the State of the State of the State of the State of the State of the State of th 51 Fremont Street

Telex: 951579 (617) 444-5224

Dealer and Distributor inquiries are invited. Dealer and Distributor inquiries are invited.

WordPro Plus Plus Management Plus Plus Plus Plus Speller Plus Speller Plus Speller Plus Technology and Software Inc. 2009 and Software Inc. 2009 and Software Inc. 2009 and Software Inc. 2009 and Software Inc. 2009 and Soft WordPro 3 Plus<sup>™</sup>/64 and SpellRight Plus<sup>™</sup> are trademarks of Professional Software Inc.

- The WordPro Plus Series was designed and written by Steve Punter of Pro-Micro Software Ltd. **The WordPro Plus Series was designed and written by Sieve Punter of Pro-Micro Software Ltd.**
- SpellRight Plus was designed and written by Dwight Huff and Joe Spatafora of SpeiiMaster Systems, Inc. SpellRight Plus was designed and written by Dwight Huff and Joe Spatafora of SpellMaster Systems, Inc.

Some printers may not support certain WordPro 3 Plus functions and/or require an interface. Please check with your dealers Commodore 64<sup>"</sup> is a trademark of Commodore Electronics Ltd.

# **IBM PC Software: the value of choosing**

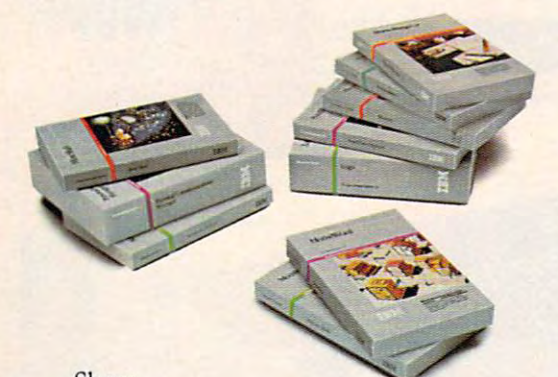

Shoes. If they don't fit, they're not worth wearing. If they don't fit , they're not worth wearing. Software programs. Softwate programs.

If they don't fit, they're not worth using. If they don't fit , they're not worth using. That's why it's altogether fitting that IBM That's why it's alrogethet fitting that **IBM**  Personal Computer Software offers you a choice.

#### Size up the selection. *Size up the selectlon.*

You'll find many types of programs in the **IBM** software library. They'll help keep you on your toes in the office or at home or at home or at home or at home or at home or at home or at  $\alpha$ your toes in the office, at home or in school.

**There are, in fact, seven** different categories of IBM pro different categories of **IBM** programs called "families." A family of software for business, productivity. of software for business, productivity. education, entertainment, lifestyle, **education , enterrainmenr , lifestyle ,**  communications or programming. **communications or programming.** 

Of course, every program in Of course , every program in every family is tested and approved by IBM. And IBM Personal Computer IBM. And **IBM** Petsonal Computer Software is made to be compatible Software is made to be compatible with IBM Personal Computer hardware. **with IBM Personal Computer hardware.** 

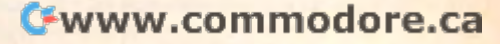

# programs that fit.

#### **Putting your** best foot forward.

Although every person isn't on equal footing when it comes to using personal computer software, there's something for almost everyone in the IBM software library.

For example, you may be on a shoestring budget and want a big selection of programs with small price tags.

You may be introducing students to computing and want programs that are simple to use and simple to learn.

You may run a business requiring sophisticated inventory and payroll programs. Or you may run a business requiring a single accounting program.

You may write interoffice memos and want a streamlined word processing program. Or you may be a novelist looking for a program with features worth writing home about.

Now you can find IBM Personal Computer Software that fits - to help you accomplish specific tasks and reach individual goals.

#### Stroll into a store today.

What's the next step?

Visit and authorized IBM Personal Computer IBM Personal Computer IBM Personal Computer IBM Personal Computer IB dealer or IBM Product Center near you. To find out exactly where, call 800-447-4700. In Alaska or Hawaii, 800-447-0890.

Ask your dealer to demonstrate your choice of programs. Then get comfortable. Sit down at the keyboard and try IBM software on for size.

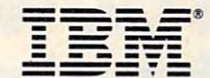

Personal Computer Software

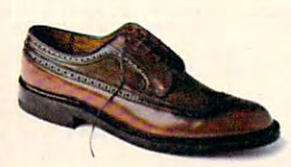

Little Tramp character licensed by Bubbles Inc., s.a.

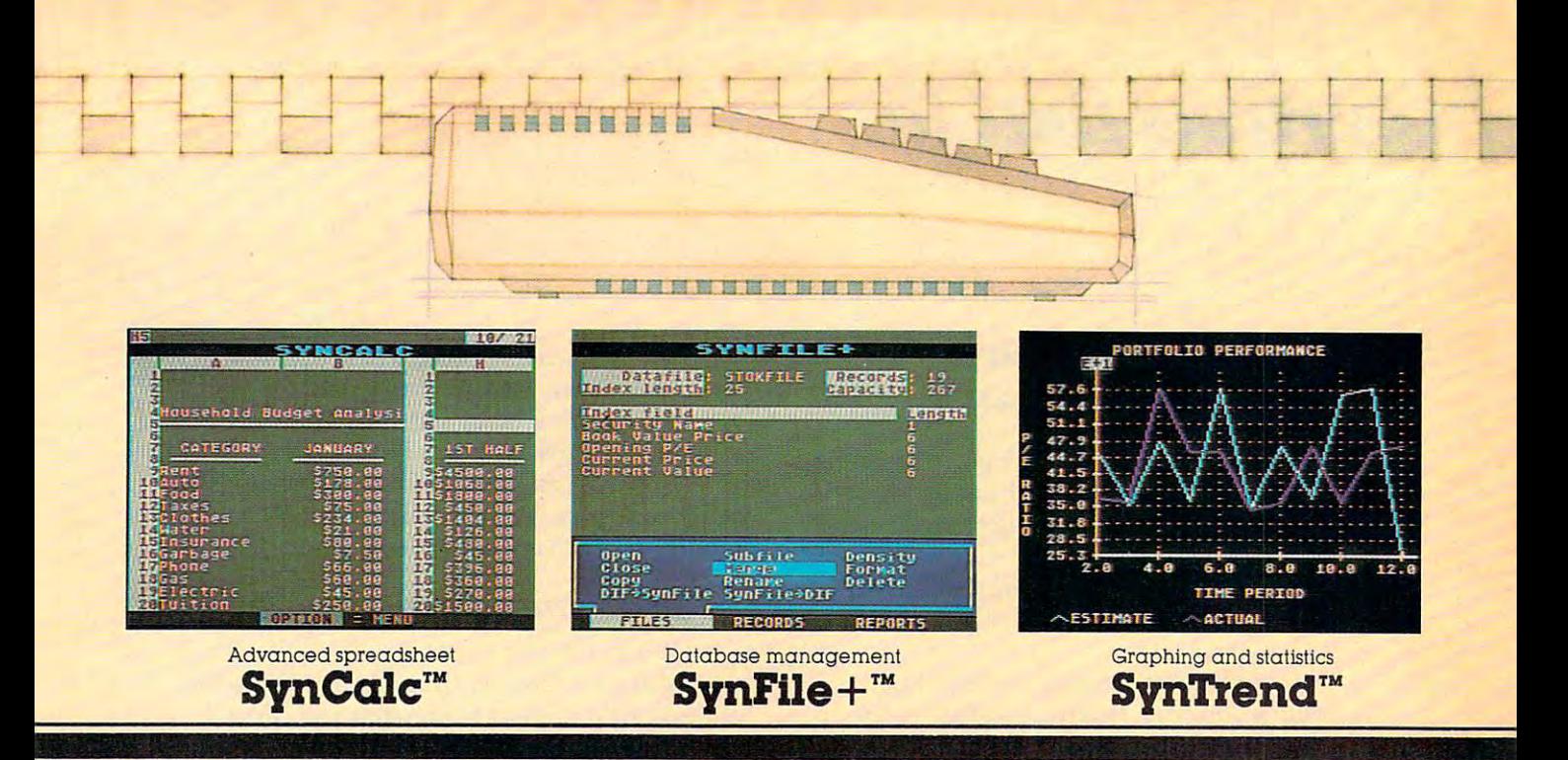

# Now your Atari computer **Now your Atari computer**  gets down to **business.**

If you're a serious home manager, a student, or run a small business at home, now small business at home, now you can get sophisticated, inte you can get sophisticated, integrated software for your ATARI grated software for your ATARI computer with the same fea computer with the same features as the more expensive tures as the more expensive IBM and Apple packages. IBM and Apple packages.

#### Synchrometer and the synchrometer of makes spreadsheet **SynCalc makes a spreadsheet**  more manageable. **more manageable.**

First, there's SynCalc, the most First, there's SynCalc, the most advanced spreadsheet pro advanced spreadsheet program ever created for ATARI gram ever created for ATARI Home Computers. Not only Home Computers. Not only does SynCalc help you get all does SynCalc help you get all your numbers down easily it your numbers down easily. it also comes with a sorting feature, and the ability to label ture, and the ability to label and name your formulas like and name your formulas like  $\mathbf{v}$  beginning in the good state  $\mathbf{v}$  $p \sim p$ ventory on hand," as well as ventory on hand;' as well as standard entries. And SynCalc standard entIies. And SynCalc also comes with "expert" com also comes with "expert" commands, to use once you've be mands, to use once you've become more familiar with its come more familiar with its procedures. Plus many other procedures. Plus many other "beginning inventory + goods purchased-goods sold = in-

features found in the more ex features found in the more experson persons and programs and programs of the personal programs of the personal personal personal personal personal personal personal personal personal personal personal personal personal personal personal personal perso pensive programs.

#### SynFile <sup>+</sup> keeps Information more organized. **more organized. SynFlle+ keeps Informallon**

SynFile <sup>+</sup> can function as SynFile+ can function as your database, your filing sys tem, With SynFile+ you can be a synFile+ you can be a synFile+ you can be a synFile+ you can be a synFile+ you reorganize and sort parts or reorganize and sort parts or whole files instantly Not only whole tiles instantly Not only can you enter text, you can cal can you enter text, you can calculate and update data as culate and update data as well, And files from both Syn well. And tiles from both Syn-Calc and SynFile can also be Calc and SynFile + can also be used by the ATARI word proc used by the ATARI word processor, AtariWriter,™ for uses such as mail merge, as mail merge. your database, your filing system. With SynFile +, you can

#### SynTrend gives you **SynTrend gives you**  more graphic way **a more graphiC way to loolc a data.**  to at the local at the top case.

Next, there's SynTrend, which Next, there's SynTrend, which can be the graphing and statis can be the graphing and statistical arm of your operation. tical arm of your operation. SynTrend allows you to vis SynTrend allows you to visualize your data from SynCalc ualize your data from SynCalc or SynFile with either bar or SynFile + with either bar graphs, pie charts, line graphs graphs, pie charts, line graphs or scatter plots. To do statistical or scatter plots. To do statistical analysis, you can quickly calcu analysis, you can quickly calcu-

late means and variances, which we have a second control of the second control of the second control of the second control of the second control of the second control of the second control of the second control of the seco standard deviations, or even standard deviations, or even linear and multiple regres linear and multiple regressions. It's pretty easy to under sions. 11'5 pretty easy to understand, eh? And also pretty easy stand, eh? And also pretty easy to operate because all three to operate because all three programs come replete with programs come replete with easy-to-understand "pop-up" easy-to-understand "pop-up" menus, to take you through menus, to take you through their paces step by step. And their paces step by step. And remember, all three programs remember, all three programs can share data, which helps you can share data, which helps you get the job done even faster. get the job done even faster. late means and variances,

So get down to business with So get down to business with SynCalc, SynFile+, SynTrend, SynCalc, SynFile+, SynTrend, developed exclusively for developed exclusively for ATARI by Synapse. And see for ATARI by Synapse. And see for yourself why the cost of taking yoursell why the cost of taking care of business doesn't have to care of business doesn't have to  $p \rightarrow \infty$  ,  $p \rightarrow \infty$  on  $p \rightarrow \infty$ put you out of it.

Synapse Software. Synapse is a registered trademark of<br>Synapse Software Corporation. IBM and Apple are re-<br>spective trademarks of International Business Machines Corp.. and Apple Computer. **Corp .. and Apple Computer.**  SynCalc, SynFile+, SynTrend are trademarks of<br>Synapse Software.Synapse is a registered trademark of<br>Synapse Software.Corporation.IBM and Apple are re-<br>specitve trademarks of international Business Machines

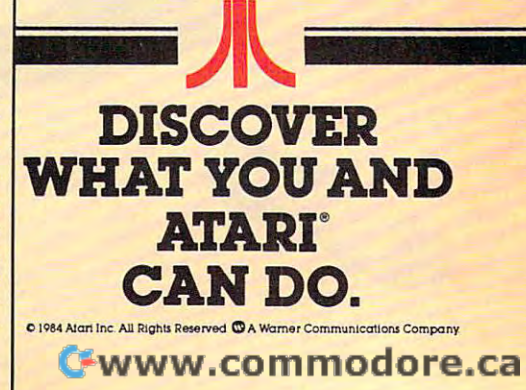

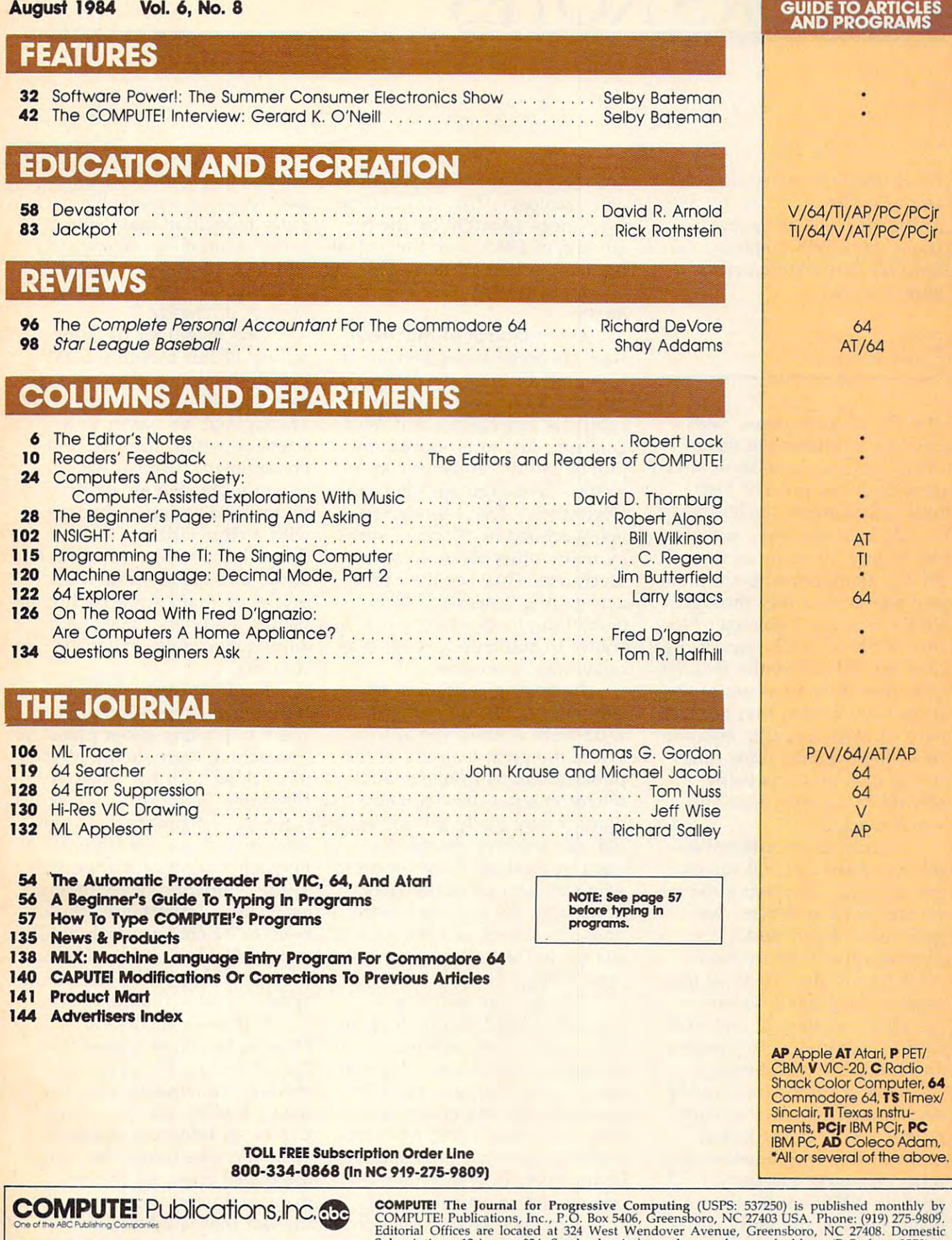

ABC Publishing, President, Robert G. Burton<br>1330 Avenue of the Americas, New York, New York 10019 **One of the ABC Publishing COmpanies: AlC Publishing, PreSident, Robert G. Burton** 1~ <sup>30</sup>**Avort',JO 01 the** Am~cas. **New VOf1<. New VQfk 10019**  COMPUTE! Publications, Inc., P.O. Box 5406, Greensboro, NC 27403 USA. Phone: (919) 275-9809.<br>Editorial Offices are located at 324 West Wendover Avenue, Greensboro, NC 27408. Domestic<br>Subscriptions: 12 issues, \$24. Send su **COMPUTE!** The Journal for Progressive Computing (USPS: 537250) is published monthly by COMPUTE! Publications, Inc., P.O. Box 5406, Greensboro, NC 27403 USA. Phone: (919) 275-9809. Editional Offices are located at 324 West

Tl TI

# EDITOR'S NOTES **EDITOR'S NOTES**

mer's Consumer Electronics Show, Show, Show, Show, Show, Show, Show, Show, Show, Show, Show, Show, Show, Show, Show, Show, Show, Show, Show, Show, Show, Show, Show, Show, Show, Show, Show, Show, Show, Show, Show, Show, Sho and in deference to its *impor*tance, asked Selby Bateman, our *tance, asked Selby Batemall, our*   $F$  . Further, to contribute  $F$  , the contribution of  $F$ guest editorial *gIlest editorial. I was unable to attend this summer's Consumer Electronics Show, Features Editor, to contribute a* 

Robert C. Lock *Robert* C. *Lock*  Editor In Chief *Editor In Chief* 

The old Chinese curse "May The old Chinese curse "May you live in interesting times" you live in interesting times" often seems to have been aimed often seems to have been aimed directly at our present high-directly at our present hightech, microprocessor-based era. tech, microprocessor-based era.

At least that may have been the feeling for many of the the feeling for many of the 98,271 attendees who shuffled 98,271 attendees who shuffled and stared their way through and stared their way through June's four-day Consumer Elec June's four-day Consumer Electronics Show in Chicago. More tronics Show in Chicago. More than 50,000 electronics retailers than 50,000 electronics retailers and over <sup>2000</sup> members of the and over 2000 members of the press were among that number, press were among that number, each of them trying to compre each of them trying to comprehend the overwhelming quan hend the overwhelming quantity of new products being tity of new products being offered to the American and offered to the American and www.communication.com world markets.

Almost <sup>1400</sup> different ex Almost 1400 different exhibitors filled 811,000 square feet of space, displaying the latest stereo TV receivers, new-est stereo TV receivers, newgeneration digital audio disc generation digital audio disc players, cellular telephones, players, cellular telephones, color televisions that fit in the color televisions that fit in the palm of your hand, video-palm of your hand, videocassettes, car stereos, and—of cassettes, car stereos, and-of course—computers, software, course-computers, software, and hardware peripherals. and hardware peripherals.

One of the clearest trends One of the clearest trends evident at CE5 was that com evident at CES was that computers are becoming linked more closely with almost every more closely with almost every other consumer electronics other consumer electronics product exhibited. In the not too product exhibited. In the not too distant future, the fairly clearcut lines between computers, cut lines between computers, stereos, telephones, video sys-stereos, telephones, video sys-

terns, and many other products tems, and many other products will disappear. This will become will disappear. This will become even more apparent by the be even more apparent by the beginning of 1985, with the arrival ginning of 1985, with the arrival in quantity here of new MSX in quantity here of new MSX operating system micros from operating system micros from Japan. Japan.

One example of this trend: One example of this trend: Atari chairman James Morgan, in his efforts to bring his company into the future with brighter into the future with brighter prospects, emphasizes that Atari's prospects, emphasizes that Alarl's goal isn't just to produce com goal isn't just to produce computers, but to "enhance con puters, but to "enhance consumers' lives through interactive sumers' lives through interactive electronics." That sentiment is electronics." That sentiment is being echoed in different words being echoed in different words by many other electronics' man by many other electronics' manufacturers. They see their prod ufacturers. They see their products getting "smarter," as ucts getting "smarter," as everything from washing ma everything from washing machines to automobiles begins to chines to automobiles begins to carry microprocessors. ca rry microprocessors.

Interesting changes in micro Interesting changes in microcomputer hardware and soft computer hardware and software were everywhere at CES. ware were everywhere at CES. While the great majority of the While the great majority of the public attempts to understand public attempts to understand microcomputer developments microcomputer developments that are essentially several years that are essentially several years old, the industry charges forward at a gallop. Even for those who stay abreast of the latest who stay abreast of the latest news from the high-tech front news from the high-tech front lines, the power and the pace of lines, the power and the pace of change in this industry are often change in this industry are often bewildering. bewildering.

How can an individual How can an individual learn about and digest all of the learn about and digest all of the innovations, new products, innovations, new products, changing technologies, and scat changing technologies, and scattered trends that take place in the computer and electronics the computer and electronics field on a daily basis? More importantly, how can those changes portantly, how can those changes be understood, wisely inter be understood, wisely interpreted, and selectively used? preted, and selectively used?

Although we're biased on Although we're biased on the subject, it seems obvious that those who have found an that those who have found an

interest in—sometimes a passion for—our remarkable com sion for-our remarkable computer revolution may be in puter revolution may be in a better position to understand better position to understand and take advantage of what Eric and take advantage of what Eric Hoffer called the wrenching "order that the change of change of change and control of change of change of change of change of change of change of change of change of change of change of change of change of change of change of change of change of chan "ordeal of change."

One model for us is the One model for us is the subject of this month's COM subject of this month's COM-PUTE! Interview, physicist Ge PUTE! Interview, physicist Gerard O'Neill of Princeton. rard O'Neill of Princeton. Throughout his career as Throughout his career as a scientist, writer, lecturer, and scientist, writer, lecturer, and entrepreneur, O'Neill has con entrepreneur, O'Neill has consistently blended an ability to sistently blended an ability to understand society's changes understand society's changes with a clear vision of how things can and should work. His things can and should work. His books and his interests reflect books and his interests reflect a mix of the hard sciences, human mix of the hard sciences, human values, visionary ideas, and values, visionary ideas, and an unquenchable, optimistic an unquenchable, optimistic curiosity. curiosity.

His interests are eclectic from developing colonies in from developing colonies in space to piloting glider planes to space to piloting glider planes to researching high-energy physics researching high-energy physics to working with his Apple  $II +$ computer. Perhaps it is O'Neill's computer. Perhaps it is O'Neill's curiosity and his practical opti curiosity and his practical optimism which are fundamental to his highly successful approach his highly successful approach to the whirlwind of technologi to the whirlwind of technological change. Importantly, those cal change. Importantly, those seem to be characteristics which seem to be characteristics which our readers and many of those our readers and many of those who are intrigued by computing who are intrigued by computing appear to have in abundance. appear to have in abundance.

Is it really a curse or a blessing to live in interesting blessing to live in interesting times? Samuel Clemens once re times? Samuel Clemens once remarked that anyone who has marked that anyone who has held a bull by the tail knows five or six things more than five or six things more than someone who hasn't. So enjoy someone who hasn't. So enjoy the mixed blessings of the microcomputer revolution, and microcomputer revolution, and the fact that you know five or six things more than you did six things more than you did before. before.

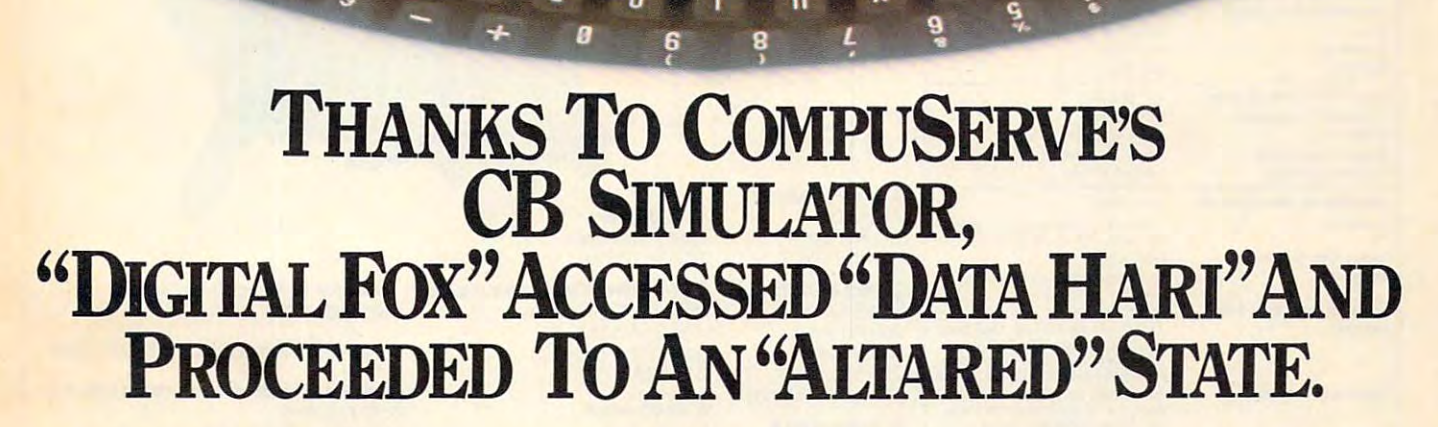

The CB Simulator, where The CB Simulator, where CompuServe Subscribers can CompuServe Subscribers can Access Friends and Influence Access Friends and Influence People on <sup>72</sup> Different People on 72 Different <u>– – – – – – – – – – – –</u> Channels.

on line. From math to matrimony, on line. From math to matrimony, there's always someone out there there's always someone out there who speaks your language. Friends who speaks your language. Friends from all over the U.S. and Canada are from allover the U.S. and Canada are at it 24 hours a day. Talking tech or just having fun. And if you've got just having fun. And if you've got a secret, just use the CB Scrambler. secret, just use the CB Scrambler.

That'll fool the "lurkers," those CB That'll fool the "lurkers," those CB<br>"see it alls" who get their kicks by watching. Or you can always use by watching. Or you can always use the private talk mode for guaranteed the private talk mode for guaranteed one-to-one conversation. one-to-one conversation.

Just pick your handle and get of CompuServe's many electronic The CB Simulator is just one The CB Simulator is just one communications options that communications options that include National Bulletin Board, include a National Bulletin Board, Professional Forums and Electronic Professional Forums and Electronic Mail. Plus, there's a world of on-line information and entertainment all information and entertainment all for the price of a local phone call plus connect time. plus connect time.

You can access CompuServe You can access CompuServe with almost any computer and modem, terminal or communicating modem, terminal or communicating word processor. word processor.

To receive your illustrated To receive your illustrated guide to the CompuServe Information guide to the CompuServe Information Service and learn how to subscribe, call or contact: Service and learn how to subscribe,<br>call or contact:

# CompuServe **CompuServe**

Consumer Information Service, P.O. Box 20212<br>5000 Arlington Centre Blvd., Columbus, OH 43220 In Ohio call 614-457-0802 lnOhiocall6i4-457-0602 An H&fl Block Company An H&R Block Company **800·848·8199** 

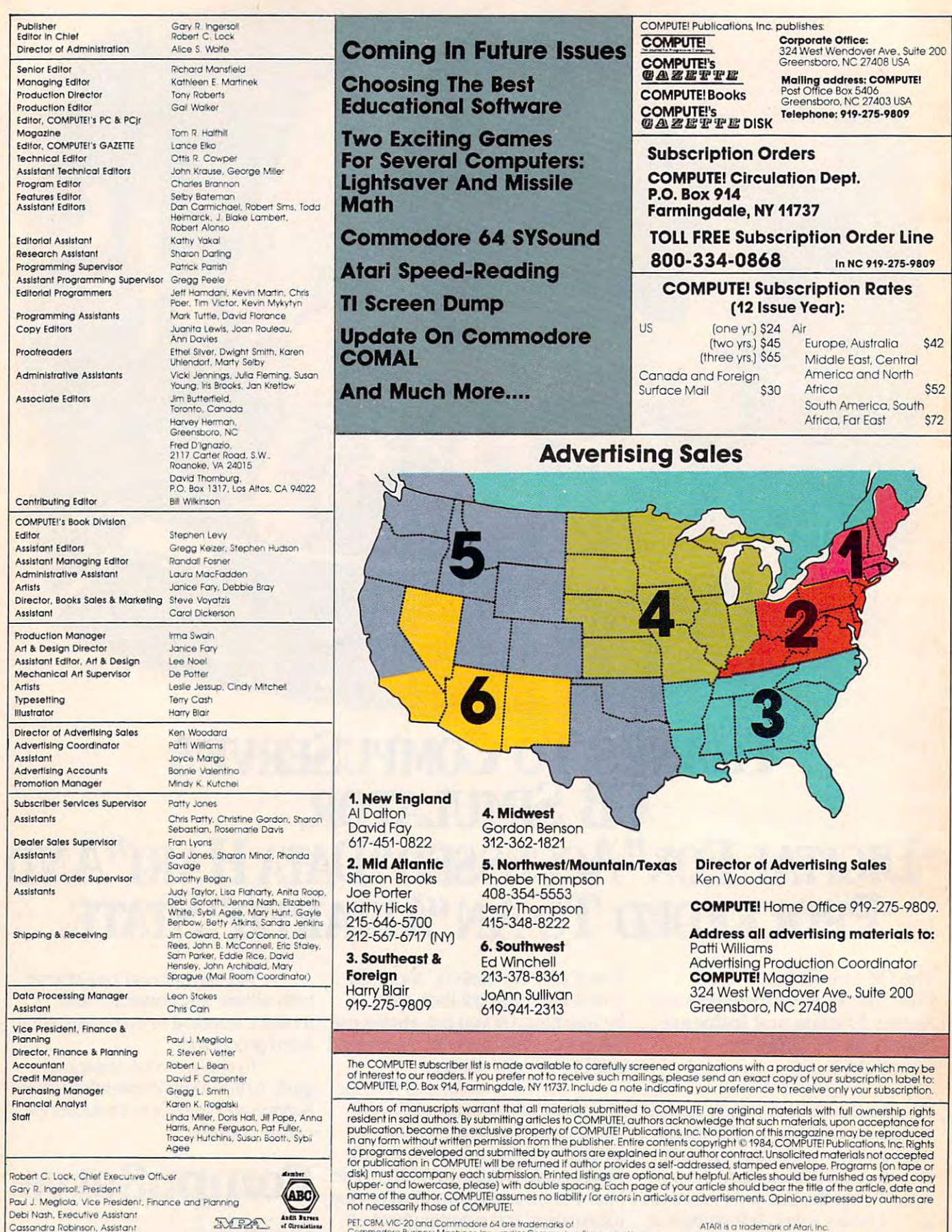

Commodore Business Machines, Inc., and/or Commiddore Electronics Limite<br>Apple is a trademark of Apple Computer Company, PET, CBM, VIC-20 and Commodore 64 are trademarks of<br>Commodore Business Machines, Inc., and/or Commodore Electronics Limitea...<br>Apple is a trademark of Apple Computer Company.

Debi Nosh. Eiecutive Asiistonr Cassandra Robinson, Assistant 1199/4A is a trademark of Texas Instruments, Inc.<br>Radio Shuck Color Computer is a trademark of Tandy. Inc. ATARI is a trademark of Atari, Inc.<br>11994A is a trademark of Texas Instruments, Inc.<br>Radio Shuck Colur Comuvuuri is a trademark of Tandy. Inc.

#### Cwww.commodore.ca

# **Fight<br>Simulator II**

Put vourself in the pilot's seat of a Piper 181 Cherokee Archer for an awe-inspiring flight over realistic scenery ourself in the piper in the piper 181 Cherokee Archer for a Piper 181 Cherokee Archer for a Piper 181 Cherokee Archer for a seat of a piper 181 Cherokee Archer for a seat of a piper 181 Cherokee Archer for awe-inspirate th from New York to Los Angeles. High speed color-filled 3D graphics will give you a beautiful panoramic view as you practice takeoffs, landings, and aerobatics. Complete documentation will get you airborne quickly even if you've never flown before. When you think you're ready, you can play the World War I Ace aerial battle even if you think you the play the play the play the play the play the play the play the play the play the play the play the play the play the play the play the play the play the play the play the play the play the play th game. Flight Simulator II features include animated color 3D graphics a day, dusk, and night flying modes over <sup>80</sup> airports in four scenery areas: New York, Chicago, Los Angeles, Seattle, with additional scenery areas available **user-variable weather, from clear blue skies to grey cloudy conditions a** complete flight instrumentation WOR, ILS, ADF, and DME radio equipped **navigation facilities and course plotting World** War I Ace aerial battle game a complete information manual and flight handbook.

# **See your dealer . . .**

shipping and specify UPS or first class mail delivery. American Express, Diner's<br>Club, MasterCard, and Visa accepted. or write or call for more information. For direct orders please add \$1 .SO tor shipping and specify UPS orfirst dass mall delivery. American Express, Diner's Club, MasterCard, and Visa accepted.

**Order Line: 800/637-4983** 

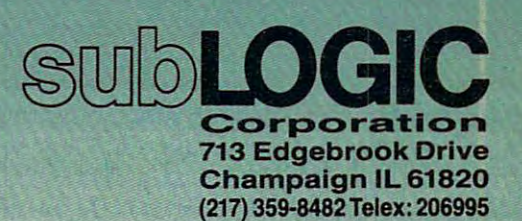

**Gwww.commodore.ca** 

Atani & Cor Apple 64

#### READERS' FEED AND READERS' FEED AND READERS' FEED AND READERS' FEED AND READERS IN 1999 IN 1999 IN 1999 IN 1999 IN 1999 IN 1999 IN 1999 IN 1999 IN 1999 IN 1999 IN 1999 IN 1999 IN 1999 IN 1999 IN 1999 IN 1999 IN 1999 IN 199 **READERS' FEEDBACK**

The Editors ond Reoders of COMPUTEI

#### How Much Commodore <sup>64</sup> Memory? **How Much Commodore 64 Memory?**

I have a Commodore 64. How do I determine how much memory a program occupies? I cannot find this information in either the <sup>64</sup> User's Man find this information in either the 64 *User's Man*ual or the Programmer's Reference Guide. *ual* or the *Programmer's Reference Guide .* 

> Donald E. Lassiter, Jr. Donald E. Lassiter, Jr.

The amount of BASIC memory available on the <sup>64</sup> *The amount of BASIC memory available on the 64*  is 38,911 bytes. You will see this message when you is 38,911 *bytes. You will see this message when you*  first turn the 64 on. To determine how much memory is left free (unused), type and enter: *ory* is *left free (unused), type and enter:* 

PRINT FRE(0)-65536'(FRE(0)<0) PRINT FRE(O)- 65536'(FRE(O)<O)

*or* 

#### PRINT FRE $(0)$  + 2 $\uparrow$  16

To determine how much memory program is *To determine how much memory a program* is using, subtract the value received using the formula above from 38911, or *type and enter*:

PRINT <sup>38911</sup> (FRE(O) 65536\*(FRE(0><0)> PRINT 3891l- (FRE(O)- 65536'(FRE(O)<O))

or *or* 

**PRINT 38911 – (FRE(0) + 2†16)** 

#### Apple Pascal **Apple Pascal**

am interested in learning more about Apple's I am interested in learning more about Apple's Pascal operating system. Is it software that needs Pascal operating system. Is it software that needs to be loaded from disk or on a card that needs to be installed or what? be installed or what?

Mirim Lew Mirim Lew

Apple's Pascal operating system is a version of the UCSD Pascal system, written at the University of *UCSD Pasca l system, wrilfen at the University of*  California at San Diego. It is supplied on disk and loaded into RAM, where it is used in place of the normal Applesoft ROM. This disk is all that is *normal Applesoft ROM. This dis k* is *all that* is needed on newer Apples (lie's and lie's). Apple ll's *needed* 011 *newer Apples (II <sup>e</sup>'s and II <sup>c</sup>'s). Apple II's*  and 7/ 's don't contain the extra RAM needed to *and II* + 's *don't contain th e extra* RAM *needed to*  hold Pascal and require the Apple Language Card special 16K memory card which plugs into inter *a special 16K memory card which plugs into inter*face slot zero. *face slot zero.* 

#### Atari Checksum Errors **Atari Checksum Errors**

I have had my Atari computer for a year now, but I still have a few unanswered questions you might be able to help me with. Sometimes when might be able to help me with. Sometimes when I load a program off my cassette, I get something called <sup>a</sup> "serial bus data frame checksum error." called a "serial bus data frame checksum error. " What does this mean, and how can I remedy it?

**10 COMPUTEI** August 1984

Also, when I get an error in the middle of the loading process, is there any way I can retrieve the portion that did load correctly? And is there the portion that did load correctly? And is there a way to verify Atari SAVEs? way to verify Atari SAVEs?

Jeff McCain Jeff McCain

The "serial bus data frame checksum error" and its *The "serial bus data frame checksulll error" and its*  cousin, "serial data frame overrun," are just Atari's *cousin, "serial da ta frallle overrun," are just Atari's*  way of telling you that the computer encountered *way of telling you that th e computer encountered a*  tape error. The tape drive is very sensitive to errors *tape error. The tape drive* is *very sellsitive to errors*  in timing—if tape is stretched in the middle, it *in timing-if a tape* is *stretched in the middle, it*  will throw off the bit timing. You can also get this error if you didn't allow enough leader when you *error if you didn 't allow enough leader when you*  positioned the tape for CLOAD. *positioned the tape for CLOAD.* 

An incomplete program can be major prob *An incomplete program can be a major pmb*lem. Due to the way Atari programs are stored, *lem. Due to th e way Atari programs are stored,*  BASIC must know how to find the exact end of *BASIC must know how to find the exact end of a*  program. partial program is often cut off in the *program.* <sup>A</sup>*partial pmgram* is *of tell cut off in the middle of a line, and when BASIC scans to find the* end of the program, it locks up, not finding it. So to *end of the pmgralll, it locks up, not finding it.* So *to*  prevent this problem, a faulty LOAD causes the partial program to be NEWed. If you store programs with LIST "C:", you can then ENTER "C:" to retrieve it. If there is an error, you will still be left *trieve it. If there* is *an error, you will still be left*  with a partial program. You can continue with ENTER "Q", and you may pick up more and more *ENTER "C:", and you may pick up more and more of the listing.* 

ENTER can also be used to verify <sup>a</sup> LISTed *ENTER can also be used to verify a LISTed*  program. If you ENTER a program that you have just LISTed, the program in memory will not be lost. If it ENTERs without an error, you've verified that the data is stored correctly. Otherwise, you'll *that th e data* is *stored correctly. Oth erwise, you'll*  still be left with the program in memory, so you can *still be left with the program in memory,* so *you can*  try again. LIST and ENTER, though, are slower and *try again. LIST and ENTER though, are slower and*  use more tape space than CSAVE and CLOAD. *use more tape space thall CSAVE and CLOAD.* 

#### Pushing And Pulling The Stack **Pushing And Pulling The Stack**

When programming in BASIC or machine lan When programming in BASIC or machine language, how does pushing and pulling things on guage, how does pushing and pulling things on the stack affect the return jump? the stack affect the return jump?

Thomas McCrossin

The stack is an area of <sup>256</sup> RAM memory bytes that *The stack* is *all area of* 256 *RAM memory bytes that*  is used to hold return addresses for BASIC GOSUBs is *used to hold return addresses for BASIC GOSUBs*  and machine language JSRs. *and machine language ISRs.* 

When GOSUB is encountered while running *When a GOSUB* is *eIlcountered while running*  BASIC program, the following happens: *a BASIC program, th e fo llowing happens:* 

1. In the simplest terms, the memory address *1. In the simplest terms, the melllory address·*  of the next executable statement following the *of the next executable statement fo llowing the* 

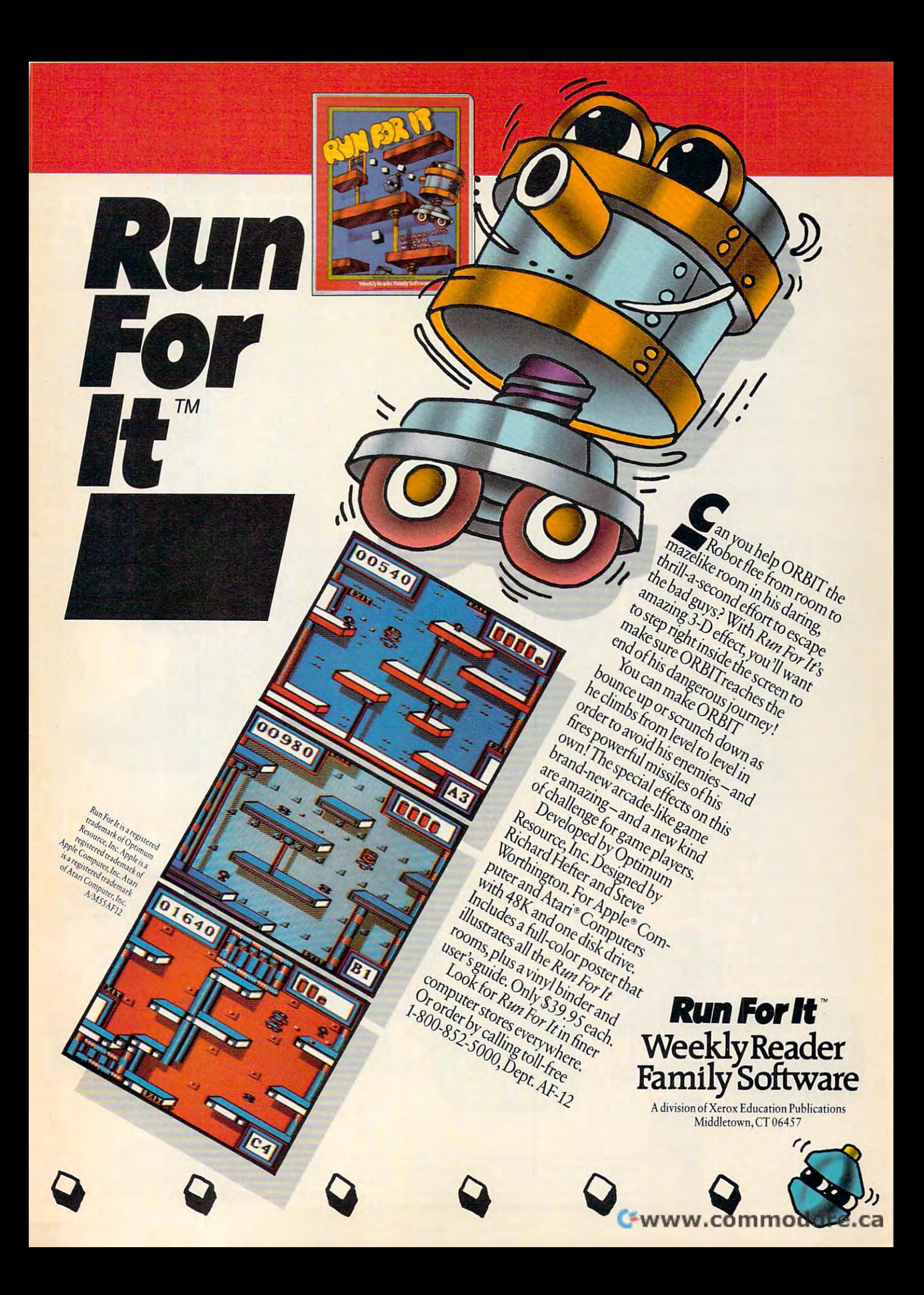

# INTRODUCING ACTWISION SEE YOURSELF IN A

You are the sun behind as you lower you lower you lower yourself as you lower you look as you lower you lower yourself as you You leave the sun behind as you lower yourself<br>down into the unexplored caverns beneath the Peruvian jungle. Deeper and deeper you go. the Peruvian jungle. Deeper and deeper you go. Past Amazon frogs, condors, and attacking Past Amazon frogs. condors. and attaclting bats. Across eel-infested underground rivers. From cavern to cavern, Ievei to level. Swim down into the unexplored caverns beneath bats. Across eel-infested underground rivers. From cavern to cavern, level to level. Swim-

mond and the thing you mond and the thing you really treasure... adven really treasure ... adventure. Head for it. Designed ture. Head for it. Designed for the gold. the Raj diaby David Crane.

by David Crane.

ming, running, dodging, stumbling, you search ming, running, dodging, stumbling, you search<br>for the gold, the Raj diaYou have heard the elder speak of one central speak of one central speak of one central speak of one central speak of one central source and maze of the source and maximum and maximum and maximum and and maximum and international paths. As you connect each grey path to the central As you connect each grey path to the central source, what was grey becomes the green of source. what was grey becomes the green of Iife.When all are connected, then you have life.When all are connected. then you have achieved "Zenji!1 But beware the flames and achieved "Zenji:' But beware the names and sparks ofdistraction that move along the paths. sparks of distraction that move along the paths. You have heard the elder speak of one central source and a maze of unconnected grey paths.

You must go beyond strat-Vou must go beyond strategy, speed, Iogic.Trust egy. speed.logic.Trust your intuition.The ancient your intuition.The andent puzzle awaits. Designed puzzle awaits, Designed by Matthew Hubbard. by Matthew Hubbard.

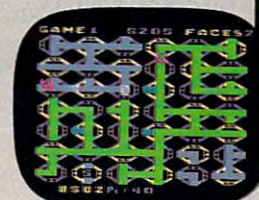

molten lava, animals, insects,who knows what molten lava,animais.insects.who knows what lies below. But you'll go, you're in charge of ties below. But you'll go, you're in charge of the Helicopter Emergency Rescue Operation. The miners have only one chance .You.The opening chance.Vou.The opening shaft is cleared now, it's shaft is cleared now. it's time to go. Designed by time to go. Designed by John Van Ryzin. John Van Ryzin.

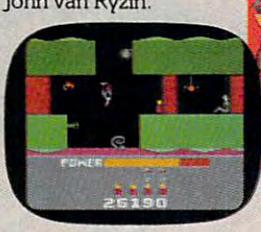

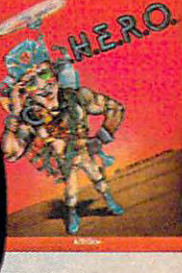

What if you were sitting in front of your Commodore <sup>64</sup> programming your own Pitfall Harry™ adventure? it What if you were sitting in front of your Commodore 64" programming your own Pitkin Harry" adventure? It can happen with a little help from the creator of Pitfall Harry; David Crane. Just write your name and address on a piece of paper, tape 25¢ to it for postage and handling and mail to: The Activision C-64 Club. P.O. Box 7287, Mountain View, CA 94039. Well send you David's Booklet, "Programming Pitfall Harry" It includes written Mountain View, *CA* 94039. We] send you David 's Booklet. "Programming PitfaII Harry:' It indudes a written program that helps you create your own adventure. Go for it.

#### Gwww.commodore.ca

You strap on your helicopter prop-pack, check Vou strap on your helicopter prop-pack. check your last and dynamites and dynamites and dynamites in the many of the state predicting what you'll have to go through to predicting what you'll have to go through to get to the trapped miners. Blocked shafts, get to the trapped miners. Blocked shafts.

your laser helmet and dynamite. There's no

# FORYOUR COMMODORE 64. DIFFERENT LIGHT

As you suit up you see the webbed forcefield As you suit up you see the webbed forcefiefd surrounding your planet. Holding it.Trapped surrounding your planet. Holding it.Trapped with no escape. No hope. Except you: The with no escape. No hope. Except you: The Beamrider.The freedom of millions depends Beamrider.The freedom of millions depends on you. Alone you speed along the grid of on you.Alone you speed along the grid of beams that strangle your planet.You must de beams that strangle your planet.You must destroy the grid sector by sector.Your skills and stroy the grid sector by sector.Vour skills and

your reflexes alone will determine the future of detennine the future of your people.Take their your people.Take their fliture in your hands. future in your hands. Designed by Dave Rolfe. Designed by Dave Rolfe.

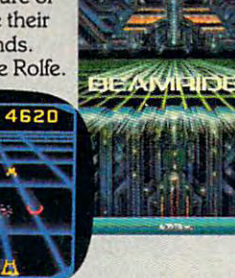

You can almost hear the quiet. And it's your You can almost hear the quiet.And it's your job to keep it that way. A toy factory at midnight. Did you hear something? Guess not.Wrong! Did you hear something? Guess not.Wrong! Suddenly balloon valves open, conveyor belts Suddenly balloon valves open. conveyor belts move and whole factory full of toys goes move and a whole factory full of toys goes wild. Even the robot, their latest development, wild. Even the rohot, their latest development, is on the loose and after you. Capture the is on the loose and after you. Capture the

runaway toys. Restore runaway toys. Restore order. Restore peace. Restore quiet.Do some thing! Hurry! Designed thing! Hunry! Designed by Mark Turmell. by Mark TurmeU. order. Restore peace. Restore quiet. Do some-

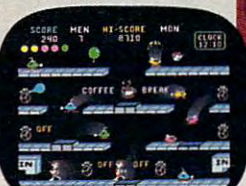

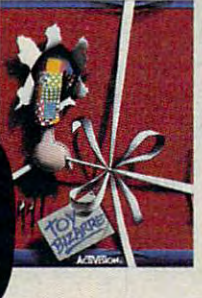

 $CD$ 

You made it.The Ofvmpics.You hear languages You made it.The Olympics.Vou hear Ianguages you've never heard. And the universal roar you've never heard, And the universal roar of the crowd.You will run. Hurl.Vault.Jump. of the crowd,You will run. HurI.Vault.Jump. Ten events. One chance.You will push yourself Ten events. One chance.You will push yourself this time. Further than ever. Harder than ever. this time. Further than ever. Harder than ever. But then... so will everyone.The competition But then ... so will everyone. The competition increases, now two can compete at the same increases. now two can compete at the same

time.The crowd quiets. time.The crowd quiets. The starting gun sounds. The starting gun sounds. Ablur of adrenalin. A blur of adrenalin. Let the games begin. Let the games begin. Designed by David Crane. Designed by David Crane.

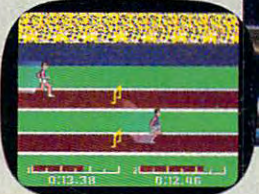

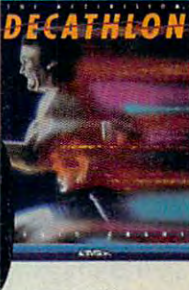

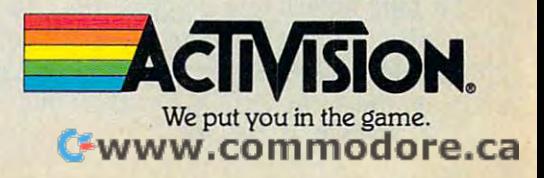

G05UB is pushed onto the stack. (Specifically, *GOSUB* is *pllshed OlltO the stack. (Specifically,*  it's the address minus one byte.) *it's the address milllls aile byte.!* 

2. The branch to the subroutine is taken, and **2.** The branch to the subroutine is taken, and *the subroutine is executed.* 

subroutine, the return address information is *sllbroutille, the retllm address illforma tioll* is pulled off the stack, program control is re *pulled off the stack, program colltrol* is *re*turned to that point, and processing continues. *tumed to that POillt, alld processillg colltillues. 3. When the RETURN is encountered in the* 

Basically, the same sequence of events is taken *Basically, the same sequellce of evellts* is *taken*  when using machine language. When a JSR is encountered, the return is pushed on the return information in the return is pushed on the return interesting on stack, the branch is taken, and when the RTS *stack, th e brallch* is *takell, alld whell th e RTS (ReTurn from Subroutine) is encountered, the infor*mation is pulled from the stack, and control is re*turned to that place in the program. countered, the return information is pushed onto the* 

When using GOSUBs and JSRs, this stack *Whw usillg GOSUBs alld ]SRs, this stack*  activity is automatically performed by the computer. *activity* is *automatically performed by the compllter.* 

However, you can push and pull stack infor *However, YOIl* mil *pllsh mId pull stack illformation yourself. This can be done with the use of* the PHA machine language instruction, which *th e PHA machille lallguage illStrllctioll, which pushes the number in the Accumulator onto the stack, and PLA, which pulls a byte off the stack and* places it in the Accumulator. Other stack commands available are PHP, which pushes the processor sta *available are PHP, which pushes the* processor *status onto the stack, and PLP, which pulls a byte from* the stack and puts it into the status register.

Manipulating the stack can be tricky. However, *Mallipulatillg the stack call be tricky. However, if, after jumping to a subroutine, you wish to return* somewhere else, you can pull the return information *somewhere else, YOIl ca ll pull the retllm illformatioll off the stack (placed there by the operating system),* and replace it zoith your data using the PHA *alld replace it with YOllr data IlSillg the PHA*  command.

The stack can also be used as a temporary storage place for data in machine language program *age place for data* ill *machille lallgllage program*ming. Instead of storing information in zero page, or some other area, push it onto the stack. When it's needed again, pull it back off. But be careful, be *lIeeded agaill, plllI it back off. Bllt be ca reflll, be*cause the stack can hold only 256 bytes of information. Also if you RTS before PLAing the byte or *matioll. Also if you RTS before PLA illg th e byte* or bytes off the stack, the return address will be wrong.

#### Tl Programs Vs. Data Files **TI Programs Vs. Data Files**

I read somewhere that if a TI-99/4A program sets up a data file, the data file should be stored on a separate disk or cassette from the program. Why is that? It seems to me that the logical place Why is that? It seems to me that the logical place for the data would be on the same disk or cas for the data would be on the same disk or cassette as the program using it.

#### Florence Fischer Florence Fischer

Files are not saved or loaded by name on cassette, *Files are 1I0t saved* or *loaded by lIame* all *a cassette,*  and the TI makes no distinction between data and program files. As result, if you place data file on *program fi les. As a reslllt, if YO II place a data file* <sup>0</sup> <sup>11</sup> a tape following a program file, you may have difficulty locating the data file (especially if your recorder lacks moderately accurate counter). Also, if *corder lacks a lII odera tely accurate cOlmter). Also, if*  you place the data file prior to the program file on *you place the data file prior to the progralll file* <sup>011</sup> 14 **COMPUTE!** August 1984

the tape, and later expand your data file, you may *th e tape, alld later expal1d yo ur data file, YOIl may*  end up writing over the program file. *elld up writillg over th e progralll file.* 

For these reasons, it is wise to keep your pro *For these reaSOI1S, it* is *wise to keep your pro*gram and data files on separate cassettes (or on op *gralll alld data files* 011 *separate cassettes (or on op*posite sides of a single cassette). No such problems exist for disk files since programs are stored by name and are labeled as program, data, etc., on the *lIame alld are labeled as progralll, data, etc.,* all *the disk.* 

#### Slowing Things Down On VIC, 64, Or **Slowing Things Down On VIC, 64, Or**  <u>Petro Petro Petro Petro Petro Petro Petro Petro Petro Petro Petro Petro Petro Petro Petro Petro Petro Petro Petro Petro Petro Petro Petro Petro Petro Petro Petro Petro Petro Petro Petro Petro Petro Petro Petro Petro Petro</u> **PET/CBM**

found something very interesting while I found something very interesting while experimenting with my 64. While listing a program, I noticed that if you press the CTRL key the listing will slow down. Does this work on all the listing will slow down. Does this work on all Commodore computers? Is it supposed to do Commodore computers? Is it supposed to do this?

#### Mike Merriman Mike Merriman

Yes, it is. Pressing the CTRL key on the Commodore *Yes, it* is. *Pressillg the CTRL key* 011 *th e Commodore*  <sup>64</sup> or the VIC-20 will slow the listings, and some *64 or the VIC-20 will slow th e listil1gs, al1d some*  BASIC programs. On the older CBM (Commodore *BASIC programs. On the older CBM (Commodore*  Business Machines) computers like the 8032, the *PET, etc., pressing the* 1 *key will do the same thing.* This is to allow you to read the listings more easily *This* is *to allow you to read the listillgs more easily*  as they scroll by.

To see how this affects BASIC program, type, *To see how this affects a BASIC program, type,*  enter, and RUN the following program. While it is *running, press the CTRL key and see what happens:* 

<sup>10</sup> PRINT"A":GOTO10 10 PRINT" A":GOTOlO

#### Z80 Atari XL? **zao Atari XL?**

I have an Atari 800 and I am thinking about moving on to a more sophisticated system like the Atari 1450XLD. I have heard that the 600XL and 800XL are much like the older 400/800 and 800XL are much like the older 400/ 800 models, but how about the 1400XL and models, but how about the 1400XL and 1450XLD? Is the BASIC language different? 1450XLD? Is the BASIC language different? I heard it has a Z80 microprocessor. Is all this true? true?

#### $\cdots$ Alekos Couloumbis

The 600XL and 800XL computers are very much *Th e 600XL alld 800XL computers are very much*  like the 400 and 800. The 600XL and 800XL are almost identical, except that the 600XL has 16K while *most identi ca l, except that the 600XL has 16K while*  the 800XL has 64K. There have been some enhance *th e 800XL has 64K. There have beell some enhance*ments to the operating system of the XL computers, *mellts to th e operating system of th <sup>e</sup>*XL *computers,*  making it different enough so that some 400/800 programs will not run on the XL computers. How *programs will I/Ot rUII* <sup>0</sup> <sup>11</sup>*th <sup>e</sup>*XL *colllputers. How*ever, Atari has Translator disk available through *ever, Atari has a* Translator *disk available through*  its Customer Service that allows you to run 400/800 programs on your XL computer. The BASIC *400/ 800 programs* <sup>011</sup>*your* XL *compllter. The BASIC*  in all XL computers (except the late 1200XL) is ill *all* XL *computers (except the late 1200XL)* is *built-in, and almost identical to the earlier Atari* BASIC, except that the infamous keyboard lockup has been fixed and the exponentiation function has *has beell fixed alld the expollwtiatioll fllllc tiol1 has*  been improved.

The Atari 600XL and 800XL are now in full

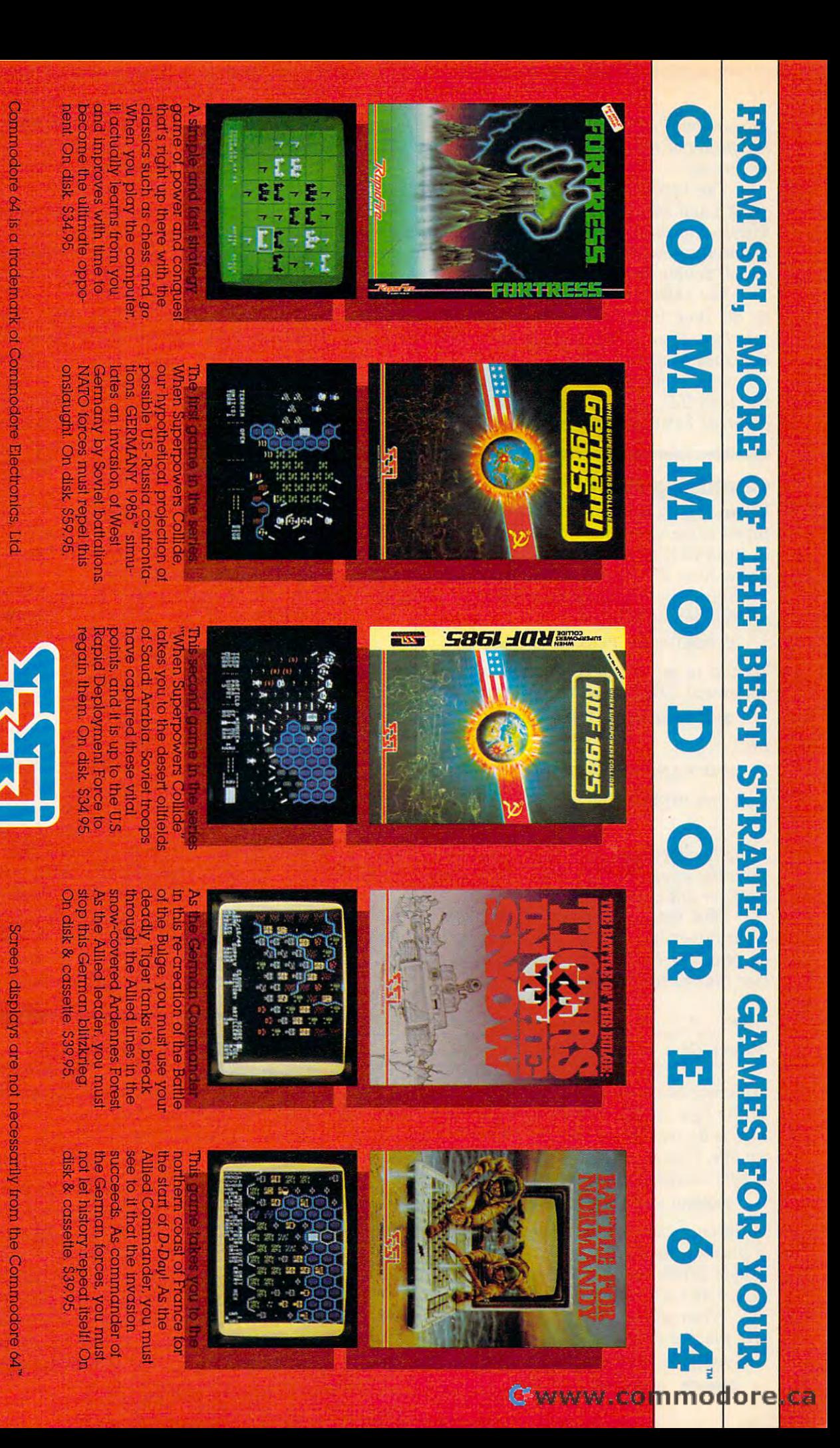

by caling 800-227-1617, ext 335 (toll tree). In California, call 800-772-3545, ext. 335 To order by mall send your check to: SSI, 863 Strenin Road, Bldg. A-200, Mountain View If there are no convenient stores near you. ViSA & Mastercand holders can order direct

**STRATEGIC SIMULATIONS INC.** 

CA 94043. Include \$2.00 for shipping & handling. (California residents, add 6.5% sales tax.) All our games carry a "14-day satisfaction or your money back" guarantee WRITE FOR A FREE COLOR CATALOG OF ALL OUR GAMES

production. The 1400XL will not be marketed, and *production. The 1400XL will not be marketed, and*  the future of the 1450XLD is still somewhat *th e future of the 1450XLD is still somewhat uncertain.* 

The 1450XLD has bigger keyboard than the *The 1450XLD has a bigger keyboard than the*  600X1 and 800X1, with extra function keys. It also *600XL alld 800XL, with extra function keys.* It *also*  boasts built-in speech synthesizer and direct-*boasts a built-in speech synthesizer and direct*connect modem. The 1450XLD has a built-in, doublesided, double-density, high-speed disk drive. *sided, double-density, high-speed disk drive.* 

The 1450XLD does not have Z80 coprocessor. *The 1450XLD does llOt have a 280 coprocessor.*  At the June <sup>1983</sup> CES, Atari showed CP/M Z-80 At *the June* 1983 *CES, Atari showed a CP/ M 2-80*  interface. Then at the January <sup>1984</sup> CES, Atari said *interface. Then at the January* 1984 *CES, Atari said that they would not market it, but that a third-party* company might. Rumors continue to swirl around *company might. Rumors co ntinue to swirl around*  the 1450XLD, and Atari may well market a slightly different 1450XLD than was shown at recent shows. *different 1450XLD than was shown at recent shows.* 

#### Confusing POKEs **Confusing POKEs**

When typing in your programs, I have sometimes come upon statements involving POKEing times come upon statements involving POKEing in the PEEK of the same POKE. I would like to know how this works. I also don't understand POKEing the PEEK while ANDing/ORing an POKEing the PEEK while ANDing/ORing another number such as: other number such as:

10 POKE 12345, PEEK(12345) OR 67

To add to my confusion would be an IF PEEK To add to my confusion would be an IF PEEK statement THEN command, that is: statement THEN command, that is:

20 IF PEEK(12345) THEN GOTO 67

or:

30 IF 9 AND PEEK(12345) THEN GOTO 67

Can you explain this for me? Can you explain this for me?

Dwight Weese Dwight Weese

Usually, when you see <sup>a</sup> POKE and PEEK to and *Usually, when you see a POKE and a PEEK to and*  from the same byte, it's done in conjunction with an *from the same byte, it's done in conjunction with an*  AND or OR command. *AND or* OR *command.* 

Each byte is composed of eight bits. Each of the *Each byte is composed of eight bits. Each of the*  eight bits is like a light switch: It can be either on (1) or off(O). Each of the eight bits has its own value (1) *or off (0). Each of th e eight bits has its own value*  (see illustration below). *(see illustration below).* 

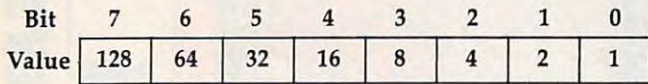

Any byte can hold a value from 0 to 255. The value of the byte is determined by which bits are on or off, *of the byte is determined by which bits are on* or *off,*  and is derived by adding the values of each of the *and is derived by adding the values of each of the*  on bits. This is called binary number. For example, *on bits. This* is *called a* binary number. *For example,*  a byte containing a value of 1 *would look like:* 

#### 00000001 (only the 1 bit is on)

decimal eleven would look like <sup>00001011</sup> (the A *decimal eleven would look like 00001011 (the*  plus plus bits are on, so: 8+2 11), and *8 plus* 2 *plus* 1 *bits are on, so:* 8+2+1 = 11), *and*  byte whose value is <sup>255</sup> would be <sup>11111111</sup> *a byte whose value* is 255 *would be 11111111*   $(128 + 64 + 32 + 16 + 8 + 4 + 2 + 1 = 255)$ .

When you use the AND and OR commands, it's *When you use the AND and* OR *commands, it's*  like placing a mask over the eight bits in the byte. The mask is, in effect, placed over the byte, and the *The mask is, in effect, placed over the byte, and the* 

bits in the byte are turned on or off according to the *bits in the byte are tumed on or off according* to *the*  rules governing AND and OR. The mask can be *rules governing AND and* OR. *The mask can be*  thought of as an imaginary byte with bits set or not *thought of as an imaginary byte with bits set or not*  depending On the mask number. *depending dn the mask number.* 

The bit pattern of the masking byte follows the *The bit pattern of the masking byte follows the*  same rules of binary numbers described above. For *same rules of binary numbers described above. For example, if you're ANDing or ORing with a value* of 21, the bit pattern of the mask would look like *of* 21, *the bit pattern of the mask would look like*   $00010101(16+4+1) = 21.$ 

When you AND a byte, you compare each bit of the byte with each bit of the mask. The result will *the byte with each bit of the mask. The result will*  be an "on bit" only if both bits (of the byte and the *be an "on bit" only if* both *bits (of the byte and the*  mask) are "on" in that position. *mask) are "on" in that position.* 

For example, ANDing a byte with a value of eleven (0000011) with the contract of the contract of the contract of the contract of the contract of the contract of the contract of the contract of the contract of the contract of the contract of the contract of the cont sult in 00000011 (three). This is because the 1 and 2 *bits of both bytes were 1's, but the 8 bit in the mask eleven (00001011) with a three (00000011) would rewas a* O.

ORing byte compares each bit in the same *ORing a byte compares each bit in the same*  manner as the AND. But when you OR, if the bit in *manner as the AND. But when you* OR, *if the bit in*  either the original or the mask byte is <sup>a</sup> one, then either *the original or the mask byte is a aile, then*  the result is one ("on"). *the result* is *a one ("on").* 

For example, ORing a byte containing a value of <sup>15</sup> (00001111) with <sup>240</sup> (11110000) would result *of* 15 *(00001111) with 240 (11110000) would result*  in <sup>11111111</sup> (255). This is because in all cases of the *in* 11111111 (255). *This* is *because in all cases of the*  compare, at least one of the bits was a 1.

In your other examples, IF PEEK (12345) *In your other examples,* IF PEEK (12345) THEN GOTO <sup>67</sup> is standard IF-THEN compare. THEN GOTO 67 is *a standard IF-THEN compare.*  However, in this case there is no comparing ex *However, in this case there is no comparing ex*pression as in: IF PEEK (12345) =1 THEN GOTO *pression as in:* IF PEEK (12345) = 1 THEN GOTO 67. When compares are done in this manner, it is a special kind of test. In this example, the branch to *special kind of test. In this example, the branch* to <sup>67</sup> would be taken if the PEEKed number is any *67 would be taken if the PEEKed number is any*thing other than zero. If the number is a zero, the test fails and there will be no GOTO. *test fails and there will be* 110 *GOTO.* 

The third example, IF AND PEEK (12345) *The third example,* IF 9 AND PEEK (12345) THEN GOTO 67, is the same. In such cases, all THEN GOTO 67, *is the same. In such cases, all*  numbers will answer "yes" to the IF, except zero, *numbers will answer "yes" to the IF, except zero,*  which will answer "no." The IF AND PEEK(12345) *which will answer "no." The* IF 9 AND PEEK(12345) expression will be zero in those cases when the *expression will be zero in those cases when the 1*  and bits of location <sup>12345</sup> are both zero. *and* 8 *bits of location* 12345 *are both zero.* 

#### Rainbows For Atari **Rainbows For Atari**

I own an Atari 800 and I am perplexed about how to access all the colors in graphics mode 8. how to access all the colors in graphics mode 8. The only graphics color I can get is white. How do you access the other colors? do you access the other colors?

#### Rod MacPherson Rod MacPherson

GRAPHICS 8, like GRAPHICS 0, is two-color *GRAPHICS* 8, *like GRAPHICS 0, is a two-color*  mode. You can display a character or a pixel in either the background color or different shade (lumi *ther the background color or a different shade (lumi*nance) of the background color. So the only *nance) of the background color.* So *the only*  nonbackground color you get in GRAPHICS is *nonbackground color you get in GRAPHICs* 8 *is*  COLOR 1. Due to the way TV pictures are drawn, *COWR* 1. *Due* to *the way TV pictures are drawn,*  the tiny pixels can appear in different colors, *the tiny pixels can appear in different colors,*  depending on what column they are in (this is often *depending on what column they are in (this is often*  called artifactingj. You can extend your color options *called* artifacting!. *You can extend your color options* 

#### **C**www.commodore.ca

### **TM** BAZ Fall o

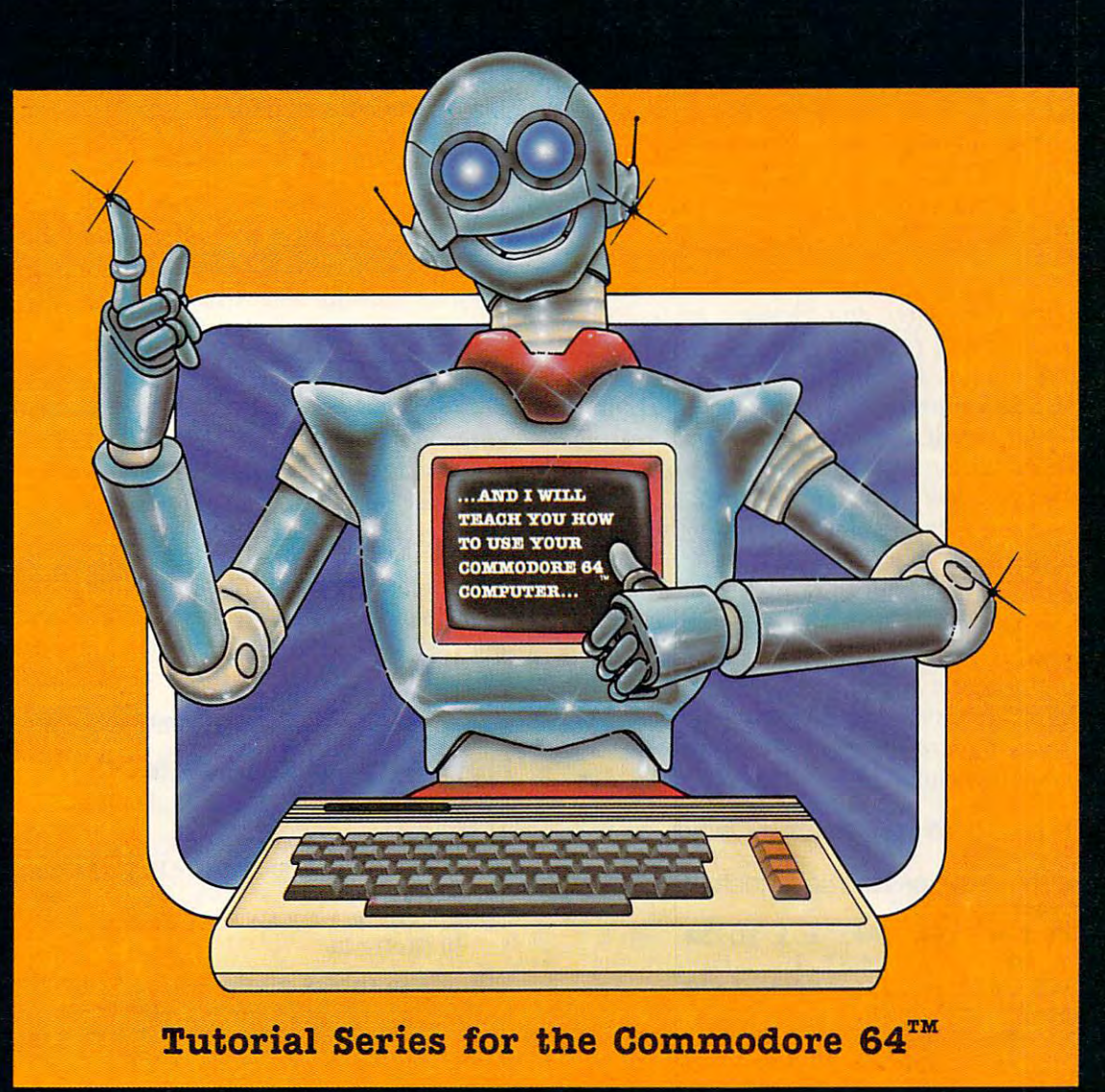

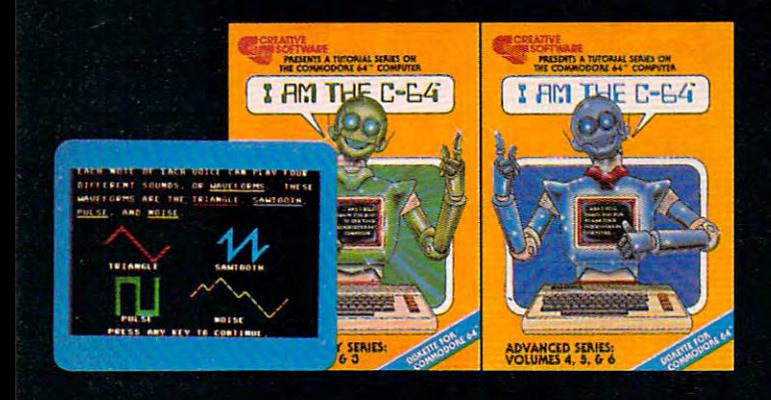

Get the most out of your Commodore 64 with the I AM THE C-64 tutorial series from Creative Software. Each practical operation you can perform is explained in simple terms right on the screen.

Step by step, the introductory series gives you an overall introduction to the Commodore 64, an introduction to the keyboard, and an introduction to BASIC programming language. The advanced series guides you through advanced programming techniques, spritters and sounded techniques, and sounded a spritters and sounded and sounded and sounded and sounded effects.

AM THE C-64 provides you with friendly and patient and patient in the company of the company of the company of the company of the company of the company of the company of the company of the company of the company of the co private tutor. For the Commodore 64 owner, the Commodore 64 owner, the Commodore 64 owner, the commodore 64 owner, the commodore 64 owner, the commodore 64 owner, the commodore 64 owner, the commodore 64 owner, the commodo package is an unbeatable combination for learning all the power your computer has to offer.

SOFTW

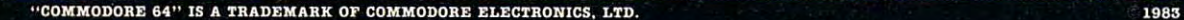

 $\overline{T}$ 

 $\mathbf{I}$ 

V

E

 $\boldsymbol{A}$ 

E

 $\boldsymbol{c}$ 

 $\overline{B}$ 

1983 CREATIVE SOFTWARE Chwww.commodore.ca

R

 $\blacktriangle$ 

E

this way, but we can't go into the details here. There is plenty of information on artifacting and *There* is *plellty of illformatioll all artifactil1g alld*  other graphics modes in COMPUTEI's First Book *other graphics modes* il1 COMPUTE!'s First Book of Atari Graphics. of Atari Graphics.

#### Apple Greetings **Apple Greetings**

In my experience it seems that for the PR#6 In my experience it seems that for the PR#6 command to work on the Apple, the greeting command to work on the Apple, the greeting program that one INITializes the disk with must program that one INITiali zes the disk with must be entitled "HELLO". After RENAMEing the be entitled " HELLO" . After RENAMEing the greeting program and attempting to boot the greeting program and attempting to boot the disk, FILE NOT FOUND error resulted. disk, a FILE NOT FOUND error resulted.

Jeff Walsh Jeff Walsh

Actually, you can assign any filename up to 30 characters in length to the greeting program (or to any other program). Ordinarily, this is done during *the INITialization process. When INIT is executed, the disk is formatted and the name of the greeting program (in addition to being stored in the catalog)* is placed on the disk in sector 9 of track 1. So when the disk is booted, the named greeting program is *the disk* is *booted, the lIamed greetillg program* is automatically run.

If you later decide to RENAME your greeting *If you later decide to RENAME your greetillg*  program (as you did) or have another program you *program (as you did) or have allother program you*  wish to boot, you must also replace the filename for *the booting program stored in track 1 or a FILE* NOT FOUND error occurs. The following short pro *NOT FOUND errol' occurs. The followillg short pro*gram lets you replace the filename in track with *gram lets you replace the filellame* ill *track* 1 *with*  any filename you choose: *al1Y filellame you choose:* 

```
50
12Ø FOR I = LEN (A$) + 1 TO 3Ø
130 A$ = A$ + " ": NEXT I
140 POKE 3072 + 22,1: CALL 3072
150 FOR I = 1 TO 30
160 POKE 8192 + 116 + I, ASC ( MID$ (A
17Ø NEXT
180 POKE 3072 + 22,2: CALL 3072
190 DATA 169,12,160,10,32,217
200 DATA 3,96,0,0,1,96
---
---
230
---
50 FOR I = 1 TO 36: READ J: POKE 3071 +
     I,J:
NEXT
I , J: NEXT 
100 INPUT "NEW GREETING PROGRAM NAME -
     >";A*
>"jAS 
     *,I,1) + 128
     -----
     -----
    DATA
240 DATA 0.0.0.1.239.216
            . . . . .
            ----
230 DATA 254,96,1,0,0,0
                  9,32,12
                  , . . . .
210 DATA 1, 0, 1, 9,32,12
22~ DATA ~,32 ,0,0 ,2,3
```
After you INPUT your new filename, the pro *After you INPUT your l1ew filenallle, the pro*gram writes it to track 1, sector 9. The short ML *gram writes it to track* 1, *sector* 9. *The short* ML *routine in this program enables you to replace the* filename on the disk.

#### Cleaning Commodore Disk Drives **Cleaning Commodore Disk Drives**

I own a Commodore 64 and a 1541 disk drive. I have cleaned the disk head with two different have cleaned the disk head with two different cleaning kits. However, neither kit had instruc cleaning kits. However, neither kit had instructions on how to turn on the motor and lower the tions on how to turn on the motor and lower the head for the 30-60 seconds that is recommended. head for the 30-60 seconds that is recommended.

<sup>18</sup> COMPUTE August <sup>1984</sup> **18 COMPUTEI August 1984** 

The best I have been able to do is use LOAD "\$",8 for the directory many times. Even this does not work after a few attempts.

What is the best command or series of commands to clean the disk drives using these kits? mands to clean the disk drives using these kits?

Douglas Gwost Douglas Gwost

The easiest way to spin the disk drive motor and engage the head is with the use of the DOS utility *CIlgage the head* is *with the use of the DOS utility*  commands (SCRATCH, NEW, VERIFY, etc.). *cOllllllallds (SCRATCH, NEW, VERIFY, etc.).* 

To clean the disk drive, first remove any diskettes that may be in the drive. Follow the *instructions for the cleaning disk and prepare it for* use (with cleaning fluid, etc.). Now place the clean*ing disk into the disk drive, close the door, and* enter the following commands:

OPEN 15,8,15 OPEN 15,8,15 PRINT #15,"I"

Entering the PRINT#15,"I" command three or four *times should spin the disk long enough to fully* clean the head. After cleaning the drive, enter:

#### CLOSE <sup>15</sup> CLOSE 15

After cleaning, and before using the disk drive, you might want to wait a few minutes. This will allow any residual cleaning fluid to dry, and reduce the possibility of contaminating good diskette. *possibility of cOlltalllillatillg a good diskette.* 

#### New Atari Graphics Mode? **New Atari Graphics Mode?**

I wrote a program that puzzles me:

 GRAPHICS 9016:POKE 710,0 10 GRAPHICS 9016:POKE 710,0  $20 X = INT(RND(0)*318): Y = INT(RND(0)*191)$  PLOT 159,95 30 PLOT 159,95 COLOR Y:DRAWTO X,Y 40 COLOR Y:DRAWTO X,Y GOTO <sup>20</sup> 50 GOTO 20

What is graphics mode 9016? When I break in and rerun the program, the previous picture is and rerun the program, the previous picture is not erased! Also, sometimes it would suddenly clear the screen. Why? Is there something wrong clear the screen . Why? Is there something wrong with my computer? with my computer?

#### Gordon E. Gizowski II Gordon E. Gizowski II

No, your computer is fine. You've just revealed *No, your computer* is *fille. You've just revealed some of the peculiarities of BASIC and the operating* system. First, graphics modes are specified with *systelll. First, graphics modes are specified with a*  number from to 15. If you add <sup>16</sup> to the number, *lIumber from* <sup>0</sup>*to* 15. *If you add* 16 *to the 1IU1l1ber,*  the split screen will be disabled. If you add <sup>32</sup> to *the split screen will be disabled. If you add* <sup>32</sup>*to*  the number, the screen will not be cleared when the graphics mode is entered. But anything above *graphics mode* is *elltered. But allythillg above*  15+16+32 is just chopped off. In binary terms, 15 + 16 + 32 is *just chopped off.* III *biliary terllls,*  only the lower six bits of the mode number are used. So GRAPHICS <sup>71</sup> is the same as GRAPHICS 7+64. *50 GRAPHICS* 71 is *the same* as *GRAPHICS 7+64.*  Since <sup>64</sup> (bit 6) is not used, GRAPHICS <sup>71</sup> is the *Sillce* 64 *(bit* 6) is *1I0t used, GRAPHICS* 71 is *the same as GRAPHICS 7. GRAPHICS 9016 is the same* as 8+32 16+8960. Since <sup>8960</sup> is outside the *as* 8 + 32 + 16 + 8960. *Sillce* 8960 is *outside the*  range, it is ignored, and you get <sup>32</sup> <sup>16</sup> (56), *rallge, it* is *igl1ored, alld you get* 8+32+16 (56), which is **GRAPHICS** 8 with no split screen. The 32, as *mentioned, prevents the screen from being* 

#### **C-www.commodore.ca**

#### Dancing a Fine Line Between Innovative Game and Educational Tool

Bumblebee

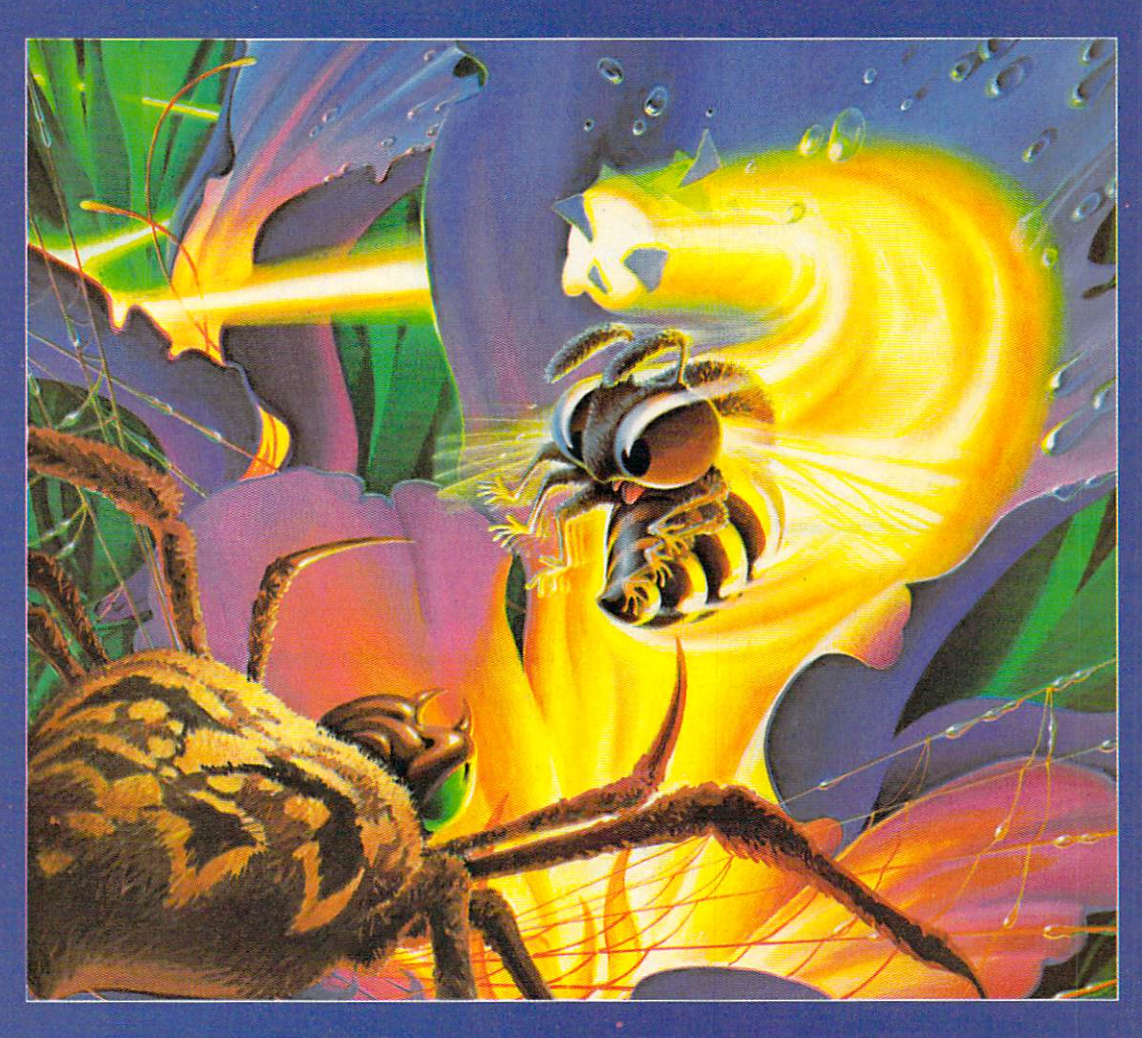

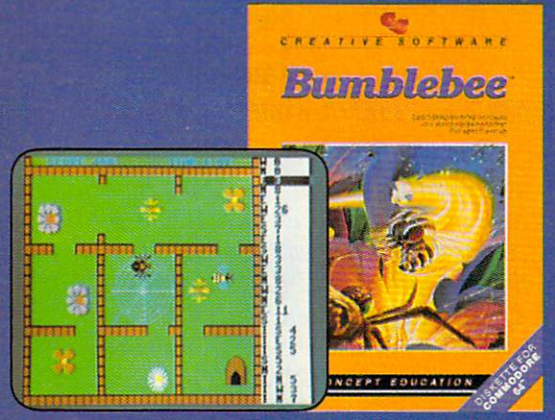

For Commodore 64<sup>TV</sup>, IBM PC<sup>TN</sup> and IBM PCJr<sup>11</sup>, and Apple

Bumblebee is a highly interactive game which provides learning in a fun environment. That's what we call Concept Education.

Bart the Bee will demystify the programming process and teach your kids basic concepts without complex computer language. The player controls Bart by giving him instructions on how to move from flower to flower, picking up "pollen points." Bart's flight pattern must be carefully designed to avoid bumping into walls or becoming an unfortunate meal for Olga the Spider or Phineas the Frog.

Bumblebee requires logical "if-then" thinking. Your child is rewarded for accuracy and expediency and challenged by increasing levels of difficulty.

We call it concept education. Your kids will call it fun.

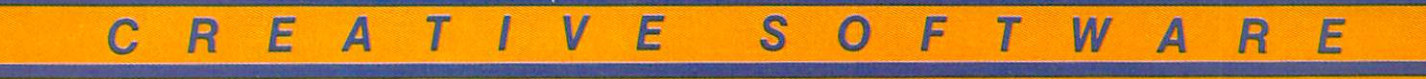

Commodore 64" is a trademark of Commodore Electronics, Ltd. "IBM PC" and "IBM PCir" are trademarks of IBM Inc.<br>Apple" is a trademark of Apple Computer, Inc.

Creative Software

#### Gwww.commodore.ca

*cleared when GRAPHICS 8 is set up. A portion of* the previous picture may have been destroyed, *th e previous picture may have bew destroyed,*  though, if you have changed modes (such as from *th ough, if yo u have chal1ged modes (such as from*  GRAPHICS TO GRAPHICS OF STRAINING COMPANY COMPANY COMPANY COMPANY CONTINUES. *GRAPHICS* 8 *to GRAPHICS 0).* 

The reason the screen was sometimes cleared is in line 40. You PLOT and DRAWTO random X,Y coordinates, but also use the coordinate for the *coordil1ates, but also use the* Y *coo rdillate for the*  color number. COLOR also chops off the part of a *number that is not used. In GRAPHICS 8, only* COLOR and COLOR are valid, so that odd *COLOR* 1 *al1d COLOR* 0 *are valid,* so *that odd numbers count as COLOR 1, and even numbers work as COLOR 0. PLOT is the same as PRINTing* the CHR\$ value of the color at the screen X,Y position (try using COLOR and PLOT with GRAPH *sition (try using COLOR and PLOT with GRAPH-ICS 0, 1, and 2 to see the effect). If, however, the* color number is 125, it is interpreted as CHR\$(125), *color lIulllber* is 125, *it* is *illterpreted as CHR\$(125), which is the same as the code for clear screen* (CTRL-CLEAR). So COLOR 125:PLOT x,y will clear *(CTRL-CLEAR).* 50 *COWR 125:PWT x,y will clear the screen. Your program is interesting, but to get* the intended effect, you should use a different variable for the color. For example: *able for the color. For example:* 

 $25 \text{ C} = \text{INT}(2*RND(0)).$ 40 COLOR C:DRAWTO X,Y

#### Tl Synthesizer Update **TI Synthesizer Update**

In the March <sup>1984</sup> issue of COMPUTE!, reader Jim In the March 1984 issue of COMPUTE!, reader Jim Pate suggested using CALL PEEK(-28672,SP) on the TI-99/4A to check if the Speech Synthesizer is attached. He said that if it were attached, SP would be 96. This was correct to an tached, SP would be 96. This was correct to an extent. Because the address  $-28672$  is part of the speech read/write buffer, sometimes (like after speech read/write buffer, sometimes (like after a CALL SPGET or CALL SAY) a value of 96 will not be placed into SP. To avoid this problem, instead of: stead of:

IF SP=96 THEN CALL SAY("UHOH")

use this:

IF SP THEN CALL SAY("UHOH")

This way, the CALL SAY statement will execute This way, the CALL SAY statement will execute as long as SP is not 0. as long as SP is not O.

Mark Chance Mark Chance

*Thank you for the clarification on this.* 

#### Hidden <sup>64</sup> RAM **Hidden 64 RAM**

I have been dabbling in machine language a bit, and have a question. I would like to know if it is possible to load machine language programs into possible to load machine language programs into the RAM that is underneath BASIC ROM. If it is, the RAM that is underneath BASIC ROM. If it is, how do go about switching out BASIC ROM to how do I go about switching out BASIC ROM to use the ML routines, and then switching BASIC use the ML routines, and then switching BASIC back in? back in?

> $\cdots$ Kenneth Cox

*There is 16K (16,384 bytes) of hidden RAM in the* 64. 8K can be found underneath BASIC ROM at *64. 8K can be found undemeath BASIC ROM at*  <sup>40960</sup> to 49151, hex \$A000-\$BFFF, <sup>8192</sup> bytes, and *40960 to* 49151, *hex \$AOOO-\$BFFF,* 8192 *bytes, and*  20 **COMPUTE!** August 1984

8K is under the Kernal at <sup>57344</sup> to 65535, hex *8K* is *under th e Kemal at* 57344 *to* 65535, *hex*  \$E000-\$FFFF. *\$EOOO-\$FFFF.* 

Switching either BASIC or Kernal ROM in or out to expose the available RAM underneath is done *out to expose the available RAM ulldemeath* is *dOlle via memory location 1. Normally, there's a 55 in* that location. Setting bit <sup>0</sup> here to zero will sioitch *that location. Settillg bit* 0 *here to a zero will switch*  out BASIC and expose the 8K block of RAM underneath. Setting bit of memory location one to *neath. Setting bit* 1 *of memory loeatioll ol1e to a* 0 will switch out both BASIC and Kernal ROM, exposing <sup>a</sup> total of 16K of RAM. *exposing a total of 16K of RAM.* 

Use this BASIC line to switch out BASIC ROM: *Us e this BASIC line to switch alit BASIC ROM:* 

#### POKE 1,PEEK(1)AND254

To switch out both BASIC and the Kernal, use: *To switch out both BASIC and th e Kemal, use:* 

#### POKE 1,PEEK(1)AND253 POKE 1,PEEK(1)AND253

When memory location 1 is set at its normal value of 55 (BASIC and Kernal ROM switched in), POKEing and PEEKing to this memory follows spe*cial rules. When you PEEK this memory, you will* get the values of the BASIC or Kernal ROM, that is, *PEEK (40960). However, POKEing this memory* (POKE 40960,255) will automatically POKE the *(POKE 40960,255) will autollla tically POKE the*  RAM underneath. *RAM undemeatil.* 

This makes placing programs into the hidden *This makes placil1g programs into the hidden*  RAM easy. You can POKE in your machine language routines via BASIC poker program, or *guage routines via a BASIC poke r pmgralll, 01' simply load the programs from tape or disk.* 

#### File Structure On Atari **File Structure On Atari**

I have an Atari 800 and am trying to write a BASIC program to access records in a file. If I open a file with a 9 to append the file, it will use the entire sector to store the data. If I open the file with a 12, I can write to the entire sector, but eventually I will come up with an EOF (End Of File) error. Is there any way to get around this File) error. Is there any way to get around this problem? Also, are there any good books (be problem? Also, are there any good books (besides the DOS manual) on file and record struc sides the *DOS manual)* on file and record structure for the Atari disk? ture for the Atari disk?

#### Charles Bentivegna Charles Bentivegna

The OPEN command has four parameters: *The OPEN command has fo ur parameters:* 

#### OPEN IOCB#,access,aux,"filename" **OPEN IOCB#,access,aux,"filename"**

*IOCB*# *is a number from 1 to 7. There are eight Input/Output Control Blocks on the Atari. Each* IOCB keeps track of an individual file. IOCB #0 is *IOCB keeps tra ck of an individual fil e. IOCB* #0 is *reserved for use by the screen editor (INPUT and PRINT*). *IOCB* #7 *is used for LPRINT*, *CSAVE*, SAVE, LOAD, and CLOAD. When you OPEN a file to particular IOCB, you use the same number *to a pa rtiCLIlar IOCB, you use th e same number*  when accessing the file with PRINT#IOCB; data or INPUT#IOCB, variable. *INPUT#IOCB, variable.* 

The second parameter, access, is either 4 *(OPEN for read), 8 (OPEN for write), 12 (OPEN for* read and write), or 9 *(OPEN to append)*. The aux *byte is usually just 0. Access numbers 4 and 8 are* straightforward. OPEN for read lets you GET or IN *straightforward. OPEN for read lets you GET 01' IN-PUT from that file, but not PRINT or PUT to it.* 

#### C-www.commodore.ca

# **SUMMER GAMES.** WHY WATCH THE OLYMPICS WHEN YOU CAN BE IN THEM?

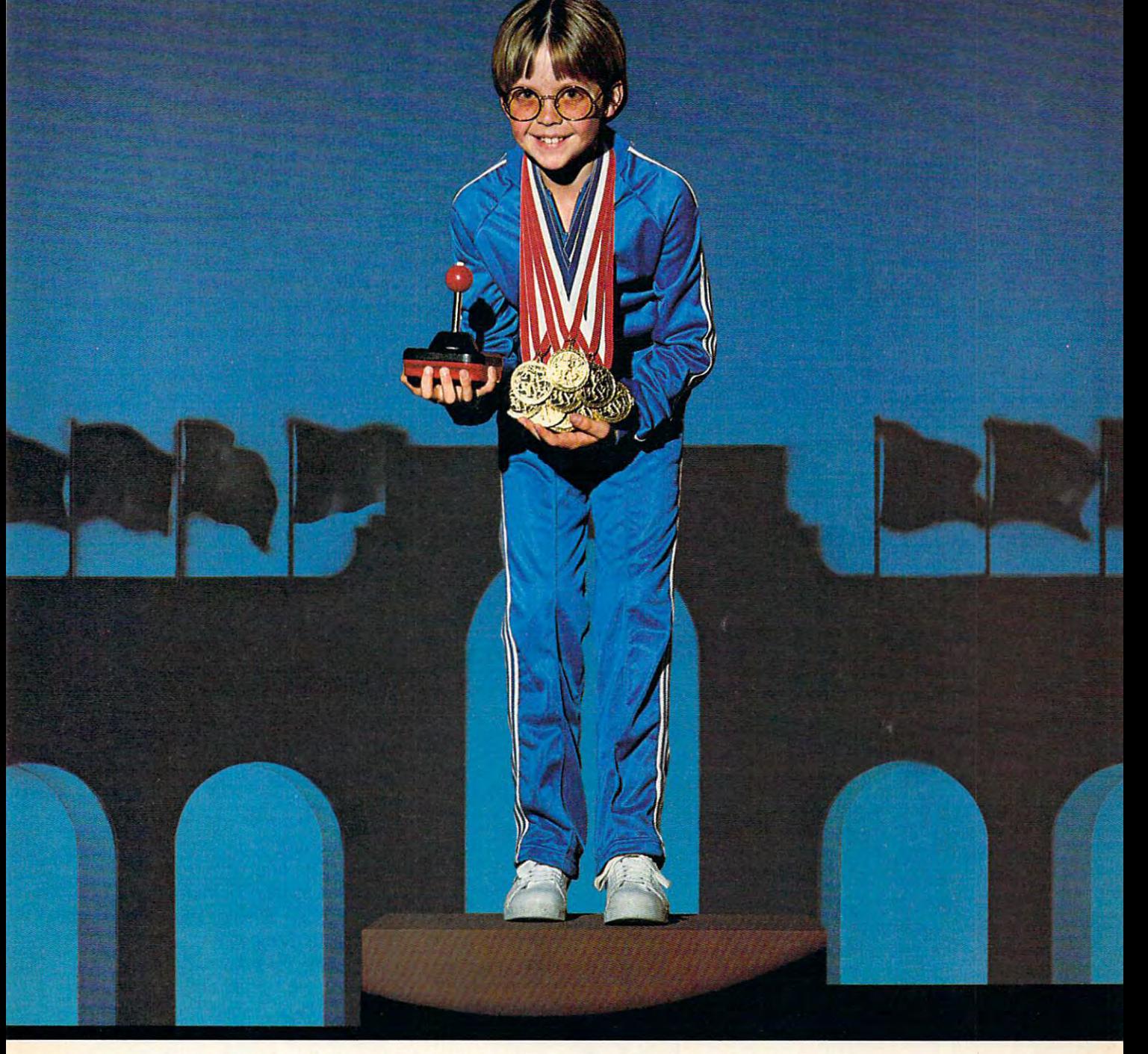

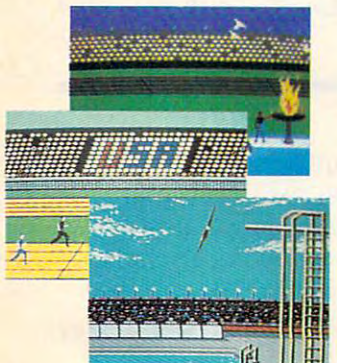

You're an Olympic athlete competing You're an Olympic athlete competing in eight key events at the Summer Games. in eight key events at the Summer Games. How well can you score in track, swim **How well can you score in track, swim**ming, diving, shooting, gymnastics and **ming, diving, shooting, gymnastics and**  more? So realistic, there's even an **more? So realistic, there's even an**  opening ceremony and awards presen **opening ceremony and awards presen**tation after each event. **tation after each event.** 

Unlike other "Olympics-Like" games. Unlike other "Olympics· Like" games, Summer Games has incredible realism, Summer Games has incredible realism, superb state-of-the-art graphics and superb state-of-the-art graphics and sound effects (including national anthems from <sup>18</sup> countries), and it is true **from 18 countries), and it is a true**  action-strategy game. In each event you **action-strategy** game. In **each event you** 

must plan and execute your game **must plan and execute your game**  strategy in order to maximize your score. **strategy in order to maximize your score.**  It is not just a matter of how fast you can move the joystick. **can move the joystick.** 

So change into your running shoes, So change into your running shoes, grab your joystick and GO FOR grab your joystick and GO FOR THE GOLD! THE GOLD!

One or more players; joystick controlled.

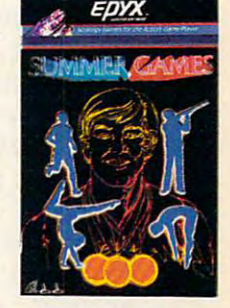

Strategy Games for the Action-Game Player

Cwww.commodore.ca

Access number lets you create file, or send data *Access nUlllber* 8 *lets you create a file, or send data*  out to a device like a printer with PUT and PRINT. With disk drive, using access number will either *With a disk drive, using access nUlIlber* 8 *will either*  create new file or replace previous one. Access *create a new file or replace a previous one. Access*  number <sup>12</sup> lets you read and write to an existing *nllinber* 12 *lets you read and write to an existing*  file. *file .* 

It's a little strange. You can keep reading the file until you get to the place you want to change, *file until you get to the place you wa nt to change,*  then start writing. Once you start writing, however, *tilen start writing. Once you start writing, however,*  you can no longer read, since you have started to *you can* <sup>110</sup>*longer read, since YO ll have started to replace a portion of the file. With access number 9,* you can only write to the end of file. To keep *YO ll can only write to th e end of a file. To keep*  things simple, the data you append to an existing *tilings silllple, the data you append to an existing*  file starts on a new sector, rather than filling up the *remainder of the last sector used by the file. If you* add short items to files with access number 9, you *add short itellls to files with access nlllllber* 9, *you can waste a lot of disk space over the long run.* 

The only way you can both read and write in *The only way YOIl can both read and write in*dependently of the disk is to use random access *dependently of the disk* is *to lise randolll access*  files. With NOTE, you can store the relative sector *number of each block as you write the file to the* disk. You can then refer to the information you *disk. YOII can then refer to the infor/nation YOll*  stored with NOTE, and use POINT to jump directly *stored with NOTE, and use POINT to JUIIlP directly*  to any sector in that file. You can write a single *sector (record) independently of the rest of the file,* and instantly skip to any sector without having to *and instantly skip to any sector without having to*  sequentially read through all the previous data. We *seqllentially read throllgh all the previous data. We*  cannot go into detail on the use of NOTE and *canllOt go into detail on th e use of NOTE and POINT here, but the DOS 2.0S Manual has most* of the information you need. Another source for details on the working of DOS is Bill Wilkinson's In *tails on the working of* DOS is *Bill Wil kinsln/'s* Inside Atari DOS, available from COMPUTE! Books.

#### Machine Language Decimal Mode **Machine Language Decimal Mode**

Can anyone explain the SED command? used Can anyone explain the SED command? I used the SYS command to go to <sup>a</sup> machine language the SYS command to go to a machine language subroutine with the intent of returning to BASIC. subroutine with the intent of returning to BASIC. The program ran fine until it hit the last state The program ran fine un til it hit the last statement—which was the RTS—and then it crashed ment-which was the RTS-and then it crashed and displayed an OVERFLOW ERROR message. and displayed an OVERFLOW ERROR message.

The machine language subroutine contained The machine language subroutine contained several JSR commands, and each one was cov several jSR commands, and each one was covered with the RTS. The SED command was used ered with the RTS. The SED command was used before an addition. When the SED was deleted, before an addition. When the SED was deleted, everything worked fine. What did (and does) SED do? SED do?

E. H. Giles

When programming in machine language, SED *When programllling in lIIachine language, SED*  stands for set decimal mode. This command sets *stands for* set decima l mode. *This conlnland sets the decimal flag on the status register and tells the* <sup>6502</sup> chip that all addition and subtraction is to be *6502 chip that all addition and subtraction* is *to be*  done in "decimal mode" (as opposed to "binary"). In this mode, the carry flag is set when addition exceeds 99. *exceeds 99.* 

Setting the processor to the decimal mode has *Setting the pmcessor to tile decilllal lIIode has*  its drawbacks. For example, all additions and *its drawbacks. For example, all additions and*  subtractions are then done in decimal, but the *INC*  (increment) command still uses the binary mode.

Failing to clear the decimal flag (CLD) before returning to BASIC could cause catastrophic results. *retuming to BASIC could cause catastrophic results.*  This is the reason your computer is freezing up *This* is *the reason your computer* is *freezing up*  when you exit your machine language subroutine. Try using the CLD (clear decimal) after the addition *Try IIsing the CLD (clear decilllal) after th e addition*  and before the RTS. *and before th e RTS.* 

You always need CLC before an addition, but *You always need a CLC before an addition, but*  SED is useful only in highly specialized applica *SED* is *useful only in highly specialized applica*tions. See Jim Bu'tterfield's column "Machine Lan *tions. See Jim Butterfield's colllllln "Machine Lan*guage" elsewhere in this issue for more on this *gllage" elsewhere in this issue for more on this*  topic. *topic.* 

#### **Atari Disk And DOS**

I own an Atari 800 and a Rana 1000 disk drive. Recently I purchased a game disk. I loaded in DOS, and typed A for a disk directory. All that was printed was how many sectors left. Is there was printed was how many sectors left. Is there any way to print the names of the files?

T. C. Birgler T. C. Birgler

At the lowest level of disk access, there are no filenames or directories. Data is stored in 128-byte *filenames or directOl"ies. Data* is *stored in 128-byte blocks called sectors. A single-density Atari disk is* divided into <sup>720</sup> of these sectors. DOS is control *divided into 720 of th ese sectors. DOS* is *a control*  program that makes this level of the disk invisible *progralll that makes tilis level of th e disk invisible*  to you, and lets you create named files which can be accessed through directory. *accessed through a directory.* 

Most game disks don't need DOS, since there is *Most ga llle disks don't need* DOS, *since there* is no need for reading or creating named files. These *no need for reading or creating nallled files. Th ese*  boot disks load directly from the sectors into your *boot disks load directly fmlll the sectors into your*  computer memory without needing to load DOS. *colllputer memory without needing to load DOS.*  (DOS itself starts to load directly from a boot sector.) Since there are no named files, and no directory on most game disks, there is nothing for DOS to list *on IIIOSt gallle disks, there* is *nothing for* DOS *to list*  when it looks on the disk where it expects to find *when it looks on the disk where it expects to find the directory.* 

All this is similar to the fact that you can't use *All this* is *similar to the fact that YOIl can't use*  BASIC to LIST machine language program. BASIC *BASIC to LIST a machine language pmgralll. BASIC*  insulates you from machine language just as DOS *inslilates YO Il fmm lIlachine language just as* DOS *insulates you from a disk system that inherently* works only with sectors. You can use disassembler *works only with sectors. You can use a disassembler*  to decode and list machine language. Likewise, there *to decode and list machine language. Likewise, there*  are programs that can directly read and display sec *are pmgrams that can directly read and display sec*tor data. But just as you can't make much sense of a disassembly without any knowledge of machine lan *disassembly without any knowledge of lIIach ine lan*guage, the sector data can also be hard to follow *guage, the sector data can also be hard to fo llow*  without some background on how the disk drive and DOS work. DOS *work.* 

#### Colorful <sup>64</sup> Sprites **Colorful 64 Sprites**

In looking over the various informational sources on sprites, I have come across a subject unanswered by all of them. The question is this: How swered by all of them. The question is this: How does one tell the computer what color to make does one tell the computer what color to make a certain part of a multicolored sprite?

Michael O'Day Michael O'Day

#### **C**www.commodore.ca

Multicolored sprites are composed of four different *Multicolored sprites are composed of four different*  colors. The four colors are 1) background color, *colors. The four colors are* 1) *backgmund color,*  2) multicolor 1, 3) multicolor 2, and 4) sprite color. *2) mullicolor* 1, 3) *lIlulticolor* 2, *alld* 4) *sprite color.*  follows: the contract of the contract of the contract of the contract of the contract of the contract of the contract of the contract of the contract of the contract of the contract of the contract of the contract of the c *The locations to POKE to set the colors are as follows:* 

Background color: Background color: POKE 53281 Multicolor Multicolor 1 POKE 53285 Multicolor Multicolor 2 POKE 53286 Sprite color POKE <sup>53286</sup> POKE <sup>53287</sup> through <sup>53294</sup> Sprite color POKE 53287 through 53294

*The eight sprite color locations correspond to the* eight different sprites. For more information on *eight different sprites. For more inforlllation on*  programming with sprites, see the <sup>64</sup> Pro *programming with sprites, see the* 64 Programmer's Reference Guide, "Programming grammer's Reference Guide, *"Progmmming*  Graphics" section. *Graphics" section.* 

#### Atari Peripheral Adequacy **Atari Peripheral Adequacy**

have an Atari <sup>400</sup> computer and an Atari <sup>410</sup> I have an Atari 400 computer and an Atari 410 cassette recorder. I'm planning to buy an Atari cassette recorder. I'm planning to buy an Atari 800XL computer, and I was wondering if the cassette recorder would work on the Atari 800XL sette recorder would work on the Atari 800XL computer. computer.

Isaac Thornton Scott Isaac Thornton Scott

As long as your recorder is still working fine with *As long as your recorder* is *still wo rking fine with*  your 400, there should be no problem using it with *your 400, there should be no pmblem using it with*  an 800XL. You may want to have the tape heads *an 800XL. You may want to have the tape heads*  cleaned and demagnetized, even realigned to give *cleaned alld demagnetized, even realigned to give*  you fresh start with your new computer. All *you a fresh start with your new computer.* All 400/800 peripherals we know of will work just fine *400/ 800 peripherals we know of will work just fine*  with the 600XL and 800X1 computers. *with the 600XL and 800XL computers.* 

#### Atari Graphics Vs. **Atari Graphics 2 Vs. 0**

have an Atari 1200XL. have trouble seeing, so I have an Atari *1200XL.* I have trouble seeing, so prefer to use the largest size text mode, I prefer to use the largest size text mode, GRAPHICS 2. Is it possible to use this mode in GRAPHICS 2. Is it possible to use this mode in place of GRAPHICS 0 for entering, editing, and running programs? running programs?

Wanda Ellis

First, you should be aware that GRAPHICS inter *First, you should be aware that GRAPHICS* 2 *inter*prets text characters differently than GRAPHICS 0. *prets text characters differently than GRAPHICS* O. As set up, only uppercase characters are permitted. As *set up, only uppercase characters are permitted.*  Lowercase characters, inverse characters, and in *Lowercase characters, inverse characters, and in*verse lowercase characters all appear in distinctly *verse lowercase characters all appear in distin ctly*  different colors than uppercase text, but still appear *different colors than uppercase text, but still appear*  as uppercase. The screen editor is set up to work *as uppercase. The screen editor* is *set up to work*  with GRAPHICS 0, which has <sup>40</sup> columns and <sup>24</sup> *with GRAPHICS* 0, *which has* 40 *columns and 24 lines. GRAPHICS 2 has 20 columns and 12 lines. It* is possible to use GRAPHICS 2 *in place of GRAPH*-ICS 0, *in a limited way. Enter this line to see the* technique: *technique:* 

#### GR.2+16:POKE 87,0 GR.2+ 16:POKE 87,0

The +26 disables the text window, and POKE 87,0 *The* +16 *disables the text window, and POKE 87,0*  fools the Atari into thinking it is in GRAPHICS 0. *fools the Atari into thinkillg it* is *in GRAPHICS* O. In this mode you will be able to type lines and even *In this mode YOll will be able to type lines and even*  cursor around and make changes. The bottom half of *cursor around and make changes. The bottom half of*  the screen will be invisible, so scrolling will be *the screen will be invisible,* so *scrolling will be* 

tricky. Also, the cursor will only be visible when *tricky. Also, the ClIrsor will ollly be visible whell resting on a character. It wouldn't be too hard to* write a machine language editor for using large size characters (perhaps with GRAPHICS 7). *characters (perhaps with GRAPHICS 7).* 

COMPUTE! welcomes questions, comments, or **COMPUTE! welcomes questions, comments, or**  solutions to issues raised in this column. Write to: **solutions to issues raised in this column. Write to:**  Readers' Feedback, COMPUTE! Magazine, P.O. Readers' Feedback, COMPUTE' Magazine, P.O. Box 5406, Greensboro, NC 27403. COMPUTE! Box 5406, Greensboro, NC 27403. COMPUTE! reserves the right to edit or abridge published reserves the right to edit or abridge published letters. letters. ©

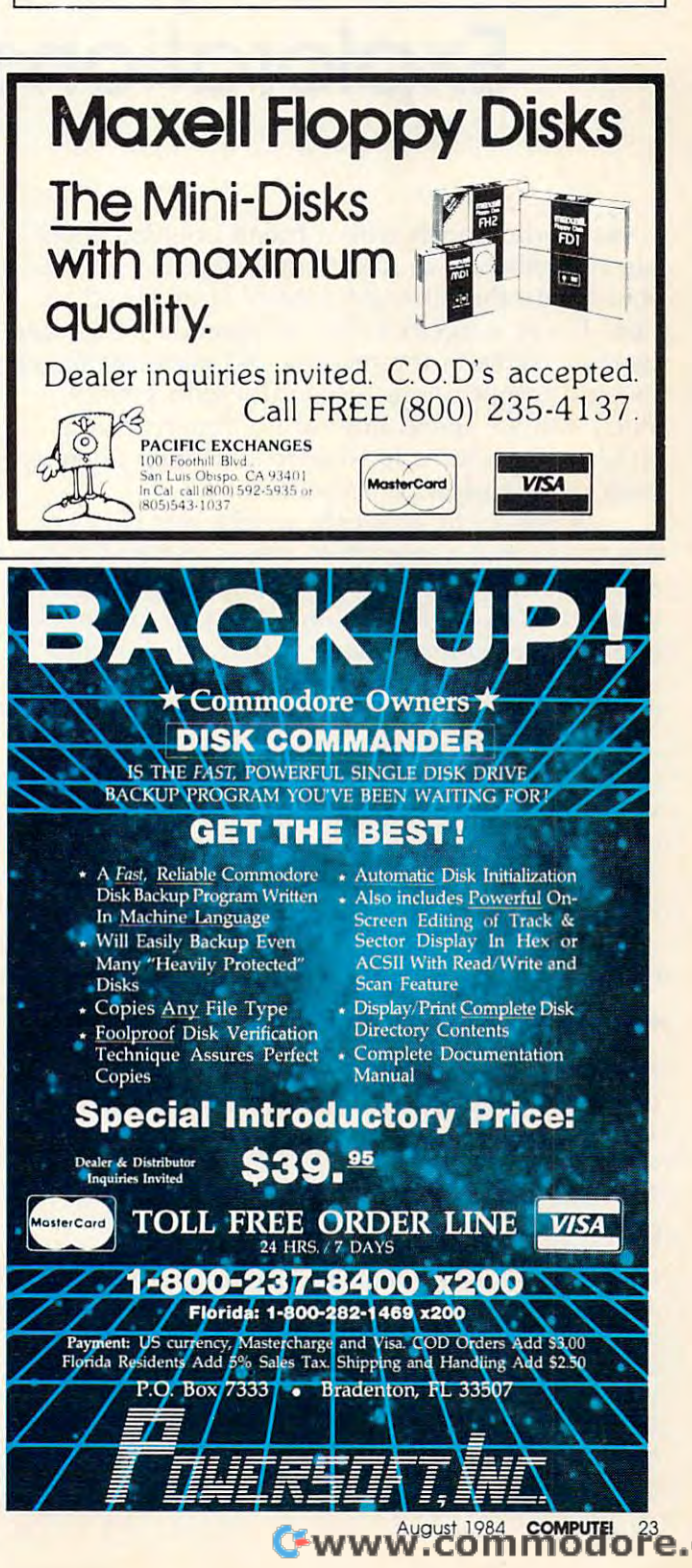

# **Computers And Society**

David D. Thornburg, Associate Editor

# Computer-Assisted **Computer-Assisted**  Explorations With Music **Explorations With Music**

I was having lunch with a friend one day when the conversation drifted to the subject of music, the conversation drifted to the subject of music, specifically the different aspects of music educa specifically the different aspects of music education. It was suggested that we spend a lot of time teaching skills in the reading and performance of teaching skills in the reading and performance of musical compositions (especially with young musical compositions (especially with youngsters), but we spend little or no time teaching sters), but we spend little or no time teaching children (or adults, for that matter) how to create children (or adults, for that matter) how to create their own musical compositions. their own musical compositions.

As I thought about the similarities between this traditional approach to music and traditional this traditional approach to music and traditional approaches to, for example, math education, approaches to, for example, math education, I was struck by an interesting idea. One of Logo's was struck by an interesting idea. One of Logo's appropriate claims to fame is that it helps children to think mathematically—to explore dren to think mathematically-to explore mathematics as an experimental science, and to make math discoveries without outside "help" make math discoveries without outside " help" (or intervention). Professor Papert wanted to pro (or intervention). Professor Papert wanted to provide an environment in which children were free vide an environment in which children were free to explore mathematics on their own terms—to to explore mathematics on their own terms- to secure their own "ownership" of mathematical secure their own "ownership" of mathematical ideas.

While these are appropriate goals for mathematics education, they are no less appro-mathematics education, they are no less appro-

David Thornburg is an author and speaker who has been *David Thombllrg* is all *author alld speaker who has bee* II heavily involved with the personal computer field since 1978. His main interest is in making computers responsive to people's needs. He is the inventor of the KoalaPad *sive to people's lI eeds. He* is *th e illvelltor of the KoalaPad*  graphics tablet and is the author of nine books about *graphics tablet alld* is *the allth or of* lIille *books abollt*  programming. David Thornburg's recent books include *programmillg. David Th ombllrg's recellt books illellide*  Computer Art and Animation: A User's Guide to Atari Logo, The KoalaPad Book (in *which Musicland is also* described), and Exploring Logo Without a Computer (a book for teachers). All three of these books are published *book for teachers). All three of these books are pllblished*  by Addison-Wesiey. His Macintosh book (101 Ways to *by Addisoll-Wesley.* His *Macilltosh book (101* Ways to Use Macintosh) will appear soon from Random House. Use a Macintosh) *will appear* 50011 *from Ralldom HOllse.*  He has been called "an enthusiastic advocate for *He has bee* II *called "an ellthllsiastic advocate for a humanistic computer revolution," and his editorial opin*ions have appeared in COMPUTE! since its inception.

priate when applied to other fields of endeavor, including music. In fact, I would guess that the general public might find music discovery to be general public might find music discovery to be every bit as exciting as math discovery. every bit as exciting as math discovery.

It turns out that the "discovery-based-It turns out that the " discovery- basedlearning" approach to music is not a new idea. Carl Orff and his colleagues created an exceptional program in this area that is still used in tional program in this area that is still used in some schools. But just as Logo lets an individual some schools. But just as Logo lets an individual make discoveries on his or her own, I think that the music discovery environment should operate in the same way. The computer is a perfect tool for this, and the idea of a musical equivalent to Logo is quite exciting. Logo is quite exciting.

A music program philosphically attuned to the Logo experience is already on the market, the Logo experience is already on the market, and it will soon be joined by add-on programs and it will soon be joined by add-on programs that preserve the spirit of discovery as the user that preserve the spirit of discovery as the user explores musical ideas on his or her own. The product to which am referring is Musicland product to which I am referring is *Mlisicland*  from Syntauri. from Syntauri.

Musicland is presently available for the Apple *Mlisiclalld* is presently available for the Apple II family and requires the MusicSystem cards II family and requires the MusicSystem cards from Mountain Hardware. The user can interact from Mountain Hardware. The user can interact with the system through the joystick, or KoalaPad. with the system through the joystick, or KoalaPad. To give a feel for the areas that can be explored with this product, I will describe it in some detail. *Musicland* is divided into four types of activities: Music Doodles, Timbre Painting, Music ities: Music Doodles, Timbre Painting, Music Blocks, and Sound Factory. While these activities have cute names, and can be used by small chil have cute names, and can be used by small children, Musicland is no more <sup>a</sup> kid's product than dren, *Musiclalld* is no more a kid's product than is Logo. Professional musicians have enjoyed it is Logo. Professional musicians have enjoyed it every bit as much as children. every bit as much as children.

Music Doodles lets you create motifs by Music Doodles lets you create motifs by "drawing them" on grand staff appearing on "drawing them" on a grand staff appearing on the screen. For example, if you wanted to hear the screen . For example, if you wanted to hear some music that looks like the letter A, all you some music that looks like the letter A. all you would have to do is draw an A on the screen (see Figure 1). (see Figure 1).

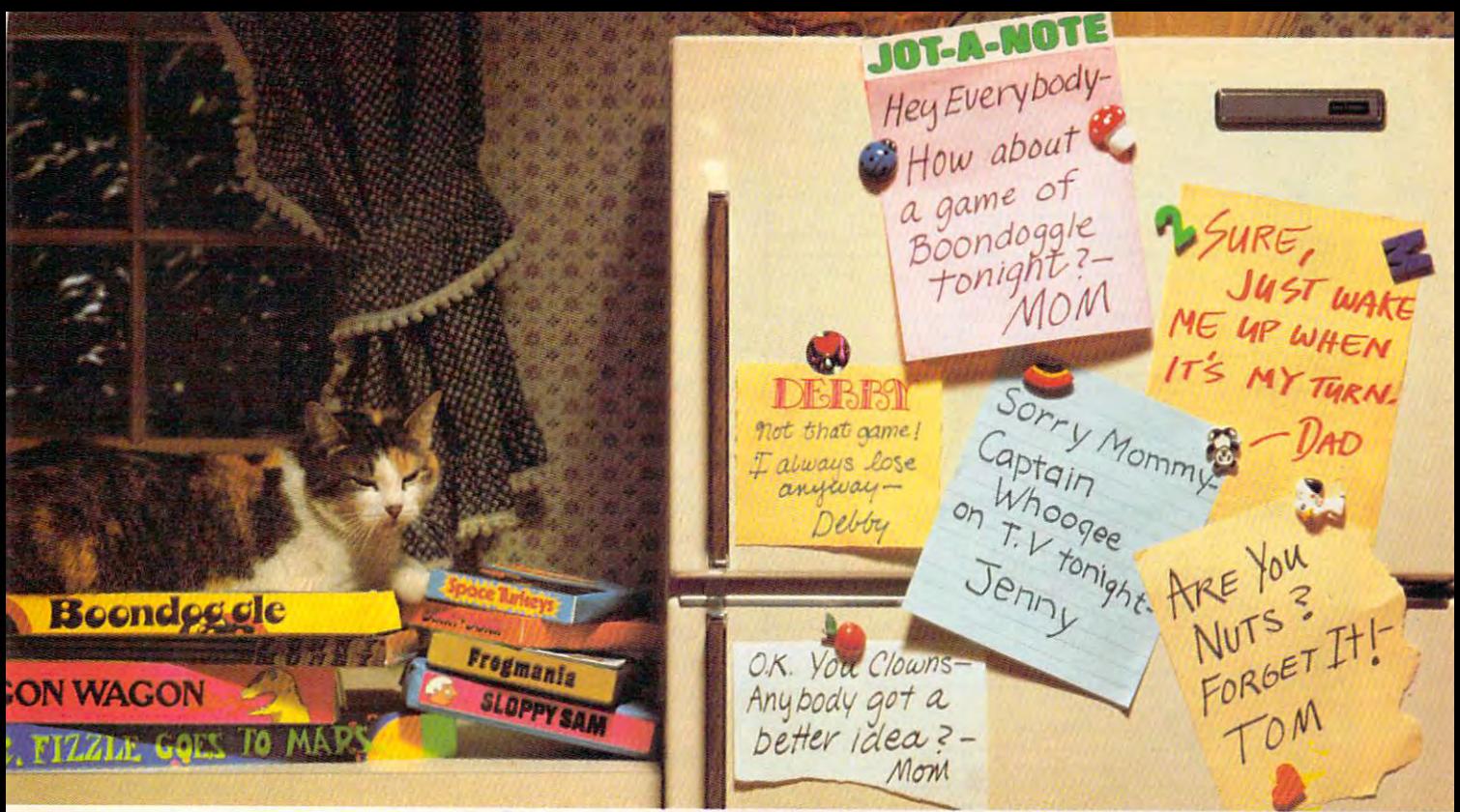

# If you have the whole family together the whole family together the whole family together the whole family together the whole family together the whole family together the whole family together the whole family together th is real challenge, maybeyou need games that really challenge the whole family challenge the whole family challenge the whole family challenge the whole family challenge of the challenge of the challenge of the challenge of the challenge of the challenge of the

#### Introducing new generation **Introducing 8** new generation ofcomputer games. Family Learning **of computer games. FamilJ'Learning**  Games from Spinnaker. Games from Spinnaker.

Ever notice how a little fun with the family can be a little hard to arrange? Well, now there's a solution – Spinnaker's Family Learning Games. whole family of Family Learning Games. A whole family of  $\frac{1}{2}$  can get that  $\frac{1}{2}$  and  $\frac{1}{2}$  and  $\frac{1}{2}$  and  $\frac{1}{2}$  and  $\frac{1}{2}$  and  $\frac{1}{2}$  and  $\frac{1}{2}$ great games that make getting the family<br>together seem like child's play. And make "family fun" really seem like fun again. ··family fun" really seem like fun again. What's more, they II even help your kids . develop some very important skills. develop some very important skills. together seem like child's play. And make

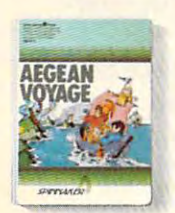

#### It's New! It's New!

AEGEAN VOYAGE." Where do monsters lurk? And **Where do monsters lurk? And**  to behold? Heed the oracle's to behold? Heed the oracle's words, for only his clues can **to behOld? Heed the oracle's words. for only his clues can**  lead you to riches and safe return. Ages Adult. **lead you to nches and a safe return,Ages 8 · Adult. which islands have treasures** 

What makes our Family Learning Games What makes our Family Learning Games so special? Well, for one thing they're designed to challenge and excite everyone **designed to challenge and excite everyone**  in the family, from grade schoolers to in the family. from grade schoolers to grownups. Their unique combination of **grownups. Their unique combination of**  chance and strategy makes them perfect chance and strategy makes them perfect for young players.yet challenging enough for young players. yet challenging enough that everyone will want to play them again that everyone will want to play them again and again. and again.

But what makes our Family Learning But whac makes our Family Learning Games even more unique is how they help **Games even more unique is how they help**  kids learn about problem solving, strategiz-kids learn- about problem solving. strategizing, spelling, even Greek mythology. That's

#### ADVENTURE ADVENTURE CREATOR.™ CREATOR:"

Design <sup>a</sup> challenging acventure **Design a challenging aavcnture**  game that everyone can play **game that everyone can play**  or let the computer design one **or let the computer design one** for you. It's exciting, creative-**(or** yOU. Irs **exciting. creative**  and utterly addictive! Ages 12-Adult. **and utterly addictive! Ages 12 - Adult.** 

quite a bit more than they'd learn from a typical board game (if you could even get typical board game (if you could even get them to play a typical board game).

So next time you want to get every So next time you want to get everybody together, don't get discouraged - get Spinnaker's Family Learning Games.

You'll find the biggest challenge in family fun won't be on the refrigerator. It'll be on the computer. on the computer.

Spinnaker games are available for ColecoVision® and<br>for Coleco Adam,™ Commodore 64™ and Atari® home computers. **computers.** 

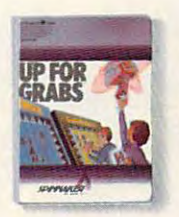

#### UP FOR GRABS.'" UP FOR GRABS:"

It's a wildly exciting crossword game where everyone has to **game where everyone has to ttlink fast. More words will help**  think fast. More words will help you win but don't get caught with leftover letters! **you win - but don't get caught with leftover lettersl**  Ages 8-Adult. **Ages B - Adult.** 

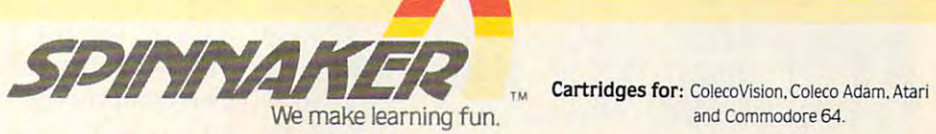

We make learning fun. **And Commodore 64.** and Commodore 64.

ColecoVision and Atari are registered trademarks of Coleco Industries and Atari, Inc. respectively. Coleco Adam and Commodore 64 are trademarks of Coleco Industries and Commodore Electronics Ltd. respectively. © 1984, Spinning in the Corp All rights reserved in the Corp and Corp and Corp and Corp and Corp and Corp and Corp and Corp and Corp and Corp and Corp and Corp and Corp and Corp and Corp and Corp and Corp and Corp and Corp and Cor Spinnaker Software Corp. All rights reserved.

**ADVENTURE** 

**CREATOR** 

www.commodore.ca

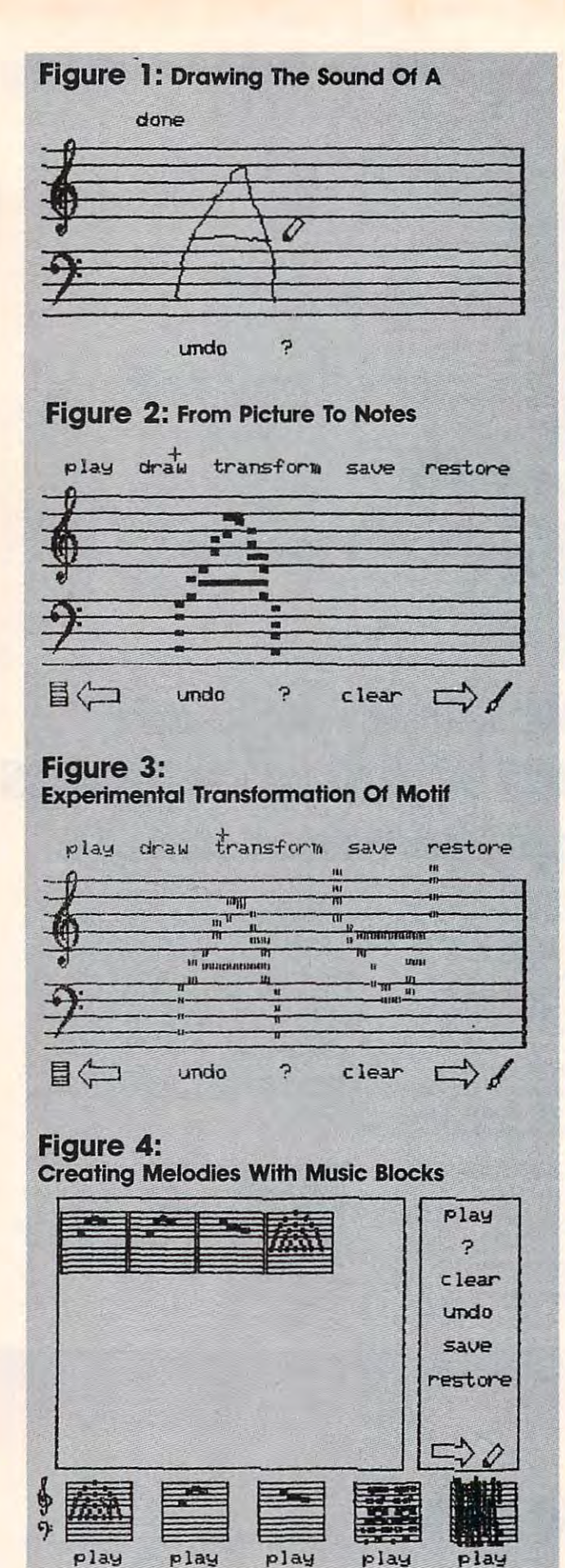

When this drawing is finished, Musicland When this drawing is finished, *Music/and*  translates the picture into notes. Note duration is translates the picture into notes. Note duration is represented by length, and note value is repre represented by length, and note value is represented by vertical position. Sharps and flats are indicated by partial positioning on the staff. The indicated by partial positioning on the staff. The result resembles a player piano roll more than it does traditional score. (See Figure 2.) does a traditional score. (See Figure 2.)

Once a motif has been drawn, you are free to experiment with it and to transform it anyway to experiment with it and to transform it anyway you want. For example, a motif can be stretched or compressed in time (including making it play or compressed in time (including making it play backwards), and it can be stretched or com backwards), and it can be stretched or compressed vertically (including turning it upside pressed vertically (including turning it upside down). A motif can be transposed to any position on the staff, and as a result, one musical idea can be transformed into the structures used in music be transformed into the structures used in music from Baroque fugues to the 12-tone-scale music from Baroque fugues to the 12-tone-scale music of Schönberg. For example, I have transposed and inverted our motif before placing it next to the inverted our motif before placing it next to the original in Figure 3. original in Figure 3 .

Timbre Painting lets you add color to your Timbre Painting lets you add color to your music by painting over notes with colors that music by painting over notes with colors that pertain to various instruments that have been pertain to various instruments that have been created in the Sound Factory. Once you have cre created in the Sound Factory. Once you have created a motif using Music Doodles, you can create entire melodies by bringing several doodles to entire melodies by bringing several doodles to Music Blocks. This tool lets you assemble a complete piece by building the composition from an plete piece by building the composition from an assembly of any of five music blocks you have created with Music Doodles. By pointing to created with Music Doodles. By pointing to a block, you can automatically place it at the next available location in the score. (See Figure 4.) avail able location in the score. (See Figure 4.) Once the blocks are in place, they can be Once the blocks are in place, they can be switched around or deleted until the final composition meets your goals.

The Sound Factory gives you the complete The Sound Factory gives you the complete freedom to create your own musical sounds by selecting harmonic content and a time envelope. Because of the ease with which various sounds Because of the ease with which various sounds can be made, you can experiment with many can be made, you can experiment with many types of sounds. Musicland even lets you work types of sounds. *Music/alld* even lets you work with the sound waveform instead of the har with the sound waveform instead of the harmonic content, if you wish. monic content, if you wish.

The documentation includes project cards The documentation includes project cards and shows that Musicland can be used as <sup>a</sup> tool and shows that *Music/a ll d* can be used as a tool for experimenting with musical ideas, and as for experimenting with musical ideas, and as a tool for exploring the physics and aesthetics of tool for exploring the physics and aesthetics of sound as well. sound as well.

Musicland was designed by Dr. Martin Lamb *Music/alld* was designed by Dr. Martin Lamb and his colleagues at the University of Toronto. and his colleagues at the University of Toronto. I expect further product developments in this area expect further product developments in this area in the near future. in the near future.

As we see more discovery-based-learning emphasis in our educational system, we will con emphasis in our educational system, we will continue to see the computer being used in ways tinue to see the computer being used in ways that show the unique strengths of this medium. that show the unique strengths of this medium. The computer is not just a teaching tool—it is a tool to help us learn. The distinction is important. tool to help us learn . The distinction is important.

©

# \*. - —'.- \_^

If you thought Egypt was the home of the Pyramids, wait until you get home with Lost Tomb home with Lost Tomb.

Far more than mere chambers of wonder, these chambers are filled with Far more than mere chambers of wonder, these chambers are filled with horror. Poisonous scorpions, screeching bats and terrifying mummies. And in the timeless tradition of the most daring expeditions, you'll pack a pistol, plenty of ammo and which the crack the coracter that cores and the part of the partners and the processes run along the partners cavernous passageways. We are allowed the crumble and cross community and cross community and construction is constructed and constructed and constructed and constructed and constructed and constructed and constructed and to make it through all <sup>91</sup> chambers and <sup>13</sup> levels. And then make off with to make it through all 91 chambers and 13 levels. And then make off with the loot. The only things we can't give you are the things you'll need most. the loot. The only things we can't give you are the things you'll need most. Cool remains institute the cool reflexes, which is a cool of the contract the cool of the cool of the cool of Lost Tomb™ Can you unravel the mystery? and a whip to crack the curse of the pyramids. Earthquakes rumble along cavernous passageways. Walls crumble and crackle with gunfire. Your mission is Cool reflexes, uncanny instincts and the courage to use them.<br>Lost Tomb™ Can you unravel the mystery?

Available now for Atari, Commodore 64, Apple Available now for Atari, Commodore 64, Apple II series and IBM PC and PC/JR. Suggested retail IT series and IBM PC and PC/JR. Suggested retail price \$29.95. Check with your local home computer computer and computer the computer of the computer of the computer of the computer of the computer of the computer of the computer of the computer of the computer of the co software retails to learn for Lost Tombware for Lost Tombware and to learn of the learn of the learn of the learn of the learn of the learn of the learn of the learn of the learn of the learn of the learn of the learn of t other great programs from Datasoft® send for free consumer catalog. free consumer catalog. price \$29.95. Check with your local home computer software retailer for Lost Tomb.<sup>\*\*</sup> and to learn of other great programs from Datasoft" send for a

> By Datasoft'

Datasoft is a registered trademark of Datasoft, Inc. Lost Tomb is a trademark of Stern<sup>®</sup> Electronics. Cl984 Datasoft. Inc.

DataSo

19808 Nordhoff Place, Chatsworth, CA 91311 Phone (818) 701-5161

#### THE BEGINNER'S PAGE **THE BEGINNER'S PAGE**

Robert Alonso. Assistant Editor Robert Alonso. Assistant Editor

# Printing And Asking **Printing And Asking**

In most versions of BASIC there are usually In most versions of BASIC there are usually many ways to accomplish a task. For example, to clear the screen Atari users have the option of clear the screen Atari users have the option of printing either a control character or CHR\$(125). On any Commodore computer, the user has On any Commodore computer, the user has a similar option, but the CHR\$ would have to be similar option, but the CHR\$ would have to be (147). Beginners usually decide that they prefer (147). Beginners usually decide that they prefer PRINTing the control codes between quotes. The PRINTing the control codes between quotes. The reason for this choice is that the CHR\$ command reason for this choice is that the CHR\$ command and the associated ASC command are often and the associated ASC command are often misunderstood.

The CHR\$ function is really a very easy function to use and to understand. Let's say that function to use and to understand. Let's say that you wanted to print the letter A on your computer's screen. You could simply type PRINT The statistics is the Return to the Return to the Return to the Return to the Return to the Return to the Return to the Return to the Return to the Return to the Return to the Return to the Return to the Return to the Retu could also PRINT CHR\$(65). The result would be could also PRINT CHR\$(65). The result would be the same. Although it is always nice to know the same. Although it is always nice to know that you have different ways to do things, you that you have different ways to do things, you probably are better off just printing the A on the screen. screen. puter's screen. You could simply type PRINT "A" and hit the RETURN key. However, you

The real value of the CHR\$ command is that it allows you to print special control codes such it allows you to print spedal control codes such as cursor movement and screen clearing com as cursor movement and screen clearing commands. It is far more confusing, for example, to mands. It is far more confusing, for example, to have embedded commands (such as the reverse-have embedded commands (such as the reversevideo heart in Commodore listing) than to have video heart in a Commodore listing) than to have the same commands as CHR\$. There are usually the same commands as CHR\$. There are usually CHRS codes that allow you to change the color CHR\$ codes that allow you to change the color of the cursor and even ones that let you ring the of the cursor and even ones that let you ring the internal bell of the computer. On the Apple and internal bell of the computer. On the Apple and Adam home computers you can easily have the Adam home computers you can easily have the bell ring by just PRINTing a few CHR\$(7)'s.

#### ASC The Computer **ASC The Computer**

The reverse of the CHR\$ command is ASC. ASC The reverse of the CHR\$ command is ASC. ASC will let you find out what decimal number repre-will let you find out what decimal number repre-

sents a given character. If, for example, you want to know the number that you would have to in to know the number that you would have to include with a CHR\$ to PRINT a comma on the screen, you could just ask the computer via ASC. screen, you could just ask the computer via ASC. The correct syntax for the command is PRINT The correct syntax for the command is PRINT ASC(","). You would get 44 as the answer. If you then PRINTed CHR\$(44), the computer you then PRINTed CHR\$(44), the computer would print out a comma. An easy way to remember what each function does is to remem remember what each function does is to remember that ASC is used for asking the computer for ber that ASC is used for asking the computer for the correct number and the other is for giving the the correct number and the other is for giving the computer the right number. computer the right number.

#### Secret Coding **Secret Coding**

Program 1 demonstrates the characters immediately available on your home computer. When ately available on your home computer. When you run the program, keep in mind that it will you run the program, keep in mind that it will print out all of the available characters as well as print out all of the available characters as well as control codes. The control codes will affect the control codes. The control codes will affect the appearance of the output to the screen. For appearance of the output to the screen. For example, once the loop reaches <sup>125</sup> in the Atari, example, once the loop reaches 125 in the Atari, the screen will be cleared. the screen will be cleared.

One reason you might want to use CHR\$ One reason you might want to use CHR\$ within your programs is that you might want to conceal words when someone uses one of your conceal words when someone uses one of your programs. In <sup>a</sup> game of Hangman you might want programs. In a game of Hangman you might want all the words placed in DATA statements in their all the words placed in DATA statements in their ASCII numerical format. This will prevent the ASCII numerical format. This will prevent the user from cheating. It is quite confusing for user from cheating. It is quite confusing for a snooping user to come across a long list of seemingly random and meaningless numbers. Only ingly random and meaningless numbers. Only you will know! you will know!

Program 2 is an example of how you might encode a sentence so that only you know what it means. If you take a close look at lines 50-70, you'll notice that it takes a lot more space to store a sentence in this method than it would to

# **THERE'S A COMPUTER BORN EVERY MINUTE...** GIVE IT HOME AND CONTROLLED AND CONTROLLED AND CONTROLLED THE COLLECTION CONTROLLED AND CONTROLLED THE COLLECTION OF THE CONTROLLED AND CONTROLLED AND CONTROLLED AND CONTROLLED AND CONTROLLED AND CONTROLLED AND CONTROLLED **GIVE IT A HOME.**

For  $$89.95$  with the CS-1632 you can house your computer, peripherals, and accessories without spending a fortune

For those with a large computer family the  $\mathsf{CS}\text{-}2748$  gives you all the room you need for your computer, monitor, printer, peripherals, software, etc. at price need for your computer, monitor, printer, peripherals. software. etc. at a price that's hard to be a second control of the second control of the second control of the second control of the se that's hard to believe: \$299.95.

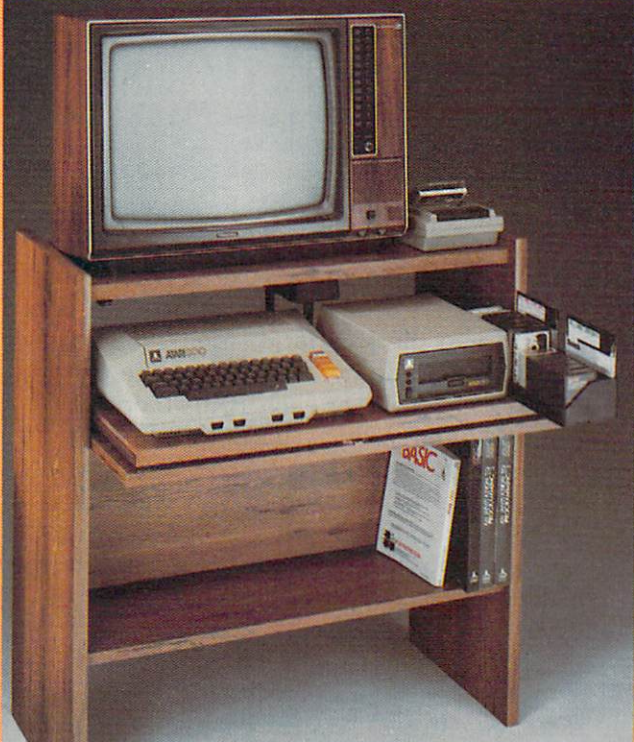

The CS-1632 computer storage The CS- 1632 computer storage cabinets compact yet functional cabinets compact yet functional design fits almost anywhere design fits almost anywhere while housing your computer while housing your computer monitor, in the state of the software, and in the software, so in the software, and in the software, and in the books and peripherals all for books and peripherals all for oniy \$89.95. only \$69.95. monitor, joysticks, software.

The slide out shelf puts the The slide out shelf puts the computer at the right height and computer at the right height and position for easy comfortable position for easy comfortable operation. operation.

The fold up locking door keeps unwanted fingers off the key unwanted fingers off the key board when not in use. To store joysticks just turn them upside down and slide them into upside down and slide them Into the inverted storage rack. the inverted storage rack.

Twist tabs on the back of center Twist labs on the back of center panel allow for neat concealed grouping of wires, while power grouping of wires. while power packs rest hidden behind center packs rest hidden behind cenler panel on shelf. panel on shelf.

The slide out software tray The slide out software tray has room for <sup>14</sup> cartridges or has room for 14 cartridges or cassettes and up to <sup>30</sup> diskettes. cassettes and up to 30 diskettes Most brands of software will fit Most brands of software will fit between the adjustable parti between the adjustable partitions with a convenient hook for the spare key at rear. the spare key at rear. Statistics Atlantics Atlantics Atlantics Atlantics Atlantics Commodore <sup>64</sup> &V1C 20, Ti 99/4A and TRS-80. Ti 99/ 4A and TRS-60. Cabinet dimensions overall 36" high x 33-7/8" wide x 16" deep. Stand fits Atari 400 & 800. Commodore 64 & VIC 20,

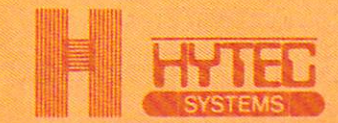

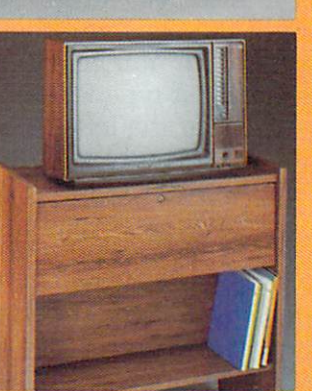

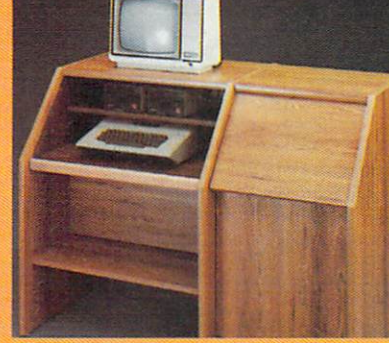

To order CS-2748 send \$299.95 to: To order CS·1632 send \$89.95 to:

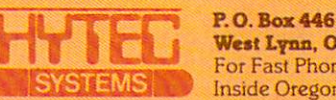

P.O. Box <sup>446</sup> West Lynn, OR 97068 For Fast Phone Orders Call Toil Free 1-800-547-3100<br>SYSTEMS For Fast Phone Orders Call (503) 635-6667 Inside Oregon CaU (503) 635-6667 Inside Oregon Call (503) 635.6667

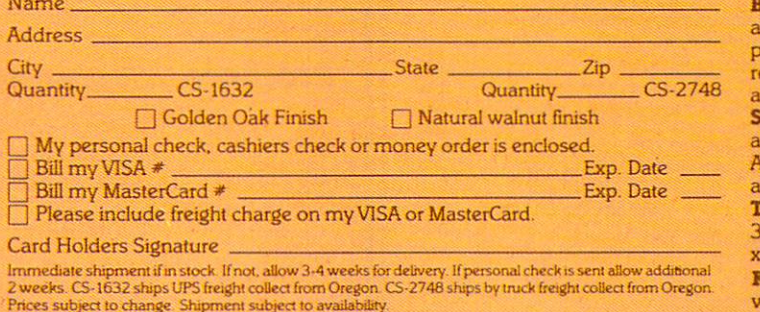

 $N_{\rm eff}$  , and the contribution of the contribution of the contribution of the contribution of the contribution of the contribution of the contribution of the contribution of the contribution of the contribution of the co

Both the CS-1632 and CS-2748 ship unassembled in two cartons. Assembly requires only a screwdriver. hammer, and a few minutes of your time.<br>Choice in simulated woodgrain of warm golden oak or rich natural walnut finish.

Prices subject to change Shipmen! subject to availability

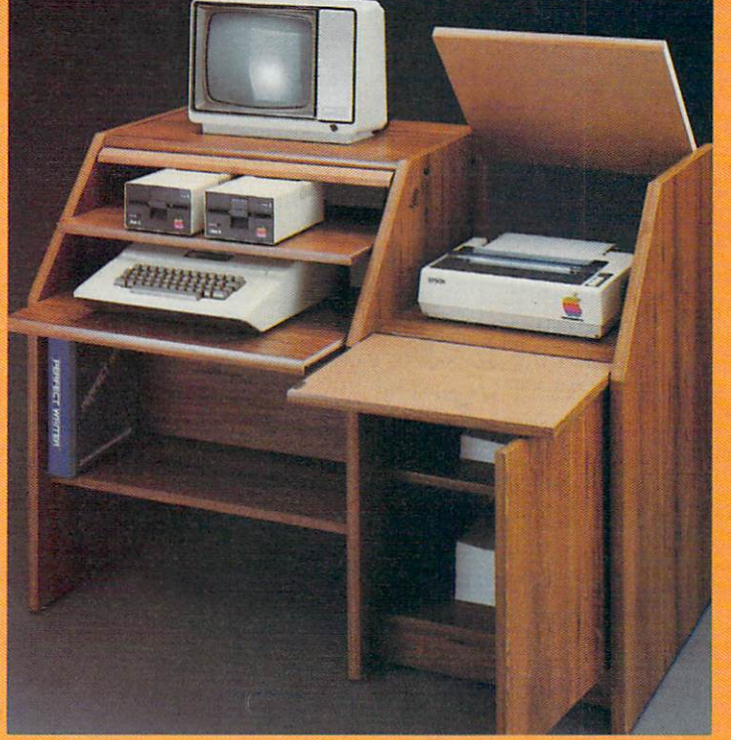

The two slide-out shelves put The two slide·out shelves put the keyboard at the proper oper the keyboard at the proper oper· ating height whiie allowing easy ating height while allowing easy access to the disk drives. access <sup>10</sup>the disk drives, The bronze tempered and the bronze tempered glass down the second control of the second second second second second protection to the keyboard and the keyboard and the keyboard and the keyboard and the keyboard and the keyboard disk drives simply lifts up and in the simply lifest up and the control of the simple simple state of the simple state of the simple state of the simple state of the simple state of the simple state of the simple state of slides back out of the way during use. The bronze tempered glass door protecting the keyboard and disk drives simply lifts up and slides back out of the way during use.

Twist tabs on the back of the Twist tabs on the back of the center panel allow for neat con center panel allow for neat concealed grouping of wires while cealed grouping of wires while convenient storage shelf for a convenient storage shelf for books or other items lies below. books or other items lies below. The printer sits behind a fold down door that provides <sup>a</sup> work down door that provides a work surface for papers or books surface for papers or books while using the keyboard. The while using the keyboard. The lift up top allows easy access to the top and rear of the printer. to the top and rear of the printer. slot in the printer shelf allows A slot in the printer shelf allows for center as well as rear feed printers. feed printers. Behind the lower door are

<sup>a</sup> top shelf for paper, feeding the a top shelf for paper. feeding the printer, and bottom shelf to printer, and a bottom shelf to receive printer copy as well receive printer copy as well as additional storage. as addItional storage. Stand fits same computers Stand fits same computers as the CS-1632 as well as the CS-1632 as well as the CS-1632 as well as the CS-1632 as well as the CS-1632 as Apple and II, IBM-PC. Franklin and II, IBM-PC. Franklin and II, IBM-PC. Franklin and II, IBM-PC. Franklin and and many others. and many others. as the (5·1632 as well as the Apple I and II, IBM·PC. Franklin

39-1/2" high <sup>x</sup> 49" wide 27" deep. x 27" deep. The cabinet dimensions overall: 39-1/2" high x 49" wide

Keyboard shelf 20" deep <sup>x</sup> 26" Keyboard shelf 20" deep x *26*<sup>H</sup> wide. Disk drive sheif 15-34" wide. Disk drive shelf 15·34" deep 26" wide. Top shelf for deep x 26" wide. Top shelf for monitor 17" deep 27" wide. Printer sheet and concept in the community monitor 17" deep x 27'" wide. Printer shelf 22" deep x 19" wide.

#### Atari Special and Atari Special Atari Special Atari Special Atari Special Atari Special Atari Special Atari Sp Christian Codes Codes and Codes Codes Codes Codes Codes Codes Codes Codes **Table 1: Atari Special CHR\$ Codes**

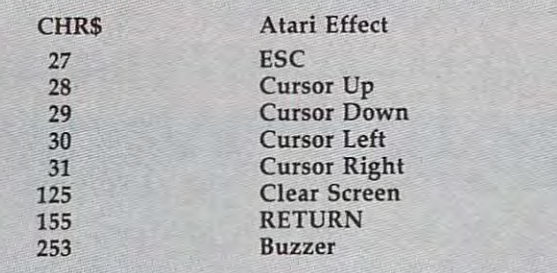

simply type in the letters. Although it does take simply type in the letters. Although it does take up extra memory, you will soon appreciate the up extra memory, you will soon appreciate the potential that CHR\$ codes have for creating fun potential that CHR\$ codes have for creating fun and educational quiz programs. and educational quiz programs.

As you can see, the program is straight As you can see, the program is straightforward. Line <sup>10</sup> starts everything by initializing forward . Line 10 starts everything by initializing FOR-NEXT loop. The number <sup>29</sup> corresponds a FOR- NEXT loop. The number 29 corresponds to the number of characters, including spaces and to the number of characters, including spaces and punctuation, that the sentence has. There are ex punctuation, that the sentence has. There are exactly <sup>29</sup> numbers in the DATA statements. The actly 29 numbers in the DATA statements. The READ A command in line 20 gets one number in from the DATA statements for each pass through from the DATA statements for each pass through the FOR-NEXT loop. Line <sup>30</sup> is used for printing the FOR-NEXT loop. Line 30 is used for printing the characters on your screen. The CHR\$ function the characters on your screen. The CHR\$ function

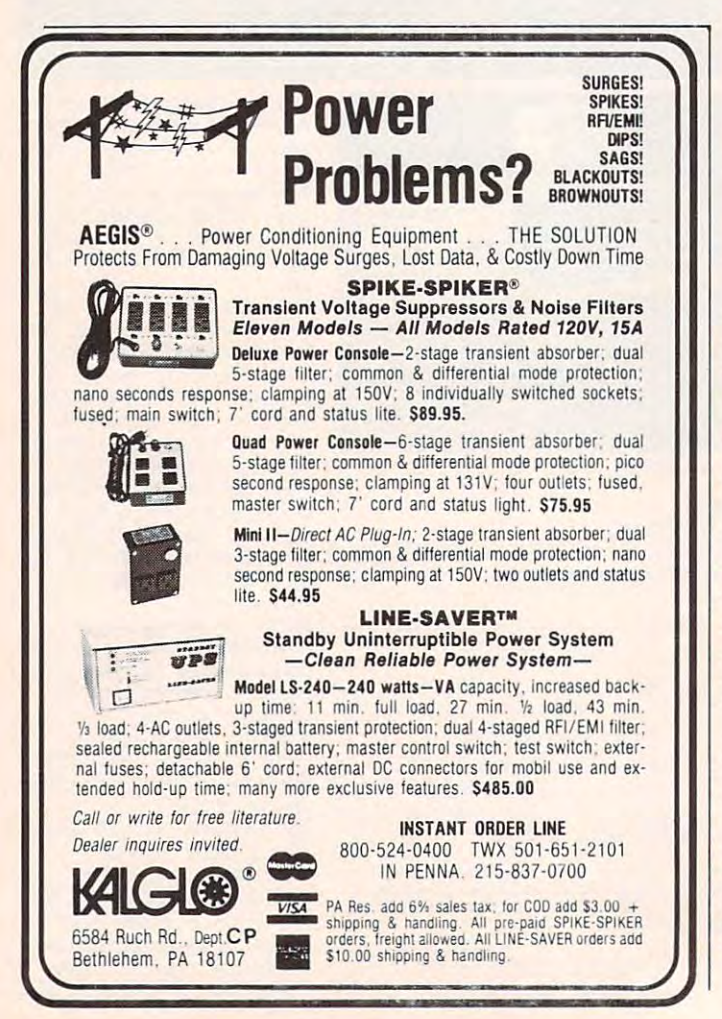

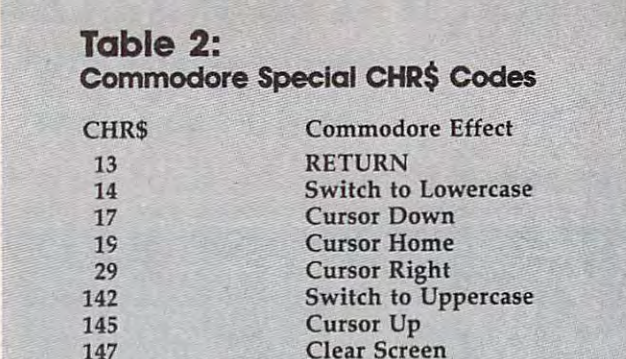

157

is used here for converting the numbers to their is used here for converting the numbers to their appropriate letter representation. A semicolon is placed after the command PRINT CHR\$(A) so placed after the command PRINT CHR\$(A) so that the characters are printed next to each other that the characters are printed next to each other instead of down the left-hand side of the screen. instead of down the left-hand side of the screen. The semicolon eliminates the carriage return that is executed at the end of each PRINT operation. is executed at the end of each PRINT operation.

**Cursor Left** 

Line 35 is just a delay loop, and line 40 sends the computer back to line <sup>10</sup> to go through sends the computer back to line 10 to go through the next number in the loop. If you wanted to the next number in the loop. If you wanted to use this routine in one of your programs, you use this routine in one of your programs, you could easily make it a subroutine. Just add a line <sup>45</sup> with the instruction RETURN and you can 45 with the instruction RETURN and you can then access the routine by GOSUBing to it from then access the routine by GOSUBing to it from your main program. To modify the message your main program. To modify the message length, just increase or decrease the <sup>29</sup> in line 10. length, just increase or decrease the 29 in line 10. The message can be changed by just typing the The message can be changed by just typing the right numbers into the DATA statements. To find out which numbers to place in the DATA statements just type PRINT ASC("X"), where the ments just type PRINT ASC("X"), where the X stands for the letter that you need to know stands for the letter that you need to know about. If you typed PRINT ASC("X"), for ex about. If you typed PRINT ASC("X"), for example, you would get <sup>88</sup> as the answer. ample, you would get 88 as the answer.

There are usually tables of the letters and There are usually tables of the letters and control codes that each computer can print in each computer's user's manual. You can use each computer's user's manual. You can use these tables to help you find the letters and sym these tables to help you find the letters and symbols you need for your program. The following bols you need for your program. The following tables should get you started on the Atari and tables should get you started on the Atari and Commodore computers. Commodore computers.

#### Program 1: chr\$ Display **Program 1: CHR\$ Display**

- L0 FOR X=0 TO <sup>255</sup> 10 FOR X=0 TO 255
- <sup>20</sup> PRINT CHRS(X); 20 PRINT CHR\$(X) ,
- <sup>30</sup> FOR DE=1 TO 100:NEXT DE 30 FOR DE =1 TO 100:NEXT DE
- <sup>40</sup> NEXT 40 NEXT X

#### Program 2: Secret Message **Program 2: Secret Message**

- 10 FOR X=1 TO 29:REM BEGIN LOOP
- <sup>20</sup> READ A: REM FETCH FIRST NUMBER 20 READ A: REM FETCH FIRST NUMBER
- <sup>30</sup> PRINT CHR\$(A);:REM PRINT CORRESPONDING 30 PRINT CHR\$ (A),:REM PRINT CORRESPONDING CHARACTER CHARACTER
- 35 FOR D=1 TO 50:NEXT D:REM DELAY LOOP
- <sup>40</sup> NEXT 40 NEXT X
- <sup>50</sup> DATA 84,72,69,32,67,72,82,36,32 50 DATA 84,72 , 69,32 , 67 , 72 , 82 ,36, 32
- 60 DATA 70,85,78,67,84,73,79,78,32
- 70 DATA 67, 65, 78, 32, 66, 69, 32, 70, 85, 78, 33 C

#### C-www.commodore.ca

# **IS YOU**

If you've been having a hard time teaching your newly-adopted computer teaching your newly-adopted computer there's more to life than fun and games, there's more to life than fun and games, you're not alone. you're not alone,

Now, you can introduce your Commodore 64™ to the Work Force: affordable, easy-touse software and hardware that will unleash the power you always expected from your use software and hardware that will unleash the power you always expected from your Commodore <sup>64</sup> ™, but thought you might never see. Commodore 64 ™ , but thought you might never see,

#### $PaperClip^m$

is simply the best word processing program of its is simply the best word processing program of its kind—loaded with advanced features, yet so easy to kind-loaded with advanced features, yet so easy to use even novice can get professional results. With use even a novice can get professional results. With spectrum and the correct spectrum of the correct spectrum and the correct spectrum of the correct spectrum and **SpellPack**", it even corrects your spelling! Once you've<br>tried it, you'll never use a typewriter again. tried it, you'll never use a typewriter again.

#### The Consultant  $^\mathrm{m}$

(formerly Delphi's Oracle) is like computerized filing computerized with a computer computer with detailed as well as a computer computer of the computer of the computer of the computation of the computation of the computation of the computation of brain. Organize files for recipes, albums, brain. Organize files for recipes, albums, or the membership of your service club. or the membership of your service club. Then search, sort, arrange and Then search, sort, arrange and analyze your information with speed analyze your information with speed and flexibility that's simply astounding. and flexibility that's simply astounding. (formerly Delphi's Oracle) s like a computerized filing cabinet with a

#### Spell Package and Package and Package and Package and Package and Package and Package and Package and Package and 5pellPack'"

teaches your <sup>64</sup> to spell. It checks an entire teaches your 64 to spell. It checks an entire document in to minutes and against the community of the second second second second second second second second distinctionary of over 20,000 words. And you would be a control of our control of our control of the second second can add up to 5,000 of the 5,000 of 2,000 or 3,000 or 3,000 or 3,000 or 3,000 or 3,000 or 3,000 or 3,000 or 3,000 or specialized terms. Type letter perfect every specialized terms. Type letter perfect every time! timel document In 2 to 4 minutes against a dictionary of over 20,000 words. And you can add up to 5,000 of your own

BusCard II<sup>"</sup>

is magic box that lets you transform your humble is a magic box that lets you transform your humble home computer into a powerful business machine. It gives you the added power of BASIC 4.0, and lets gives you the added power of BASIC 4.0, and lets you add IEEE disk drives, hard disk, virtually any you add IEEE disk drives, hard disk, virtually any parallel printer, and other peripherals without extra parallel printer, and other peripherals without extra interfaces. Completely software invisible. interfaces. Completely software invisible.

#### B.I.-80  $\degree$  Column Adaptor

gives you crystal clear <sup>80</sup> column gives you crystal clear 80 column display. Using the highest quality display. Using the highest quality hardware, we've eliminated the problems hardware, we've eliminated the problems of snow, dizziness and interference. of snow, fuzziness and Interference. Basic 4.0 commands greatly simplify Basic 4.0 commands greatly simplify disk drive access. Switches access to a control of the control of the control of the control of the control of 40 to 80 column display. The second column display is a column of the second column display. The second column disk drive access. Switches easily from 40 to 80 column display.

Discover the true power of your Discover the true power of your Commodore 64T". Ask your dealer about the commodore 64T". As well as a commodore 64T". As well as a commodore the Commodore 64" work Force, from the Commodore 64" work Force, from the Commodore 64" work Force, from the C Batteries Included—the company that Batteries Included-the company that doesn't leave anything out when it comes to making things simple for you. to making things simple for you. Commodore 64™. Ask your dealer about the Commodore 64 $^{\rm{m}}$  Work Force, from

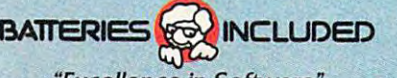

THE DE **INBUSCard ITHE** 

"Excellence in Software" "Excellence in Software"

These products have been developed specifically for Commodore computers by Batteries Included and are totally compatible with each other. For a full color brochure write to:

186 Queen Street West, Toronto, Canada M5V 1Z1 (416) 596-1405 / 3303 Harbor Blvd., Costa Mesa, CA, 92626 (714) 979-0920.

<sup>64</sup> AND COMMODORE <sup>64</sup> ARE REGISTERED TRADE MARKS OF COMMODORE BUSINESS MACHINES 64 AND COMMODORE 64 ARE REGISTERED TRADE MARKS OF COMMODORE BUSINESS MACHINES

## Software Power Power Power Power Power Power Power Power Power Power Power Power Power Power Power Power Power Power Power Power Power Power Power Power Power Power Power Power Power Power Power Power Power Power Power Pow The Summer Consumer **The Summer Consumer**  Electronics Show **Software Power! Electronics Show**

Selby Bateman, Features Editor Selby Bateman. Features Editor

Some hardware manufacturers have bailed out, but *Some hardware mallufacturers have bailed alit, but*  software is soaring. The introduction of several new *software* is *soaring. The introduction of several new*  personal computers at the Summer Consumer *personal computers at the Summer COllsumer*  Electronics Show, held in Chicago in June, was not *Electrollics Show, held* ill *Chicago* il1 *JUlle, was IlOt*  the only story. Just as important was the overwhelming amount of new software in almost *overwhelmillg amount of Ilew software* ill *almost*  every conceivable field of interest. *every cOllceivable field of interest.* 

The gold-rush giddiness that brought <sup>17</sup> new The gold-rush giddiness that brought 17 new computers to last year's Chicago's CES extrava computers to last year's Chicago's CES extravaganza is gone. This was the year of software. It's ganza is gone. This was the year of software. It's become a potential boom market in the highly competitive personal computer field. competitive personal computer field.

Remember these names? Atari <sup>1400</sup> XL, Remember these names? Atari 1400 XL, Mattel Aquarius and Aquarius II, Spectravideo Mattei Aquarius and Aquarius II, Spectra video SV-318 and SV-328, Texas Instruments TI-SV-318 and SV-328, Texas Instruments TI-99/4A, Timex/Sinclair 1000. Several of these 99/4A, Timex/ Sinclair 1000. Several of these companies have backed away from manufac companies have backed away from manufacturing personal computers over the past year. turing personal computers over the past year. Some have withdrawn announced machines. It Some have withdrawn announced machines. It makes a long and revealing list.

Nonetheless, CES did show that there's Nonetheless, CES did show that there's plenty of life, and more than enough interest, in plenty of life, and more than enough interest, in the growth potential of the personal computer the growth potential of the personal computer field.

#### Miles Of Aisles **Miles Of Aisles**

More than 90,000 exhibitors, journalists, dealers, More than 90,000 exhibitors, journalists, dealers, and celebrities strolled along the miles of exhibits and celebrities strolled along the miles of exhibits at CES—the world's biggest trade show—looking at virtually every kind of consumer electronic at virtually every kind of consumer electronic product in the world. And good percentage of product in the world. And a good percentage of those attending spent much of their time just try those attending spent much of their time just trying to get around in one building, McCormick ing to get around in one building, McCormick West—three warehouse floors full of nothing but computer hardware and software. computer hardware and software.

More than 170,000 square feet of space was More than 170,000 square feet of space was allotted in McCormick West at this year's show, allotted in McCormick West at this year's show, <sup>25</sup> percent jump over last year's floor area. a 25 percent jump over last year's floor area . And the sheer quantity of new software being in And the sheer quantity of new software being introduced was enough to make even the most troduced was enough to make even the most dedicated computerphile's eyes glaze over. dedicated computerphile's eyes glaze over.

The good news is obvious: more software for The good news is obvious: more software for virtually every home computer, especially Com virtually every home computer, especially Commodore, Atari, Apple, and IBM. And the bad modore, Atari, Apple, and IBM. And the bad news is equally plain: How can you learn about news is equally plain: How can you learn about it all, let alone pick out the quality products? it all, let alone pick out the quality products?

#### Where Were IBM And Apple? **Where Were IBM And Apple?**

The software boom doesn't mean that computer The software boom doesn't mean that computer hardware was unimportant at CES. The home hardware was unimportant at CES. The home computer market continues to evolve, and in computer market continues to evolve, and in some quite interesting ways. some quite interesting ways.

For example, IBM and Apple, two of the big For example, IBM and Apple, two of the biggest contenders in the personal computer field, gest contenders in the personal computer field, didn't attend CES. Their dealer networks and didn't attend CES. Their dealer networks and their market strategies are not based around this their market strategies are not based around this trade show, as are some others. trade show, as are some others.

Commodore, Coleco, and Atari, three other Commodore, Coleco, and Atari, three other major contenders, did attend, however. And major contenders, did attend, however. And what they introduced, announced, or revealed what they introduced, announced, or revealed says a lot about where home computers are heading this year. {See "Atari's CES Line-Up" in heading this year. (See " Atari's CES Line-Up" in this issue.) this issue.)

#### Possibly The Most Advanced **Possibly The Most Advanced**  Personal Computer Ever **Personal Computer Ever**

Some of the most fascinating computers at this Some of the most fascinating computers at this CES were under wraps, available for inspection CES were under wraps, available for inspection only to <sup>a</sup> privileged few. For example, the new only to a privileged few. For example, the new high-end Atari computer was shown only to soft high-end Atari computer was shown only to software developers, and most of the Japanese MSX-ware developers, and most of the Japanese MSXstandard home computers due in the U.S. next year were seen only at <sup>a</sup> private party thrown by year were seen only at a private party thrown by Microsoft. Likewise, what might be the most ad Microsoft. Likewise, what might be the most advanced personal computer ever designed was vanced personal computer ever designed was shown behind closed doors inside the Amiga shown behind closed doors inside the Amiga  $..................$ exhibit.

The computer is code-named the Amiga Lor The computer is code-named the Amiga Lorraine, and right now it exists only in prototype raine, and right now it exists only in prototype form. But if it ever reaches production, and at form. But if it ever reaches production, and at a price even close to what is promised, it could sig price even close to what is promised, it could signal the beginning of a completely new generation of personal computers. tion of personal computers.

The Lorraine's graphics are a whole step

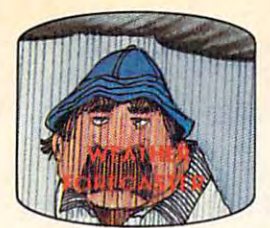

man by accurately forecasting the local weather yourself! **Get the jump on the weather-**

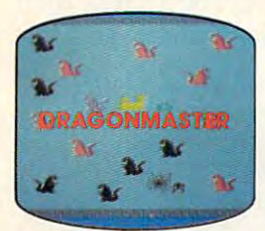

captive by deadly dragons. Only a knight in shining armor can **The beautiful princess is held save her now!** 

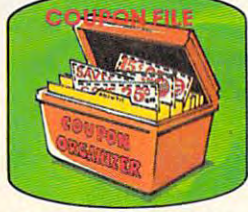

time-saving organizer for **A lime-sllvingorganizer for**  coupons, receipts and more coupons and more. **coupons, receipts a nd more.** 

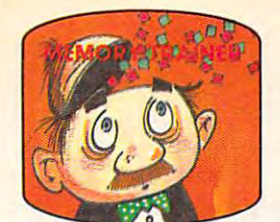

develop an awesome memory. develop and a second memory and a second memory. **A scientifically proven way to** 

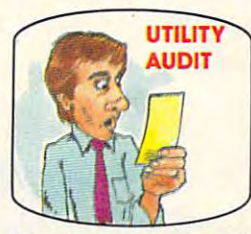

toring your phone, electric and<br>gas bills. gas bills. The control of the Cut your energy costs by moni-

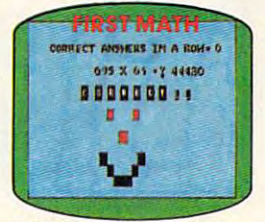

School-age and pre-school **School-age and pre-school**  children are rewarded for right **children are rewarded fo r right**  wrong ones. answers, corrected on their

wrong ones. The contract of the contract of the contract of the contract of the contract of the contract of the

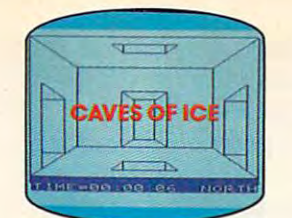

story, 125-room structure<br>made entirely of ice. Find the exit before you freeze! You are trapped in a five-

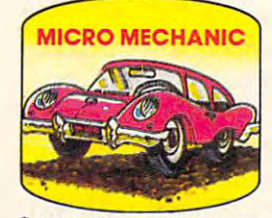

to improve auto performance, economy and results are all the constructions of the construction of the construction of the construction of the **Computerize car maintenance economy and resale value.** 

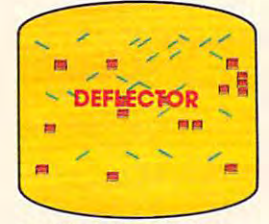

random balls into targets on a constantly changing playfield. A real brainflexer. Deflect

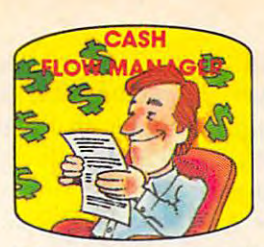

Take control of your personal **Take control** of your **personal**  finances in less than one hour **a month. finances in less than one hour** 

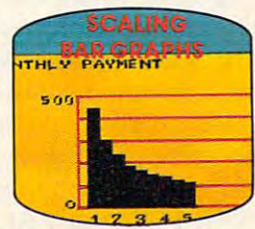

graphs with a surprisingly small amount of memory. **Create multi·colored bar** 

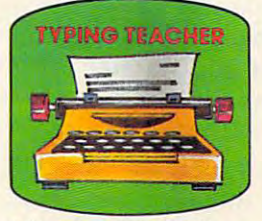

increase *typing* speed and accuracv. **A fu n way to dramatically accuracy.** 

# Get up to <sup>30</sup> new programs and games **Get up to 30 new programs and games**  for less than <sup>15</sup> cents each— **for less than 15 cents each**every month in COMPUTE! **every month in** COMPUTE I

Every month, COMPUTE! readers enjoy up to <sup>30</sup> brand Every month, COMPUTE! readers enjoy up to 30 brand new, ready-to-run computer programs, even arcade new, ready-to-run computer programs, even arcade quality games and games and games are a serious control of the control of the control of the control of the control of the control of the control of the control of the control of the control of the control of the control o quality games.

And when you subscribe to COMPUTE! And when you subscribe to COMPUTE! At up to COMPUTE! At UP to COMPUTE! At u 40% off the newsstand price, you'll get them all for less 40% off the newsstand price, you'll get them all for less And when you subscribe to COMPUTE! at up to than 15 cents each!

You are the programs to help you conserve the programs to help you conserve the programs to help you conserve the gy and money. Programs like Cash Flow Manager. Re gy and money. Programs like Cash Flow Manager. Re tirement Planner. Coupon Filer. Dynamic Bookkeeping. tirement Planner. Coupon Filer. Dynamic Bookkeeping. You'll find programs to help you conserve time, ener-

lom and High Speed Mazer. low and High Speed Max and High Speed Max and High Speed Max and High Speed Max and High Speed Max and High Speed Max You'll enjoy games like Air Defense, Boggler, Sla-

Your children will find the children will find the state of the children will consider the fund of the find of the fund with the fund of the find of the fund of the fund of the fund of the fund of the fund of the fund of t First Math, Guess That Animal and Mystery Spell. First Math, Guess That Animal and Mystery Spell. Your children will find learning fast and fun with

Looking for challenge? You can write your own Looking for a challenge? You can write your own games. Customize BASIC programs. Even make beau games. Customize BASIC programs. Even make beautiful computer music and pictures. tiful computer music and pictures.

It is all ready to the computer of the computer in a large in and run and run and run and run and run and run on your Atari, Apple, Apple, Apple, Apple, Apple, Apple, PET/CBM, Ti99/4A, Ti99/4A, Ti99/4A, Ti99/4A, Ti99/4A, Ti99/4A, Ti99/4A, Ti99/4A, Ti99/4A, Ti99/4A, Ti99/4A, Ti99/4A, Ti99/4A, Ti99/4A, Ti99/4A, Ti99/4A, Ti99/4A, Ti9 Radio Shack Color Computer, IBM PC or IBM PCjr. Radio Shack Color Computer, IBM PC or IBM PCjr. It's all in COMPUTE! All ready to type in and run on your Atari, Apple, Commodore, PET/CBM, TI 99/4A,

What's more, you get information-packed articles, What's more, you get information-packed articles, product reviews, ideas and advice that add power and product reviews, ideas and advice that add power and excitement to all your home computing. excitement to all your home computing.

> CALL TOLL-FREE **1·800·334·0868**  1-800-334-086 j*t 334-086 jt 334-086 jt 334-086 jt 334-086 jt 334-086 jt 334-086 jt 334-086* **CALL** TOLL· FREE

And when it's time to shop for peripherals or And when it's time to shop for peripherals or hardware, check COMPUTE! first. Our product evaluations can save you money and costly mistakes. We'll even help you decide what to buy: storage or disk drive? What about storage or disk driver in the storage or disk driver  $\mathcal{L}_\mathbf{X}$  and  $\mathcal{L}_\mathbf{X}$  are disk driver in the storage or disk driver in the storage or disk driver in the storage or disk driver in the storage or disk drive modems? Memory expansion kits? SUBSCRIBE and track balls? SAVE UP TO junior service and the same up to the same up to the same up to the same up to the same up to the same up to the same Dot-matrix or daisy-wheel printer? Tape What's new in joysticks, paddles **SUBSCRIBE NOWAND**  and track balls?

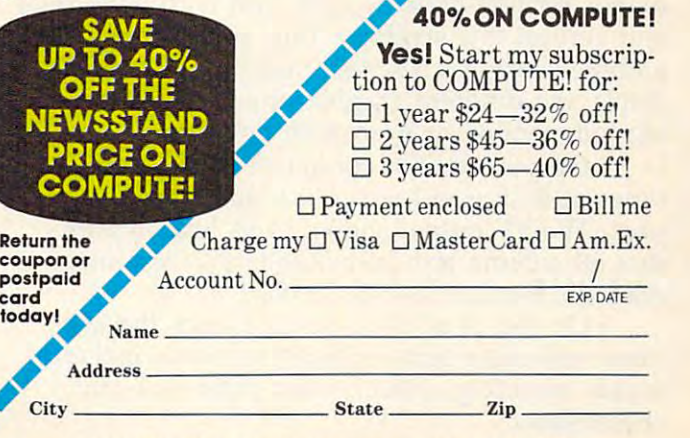

COMPUTE! P.O. Box 914, Farmingdale, NY <sup>11737</sup> **COMPUTEI** PO. Box 914, Farmingdale, NY 11737

ahead of any personal computer now on the ahead of any personal computer now on the market. This computer is potentially powerful market. This computer is potentially powerful enough to make an IBM-PC look like a fourfunction calculator. Judge for yourself. Standard function calculator. judge for yourself. Standard features include:

A Motorola 68000 microprocessor chip for the central processing unit. This is the same the central processing unit. This is the same 16/32-bit chip found in the Apple Macintosh. 16/ 32-bit chip found in the Apple Macintosh.

128K of RAM, expandable to 512K in • 128K of RAM, expandable to 512K internally and several megabytes (1000K) ex ternally and several megabytes (1000K) externally. 64K of ROM, with built-in BASIC and ternally. 64K of ROM, with built-in BASIC and speech software, including a text-to-speech program. We heard the Lorraine talk in its male and gram. We heard the Lorraine talk in its male and female voices, and both were quite understand female voices, and both were quite understandable. The BASIC language is said to be very fast able. The BASIC language is said to be very fast and compatible with Applesoft, though with ex and compatible with Applesoft, though with extra commands for graphics and other capabilities. tra commands for graphics and other capabilities.

Built-in 320K double-sided disk drive, IBM-• Built-in 320K double-sided disk drive, IBMcompatible. A second external drive can be powered by the internal power supply. powered by the internal power supply.

Built-in 300-bps (bits per second) modem, • Built-in 300-bps (bits per second) modem, replaceable with a 1200-bps modem.

• Parallel and serial interface ports; a top "chimney port" for individually powered expan "chimney port" for individually powered expansion modules, including more RAM and a hard disk drive; and a front cartridge slot for ROM software or coprocessors, such as an <sup>8088</sup> mod software or coprocessors, such as an 8088 module for IBM/MS-DOS compatibility. ule for IBM/MS-DOS compatibility.

Four sound channels, with music capabili • Four sound channels, with music capabilities comparable to the Commodore 64's SID chip. ties comparable to the Commodore 64's SID chip. We heard this demonstrated with a plug-in organ keyboard; the sound was very impressive. (One keyboard; the sound was very impressive. (One sound channel is used by the speech software.) sound channel is used by the speech software.)

• Medium-resolution graphics of 320  $\times$  200 pixels (screen dots), and hi-res graphics of 640  $\times$ 200 pixels, with a total of 4096 colors. (That's not a typo. We saw a dramatic rainbow demo which supposedly displayed all <sup>4096</sup> colors on the supposedly displayed all 4096 colors on the screen simultaneously, though we didn't have screen simultaneously, though we didn't have time to count them.) time to count them.)

Eight sprites (up to <sup>16</sup> colors each) with • Eight sprites (up to 16 colors each) with collision detection and display priorities. Plus an collision detection and display priorities. Plus another feature called "frame-buffer animation," other feature called " frame-buffer animation," which lets you pick up any piece of the screen which lets you pick up any piece of the screen and move it anywhere else. Plus built-in com and move it anywhere else. Plus built-in commands for line-drawing, fills, and both horizontal mands for line-drawing, fills, and both horizontal and vertical fine scrolling. Plus split-screen and vertical fine scrolling. Plus split-screen graphics, with each screen "window" capable of graphics, with each screen "window" capable of displaying different graphics modes while operat displaying different graphics modes while operating independently, even with fine scrolling. ing independently, even with fine scrolling.

Outputs for TV, composite video, and two • Outputs for TV, composite video, and two types of RGB (red-green-blue) direct-drive mon types of RGB (red-green-blue) direct-drive monitors. The TV output shown to us was so pure itors. The TV output shown to us was so pure that 80-column text (also standard) was almost that 80-column text (also standard) was almost readable from across the room. readable from across the room.

On top of all this, Amiga claims the Lor • On top of all this, Amiga claims the Lorraine will come bundled with software, including raine will come bundled with software, including disk operating system, word processor, and a disk operating system, word processor, and spreadsheet. spreadsheet.

So how much will this wonderbox cost? So how much will this wonderbox cost? According to Amiga, only \$1500. Amiga also According to Amiga, only \$1500. Amiga also claims the Lorraine will be ready for shipment by claims the Lorraine will be ready for shipment by Christmas.

However, there's a big difference between <mark>.</mark> design engineering and production engineering. design engineering and production engineering. The Lorraine at the June CES was such a rough prototype that it was operated from a remote terminal. To gear up for production in less than terminal. To gear up for production in less than six months will take a herculean effort, and lots of capital. of capital.

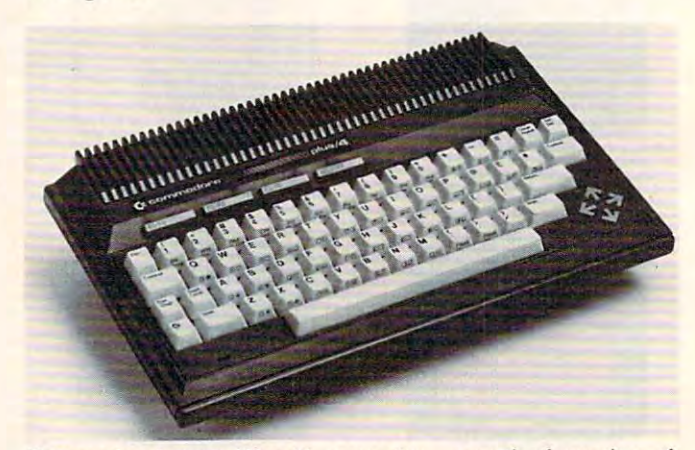

Commodore's new Plus/4 computer—a revised version of *Commodore's new Pllis/ 4 compllter-a revised version of*  the <sup>264</sup> shown by Commodore last January—has four *the* 264 SilOWII *by Commodore last 'allllary-has fO llr*  programmable function keys and four separate cursor keys.

#### Commodore's Plus/4 And <sup>16</sup> **Commodore's Plus/4 And 16**

Commodore showcased two new computers. The Commodore showcased two new computers. The Plus/4, which Commodore calls its "productivity Plus/4, which Commodore calls its "productivity machine," is based on the technology introduced machine," is based on the technology introduced (but never released) with the Commodore <sup>264</sup> at (but never released) with the Commodore 264 at January's CES in Las Vegas. The Plus/4 comes january's CES in Las Vegas. The Plus/ 4 comes with four built-in integrated programs: a word processor, data base, spreadsheet, and graphics. processor, data base, spreadsheet, and graphics.

The 64K RAM (random access memory) The 64K RAM (random access memory) computer allots a full 60K for BASIC programming, and features an enhanced BASIC with over ming, and features an enhanced BASIC with over <sup>75</sup> commands, including <sup>11</sup> for graphics. The 75 commands, including 11 for graphics. The machine also has eight reprogrammable function machine also has eight reprogrammable function keys, four separate cursor keys, <sup>128</sup> colors (16 keys, four separate cursor keys, 128 colors (16 primary colors and 8 luminance levels), a  $320 \times$ <sup>200</sup> pixel screen resolution, and 12-command, 200 pixel screen resolution, and a 12-command, built-in machine language monitor. built-in machine language monitor.

Commodore believes the Plus/4 offers Commodore believes the Plus/ 4 offers a productivity-oriented alternative to the popular productivity-oriented alternative to the popular Commodore 64, which continues to sell very Commodore 64, which continues to sell very well. The Plus 4 does not have such attractive Commodore <sup>64</sup> features as the versatile SID Commodore 64 features as the versatile SID (Sound Interface Device) chip, with its three in (Sound Interface Device) chip, with its three independent voices, or the eight programmable, in dependent voices, or the eight programmable, independently movable sprites. dependently movable sprites.

Since the Plus/4 is significantly different Since the Plus/ 4 is significantly different internally from the 64, the two are largely in internally from the 64, the two are largely incompatible when it comes to software. Commo compatible when it comes to software. Commodore emphasizes that sales of the <sup>64</sup> continue to dore emphasizes that sales of the 64 continue to

34 **COMPUTE!** August 1984
# which computer you on the computation of the computation of the computation of the computation of the computation of the computation of the computation of the computation of the computation of the computation of the comput We'll help you have a set of the set of the set of the set of the set of the set of the set of the set of the set of the set of the set of the set of the set of the set of the set of the set of the set of the set of the se get the most out of it. The most out of it is not out of it. The most out of it is not out of it. The most out

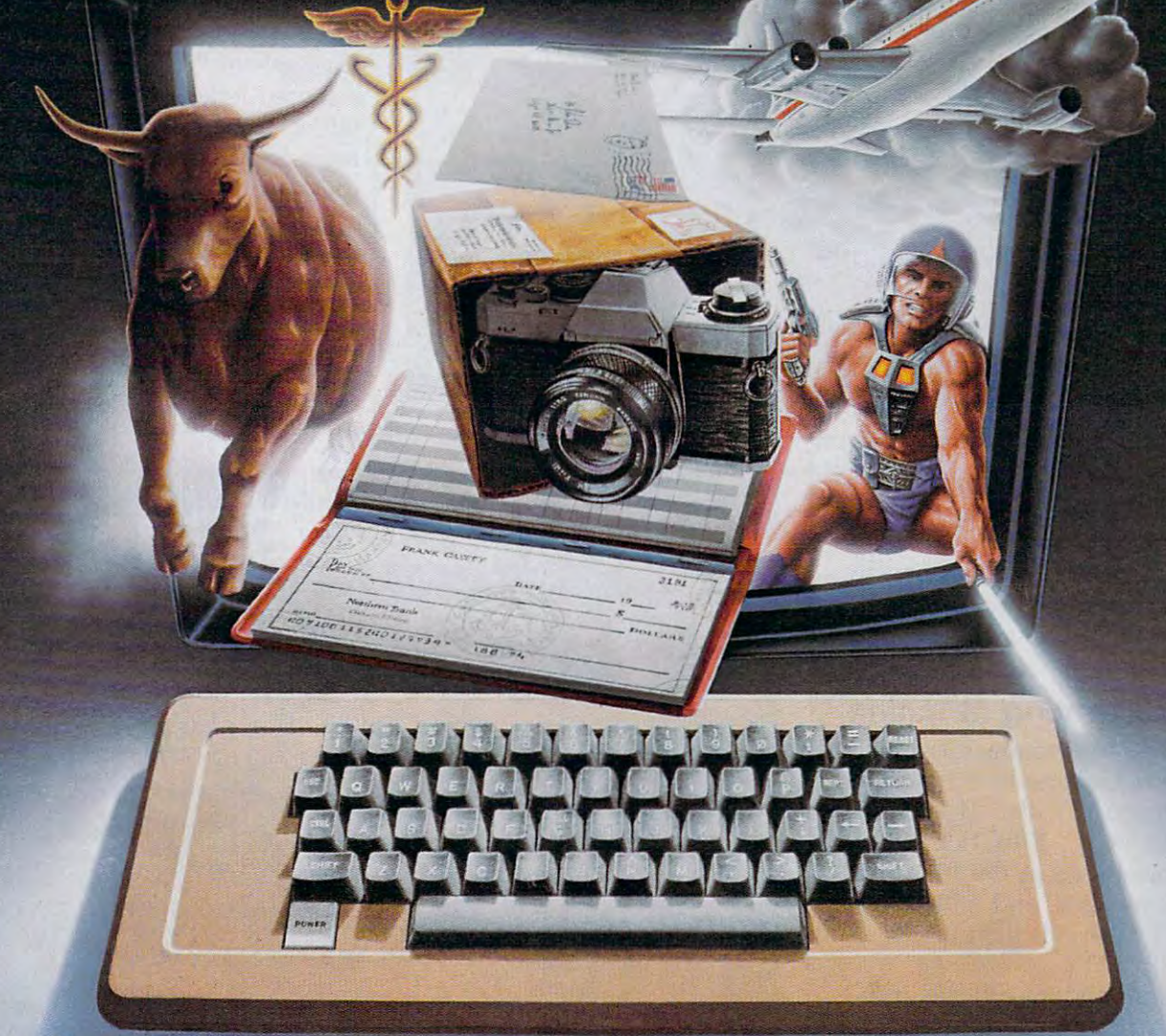

## CompuServe puts a world of information, communications, and entertainment at your fingertips.

CompuServe is the easy to use videotex – sophisticated financial data. Plus, a service designed for the personal service designed for the personal computer user and managed by the com computer user and managed by the communications professionals who provide munications professionals who provide business information services to over one business information services to over one fourth of the FORTUNE <sup>500</sup> companies. fourth of the FORTUNE 500 companies. CompuServe is the easy to use videotex

Subscribers get a wealth of useful, profitable, or just plain interesting infor profitable, or just plain interesting information like national news wires, electronic mation like national news wires, electronic banking and shop at home services, and banking and shop at home services, and

communications network for electronic communications network for electronic mail, a bulletin board for selling, swapping, and personal notices and multi ping, and personal notices and a multichannel CB simulator. channel CB simulator.

You get games on CompuServe, too. You get games on CompuServe, too. Classic puzzlers, educational, sports and Classic puzzlers, educational. sports and adventure games and fantastic space adventure games and fantastic space games featuring MegaWars, the "ultimate games featuring MegaWars, the "ultimate computer conflict."

To leam more about CompuServe, call To learn more about CompuServe, call toll-free, 800-848-8199, for an illustrated toll-free, 800-848-8199, for an illustrated guide to the CompuServe Information guide to the CompuServe Information Service. The videotex service for you, no Service. The videotex service for you, no matter which computer you own. matter which computer you own.

# CompuServe **CompuServe**

Consumer Information Service. P. 0. Box <sup>20212</sup> <sup>5000</sup> Arlington Centre Blvd.. Columbus. OH <sup>43220</sup> **Consumer Information Service, P O. Box 20212 5000 Arlington Cenlre Blvd., Columbus, OH 43220**  800-848-8199 In Ohio Call 614-457-0802 **800-848-8199** In Oh;o Call 614-457.Q802 An H&R Block Company **An H&R Block Company** 

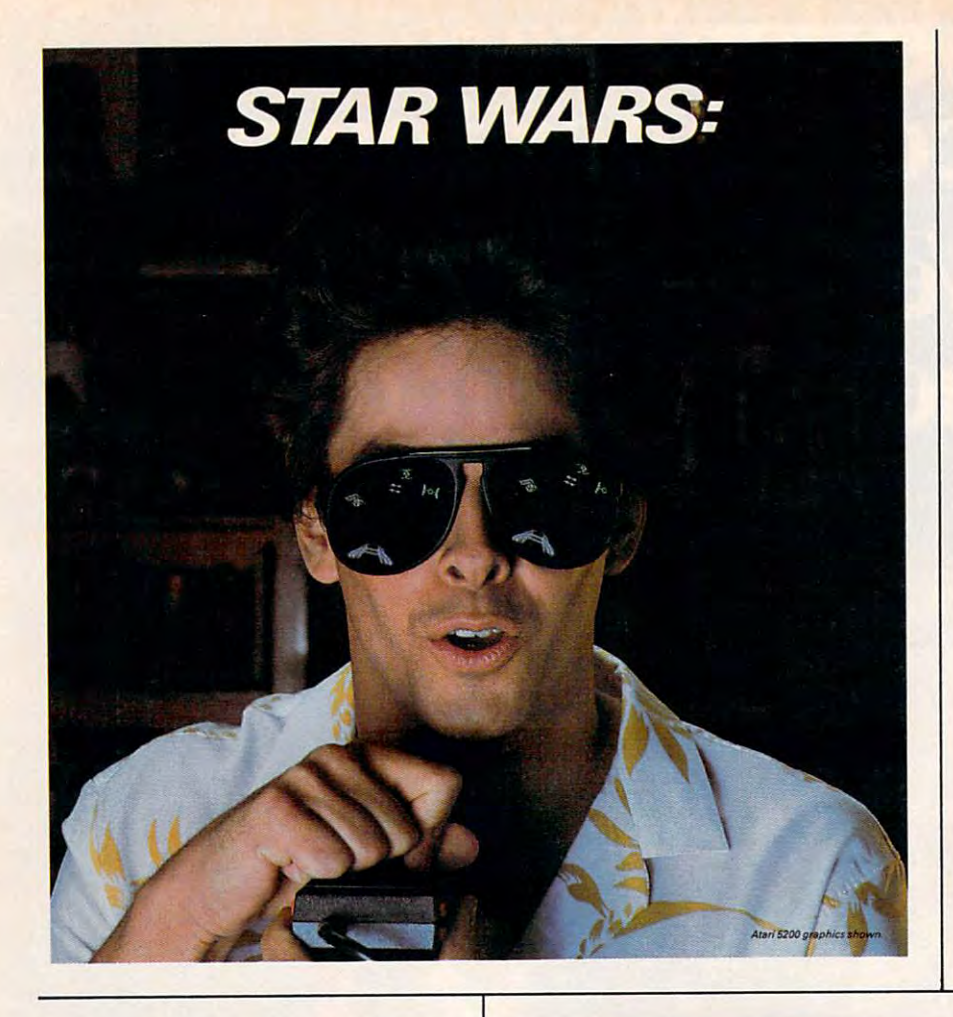

device, and can handle cartridge device, and can handle cartridge or cassette-based software. However, the <sup>16</sup> does have However, the 16 does have a disk drive port for those who disk drive port for those who wish to use it. Special features wish to use it. Special features include a built-in machine Ianguage monitor, graphics and guage monitor, graphics and sound commands, BASIC 3.5, sound commands, BASIC 3 . 5, and screen window capability. and screen window capability. or cassette-based software.

## Commodore Peripherals **Commodore Peripherals**

Commodore also introduced the Commodore also introduced the following peripherals at CES, all following peripherals at CES, all of which are scheduled for fall of which are scheduled for fall release (prices have not been release (prices have not been announced as of this writing): announced as of this writing):

Commodore DPS <sup>1101</sup> • Commodore DPS 1101 Daisywheel Printer—A business-Daisywheel Printer-A businessoriented letter-quality printer oriented letter-quality printer which features a bidirectional, logic-seeking print mechanism logic-seeking print mechanism that prints at <sup>18</sup> characters per that prints at 18 characters per second (cps). It is compatible second (cps). It is compatible with the new Plus/4 computer. with the new Plus / 4 computer .

Commodore MPS <sup>802</sup> • Commodore MPS 802  $\blacksquare$   $\blacksquare$   $\blacks$ directional impact dot matrix directional impact dot matrix printer with a speed of 60 cps for correspondence-quality for correspondence-quality Dot Matrix Printer-A bi-

be excellent, and that the com be excellent, and that the company's support of the machine pany's support of the machine will remain strong. will remain strong.

The Plus/4 will reportedly The Plus/4 will reportedly sell for about \$299, and is expected to be on store shelves by pected to be on store shel ves by this fall.

#### SJ "The Learning Machine **"The Learning Machine"**

The Plus/4's younger brother is The Plus / 4 's younger brother is the new Commodore 16, which the new Commodore 16, which the company calls "The Learning Machine." This 16K ma ing Machine. " This 16K machine is aimed at the first-time chine is aimed at the first-time computer user, and will take the computer user, and will take the place of the still popular 4K place of the still popular 4K VIC-20. VIC-20.

Commodore officials indi Commodore officials indicated at CES that while the cated at CES that while the company plans to continue soft company plans to continue software support for the VIC, pro ware support for the VIC, production has stopped on the duction has stopped on the machine. The new Commodore machine. The new Commodore <sup>16</sup> will reportedly retail for 16 will reportedly retail for about \$100, and is clearly aimed about \$100, and is clearly aimed at the same market as the VIC. at the same market as the VIC.

The Commodorers and limit use a Commodore Datassette recorder as the primary storage corder as the primary storage <sup>36</sup> COMPUTB August <sup>1964</sup> **36 COMPUTB August 1964**  The Commodore 16 will

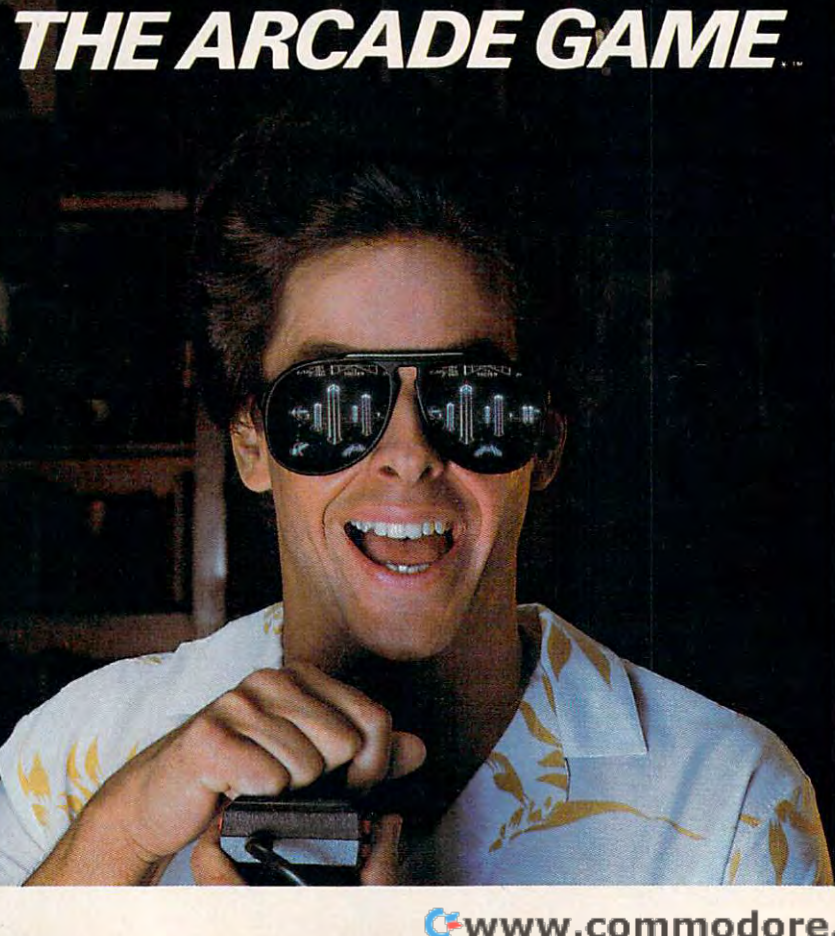

Gwww.commodore.ca

Commodore computers and prints numerics, symbols, and all PET graphics.

• Commodore MCS 801 cps, with eight vertical dots and <sup>640</sup> columns, and pro duces color graphics.<br>
• Commodore MPS 803 Dot and 640 columns, and pro- levels of complexity. *Letters & Forms, a correspon-*

tory dot matrix printer is for the Commodore <sup>16</sup> computer, and prints alphanumeric and graphic prints alphanumeric and graphic any raw data into a graphic nounced, including *Electrollic*  characters with a variety of styles and capabilities. Matrix Printer—The introduc-**chinalysis and statistical analysis program** home data; and *SimpleCalc*, a Commodore 16 computer, and a designed to analyze and convert antertainment titles were also an-Flashcard Maker, Brain Strainers, characters with a variety of representation. *Flashcard Maker, Brain Strainers,*  ExpeType, Zaxxon, Dukes of Haz styles and capabilities. *ExpeType, Zaxxon, Dukes of Haz-*

aimed at users of the new Com modore <sup>16</sup> computer. It uses standard audio cassette tapes; digital tapes are not necessary. • Commodore 1531 Cas-<br>**First of the Coleco Industries** Inc.

Commodore CM <sup>141</sup> Color Monitor—Designed to coordi nate cosmetically with the Plus/4 computer, the CM <sup>141</sup> is also compatible with all of Commodore's computer equipment. modore's computer equipment.

#### **More Software For The 64**

Working with Marvell and Marvell and Marvell and Marvell and Marvell and Marvell and Marvell and Marvell and Marvell and and Adventure International, and a second and advertisement of the control of the control of the control of the Commodore will release a series of six adventure games, called of six adventure games, called Questprobe, which will feature Questprobe, which will feature superheroes from Marvel Com superheroes from Marvel Comics. The first game will be The ics. The first game will be *The*  Hulk, which will be available in *Hulk,* which will be available in August for both the Commo August for both the Commodore <sup>64</sup> and the Plus/4 dore 64 and the Plus/4 computers. computers. Commodore also had several new software announcements. Working with Marvel Comics and Adventure International,

ware package from Commodore ware package from Commodore for the 64, which will allow you for the 64, which will allow you to create business graphics or to create business graphics or other pictures in high-resolution other pictures in high-resolution color and combine them with color and combine them with text for transmitting over regu text for transmitting over regular telephone lines (using lar telephone lines (using a VICMODEM) to other Videotex VICMODEM) to other *Videotex*  <sup>64</sup> users. The package should be 64 users. The package should be available by the time you read available by the time you read this (price to be announced). this (price to be announced). *Videotex* 64 is a new soft-

print. It is compatible with all print. It is compatible with all Commodore also intro- been corrected, and a new sixunidirectional color impact dot unidirectional color impact dot to create an animated story on shipment of a variety of new matrix printer for users of the the computer. *Just Imagine* is software programs for the Commodore 64. It prints at <sup>30</sup> Commodore 64. It prints at 30 aimed at children from 4 to 14 Adam, including *SmartLogo,* <sup>a</sup> prints numerics, symbols, and ware program, *Just Imagine*, for been instituted to demonstrate all PET graphics. The Commodore 64. The pack- Coleco's confidence in its • Commodore MCS 801 age is designed to help children machine. Color Dot Matrix Printer—A combine visual and verbal skills Coleco announced the June to create an animated story on the computer. Just Imagine is aimed at children from 4 to 14 cps, with eight vertical dots years of age, and has increasing programming language; *Smart*levels of complexity. Commodore computers and duced a new educational soft- month warranty program has

Finally, Commodore also • Commodore MPS 803 Dot introduced *B/Graph, a* charting *Recipe Filer,* which organize for the Commodore 64, which is not considered to any raw data into a graphic representation. duces color graphics. Thinally, Commodore also dence program; *SmartFiler* and for the Commodore 64, which is

sette—This cassette drive is coleco Industries, Inc., which a among its hardware aimed at users of the new Com- year ago made the biggest news peripherals for the Adam, modore 16 computer. It uses at CES with its bundled Adam Coleco showed an additional standard audio cassette tapes; computer system, came to this andigital data drive, which can year's show with the slogan, "The <sup>1984</sup> ADAM Is Ready."

The company says that any nate cosmetically with the reliability problems that the Connect Modem, a 300-baud Plus/4 computer, the CM 141 is Adam may have had have now full-duplex modem with Monitor—Designed to coordi- The company says that any disk drive; the AdamLink Direct

between corrected, and new six-and new six-and new six-and new six-and new six-and new six-and new six-and new six-and new six-and new six-and new six-and new six-and new six-and new six-and new six-and new six-and new six

Coleco announced the June shipment of a variety of new software programs for the Adam, including SmartLogo, a programming language; Smart-Recipe Filer, which organize home data; and SimpleCalc, a spreadsheet. Educational and entertainment titles were also an nounced, including Electronic ard, and others.

Among its hardware peripherals for the Adam, Coleco showed an additional digital data drive, which can digital tapes are not necessary. year's show with the slogan, store up to 512K of information • Commodore CM 141 Color ''The 1984 ADAM Is Ready.'' on two data packs; a 5¼-inch Connect Modem, a 300-baud full-duplex modem with

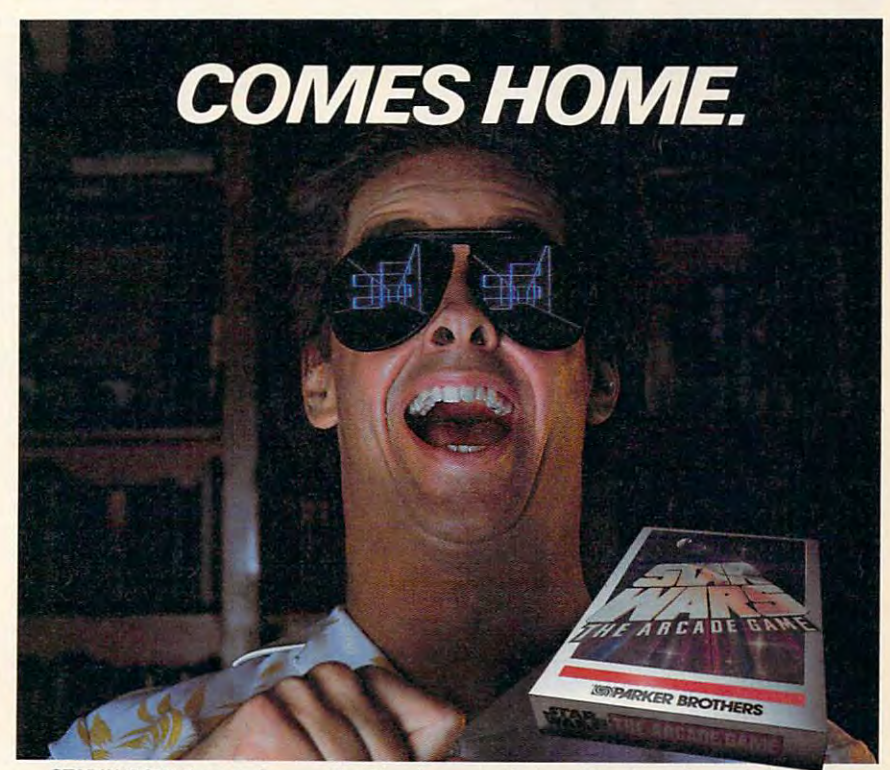

 $STAR \,WARS^*$ ," *the arcade game that blew its way to the top of the charts, is coming home.* TIE FIGHTERS'," fireballs, catwalks, they're a/1 there in of the hottest action screens in any **TIE FIGHTERS-:- fireballs, catwalks, they're all there in 3 hottest action screens in any**  galaxy. There is only one STAR WARS: THE ARCADE GAME'!' For the Atari 2600,5200, Atari **galaxy. There is only one STAR WARS: THE ARCADE GAMP .. " For the Arari 2600,5200, Afari**  Home Computers, ColecoVision and the Commodore 64. £•} MR KER BROTHERS *Home Computers, Co/eeaVision and the Commodore* **64.** l~ AdRKERBROTHERS

Atari\* Atari 2600," and Atari 5200" are trademarks of Atari, Inc. ColecoVision is a trademark of Coleco Industries, Inc.<br>Commodore 64 is a trademark of Commodore Business Machines, Inc. Parker Brothers is not affiliated wi \* \*\* & © 1983 Lucasfilm Ltd. (LFL). All rights reserved. Parker Brothers, a division of CPG Products Corp., authorized user.<br>Atari.\* Atari 2600.`\* and Atari 5200`\* are trademarks of Atari, Inc. ColecoVision is a trademark Commodore 64 is a trademark of Commodore Business Machines, Inc. Parker Brothers is not affiliated with Atari, Inc.,<br>Coleco Industries, Inc., or Commodore Business Machines, Inc.

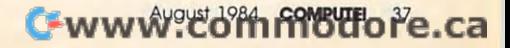

# Atari's CES Line-Up **Atari's CES Line-Up**

Despite continued belt-tightening, layoffs, and other reorganizational measures, Atari, Inc., arwith an extensive array of software and a promise to deliver a high-end personal computer before the end of the end of the year. The year of the year of the year of the year of the year of the year. The year of the year of the year of the year of the year of the year of the year of the year of the year of the y *rived at the Summer Consumer Electronics Show· with an extensive array of software and a prom: before the end of the year.* 

Banners on the press conference room walls Banners on the press conference room walls and T-shirts handed out by Atari employees at and.T -shirts handed out by Atari employees at the Summer Consumer Electronics Show the Summer Consumer Electronics Show (CES) in Chicago all said the same thing: (CES) in Chicago all said the same thing: "June 3, 1984—The Day The Future Began." "June 3, 1984-The Day The Future Began."

Atari chose that date (the first day of CES) Atari chose that date (the first day of CES) as the kickoff for its new line of products. And as the kickoff for its new line of products. And if the company is to have a prosperous future—if it is to have any future at all—Atari ture-if it is to have any future at all-Atari officials know that the reaction to its CES line officials know that the reaction to its CES lineup of software and hardware must be very up of software and hardware must be very good indeed. good indeed.

Under President James Morgan's direction, Under President James Morgan's direction, Atari has been going through a top-to-bottom shuffle of people, products, and planning. shuffle of people, products, and planning. After staggering financial losses during <sup>1983</sup> After staggering financial losses during 1983 and smaller losses in early 1984, Morgan has and smaller losses in early 1984, Morgan has ait hundreds of employees, closed some re cut hundreds of employees, closed some research and development facilities, and pre search and development facilities, and prepared the remaining Atari employees to be pared the remaining Atari employees to be part of a wholly different sort of company smaller, more focused on selected products, smaller, more focused on selected products, and, perhaps above all, a credible producer of what Morgan terms "interactive electronics." what Morgan terms "interactive electronics."

To give meaning to those efforts, Atari's To give meaning to those efforts, Atari's CES line-up was the strongest presentation of CES line-up was the strongest presentation of new products in quite <sup>a</sup> while from the Sunny new products in quite a while from the Sunnyvale, California, company. vale, California, company.

#### New High-End Computer **A New High-End Computer**

First, Atari revealed that it will introduce a new high-end computer, reportedly for under \$1000, high-end computer, reportedly for under \$1000, in time for the Christmas buying season. The in time for the Christmas buying season. The computer will be an extension of the XL line, very similar to the long-awaited 1450XLD. very similar to the long-awaited 1450XLD. That computer was shown at two consecutive That computer was shown at two consecutive CES's, but is not going to be released. CES's, but is not going to be released.

No name has yet been given to the new No name has yet been given to the new machine (as of this writing). But Atari says that machine (as of this writing). But Atari says that the computer will have 64K of RAM (random the computer will have 64K of RAM (random access memory) and a built-in, double-sided, dual-density disk drive that stores 352K of dual-density disk drive that stores 352K of RAM (about <sup>250</sup> typewritten pages of infor RAM (about 250 typewritten pages of information). The disk drive is said to work five mation). The disk drive is said to work five times faster than current Atari models. times faster than current Atari models.

data base, called Atari Grapevine, will A data base, called *Atari Grapevine,* will

be built into the new machine, as will an be built into the new machine, as will an The computer will also have an enhanced The computer will also have an enhanced speech synthesis chip which will be capable of speech synthesis chip which will be capable of reading back words and phrases typed on the reading back words and phrases typed on the keyboard. Atari's new machine will be fully compatible with all Atari XL peripherals and compatible with all Atari XL peripherals and software programs, say company officials. software programs, say company officials. autoanswer and autodial 300-baud modem.

#### Expansion System And Add-On **Expansion System And Add-On Computer State State State State State State State State State State State State State State State State State Computer**

Atari also reportedly plans to offer an expan Atari also reportedly plans to offer an expansion system for the new computer. The system sion system for the new computer. The system will allow the computer to be expanded to will allow the computer to be expanded to 128K and to have some compatibility (about 128K and to have some compatibility (about 70-80 percent) with other operating systems, 70-80 percent) with other operating systems, such as CP/M (Control Program for Microcomputers), a popular business-oriented operating system, and MS-DOS (Microsoft operating system, and MS-DOS (Microsoft Disk Operating System), on which IBM's PC is Disk Operating System), on which IBM's PC is based. No price has been announced yet, but based. No price has been announced yet, but the expansion system should be introduced the expansion system should be introduced before the end of the year. before the end of the year.

Although Atari did not officially exhibit Although Atari did not officially exhibit the new machine at CES, company officials did the new machine at CES, company officials did conduct closed-door showings for third-party conduct closed-door showings for third-party software designers to encourage development of software designers to encourage development of substantial software base as soon as possible. a substantial software base as soon as possible.

Atari will also offer a new introductory computer which will be an add-on to the computer which will be an add-on to the company's high-end <sup>7800</sup> ProSystem game company's high-end 7800 ProSystem game console, announced in late May. The <sup>7800</sup> console, announced in late May. The 7800 Computer Keyboard operates with 4K of RAM, Computer Keyboard operates with 4K of RAM, expandable to 20K. expandable to 20K.

line of selected computer software, A line of selected computer software, including word processing, creative learning, including word processing, creative learning, and personal development programs, will be and personal development programs, will be available for the new introductory computer. available for the new introductory computer. And the Computer Keyboard will be com And the Computer Keyboard will be compatible with almost all of the Atari computer patible with almost all of the Atari computer peripherals. The add-on computer should be peripherals. The add-on computer should be available before the end of 1984, priced at available before the end of 1984, priced at under and the 100 million of the 100 million of the 100 million of the 100 million of the 100 million of the 10 under \$100.

Atari unveiled several programs in a line of introductory computer software to be used of introductory computer software to be used with the <sup>7800</sup> ProSystem Computer Keyboard: with the 7800 ProSystem Computer Keyboard: Atari Terminal, a telecommunications cartridge; AtariLab, a science learning series; Typing Tutor, a tutorial typing game; The Word Processor; and BASIC. and *BASIC.* 

#### The MindLink System **The MlndLink System**

One of the most innovative products revealed One of the most innovative products revealed bv Atari at CES was its new MindLink System by Atari at CES was its new MindLink System headband, which uses slight electrical impulses headband, which uses slight electrical impulses from muscles in the forehead to direct the ac from muscles in the forehead to *direct* the action on your computer screen. tion on your computer screen.

Mindlink, which will be available for Mindlink, which will be available for Atari's <sup>2600</sup> Video Computer System (VCS) Alari's 2600 Video Computer System (VCS) and new <sup>7800</sup> ProSystem game machines this and new 7800 ProSystem game machines this fall and for the XL computers in early 1985, fall and for the XL computers in early 1985, will sell for a suggested retail price of \$79. Included will be the headband, two infrared sen cluded will be the headband, two infrared sensors, and software package. sors, and a software package.

Atari plans three software packages for Atari plans three software packages for the unit initially—an adventure game, a new version of the popular Breakout videogame, version of the popular *Breakout* videogame, and a relaxation, biofeedback program.

The headband is surprisingly sensitive. The headband is surprisingly sensitive. And despite the initial skepticism of some And despite the initial skepticism of some members of the trade press, the MindLink Sys members of the trade press, the Mind Link System proved easy to use (without having to tem proved easy to use (without having to wriggle your forehead, ears, or eyebrows to wriggle your forehead, ears, or eyebrows to trigger it). There are also obvious long-range trigger it). There are also obvious long-range possibilities with this kind of technology for possibilities with this kind of technology for the physically handicapped who are not able the physically handicapped who are not able to use conventional keyboards, joysticks, and to use conventional keyboards, joysticks, and other input devices. other input devices.

#### Early Learning Software **Early Leaming Software**

Atari has teamed with child psychologist Dr. Atari has teamed with chjJd psychologist Dr. Lee Salk to develop early learning game soft Lee Salk to develop early learning game software for toddlers (one to three years old) to ware for toddlers (one to three years old) to use with the help of their parents. The first use with the help of their parents. The first package, Peek-A-Boo, has eight levels of play package, *Peek-A-Boo,* has eight levels of play and is supposed to help even very young children learn about cause and effect, spatial dren learn about cause and effect, spatial relationships, colors, shapes, and letters and relationships, colors, shapes, and letters and numbers. numbers.

The new videogame cartridges developed The new videogame cartridges developed by Dr. Salk and Atari will use the previously by Dr. Salk and Atari will use the previously developed Atari Kids Controller, especially de developed Atari Kids Controller, especially designed for small hands. Peek-A-Boo will be signed for small hands. *Peek-A-Boo* will be available on the Atari <sup>2600</sup> VCS and the <sup>7800</sup> available on the Atari 2600 VCS and the 7800 ProSystem for a suggested retail price of \$30, but will not be available for Atari computers. but will not be available for Alari computers.

#### Fufuremakers Series For Older **Futuremakers Series For Older Children**

Two computer software tours of space, This Is Two computer software tours of space, *This Is*  Ground Control and Through the Starbridge, *Ground Control* and *Through the Starbridge,*  were introduced as the first products in Atari's were introduced as the first products in Atari's new Futuremakers series. new Futuremakers series.

Featuring 3-D animated graphics of plan Featuring 3-D animated graphics of planetary approaches and fly-bys, the programs are etary approaches and fly-bys, the programs are aimed at users ten years of age and older. aimed at users ten years of age and older.

The Futuremakers series should be available The Futuremakers series should be available on disk for Atari computers about the time you on disk for Atari computers about the time you read this, for a suggested price of \$39.95 each.

#### An Abundance Of Software **An Abundance Of Software**

Atari's CES announcements also included the Alari's CES announcements also included the

following products: following products:

Milestone Series: The Atari Learning • Milestone Series: The Atari Learning Systems group has put together what it Systems group has put together what it considers the best in home computer educa considers the best in home computer educational packages not only from Atari, but within tional packages not only from Atari, but within the entire industry. Milestone Series software the entire industry. Milestone Series software will be not only for Atari computers, but for will be not only for Alari computers, but for other systems like Commodore, IBM, and Apple as well. Suggested retail price for most of ple as well. Suggested retail price for most of the packages is \$34.95, except where noted the packages is \$34.95, except where noted differently. The control of the control of the control of the control of the control of the control of the control of differently.

AtariLab Starter Set (\$89.95) and Tem *AtariLab Starter Set* (\$89.95) and *Tem*perature Module/Light Module are aimed at *perature Module/Light Module* are aimed at children from 4 to 12 years of age, allowing the user to conduct more than <sup>100</sup> experiments. user to conduct more than 100 experiments.

Yaacov Agam's Interactive Painting (price to be announced) is package developed by well-be announced) is a package developed by wellknown kinetic artist Yaacov Agam, which helps known kinetic artist Yaacov Agam, which helps the user generate original art by computer. the user generate original art by computer.

Find It! is a series of visual perception activities and puzzles for children of all ages. activities and puzzles for children of all ages.

The ABC of CPR is a home health library of software, the first module of which, First of software, the first module of which, *First*  Aid, is two-part tutorial and simulation de *Aid,* is a two-part tutorial and simulation designed to help build awareness and background signed to help build awareness and background information for handling first-aid emergencies. information for handling first-aid emergencies.

Wheeler-Dealer is an economic supply-*Wheeler-Dealer* is an economic supplyand-demand game which lets the player learn and-demand game which lets the player learn how to handle a wide variety of business problems while becoming an auto industry problems while becoming an auto industry magnate. magnate.

Simulated Computer, which shows what *Simulated Computer,* which shows what goes on inside <sup>a</sup> computer, and Telly Turtle, goes on inside a computer, and *Telly Turtle,* <sup>a</sup> pictorial pre-Logo version of the turtle graphics pictorial pre-Logo version of the turtle graphics concept, are two more titles in the Milestone concept, are two more titles in the Milestone Series.

Atari Educational Software: Two new • Atari Educational Software: Two new software packages for children 4 to 12 years old were introduced, Letter Tutor and Word Tutor, priced at \$39.95 each. *tor,* priced at \$39.95 each.

#### Atarisoft's New Titles **Atarisoff's New Titles**

Atarisoft, the third-party software publishing Atarisoft, the third-party software publishing division of Atari, Inc., announced numerous division of Atari, Inc., announced numerous titles for the Commodore <sup>64</sup> and VIC-20, the titles for the Commodore 64 and VIC-20, the Apple II family, and the IBM PC. Apple 11 family, and the IBM Pc.

Also, for the IBM PCjr, Atarisoft has in Also, for the IBM PCjr, Atarisoft has introduced Centipede, Donkey Kong, Moon Patrol, troduced *Centipede, Donkey Kong, Moon Patrol,*  and Pac-Man. and *Pac-Man.* 

Suggested retail price for the Atarisoft games Suggested retail price for the Atarisoft games on disk is \$34.95, and for cartridge, \$44.95. on disk is \$34.95, and for cartridge, \$44.95.

#### <sup>7800</sup> ProSystem Exhibited **7800 ProSystem Exhibited**

Atari also showcased its new high-end <sup>7800</sup> Atari also showcased its new high-end 7800 ProSystem videogame console (\$150 retail), ProSystem videogame console (\$150 retail), which Atari says has the most advanced color which Atari says has the most advanced color graphics of any home computer or videogame graphics of any home computer or videogame currently available. currently available.

AdamLink telecommunications software; AdamLink telecommunications software; a 64K Memory Expander, which increases the 64K Memory Expander, which increases the memory capacity of the system from 80K to 144K memory capacity of the system from 80K to 144K RAM; the Adam Universal Interface, which has RAM; the Adam Universal Interface, which has an RS-232 connector and a Centronics parallel connector which allows a user to connect peripherals and accessories from other manufac peripherals and accessories from other manufacturers; and an accessory kit which includes turers; and an accessory kit which includes replacement daisywheels, cartridge ribbons, tape replacement daisywheels, cartridge ribbons, tape head cleaner, and a blank digital data pack.

#### Sinclair's QL Computer **Sinclair's QL Computer**

Sinclair Research Ltd. also showed a new computer at CES, the Sinclair QL, which was introduced in London in January and is scheduled for duced in London in January and is scheduled for introduction in the U.S. this fall at a price of \$499.

The QL has 128K of RAM and is based on The QL has 128K of RAM and is based on the Motorola <sup>68000</sup> microprocessor, the same the Motorola 68000 microprocessor, the same microprocessor family used with the Lorraine microprocessor family used with the Lorraine and the Macintosh. There are two built-in 100K and the Macintosh. There are two built-in lOOK microdrives for mass storage, 65-key keyboard, microdrives for mass storage, a 65-key keyboard, and the entire unit weighs just three pounds. and the entire unit weighs just three pounds.

The QL will come with a built-in BASIC as well as four applications software programs: well as four applications software programs: Quill, a word processor; *Abacus*, a spreadsheet; Archive, data base; and Easel, graphics *Archive,* a data base; and *Easel,* a graphics package. package.

Sinclair will sell the QL by mail order in the Sinclair will sell the QL by mail order in the U.S., and hopes to be receiving orders in time for the Christmas buying rush. the Christmas buying rush.

#### The South Company of the Software Boom Is One of the Software Boom Is One of the U.S. of the U.S. of the U.S. of the U.S. of the U.S. of the U.S. of the U.S. of the U.S. of the U.S. of the U.S. of the U.S. of the U.S. of t **The Software Boom Is On**

While computer hardware innovations continue While computer hardware innovations continue to move the microcomputer world along at to move the microcomputer world along at a dizzying pace compared to most industries, it is dizzying pace compared to most industries, it is software growth that is sparking some of the software growth that is sparking some of the greatest interest among consumers and computer greatest interest among consumers and computer industry entrepreneurs. industry entrepreneurs.

While innovations in personal computer soft While innovations in personal computer software may not be as plentiful as some critics ware may not be as plentiful as some critics would like, there is no question that the caliber of current software is far ahead of the programs of current software is far ahead of the programs produced even a year ago.

Here are some of the more impressive pro Here are some of the more impressive programs introduced at CES: grams introduced at CES:

Muppet Learning Keys (Koala Technologies)—A computer peripheral for the Apple He, ogies)-A computer peripheral for the Apple lIe, He, and the Commodore 64, Muppet Learning lle, and the Commodore 64, *Muppet Learning*  Keys is computer keyboard which simulates the *Keys* is a computer keyboard which simulates the familiar contents of a child's school desk to help voungsters learn basic skills.

Aimed at preschoolers, the package is Aimed at preschoolers, the package is a three-pound keyboard which parents can help three-pound keyboard which parents can help their children use to learn the alphabet, numbers, their children use to learn the alphabet, numbers, colors, and shapes. The keyboard has equivalents colors, and shapes. The keyboard has equivalents to such school-desk standards as ruler, water-to such school-desk standards as a ruler, watercolor set, penmanship slate, compass, eraser, and color set, penmanship slate, compass, eraser, and arithmetic exercise book. arithmetic exercise book.

Developed in association with Henson Asso-Developed in association with Henson Asso-

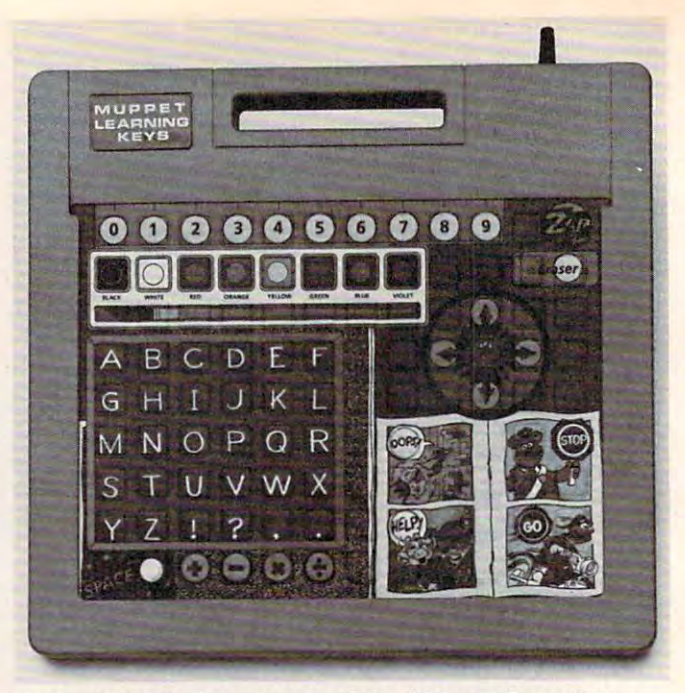

Koala Technologies announced the Muppet Learning *Koala Technologies* announced *the* Muppe! Learning Keys, a child's computer keyboard which uses the popular Henson Muppets to help preschoolers learn about the *lar Henson Muppets to help preschoolers leanl about the*  alphabet, numbers, colors, and shapes. *alphabet, I/limbers, colors, and shapes.* 

dates, Inc. (creators of the Muppets), and Sun ciates, Inc. (creators of the Muppets), and Sunburst Communications, Koala's Muppet Learning burst Communications, Koala's *Muppet Learning*  Keys incorporates Kermit the Frog, Miss Piggy, *Keys* incorporates Kermit the Frog, Miss Piggy, Gonzo, and other Muppets to provide friendly Gonzo, and other Muppets to provide friendly instructions. The package will sell for \$79.95. instructions. The package will sell for \$79.95.

#### Commodore, Apple Science Fiction-**Commodore, Apple Science Fiction-**Based Software **Based Software**

Trillium Science Fiction Series (Spinnaker Soft Trillium Science Fiction Series (Spinnaker Software)—Trillium, a new division of Spinnaker, is producing a series of interactive computer adventure games inspired by the novels of <sup>a</sup> number of ture games inspired by the novels of a number of best-selling science fiction authors. best-selling science fiction authors.

The first six titles, all of which will be avail The first six titles, all of which will be available in August or early fall on disk for the Com able in August or early fall on disk for the Commodore <sup>64</sup> (\$39.95 each) and the Apple II family modore 64 (\$39.95 each) and the Apple II family (\$44.95), are: Rendezvous With Rama by Arthur C. (\$44.95), are: *Rendezvous With Ramo* by Arthur C. Clarke, Amazon by Michael Crichton, Dragon-Clarke, *Amazon* by Michael Crichton, *Dragon*  world by Byron Preiss and Michael Reaves, *world* by Byron Preiss and Michael Reaves, Starman Jones by Robert Heinlein, Fahrenheit <sup>451</sup> *Starman jOlles* by Robert Heinlein, *Fahrenheit 451*  by Ray Bradbury, and Shadowkeep, from which by Ray Bradbury, and *Shadowkeep,* from which a book has been adapted by Alan Dean Foster. book has been adapted by Alan Dean Foster.

In these adventure games, the player as In these adventure games, the player assumes the identity of the characters. The scripts sumes the identity of the characters. The scripts are professionally written—often with the direct are professionally written-often with the direct collaboration of the original author—and the collaboration of the original author-and the games feature high-resolution color graphics. games feature high-resolution color graphics. Graphic clues are used, hints are available to re Graphic clues are used, hints are available to reduce frustration, and some contain arcade-style duce frustration, and some contain arcade-style games within the adventure games. games within the adventure games.

Michael Crichton, for example, wrote the en Michael Crichton, for example, wrote the entire script for Amazon and worked with the game tire script for *Amazon* and worked with the game

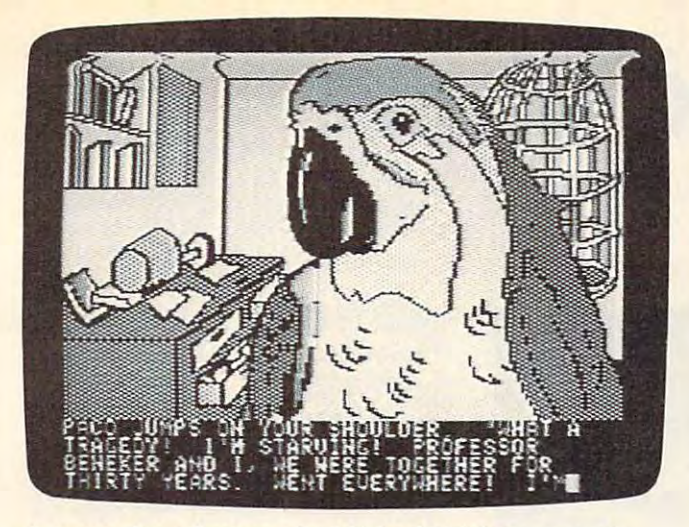

-4 screen from Amazon by Michael Crichton, one of A *screen from* Amazon *by Michael Crichton, one of*  Spinnaker's new Trillium interactive adventure games *Spinnaker's new Trillium interactive adventure games*  based on popular science fiction novels. *based on popular science fic tion novels.* 

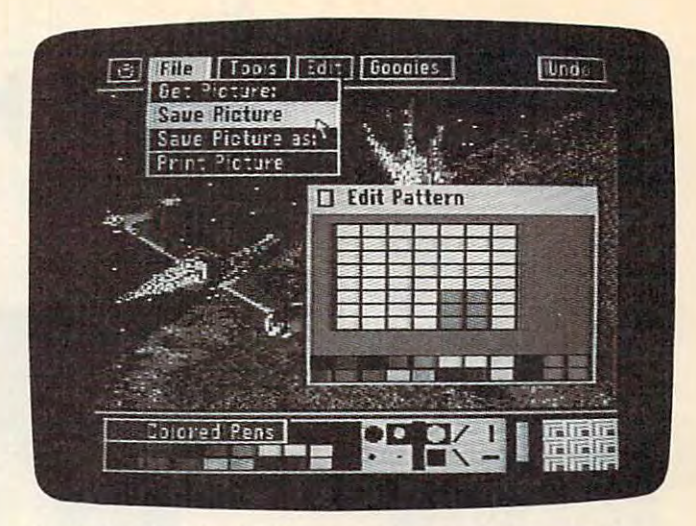

Brøderbund's Dazzle Draw *makes use of the graphics* power of the Apple Ik. *power of the Apple* Hc.

designers. Arthur C. Clarke worked out an end designers. Arthur C. Clarke worked out an ending to Rendezvous With Rama for the game. ing to *Rendezvous With Rama* for the game.

Trillium plans other games based on science Trillium plans other games based on science fiction novels by Phillip Jose Farmer, Roger fiction novels by Phillip Jose Farmer, Roger Zelazny, Alfred Bester, and Harry Harrison. Zelazny, Alfred Bester, and Harry Harrison.

#### An Apple Adventure **An Apple Adventure**

Robot Odyssey (The Learning Company)— Robot Odyssey I (The Learning Company)- Following on the heels of its very popular educa Following on the heels of its very popular educational package, Rocky's Boots, The Learning Com tional package, *Rocky's Boots,* The Learning Company is introducing an educational adventure pany is introducing an educational adventure program, Robot Odyssey I, designed for teenagers program, *Robot Odyssey I,* designed for teenagers and young adults. and young adults.

Trapped in an underground world populated Trapped in an underground world populated by robots, you can only escape by constructing by robots, you can only escape by constructing your own robots. The program provides game your own robots. The program provides a game format while at the same time teaching the format while at the same time teaching the player how to design integrated electronic cir player how to design integrated electronic circuitry, the fundamentals of building robots, and cuitry, the fundamentals of building robots, and the basics of Boolean logic. There are an Innova the basics of Boolean logic. There are an Innovation Lab and helpful tutorials which offer step-tion Lab and helpful tutorials which offer stepby-step instruction for players. by-step instruction for players.

Robot Odyssey is the first program in The *Robot Odyssey I* is the first program in The Learning Company's new DigiWorld Series, soft Learning Company's new DigiWorld Series, software that combines the interest in adventure gaming with the learning environment of <sup>a</sup> com gaming with the learning environment of a computer construction kit. The new program will be puter construction kit. The new program will be available for the Apple II family of computers at available for the Apple II family of computers at \$49.95. \$49.95 .

#### Magic Spells And Monsters For **Magic Spells And Monsters For**  Commodore, Atari **Commodore, Atari**

Archon II: Adept and Skyfox (Electronic Arts)— Archon II: Adept and Skyfox (Electronic Arts)- One of the most popular of Electronic Arts' titles One of the most popular of Electronic Arts' titles has been the original *Archon*, a chess-like strategy game that also includes videogame action. egy game that also includes videogame action. Free Fall Associates, the designers who created Free Fall Associates, the designers who created

the game, have expanded on that theme for this the game, have expanded on that theme for this sequel, Adept. sequel, *Adept.* 

Magic reigns in this game, with players Magic reigns in this game, with players conjuring spells, summoning monsters, and win conjuring spells, summoning monsters, and winning playing squares through individual combat. ning playing squares through individual combat. The new game gives players an expanded arena The new game gives players an expanded arena in which to fight, with more options and an al in which to fight, with more options and an altered game landscape. For a suggested retail price of \$40, Archon II: Adept is available for Atari of \$40, *Archon II: Adept* is available for Atari computers (with 48K) and for the Commodore 64. computers (with 48K) and for the Commodore 64.

## Apple lie Graphic Punch **Apple IIc Graphic Punch**

Dazzle Draw (Broderbund)—A complete illustra Dazzle Draw (Broderbund)-A complete illustration package created especially for the Apple IIc's double high-resolution capabilities and 128K of double high-resolution capabilities and 128K of memory. The software is icon-based, much like memory. The software is icon-based, much like the Macintosh. One unique tool in the package is the Macintosh. One unique tool in the package is the ability to draw with pen strokes of various the ability to draw with pen strokes of various shapes and sizes in <sup>16</sup> colors. Dazzle Draw can shapes and sizes in 16 colors. *Dazzle Draw* can also be used with a 128K Apple IIe with an 80column card, a Revision B board, and one disk drive. Suggested price is \$49.95. drive. Suggested price is \$49.95.

#### Activision's Commodore <sup>64</sup> Programs **Activision's Commodore 64 Programs**

Zenji and Toy Bizarre (Activision)—These two new games are among a dozen titles that Activision is releasing for the Commodore <sup>64</sup> Activision is releasing for the Commodore 64 computer. Zenji is an intriguing strategy and puz computer. *Zenji* is an intriguing strategy and puzzle game with <sup>a</sup> distinctly Eastern flavor. The zle game with a distinctly Eastern flavor. The player must connect a glowing maze of elements (the Many) to <sup>a</sup> pulsating source (the One) to (the Many) to a pulsating source (the One) to create a single unified green image, or "Zenji." The play is rapid and demanding. The play is rapid and demanding.

Toy Bizarre lets you control a character named Merton, who awakens in a toy factory which has gone berserk, as gangs of tyrannical which has gone berserk, as gangs of tyrannical toys attempt to take over the shop at midnight.© toys attempt to take over the shop at midnight. ©

# $T$  The  $T$   $\sim$   $T$   $\sim$   $T$   $\$ Gerard K. O'Neill **Gerard K. O'Neill The COMPUTE! Interview**

Selby Bateman, Features Editor Selby Bateman. Features Editar

"Keep it simple, and make it *"Keep it simple, and make it*  work" is the informal motto at Gerard O'Neill's Geostar Corpora *Gerard O'Neill's Geostar Corpora*tion, computer-based satellite *tion, a computer-based satellite*  positioning and communication *positioning and communication*  company on the outskirts of *company on the outskirts of*  Princeton, New Jersey. *Princeton, New Jersey.*<br>The motto is characteristic of

O'Neill, a leading physicist, author, and high-tech entrepreneur, *thor, and high-tech entrepreneur,*  who has a reputation as a visionary scientist with a knack for seeing to the heart of complex issues. *ing to the heart of complex issues.* 

His first major scientific con *His first major scientific con*tribution came in <sup>1956</sup> when, as *tribution came in* 1956 *when, as a*  29-year-old Princeton physics in *29-year-old Princeton physics in*structor, he developed the storage-*structor, he developed the storage*ring technique for colliding *ring technique for colliding*  particle beams. The technique has *particle beams. The technique has*  become standard for subatomic *become standard for subatomic*  particle accelerators in the field of *particle accelerators in the field of*  high-energy physics. *high-energy physics.* 

In his three books, The High *In his three books,* The High Frontier: Human Colonies in Frontier: Human Colonies in Space; 2081: A Hopeful View of the Human Future; and most re the Human Future; *and most re*cently, The Technology Edge: *cently,* The Technology Edge: Opportunities for America in Opportunities for America in World Competition, O'Neill has World Competition, *O'Neill has*  explored the possibilities of space *explored the possibilities of space*  colonies, satellite communications, *colonies, satellite communications,*  computers, and the challenges *computers, and the challenges*  facing the United States in its *facing the United States in its*  economic and technological *economic and technological*  development. *development.* 

For The High Frontier, *For* The High Frontier, O'Neill received critical acclaim *O'Neill received critical acclaim*  and captured the popular imagi *and captured the popular imagi*nation with his simple, feasible *nation with his simple, feasible*  plan for the development of space *plan for the development of space*  colonies. He also founded—and is president of—the Space Studies *presidellt of-the Space Studies*  Institute, a privately funded organization which has done much to *nization which has done much to*  further the goals of space *further the goals of space*  exploration. *exploration.* 

Among the more arresting *Among the more arresting*  concepts he developed in The *concepts he developed in* The High Frontier was the mass-High Frontier *was the mass-*

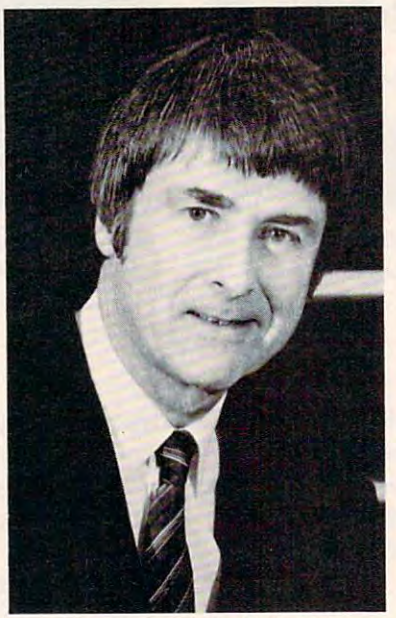

Dr. Gerard K. O'Neill *Dr. Gerard* K. *O'Neill* 

 $\mathbf{u}$ with small buckets on a recirculating conveyor belt driven by *lating conveyor belt driven by*  magnetic impulses. The device *magnetic impulses. The device*  could be used to efficiently eject *could be used to efficiently eject*  mined lunar raw materials into space, propelling them to space *space, propelling them to a space*  station under construction. *station under construction. driver transport device, a device mined lunar raw materials into* 

His latest book, The Tech His *latest book,* The Technology Edge, addresses six "hot" nology Edge, *addresses six "hot"*  technologies which O'Neill be *technologies which O'Neill be*lieves are crucial emerging indus *lieves are crucial emerging indus*tries: microengineering, robotics, *tries: microengineering, robotics,*  genetic engineering, magnetic *genetic engineering, magnetic*  flight, family aircraft, and space *flight, family aircraft, and space*  science. If the U.S. does not com *science. If the U.S. does not com*pete successfully in these areas, *pete successfully in these areas,*  he warns, it will lose the techno *he wants, it will lose the techno*logical and economic leadership it *logical and eco/wmic leadership it*  has enjoyed. *has enjoyed.* 

Despite his many other inter *Despite his many other inter*ests, it is the Geostar Corporation *ests, it* is *the Geostar Corporation*  which currently occupies most of *which currently occupies most of*  O'Neill's time and effort. Geostar, *O'Neill's time and effort. Geostar,*  development firm concerned *a development firm concerned*  with communication and navigation via satellite, is perfect *tion via satellite,* is *a perfect* 

blend of O'Neill's farsighted *blend of O'Neill's farsighted*  provide a contract of the *vision and his make-it-work practicality.* 

The system which O'Neill *The system which O'Neill*  and his colleagues are developing *and his colleagues are developing*  could revolutionize how we track *could revolutionize how we track*  and monitor aircraft and how we *alld monitor aircraft and how we*  Initially, the proposed system *Initially, the proposed system*  would have three satellites in geo *would have three satellites in geo*synchronous orbit over North *synchronous orbit over North*  America. The Geostar central *America. The Geostar central*  computer facility would use the *computer facility would use the*  satellites to route tracking and *satellites* to *route trackillg and*  communication data almost in *communication data almost in*stantaneously for everything from *stantaneously for everything from*  commercial airlines to trucking *commercial airlines to trucking*  companies, taxi services, police *companies, taxi services, police*  departments, and even individ *departments, and even individ*uals. The key to the system will *uals. The key to the system will*  be hand-held transceiver which *be a hand-held transceiver which*  can send and receive messages *call send and receive messages*  through the Geostar netivork. *th rough the Geostar network. communicate with one another.* 

During the interview, he re *During the interview, he re*marked that an airplane thou *marked that an airplane thou*sands of feet above Princeton was *sands of feet above Princeton was*  in the process, at that moment, of *in the process, at that moment, of*  testing the Geostar system. *testi/lg the Geostar system.* 

An articulate and engaging *An articulate and engaging*  conversationalist, O'Neill is inter *conversationalist, O'Neill* is *inter*ested in how microcomputers are *ested in how microcomputers are*  affecting our society. He keeps *affecting our society.* He *keeps a*  well-used Apple II Plus within *well-used Apple II Plus withill*  easy reach of his desk. On the day *easy reach of his desk. On the day*  he spoke to COMPUTE!, O'Neill *he spoke to* COMPUTE!, *O'Neill*  had been using new Apple He to *had been using a new Apple IIc to*  test the portability of his II Plus *test the portability of his II Plus programs to the new machine.* 

C!: A number of Japanese computer companies are now computer companies are now getting behind what's called the getting behind what's called the MSX operating system standard. MSX operating system standard. And that will probably be intro And that will probably be introduced sometime soon in this duced sometime soon in this country. Do you think that in country. Do you think that in the U.S. we will see a standard operating system? operating system?

#### C-www.commodore.ca

# A software that makes Commodore 64 feel comfortable at home

**THE** 

HOME ORGANIZER<sup>TM</sup>

**SERIES** 

Now your home computer can help you cook, keep your accounts, find an address or keep track of your record and book libraries—with first-class software specially tailored

The Home Organizer<sup>™</sup> series includes a wide range of separate and individual programs for different activities like stamp collecting, personal banking, or home photo and movie collections. Each one is pre-programmed with <sup>a</sup> "page" format planned out by experts to make it easy for you to store and retrieve the information you'll want for your special activity. You don't have to program anything yourself. Just load the disk and start feeding in your data.

If you're used to run-of-the-mill home computer software, the speed and simplicity of the Home Organizer™ series will surprise you. Each program is written entirely in "machine language", the most basic computer code. So they search, sort and analyze your data with amazing speed.

The Home Organizer™ is fast enough to sort through your household belongings in seconds, yet so simple the children can use it to look up a phone number. Choose any or all program modules that fit your needs. They make ideal gifts, too!

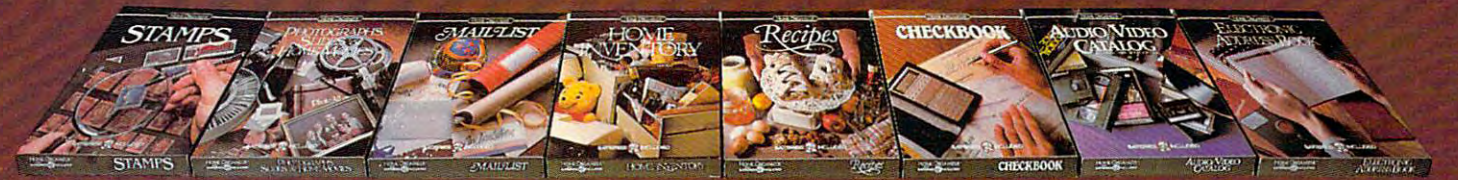

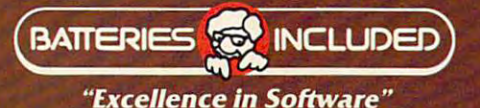

For a full color brochure write to: Batteries Included, 186 Queen Street West, Toronto, Canada M5V 1Z1 (416) 596-1405 / 3303 Harbor Blvd., Costa Mesa, CA. 92626 (714) 979-0920

COMMODORE 64 IS A REGISTERED THADE MARK OF COMMODORE BUSINESS MACHINES

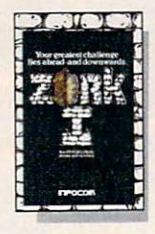

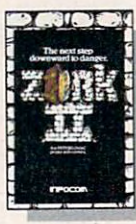

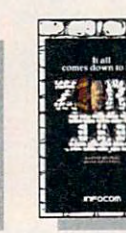

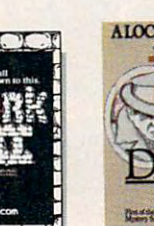

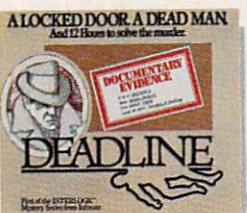

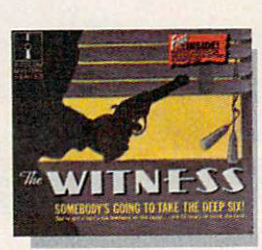

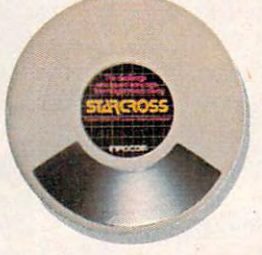

C-www.commodore.ca

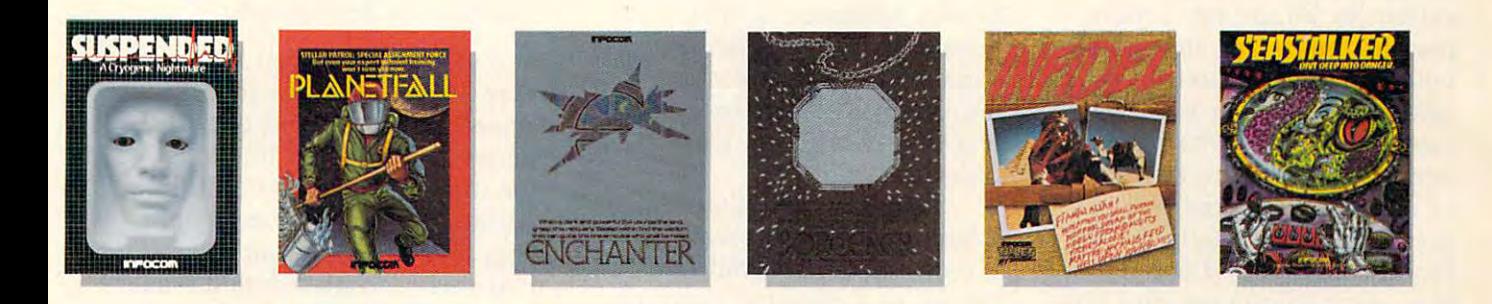

# OF INFOCOM, INC. 01 INFORMATION CONTINUES IN THE CONTINUES OF REAL PROPERTY OF REAL PROPERTY AND INFORMATION OF REAL PROPERTY OF REAL PROPERTY OF REAL PROPERTY OF REAL PROPERTY OF REAL PROPERTY OF REAL PROPERTY OF REAL PROPERTY OF REAL PRO **THE INCOMPLETE WORKS**

Incomplete, yes. But it's not just But there is this key difference because we're always bringing out the second control of the second control of the second control of the second control of the second control of the second control of the second control of the second control of the second c fiction collection. Nor is it simply due to the fact that with all the writing and re-writing, honing and perfecting that re-writing, honing and perfecting that choose to take. And you enjoy enorwe put into every one of our stories, we put into every one of our stories, mous freedom in your choice of our work is seemingly never done. fiction collection. Nor is it simply due active, not passive. The course of to the fact that with all the writing and events is shaped by the actions you our work is seemingly never done. actions—you have hundreds, even because we're always bringing out between our tales and conventional new stories in the Infocom interactive novels: Infocom's interactive fiction is

The real reason is: an Infocom work of fiction can never be complete work of fiction can never be complete step. In fact, an Infocom interactive until you become a part of it. The real reason is: an Infocom thousands of alternatives at every until you become a part of it. story is roughly the length of a short

You see, as hard as we work at perfecting our stories, we always leave out one essential element—the adventure can last for weeks and main character. And the that the second character is where you can be a second that the second control of the second actively engaged in the plot, your perfecting our stories, we always actively engaged in the plot, your enter in. In other words, only you can main character. And that's where you months.

Once you've got Infocom's inter active fiction in your computer, you active fiction in your computer, you Because they're stories that grow experience something akin to waking out of your imagination. the center of an exciting plot that continually challenges you with sur continually challenges you with sur- with Infocom's interactive fiction, prising twists, unique characters (many of whom possess extraordinary possesses) and possesses extraordinary possesses extraordinary and possesses prising twists, unique characters<br>(many of whom possess extraordi-<br>narily developed personalities), and original, logical, logical, logical, control experimental, and control experimental, and control experimental, zles. Communication is carried on in zles. Communication is carried on in the same way as it is in the same way as it is in the same way. The same way as it is in the same way as it is in the same way as it is in the same way as it is in the same way as it is in the same way as it is in the same provided the contraction is easy and interaction is easy of the contraction interaction is easy of the contract of the contract of the contract of the contract of the contract of the contract of the contract of the contrac type in full English sentences. The full English sentence is a sentence of the full English sentence in the full English sentence in the full English sentence in the full English sentence in the full English sentence in th prising twists, unique characters there's room for you on every disk. original, logical, often hilarious puzthe same way as it is in a novel-in prose. And interaction is easy-you type in full English sentences.

But there is this key difference choose to take and you enjoy entour second the second term of the second term and you end you entered the second mous freedom in your choice of step. In fact, and in fact, and in fact, and interactive interactive interactive interactive interactive interactive interactive interactive interactive interactive interactive interactive interactive interactive interacti You see, as hard as we work at novel in content, but because you're

Once you've got Infocom's inter-<br>complete the works of Infocom, Inc. Because they're stories that grow out of your imagination.

up inside a novel. You find yourself at Find out what it's like to get inside a Find out what it's like to get inside a story. Get one from Infocom. Because with Information information interaction, and interaction, and information, and interaction, and interaction, a story. Get one from Infocom. Because<br>with Infocom's interactive fiction.

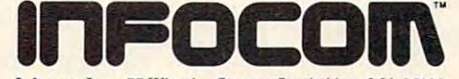

Infocom, Inc.. <sup>55</sup> Wheeler Street. Cambridge, MA <sup>02138</sup> **Infocom, Inc., 55 Wheeler Street, Cambridge. MA 02138**  DEĆ Rainbow, DEC RT-11, IBM PC<sup>\*</sup> and PCjr, KAYPRO II,<br>MS-DOS 2.0: NEC APC, NEC PC-8000, Osborne, Tandy 2000,<br>TI Professional, TI 99/4A, TRS-80 Models I and III. For your: Apple II, Atari, Commodore 64, CP/M8", DECmate,<br>DEC Rainbow, DEC RT-11, IBM PC\* and PCjr, KAYPRO II,<br>MS-DOS 2.0\* NEC APC, NEC PC-8000, Osborne, Tandy 2000,<br>TI Professional, T199/4A, TRS-80 Models Land III.

"Use the IBM PC version for your Compaq, and the MS-DOS ZO version for your Wang or Mindset. **'Use the IBM PC version for your Compaq. and the MS-DOS 2.0 \'ersion for** ~'O\lr **Wang or Mindsel.** 

having computer programs that remain usable as you go for remain usable as you go forward in time—usable for the in ward in time-usable for the individual person—is I think extremely important. I think manufacturers are, first of all, manu facturers are, first of all, being far too callous and far too being far too callous and far too arrogant with their potential arrogant with their potential customers about what they've customers about what they've been doing to them in the way been doing to them in the way of operating systems and pro of operating systems and programs. Fundamentally, if you grams. Fundamentally, if you buy program and use it and buy a program and use it and then want to go over and buy then want to go over and buy somebody else's-or somebody else wants to sell you a computer, say—I think that the first puter, say-I think that the first question that they should be question that they should be able to answer positively is the able to answer positively is the question: Will your new com question: Will your new computer run all of the programs puter run all of the programs I'm used to? I'm used to?

Now, they can tell you Now, they can tell you "We've got a whole bunch of other programs which are much other programs which are much more powerful" and have all more powerful" and have all kinds of bells and whistles and kinds of bells and whistles and all of that. Fine, nothing wrong all of that. Fine, nothing wrong with growing. But they should with growing. But they should also be able to tell you that, by also be able to tell you that, by the way, it will run all of those the way, it will run all of those programs that you had before. programs that you had before.

As machines get more pow As machines get more powerful in terms of processor ca erful in terms of processor capability and memory capacity pability and memory capacity and so on, it's not that tough to and so on, it's not that tough to do it. would say any manufac do it. I would say any manufacturer who sets up a general policy of making equipment that icy of making equipment that will run anybody's programs is will run anybody's programs is sure going to get my business sure going to get my business and my owner loyalty forever. and my owner loyalty forever. The problem is that up to now The problem is that up to now manufacturers have not even manufacturers have not even been compatible within their been compatible within their own product lines. own product lines.

C!: There are predictions C!: There are predictions that by <sup>1988</sup> some <sup>50</sup> million that by 1988 some 50 million homes in the U.S. will have personal computers. In what ways sonal computers. In what ways do you see this increased aware do you see this increased awareness of computers affecting ness of computers affecting America's technological edge in America's technological edge in the world? the world?

O'Neill: think it will help O'Neill: I think it will help a lot. It's already true, just because of the accident that we

O'Neill: The whole issue of work on an alphabet and the O'Neill: The whole issue of work on an alphabet and the Japanese work, of course, with Japanese work, of course, with a character-based system, that we character-based system, that we as people are far more familiar as a people are far more familiar with keyboards than they are. with keyboards than they are. Young Americans growing up Young Americans growing up nowadays, working with per nowadays, working with personal computers, are much more sonal computers, are much more familiar with keyboards, much familiar with keyboards, much less scared of them, than the less scared of them, than the older generation. older generation.

> Geostar is digital system, Geostar is a digital system, keyboard-type system. It's not a keyboard-type system. It's not voice system. It could be con a voice system. It could be connected to <sup>a</sup> personal computer nected to a personal computer anytime. The message transfer anytime. The message transfer capability is entirely consistent capability is entirely consistent with the kind of telecommunica with the kind of telecommunications that you like to carry out tions that you like to carry out with your personal computer, or with your personal computer, or

> $\mathbf{M}$  anufacturers are ... being far **are** '" **being far**  too callous and far **too callous and far**  too arrogant with **too arrogant with**  their potential **their potential**  customers...." customers....

from a portable computer. And, of course, by 1987, today's three of course, by 1987, today's three or four pound computers that fit or four pound computers that fit in <sup>a</sup> briefcase are probably going in a briefcase are probably going to be shrunk down to <sup>a</sup> quarter to be shrunk down to a quarter of an inch thick. You can carry of an inch thick. You can carry those along with a Geostar transceiver, and be in instant transceiver, and be in instant touch with anywhere. touch with anywhere.

C!: In the U.S., companies like Apple and IBM and other like Apple and IBM and other microcomputer companies are microcomputer companies are very competitive. There is very very competitive. There is very little ability to travel from one little ability to travel from one system to another .... system to another ....

O'Neill: Yeah, that's <sup>a</sup> sore O'Neill: Yeah, that's a sore point with me. I get very exercised over it. cised over it.

C!: Artificial intelligence is C!: Artificial intelligence is

another area in which the Japa another area in which the Japanese are showing a great deal of concerted effort, just as they are concerted effort, just as they are in robotics. What's your view of in robotics. What's your view of the pace of change in artificial the pace of change in artificial intelligence development? intelligence development?

O'Neill: You run into some O'Neill: You run into some very strong opinions there. very strong opinions there. There's been a band of supporters for artificial intelligence porters for artificial intelligence for some <sup>25</sup> years. And all in all for some 25 years. And all in all (although they are very bright (although they are very bright people) I think it's fair to say that their accomplishments have that their accomplishments have been substantially less than they l were advertising when they were advertising when they started. started.

<u>It's a very tough subject.</u> One of the fundamental reasons One of the fundamental reasons why it's so tough is that if you why it's so tough is that if you really want to have machines that think like people, you have that think like people, you have to go back to the beginnings of to go back to the beginnings of how computers were designed. You don't want a serial, bitbased machine. You need to based machine. You need to have machine which some which some which some which some which some who was a some who was a some who was a some who was a some who was a some who was a some who was a some who was a some who was a some was a some was a so how can carry out the associa how can carry out the associative function of the human  $\mathbf{b}$  , which is functional that  $\mathbf{b}$  is function to the set of  $\mathbf{b}$  is function to the set of  $\mathbf{b}$ we have very little understand we have very little understand ing of. You know, we do not ing of. You know, we do not understand the associative func understand the associative function of the human brain nearly as well now as we understood as well now as we understood binary arithmetic five thousand years ago. So, it's not just years ago. So, it's not just a question of how to design question of how to design a computer, it's to even under computer, it's to even understand the problem well enough stand the problem well enough to know how to start it. I think there are sure to be some very there are sure to be some very exciting developments in artifi exciting developments in artificial intelligence over the next cial intelligence over the next fifty years, but I'd be surprised fifty years, but I'd be surprised if they come out of classical if they come out of classical computer design of the kind computer design of the kind that we're used to now. that we're used to now. have a machine which somebrain. Which is a function that

C: In the field of microengineering, we're begin microengineering, we're beginning to see more interest in ning to see more interest in what are called "biochips" computer circuits that one day computer circuits that one day might be based on biological molecules. There are even a few biochemists who feel biochemi biochemists who feel biochemical engineering may lead to cal engineering may lead to

# OF YOUR COMPANY OF YOUR COMPANY OF YOUR COMPANY OF YOUR COMPANY OF YOUR COMPANY OF YOUR COMPANY OF YOUR COMPANY OF YOUR COMPANY OF YOUR COMPANY OF YOUR COMPANY OF YOUR COMPANY OF YOUR COMPANY OF YOUR COMPANY OF YOUR COMPAN PERSONAL COMPUTER PERSONAL COMPUTER COMPUTER COMPUTER COMPUTER COMPUTER COMPUTER COMPUTER COMPUTER COMPUTER COMPUTER COMPUTER COMPUTER COMPUTER COMPUTER COMPUTER COMPUTER COMPUTER COMPUTER COMPUTER COMPUTER COMPUTER COMPUT Computer in the computation of the computation of the computation of the computation of the computation of the computation of the computation of the computation of the computation of the computation of the computation of t UNLEASH THE **POWER**  OF YOUR IBM PERSONAL COMPUTER **WITH** COMPUTE!'s PC & PCjr.

COMPUTE!'s PC & PCjr is the new magazine from COMPUTE! to help you unleash the power of your IBM *COMPUTE!* to help you unleash the power of your IBM that help you decide. at home, school and office. Came Power. Adventure games and action games, puzzle at home, school and office. **Game Power.** Adventure games and action games, puzzle

In every issue, you'll discover ready-to-type, ready-

to-run program listings—including games, educational programs and utilities. Exciting sound and graphics applications. How-to articles for hobbyist programmers. In-depth product  $\blacksquare$ reviews. News of the latest developments in the personal computer industry. Expert advice and answers to your technical ques tions. In short, everything you need to get the most from your IBM computer. to-run program listings—including "Martian Prisoner." Defend the Earth games, educational programs and **Europe Characters For PC** & PCjr in "Aardvark Attack." Solve the puzzles games, equipment and graphics **COMPUTE!'s** in "Aardvark Attack." Solve the puz<br>utilities. Exciting sound and graphics **COMPUTE!'s** of "Mind Boggler." Entertain your Learning Power. Want to write your own reviews. News of the latest developments **Learning Power.** Want to write your own in the personal computer industry. Expert **Felecomputing the programs?** We can help you with proadvice and answers to your technical ques-  $\frac{1}{2}$  gramming tutorials and descriptions of tions. In short, everything you need to **the first rioric functions** and how our programs work. Plus a regular

Program Power. COMPUTE!'s PC & PCjr Magazine is for people who want to use their computer—not just read about computers. You'll find at least half a dozen ready-to-run programs for your PC or PCjr every **the computer of the Computer.** Access information services such as Dow single month! their computer—not just read about other computers over ordinary phone \_\_\_\_\_ computer. Access informa-a dozen ready-to-run programs **.....** compute . Access informa-Fingle month! I I I I I I I I Jones, CompuServe, and The

Money-Saving Power. We show how to make your time with your computer more productive. How you can run office programs on your home system. Organize discover programs to help you make smarter invest k t ments, project your IRA tions, and more. discover programs to help I I I I I Act now and you'll have ac-· t NJrne \_\_\_\_\_ \_ \_\_\_\_\_\_\_\_\_ \_

Buying Power. Every issue contains fair, objective re ports on the newest software and have well as a control and a

market. Plus balanced software and hardware reviews *COMPUTEt's PC* & *PCjr* is the new magazine from market. Plus balanced software and hardware reviews that help you decide.

games and educational games. Escape your captors in In every issue, you'll discover ready·to·type, ready· games and educational games. Escape your captors in

children and sharpen their skills with<br>"Munchmath" and "Word Match." " "Word Munch" is we would give

get the most from your IBM computer.  $g_{\text{sum}}$  or  $g_{\text{sum}}$  and  $g_{\text{sum}}$  monthly column for BASIC beginners.

 $y \rightarrow \infty$  , which can tell the second can be a second can be called the second can be called the second can be called the second lines. Link up with your office or school computers. You'll find at least half lines. Link up with your office or school **Telecommunications Power.** Learn how vour IBM can telecommunicate with

tion services such as Dow in our electronic mailbox!

To start a start bring the start that power of COMPUTE!'s PC & PCir, mail the coupon or the postpaid card bound into this issue.

ceive <sup>12</sup> issues for only \$24 money on all unmailed issues.

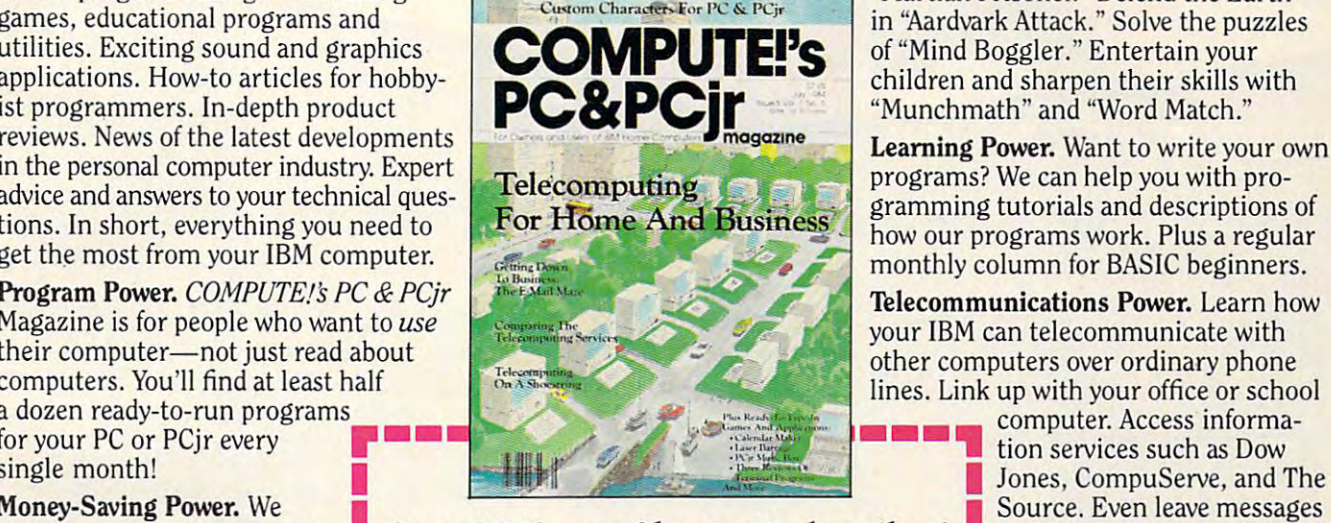

## show how to make your time **I Save 33% as a Charter Subscriber!** In our electronic mailbox!

 $small business. You'll even$  a full pro-rata refund. with your computer more  $\Box$  **YES.** Start sending me the power of To start bringing home the Computers recognized the computer must contain the computer materials of the computer of the computer of the computer of the computer of the computer of the computer of the computer of the computer of the computer of the c subscription at  $\frac{1}{2}$  is the  $\frac{1}{2}$  for  $\frac{1}{2}$  is the  $\frac{1}{2}$  is the  $\frac{1}{2}$ nome system. Organize a I savings. I understand I can cancel at any time for I postpaid card bound into this a full pro-rata refund. or oductive. How you can run COMPUTE!'s PC & PCjr. Please enter my Charter power of COMPUTE!'s PC & point of the subscription at just \$24 for 12 issues—a 33%

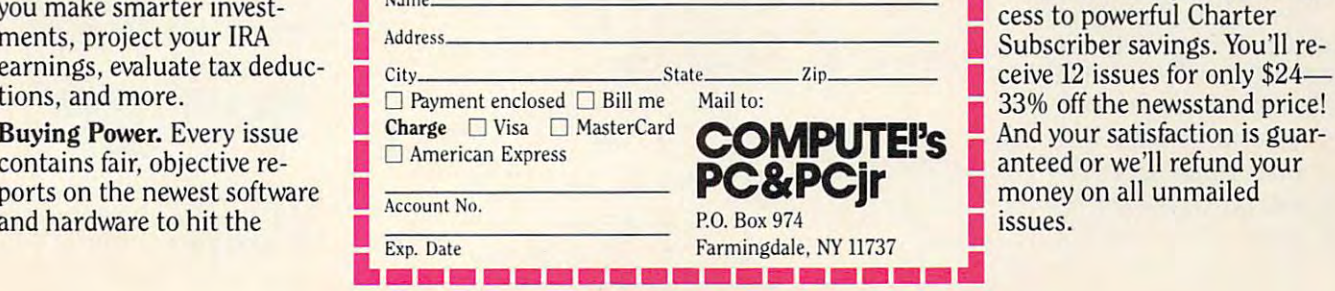

Cwww.commodore.ca

# International Communication of the control of the control of the control of the control of the control of the control of the control of the control of the control of the control of the control of the control of the control The Switch Hitler and Switch Hitler and Switch Hitler and Switch Hitler and Switch Hitler and Switch Hitler and Switch Hitler and Switch Hitler and Switch Hitler and Switch Hitler and Switch Hitler and Switch Hitler and Sw **Introducing The Switch Hitter**

# -

# The computer compatible electronic typewriter from Swintec **The computer compatible electronic typewriter from Swintec.**

Now there's a full-featured intelligent typewriter that can do double office duty as <sup>a</sup> letter quality computer can do double office duty as a letter quality computer printer. .. with just the simple flick of <sup>a</sup> key switch! printer ... with just the Simple flick of a key switch!

The 1146CMP electronic typewriter from SWINTEC The 1146CMP electronic typewriter from SWINTEC has built-in interface capabilities which allow it to has built-in interface capabilities which allow it to function with virtually any computer. The computer function with virtually any computer. The computer compatible capability of the 1146CMP makes it compatible capability of the 1146CMP makes it possible for your computer to perform word proces possible for your computer to perform word processing and print-out functions easily. sing and print-out functions easily.

As a typewriter, the 1146CMP has all the electronic **Switch to SWINTEC.** . . and get our Switch Hitter

4-23 C-8-84

Best of all, the 1146CMP is extremely easy to use. Best of all, the 1146CMP is extremely easy to use. No special training is required to perform either No special training is required to perform either typing or word processing operations. And the typing or word processing operations. And the <sup>1146</sup> CMP is available, complete with computer interface, for under \$600.\* interface, for under \$600 .• 1146 CMP is available, complete with computer

The computer is basic to the fully automated office; The computer is basic to the fully automated office; SWINTEC computer compatible typewriters bring SWINTEC computer compatible typewriters bring office integration one step nearer. office integration one step nearer.

Switch to Switch to Switch Action. Switch Hitler, on your team.

> 'Also available as 1146CM. without **• Also available as 1146CM. without**  interface, at an even lower price **interface, at an even lower price**

features needed for effi-<br>
Features needed for efficient typing: <sup>46</sup> characters cient typing: 46 characters of correction memory, of correction memory, a relocation key for quick relocation key for quick positioning after correct ing, automatic paper ing, automatic paper feed, both forward and feed, both forward and reverse indexing, and reverse indexing, and repeat capability on repeat capability on all keys. all keys.

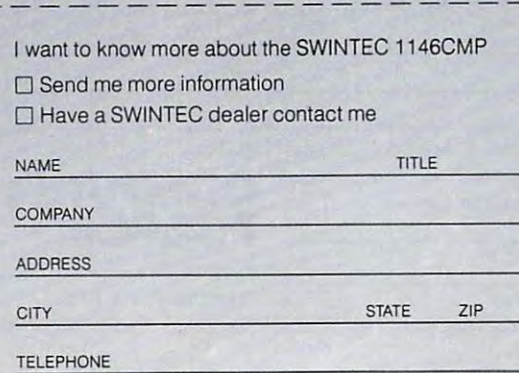

CORPORATION **swine CORPORATION**  ,.

www.commodore.ca

<sup>23</sup> Poplar Street **23 Poplar Street**  East Rutherford, NJ <sup>07073</sup> East Ruthertord. NJ 07073 800/225-0867 *8001225·0867* 

some analog, rather than digital, biologically based microchips.

O'Neill: You have to be O'Neill: You *have* to be careful about that, because one careful about that, because one of the things we've discovered of the things *we've discovered*  about genetic hardware is that about genetic hardware is that when you really get down to the level of the way that cells the level of the way that cells work, they are binary, they are digital. They are not analog de digital. They are not analog devices. The numbers of neurons *vices.* The numbers of neurons acting and so on get to be big acting and so on get to be big enough so that you can see enough so that you can see what appear to be analog sig what appear to be ana log signals, but when you really get down to the level of how any down to the level of how any living organism works, it is li ving organism works, it is a very mechanistic system which *very* mechanistic system which is much more digital than is much more digital than analog. And the way the genes analog. And the way the genes and the various templates fit to and the *various* templates fit together in genetics is very rigid, gether in genetics is a *very* rigid, *very* digital structure.

So, think we'll be follow So, I think we'll be following a dead end if we think that by kind of retreating to analog by kind of retreating to ana log type systems we've somehow type systems *we've* somehow improved our chances of going improved our chances of going into artificial intelligence. I don't think that's where the key is. think that's where the key is. But the notion that you don't do But the notion that you don't do things in a linear, serial fashion, but that you do them in an as but that you do them in an associative fashion, with all kinds *sociative* fash ion, with all kinds of branches—that is funda mental to artificial intelligence. mental to artificial intelligence. of branches-that is funda-

C!: Do you think we'll see C!: Do you think we'll see the widespread use of domestic the widespread use of domestic or personal robots in American or personal robots in American homes in the next <sup>20</sup> years? homes in the next 20 years?

O'Neill: think so. It's O'Neill: I think so. It's much more likely that the first much more likely that the first practical household robot will practical household robot will grow out of hobbyist activities grow out of hobbyist activities than that it will grow out of the than that it will grow out of the activities of some large orga activities of some large organized company. It's the sort of ni zed company. It's the sort of thing that's going to take some thing that's going to take some fanatic working in a basement or garage to do right.

robots have? robots *have?*  C!: What forms will these

O'Neill: It's really a question of where the market is. If you look at robots so far, if you you look at robots so far, if you had to try to characterize the had to try to characterize the successful ones in a single sen-

tence, you would say that they tence, you would say that they are mechanical single arms. The are mechanical single arms. The next step is probably some de next step is probably some degree of mobility. But I would guess, to be quite honest, that guess, to be quite honest, that they are going to turn out to be they are going to turn out to be applications of robotics that don't really stretch the art at all, don't really stretch the art at all, that will have a profound impact on markets. For example, if you take something like if you take something like a McDonald's hamburger place, McDona ld's hamburger place, and put relatively low-level in and put relatively low-level industrial robots in there, you dustrial robots in there, you may do a better job of making hamburgers. hamburgers.

C's the status of the status of the status of the status of the status of the status of the status of the status of the status of the status of the status of the status of the status of the status of the status of the stat your Space Studies Institute? your Space Studies Institute? C!: What's the status of

O'Neill; forget offhand O'Neill: I forget offhand

t's the sort of "I t's **the sort of**  thing that's going **thing that's going**  fanatic working in **fanatic working in**  basement or **a basement or**  garage to do **garage to do**  right." **to take some** 

the number of months in which the number of months in which its membership has doubled. its membership has doubled. But it's growing rapidly. But it's growing rapidly.

The Institute is just re The Institute is just receiving now the results of ceiving now the results of a two-year study that was carried two-year study that was carried out under SSI (Space Studies out under 551 (Space Studies Institute) funding by Rockwell Institute) funding by Rockwell International on the chemical International on the chemical processing of lunar soil. This is processing of lunar soil. This is the first time that the actual wet the first time that the actual wet chemistry has really been chemistry has reall y been done—where people have put done- where people *have* pu<sup>t</sup> chemicals in test tubes. And that chemicals in test tubes. And that has come out very favorably.

The mass-driver research, The mass-driver research, which was also Institute fund the second control of the second control of the second control of the second control of the second control of the second control of the second control of the second control of the second contr has now progressed so well that has now progressed so well that it has now gone into a computer phase. The mass-driver-three phase. The mass-driver-three which was also Institute funded.

design was basically worked out design was basically worked out on an Apple computer. And on an Apple computer. And then through that computer-then through that computeraided design, the mass-driver-aided design, the mass-dri verthree model was built. It obeyed three model was built. It obeyed the CAD/CAM (computer-aided design/computer-aided manu design/computer-aided manufacture) design within one per facture) design within one percent. The next phase is to go cent. The next phase is to go back to the computer and say, back to the computer and say, OK, now that you've had this OK, now that *you've* had this cross-check, let's go ahead and cross-check, let's go ahead and design a complete lunar catapult.

C!: Do you still see a massmovement of materials in set movement of materials in setting up the first space colony? ting up the first space colony? driver as the best vehicle for

O'Neill: Absolutely. It's O'Neill: Absolutely. It's going so well that it's not ex going so well that it's not expensive for us right now be pensive for us right now because we're not having to build cause we're not having to build done that. done that. an elaborate test model. *We've* 

C!: When do you estimate C!: When do you estimate that it will be feasible? that it will be feasible?

O'Neill: We have some O'Neill: We *have* some rather close estimates on that rather close estimates on that because the Institute is on because the Institute is on a five-year research program, *fiv e-year* research program, which by coincidence will conclude in 1987. At that time we clude in 1987. At that time we expect to have an overall plan expect to *have* an *overall* plan to publish which will have to publish which will *have*  every essential technical building block for space industry at ing block for space industry at least to the benchtop or pilot plan stage of application. And plan stage of application. And then to go from there to the then to go from there to the point of economic productivity point of economic productivity is roughly a five-year program. When that five-year program When that fi ve-year program begins, of course, depends on begins, of course, depends on when somebody buys into it to when somebody buys into it to the level of funding that will be the level of funding that will be needed. needed.

There is a new research program of the Institute within program of the Institute within that five-year plan, and we're that five-year plan, and we're just about to award the contract just about to award the contract for it now. And that will be for for it now. And that will be for the design of <sup>a</sup> solar-powered the design of a solar-powered satellite specifically to be satellite specifically to be manufacturable out of lunar ma manufacturable out of lunar materials. The control with the control with the second second terms of the control with the second terms of the before and obviously needs do before and obviously needs doing. And the Institute has the ing. And the Institute has the money accumulated from its money accumulated from its terials. That's *never* been done

members and its Senior Association Association Association Association Association Association Association Association Association Association Association Association Association Association Association Association Associa gotten the bids in for it and is gotten the bids in for it and is just about to award a contract. members and its Senior Associates to do that work and has

C!: Despite the explosion in C!: Despite the explosion in high technology we're experi high technology we're experiencing, our space program encing, our space program seems to have a lower national visibility now than in past years. visibility now than in past years. Why is that, and what does it Why is that, and what does it mean for the future? mean for the future?

O'Neill: I think it's a correct perception that the national rect perception that the national awareness of it has decreased. awareness of it has decreased. Although interestingly enough, Although interestingly enough, all of the surveys that have all of the surveys that have been done indicate that the na been done indicate that the national support for <sup>a</sup> strong space tional support for a strong space program is broader based now program is broader based now than it ever was before. I think the reason that it's in low visi the reason that it's in low visibility is that there is no really bility is that there is no really very exciting program that very exciting program that NASA has. And we regard the NASA has. And we regard the work that we're doing as essen work that we're doing as essentially independent of NASA, al tially independent of NASA, although the Institute's work is though the Institute's work is clearly based on taking all of clearly based on taking all of the technology that has been the technology that has been developed in the first 25 years of the space program and is of the space program and is being developed right now. being developed right now.

C!: Is the most exciting C!: Is the most exciting work being done by private work being done by private companies? companies?

**O'Neill**: Well, I'm a highly biased source. I think the most significant thing going on is the significant thing going on is the research that the Institute is research that the Institute is funding. That's why we're doing it. If we thought there was it. If we thought there was something else that had higher something else that had higher potential payoff, that's what potential payoff, that's what we'd be doing. we'd be doing.

G: When you first began C!: When you first began advocating colonies in space <sup>15</sup> advocating colonies in space 15 years ago or more, you had years ago or more, you had a certain view of the potential it certain view of the potential it would have and how quickly it would have and how quickly it might come about. Has that might come about. Has that changed at all? changed at all?

O'Neill: No, it really hasn't O'Neill: No, it really hasn't changed. The main difference is changed. The main difference is that I thought of it then as naturally <sup>a</sup> governmental program rally a governmental program because the scale of funding because the scale of funding

that was required appeared to that was required appeared to be very big. As the result of, be very big. As the result of, first, the five years or so of first, the five years or so of work that I did on my own, and then the ten years of work that then the ten years of work that has been done with a lot of people involved, it all looks people involved, it all looks a lot simpler and a lot smaller in scale than it did <sup>15</sup> years ago. scale than it did 15 years ago. Now it looks as if the action Now it looks as if the action program to move out into space program to move out into space and use the energy and materi and use the energy and materials there in a productive way is probably a seven or eight billion dollar program instead of a 200 billion dollar program. So it's in billion dollar program. So it's in the scale of projects which have the scale of projects which have been privately financed. And been privately financed. And I think that sometime in the late think that sometime in the late 1980s, there could be some very 1980s, there could be some very exciting, creative new develop exciting, creative new developments in putting together a financial package of that kind nancial package of that kind which I would think of as probably being done on a consortium basis by a number of companies.

Although most people are Although most people are not aware of it, the long-term not aware of it, the long-term result of the developments of result of the developments of the kind that the Space Studies the kind that the Space Studies Institute has been supporting is Institute has been supporting is obviously human habitation in obviously human habitation in space and the movement out space and the movement out onto the high frontier. There has been since last October has been since last October a very nice exhibit on that subject, very nice exhibit on that subject, which is easily accessible; which is easily accessible; namely, the General Electric namely, the General Electric Horizons Pavilion down at the Horizons Pavilion down at the Epcot Center in Disney World. Epcot Center in Disney World. That's about <sup>70</sup> or <sup>80</sup> million That's about a 70 or 80 million dollar exhibit with a fantastic ride through four communities ride through four communities of the future. And the one that of the future. And the one that gets the lion's share of the at gets the lion's share of the attention and the time is the space tention and the time is the space colony, which is very accurately colony, which is very accurately based on blueprints that were based on blueprints that were supplied to General Electric and supplied to General Electric and to the Disney Enterprises by the to the Disney Enterprises by the Space Studies Institute. So, Space Studies Institute. So, people who want to see in people who want to see in a very easy way in a few minutes what the long-term potential is what the long-term potential is there, should go and visit the there, should go and visit the Horizons Pavilion. And I sure hope they would come out of it hope they would come out of it wanting to support SSI. wanting to support 55!.

C!: Do you think you will C!: Do you think you will ever go into space? ever go into space?

O'Neill: [Laughs] Sure O'Neill: [Laughs] Sure hope so. hope so.

C! You have a reputation as scientist and as writer; as a scientist and as a writer; as someone with an ability to see someone with an ability to see through to the core of a problem or an opportunity .... lem or an opportunity ....

O'Neill: I'm glad you see it O'Neill: I'm glad you see it that way. Not everybody has that way. Not everybody has been that kind [laughs]. been that kind [laughs].

C!: How do you handle the inevitable frustrations that occur inevitable frustrations that occur when the pace of advancement when the pace of advancement lags, say, in space exploration? lags, say, in space exploration?

O'Neill: don't think that O'Neill: I don't think that it bothers me very much as long it bothers me very much as long as feel that I'm taking produc as I feel that I'm taking productive action to make things hap tive action to make things happen as fast as possible, rather pen as fast as possible, rather than trying to fight with a governmental system which is fun ernmental system which is fundamentally pretty unresponsive. damentally pretty unresponsive. just find it very much more re I just find it very much more rewarding, in terms of personal warding, in terms of personal satisfaction, to be <sup>a</sup> part of the satisfaction, to be a part of the Institute's effort. We're doing it Institute's effort. We're doing it on our own. on our own.

C!: In The Technology Edge, you put great deal of empha you put a great deal of emphasis on the fact that the U.S. is going to have to compete to going to have to compete to stay in the lead .... stay in the lead . ...

O'Neill: Absolutely. O'Neill: Absolutely.

C!: Yet, at the same time, C!: Yet, at the same time, I sense that you have a feeling that international cooperation is desirable in the long run both technologically and economi technologically and economically. How can we achieve both cally. How can we achieve both of those goals? of those goals?

O'Neill: It's a good question. The best thing, of course, tion. The best thing, of course, is always to go by historical ex is always to go by historical example. Most of the important ample. Most of the important openings up of economic oppor openings up of economic opportunity, the exploitation of tunity, the exploitation of economic opportunity, have oc economic opportunity, have occurred in competitive fashion curred in a competitive fashion either privately or govern-either privately or governmentally. And the space pro mentally. And the space program is classic example of gram is a classic example of that, even to the point where in Japan there are two different, Japan there are two different, competing space programs. competing space programs.

# Biochips: **Biochips:**  Revolution In The Making **A Revolution In The Making**

Selby Bateman, Features Editor Selby Bateman. Features Editor

The silicon chip—the wafer-thin foundation of *The silicon chip-the wafer-thin foundation of*  the computer world—may someday be replaced *the computer world-may someday be replaced*  by microscopic organic "biochip." Based on *by a microscopic organic "biochip." Based* on today's pioneering work in biotechnology, the biochip would be far smaller, faster, and more *biochip would be far smaller, faster, and more*  powerful than its silicon predecessor. *powerful than its silicoll predecessor.* 

In the not too distant future, Silicon Valley In the not too distant future, Silicon Valley may have to change its name to Protein may have to change its name to Protein Valley, Charles and Charles and Charles and Valley.

There's still plenty of time to work out There's still plenty of time to work out the details of the name change. But there the details of the name change. But there are already indications that the limitations of the limitations of the limitations of the limitations of the limitations of the limitations of the limitations of the limitations of the limitations of the limitations of the silicon-based transistors will determine the complete the complete that the complete the complete the complete the complete the complete the complete the complete the complete the complete the complete the complete the com puter industry to a more effective and potentially more powerful technology. And potentially more powerful technology. And few biophysicists and electronics engineers a few biophysicists and electronics engineers are betting that the eventual winner will be are betting that the eventual winner will be in organic molecules manipulated to form in organic molecules manipulated to form superefficient microchips. superefficient microchips. are already indications that the limitations of silicon-based transistors will drive the com-

### Microscopic Switches **Microscopic Switches**

In essence, these biochips would be micro In essence, these biochips would be microscopic switches which would transmit elec scopic switches which would transmit electrical impulses in much the same way that trical impulses in much the same way that silicon-based chips operate today. The work silicon-based chips operate today. The work is now in its earliest stages, and there are is now in its earliest stages, and there are many who are skeptical of the long-range many who are skeptical of the long-range practicality of such technology. But small practicality of such technology. But small groups of optimistic entrepreneurs are groups of optimistic entrepreneurs are spending millions of dollars on research to spending millions of dollars on research to demonstrate the feasibility of the idea. demonstrate the feasibility of the idea.

"The prospects for support are excellent "The prospects for support are excellent both from the government and the civilian both from the government and the civilian sector," says biophysicist James H. McAlear, sector," says biophysicist James H. McAlear, whose Gentronix Laboratories is leader in whose Gentronix Laboratories is a leader in the field. the field.

McAlear and partner John M. Wehrung, McAlear and partner John M. Wehrung, an electronics engineer, have already dis an electronics engineer, have already discussed possible applications for bio-cussed possible applications for biomolecular electronics with officials at the molecular electronics with officials at the Pentagon and the United States Information Pentagon and the United States Information Agency (USIA). Agency (USIA).

#### Heavy Traffic **Heavy Traffic**

Why even consider abandoning the silicon Why even consider abandoning the silicon chip? chip?

One major reason stems from the amaz One major reason stems from the amazing pace of technological change in the com ing pace of technological change in the computer field. As computer chips have evolved, puter field. As computer chips have evolved,

they have rapidly gotten smaller and less they have rapidly gotten smaller and less expensive. At the same time, the number of expensive. At the same time, the number of operations required per chip has leapfrogged operations required per chip has leapfrogged upward. upward.

microchip itself is little more than A microchip itself is little more than a grid of silicon tracks—sophisticated electrical relays—through which current flows or doesn't flow depending on what operations doesn't flow depending on what operations are being performed. The problem with sili are being performed. The problem with silicon chips develops when more and smaller con chips develops when more and smaller tracks are crammed onto a chip. At a certain point, the electrons racing along these paths point, the electrons racing along these paths begin to adversely affect each other in what begin to adversely affect each other in what is called cross-talk. The circuitry is also is called *cross-talk.* The circuitry is also prone to overheat as the electrons start to prone to overheat as the electrons start to lose energy during their travels. lose energy during their travels.

Theoretically, organic molecules and Theoretically, organic molecules and specially developed proteins would offer specially developed proteins would offer none of these problems. They could also be none of these problems. They could also be manipulated to create the on-or-off, binary manipulated to create the on-or-off, binary gates that form the basis of today's digital gates that form the basis of today's digital computers. computers.

Practical applications are likely to in Practical applications are likely to include products ranging from erasable laser clude products ranging from erasable laser disks to molecular memory devices, for disks to molecular memory devices, for example. But the first applications may well example. But the first applications may well be in sensing devices. be in sensing devices.

#### "Noses On A Chip"

"Noses on chip" is what Daniel Hillis calls "Noses on a chip" is what Daniel Hillis calls these sensing devices of the future, Hillis these sensing devices of the future. Hillis heads an artificial intelligence company in heads an artificial intelligence company in the Cambridge, Massachusetts, area that is the Cambridge, Massachusetts, area that is also rumored to be working on research re also rumored to be working on research related to biochip technology, lated to biochip technology.

"Chemo-detectors will be the first area "Chemo-detectors will be the first area of practical application for biochips," he says. of practical application for biochips," he says. "A chemical detector is basically for smelling. "A chemical detector is basically for smelling.

"For instance, imagine if your wrist-"For instance, imagine if your wristwatch warned you when you needed to take watch warned you when you needed to take shower because you smell funny," he says. a shower because you smell funny, " he says.

The biotechnology industry has so far The biotechnology industry has so far achieved its greatest visibility through such achieved its greatest visibility through such recent microengineering feats as genetic recent microengineering feats as genetic cloning. But over the next decade—with cloning. But over the next decade-with technological advances expected to continue technological advances expected to continue at their frenetic pace—biomolecular research at their frenetic pace-biomolecular research on computer microchips and spin-off on computer microchips and spin-off applications will likely achieve both in applications will likely achieve both increased popular awareness and financial creased popular awareness and financial backing. backing.

So, let's say we open up the So, let's say we open up the opportunity for magnetic flight opportunity for magnetic flight systems. I think you're going to find competitive construction of find competitive construction of magnetic flight systems in magnetic flight systems in a number of different countries number of different countries and by different companies and by different companies within the same country. All it within the same country. All it takes is for the opportunity to takes is for the opportunity to be perceived, and everybody be perceived, and everybody wants to jump in. wants to jump in.

The same thing is going to The same thing is going to happen in light aircraft con happen in light aircraft construction. The same thing is struction. The same thing is going to happen in space. So going to happen in space. So I don't see it as being an orderly don't see it as being an orderly international cooperative pro international cooperative program to move in a logical fashion into space. It's going to be a disorderly, helter-skelter, com disorderly, helter-skelter, competitive thing. It's just the way petitive thing. It's just the way human beings do things. And human beings do things. And oddly enough, it's probably 'the oddly enough, it's probably "the most effective way. Part of the most effective way. Part of the reason for that is that very large reason for that is that very large structures tend to be inefficient structures tend to be inefficient and bureaucratic by their very and bureaucratic by their very nature. I have seen international cooperative organizations in sci cooperative organizations in science working, and they are ence working, and they are some of the worst bureaucracies some of the worst bureaucracies you could ever find. Groups of you could ever find. Groups of impassioned young scientists impassioned young scientists working away to try to make working away to try to make something happen are far something happen are far more effective per dollar spent than these huge cooperative than these huge cooperative international programs. international programs. ,

On the other hand, there On the other hand, there are certainly examples interna are certainly examples internationally of operations which are tionally of operations which are generally perceived as useful, genera ll y perceived as useful, and so naturally worldwide in scope, that they do become effective international programs fective international programs which cross all ideological which cross all ideological boundaries. Intelsat is one ex boundaries. Intelsat is one example of that. ample of that.

Where could that sort of Where could that sort of thing happen again? I would guess that there would be co guess that there would be coordination in setting up solar ordination in setting up solar power satellites in synchronous power satellites in synchronous orbit; coordination to minimize orbit; coordination to minimi ze interference with radio systems interference with radio systems and so on. I would not expect that it would go to the point that it would go to the point that all the solar power satellites that all the solar power satellites would be built by the same en-would be built by the same entity. I think there would be a number of different competing number of different competing entities from different countries making them. The saving grace making them. The saving grace is that solar power satellites are is that solar power satellites are fundamentally a peaceful technology. technology.

C!: What kind of support are you finding for Geostar? are you finding for Geostar?

O'Neill: It's been very posi O'N eill: It's been very positive so far. All the heads are tive so far. All the heads are nodding together. Many, many nodding together. Many, many industries have come to us and industries have come to us and said that we are going to help said that we are going to help them a lot. In fact, it's amusing. Many industries knock on our Many industries knock on our door, and the guys come in and door, and the guys come in and say, "How did you know to de say, " How did you know to design a system that is exactly

 $\mathbf{T}$  he saving grace is that solar grace is that solar power satellites power satellites are fundamentally are fundamentally peaceful a peaceful technology." technology, "

what we've been looking for?" what we've been looking for?"

The land transportation in The land transportation industry, trucking companies, dustry, trucking companies, police departments, fire departments, taxi services . . . .

C!: And in the long run? C!: And in the long run?

O'Neill: In the long run, O'Neill: In the long run, anybody. anybody.

C!: You have already com C!: You have already completed mountaintop and airplane emulations of the Geostar plane emulations of the Geostar satellite functions. What's the timetable for the actual satellite?

O'Neill: So far, the com O'Neill: So far, the company has met all of its mile pany has met all of its milestones. We are looking to begin stones. We are looking to begin service to the entire continental service to the entire continental United States in 1987. United States in 1987.

One of the most critical One of the most critical items for that is the issuance by items for that is the issuance by the Federal Communications the Federal Communications Commission of what's called a "notice of proposed rulemaking," which would allocate making," which would alloca te the spectra for the Geostar ser the spectra for the Geostar service. And that is going very vice. And that is going very well. There's a very strong possibility that something impor sibility that something important will have happened in that tant will have happened in that area even before your magazine area even before your magazine comes out. comes out.

The development of the The development of the transceivers actually takes just transceivers actually takes just about as long as the develop about as long as the development time for the satellites ment time for the satellites themselves. It's a different kind of technical task, but the time of technical task, but the time scales are about the same. scales are about the same.

C!: What types of services C!: What types of services will Geostar provide? will Geostar provide?

O'Neill: In aviation, the O'Neill: In aviation, the kinds of services that would be kinds of services that would be provided would be, for example, provided would be, for example, positioning, very accurately—on positioning, very accurately-on the order of meters. We can the order of meters. We can technically provide what's called radio location, which means radio location, which means feeding back the location of <sup>a</sup> feeding back the location of a vehicle or an aircraft to a fleet dispatch headquarters. We can dispatch headquarters. We can provide for aircraft terrain provide for aircraft terrain avoidance, because we will have avoidance, because we will have the stored terrain map. So if we the stored terrain map. So if we see an aircraft heading toward see an aircraft heading toward a TV tower or mountain, we TV tower or a mountain, we will be feeding warnings to the will be feeding warnings to the pilot at the time. pilot at the time.

There would be, of course, There would be, of course, two-way digital message ser a two-way digital message service, all provided through the vice, all provided through the same device. And you could same device. And you could send a message from any transceiver to any other transceiver ceiver to any other transceiver with a typical delay of about six-tenths of a second. And lastly, it is also an emergency lastly, it is also an emergency warning system, because the wa rning system, because the ground station computer will be ground station computer will be tracking aircraft. And if you see tracking aircraft. And if you see an aircraft which is heading to an aircraft which is heading toward a collision with terrain, first of all, you'll be sending first of all, you'll be sending warnings, automatically gener wa rnings, automatically generated by the computer, and if the ated by the computer, and if the aircraft does crash, you will rec aircraft does crash, you will recognize the fact from several

confirming sources. And that's confirming sources. And that's important, because the so-called important, because the so-called emergency locating transmitters emergency locating transmitters (ELT) that are now federally (ELT) that are now federally mandated and carried by aircraft mandated and carried by aircraft have a horrendous false alarm rate—approximately 98 percent of all ELT firings are false of all ELT firings are false alarms.

C!: How does Geostar fit in C!: How does Geostar fit in among the six high-tech fields among the six high-tech fields you discuss in The Technology you discuss in *The Techllology*  Edge? *Edge?* 

O'Neill: Well, the six tech O'Neill: Well, the six technology areas that identified as nology areas that I identified as being, in my judgment, places being, in my judgment, places where there is the biggest where there is the biggest opportunity for major new mar opportunity for major new markets up in the tens or hundreds kets up in the tens or hundreds of billions of dollars a year things that would really make things that would really make a difference on worldwide scale difference on a worldwide scale of competition—really divide of competition-really divide themselves into two halves. The themselves into two halves. The first three are things that people first three are things that people teel they know all about, although they really don't as though they really don't as I tried to point out in the book. tried to point out in the book. There are a lot of things that people didn't realize. The people didn't realize. The microengineering—which covers microengineering-which covers all of computer electronics and all of computer electronics and so on—the robotic area, and what I call genetic hardware. In the first two, the battle has already been joined on a very large scale. large scale.

The last three of those six The last three of those six areas are particularly interesting areas are particularly interesting to me because they are still up to me because they are still up for grabs. The first one is magnetic flight—very high-speed netic flight-very high-speed t<mark>ransport in a vacuum under-</mark> ground using principles of phys ground using principles of physics which are in fact more than ics which are in fact more than hundred years old. a hundred years old.

The fifth area, the possibil The fifth area, the possibility that family aircraft, light aircraft, might be a new growth market, in its turn as big as market, in its turn as big as automobiles were <sup>60</sup> years ago, automobiles were 60 years ago, is one that is the first place is one that is the first place where I would see Geostar playing a role (in one of those six )  $\cdots$ areas).

As we become a more and more dispersed society—new more dispersed society-new

industries being built not in the industries being built not in the traditional city centers but often traditional city centers but often small towns and more and more small towns and more and more people moving to settle in sub people moving to settle in suburbs and small towns, as is hap urbs and small towns, as is happening—you end up more and pening-you end up more and more in a situation where traditional transportation systems— tional transportation systemswhich basically go from city which basically go from city center to city center—are just center to city center-are just not very effective. If you want not very effective. [f you want to go from New York to San to go from New York to San Francisco, great. The airlines are Francisco, great. The airlines are perfectly set up to do an excel perfectly set up to do an excellent job of that. But if you want lent job of that. But if you want to go from some small-town to go from some small-town area to another small-town area, area to another small-town area, which is more and more the case these days with business case these days with business travel, you don't get served very travel, you don't get served very we have the market is the market is the market is the market is the market is the market is the market is the well. So the market is there.

#### C!: How would Geostar C!: How would Geostar have an impact on aviation? have an impact on aviation?

O'Neill: The way that O'Neill: The way that Geostar would affect a final star would also be a few of the contract and the contract and the contract and the contract of the contract of the contract of the contract of the contract of the contract of the contract of th sort of generically the same way sort of generically the same way that it would affect a number of other situations in life and af other situations in life and affairs. The difference is that in fairs. The difference is that in aviation, all the needs come to aviation, all the needs come together in one place. The funda gether in one place. The fundamental thing is that the Geostar mental thing is that the Geostar transceiver is a very light, simple, inexpensive thing, simple, inexpensive thing, which in effect can run on which in effect can run on double-A cells. It's a goal which the manufacturers regard as not the manufacturers regard as not at all impossible. at all impossible. Geostar would affect aviation is

C!: How can the U.S. best C!: How can the U.5. best maintain its lead in the area of maintain its lead in the area of computer development? computer development?

O'Neill: Computer devel O'Neill: Computer development, of course, falls into the opment, of course, falls into the first of those areas. It's one first of those areas. It's one where the battle is already where the battle is already joined and nobody has any very joined and nobody has any very big lead. So, the opportunities big lead. So, the opportunities for getting way out in front are for getting way out in front are not as good as they are in those not as good as they are in those last three areas. last three areas.

In general, for all of the [n general, for all of the long-term big payoff develop long-term big payoff developments that I was talking about in The Technology Edge, think in *The Techllology Edge,* I think that the most important single that the most important single change is a relatively minor one in the law, but it's an important in the law, but it's an important one. And that would be a change that would favor funnel-change that would favor funneling even a small amount of money into long-term invest money into long-term investment. Everything in our eco ment. Everything in our economic system and our legal nomic system and our legal structure is set up right now to structure is set up right now to favor relatively short-term in favor relatively short-term investment. The venture capitalists will tell you that they're in ists will tell you that they're in for the long term, but from their for the long term, but from their point of view three years is a long time. long time.

G: Right. Whereas the C!: Right. Whereas the Japanese . . . .

O'Neill: The Japanese think O'Neill: The japanese think in the decade or multidecade time scale. Now there are time scale. Now there are a number of structural reasons number of structural reasons about the Japanese economic about the japanese economic and political structure why that and political structure why that is possible. But rather than try is possible. But rather than trying to imitate that, I think that it makes more sense to do some makes more sense to do something that we already know thing that we already know works in American society, and works in American society, and that is simply to alter the tax that is simply to alter the tax laws a little bit. And the alteration I would make is simply: Set it up so that if someone Set it up so that if someone makes an investment in a company . . . and leaves his money in for a full, say ten years, then all of the earnings and apprecia all of the earnings and appreciation—not just the capital appre tion-not just the capital appreciation associated with that, but ciation associated with that, but the earnings from all of itought to be essentially untaxed for <sup>a</sup> long period of time. There for a long period of time. There ought to be a tax moratorium extending for at least several extending for at least several years on those returns. What years on those returns. What that would do is just to divert that would do is just to divert a small amount of the roughly small amount of the roughly four billion dollars in venture four billion dollars in venture capital funding, that now is gen capital funding, that now is generated, into long-term invest erated, into long-term investments of that kind. It wouldn't ments of that kind. It wouldn't know, the difference between know, the difference between one percent and none is already one percent and none is already important. important. © have to be a whole lot. You

**August 1984 COMPUTE 53** 

# The Automatic Proofreader **The Automatic Proofreader**  For VIC, 64, And Atari **For VIC/ 64/ And Atari**

Charles Brannon, Program Editor

At last there's a way for your computer to help you check your typing. "The Automatic Proofreader" will make entering *YOllr tl/pillg. "The Alltolllatic Proofreader" wil/Illakeellterillg*  programs faster, easier, and wore accurate. *programs faster, easier, alld more accurate.* 

The strong point of computers is that they excel at The strong point of computers is that they excel at tedious, exacting tasks. So why not get your computer tedious, exacting tasks. So why not get your computer to check your typing for you? to check your typing for you?

With "The Automatic Proofreader" nestled in With "The Automatic Proofreader" nestled in your VIC-20, Commodore 64, or Atari computer, every your VIC-20, Commodore 64, or Atari computer, every line you type in will be verified. It displays a special code, called a *checksum*, at the top of the screen. The checksum, either a number (VIC/64) or a pair of letters (Atari), corresponds to the line you've just typed. It (Atari), corresponds to the line you've just typed. It represents every character in the line summed together. represents every character in the line summed together. matching code in the program listing lets you com A matching code in the program listing lets you compare it to the checksum which the Proofreader displays. pare it to the checksum which the Proofreader displays. A glance is all it takes to confirm that you've typed the line correctly. line correctly.

#### Entering The Automatic Proofreader **Entering The Automatic Proofreader**

Commodore (VIC/64) owners should type in Program Commodore (VIC/64) owners should type in Program 1. Program 2 is for Atari users. Since the Proofreader is a machine language program, be especially diligent. Watch out for typing extra commas, or a letter O for a zero, and check every number carefully. If you make zero, and check every number carefully. If you make a mistake when typing in the DATA statements, you'll get the message "Error in DATA statements" when you get the message "Error in DATA sta tements" when you "RUN the program. Check your typing and try again. RUN the program. Check your typing and try again.

When you've typed in The Automatic Proofreader, SAVE it to tape or disk at least twice before running it for SAVE it to tape or disk at least twice *before mll/lillg it for*  the first time. If you mistype the Proofreader, it may cause a system crash when you first run it. By SAVEing a copy beforehand, you can reLOAD it and hunt for your error. Also, you'll want a backup copy of the Proofreader because you'll use it again and again every time you enter a program from COMPUTE!.

When you RUN the Proofreader, the program will be POKEd safely into memory, then it will activate itself. If you ever need to reactivate it (RUN/STOP—RE itself. If you ever need to reactiva te it (RUN/STOP- RE-STORE or SYSTEM RESET will disable it), just enter the command SYS 886 (VIC/64) or PRINT USR(1536) for the Atari.

#### Using The Proofreader **Using The Proofreader**

Now, let's see how it works. LIST the Proofreader Now, let's see how it works. LIST the Proofreader program, move the cursor up to one of the lines, and program, move the cursor up to one of the lines, and press RETURN. If you've entered the Proofreader press RETURN. If you've entered the Proofreader correctly, a checksum will appear in the top-left corner of your screen. **of your screen.** 

Try making change in the line and hit RETURN. Try making a change in the line and hit RETURN. Notice that the checksum has changed. All VIC and 64 listings in COMPUTE! now have a number appended to the end of each line, for example, :rem 123. *Don't* 

*enter this statement.* It is just for your information. The rem is used to make the number harmless if someone rem is used to make the number harmless if someone does type it in. It will, however, use up memory if you does type it in . It will, however, use up memory if you enter it, and it will cause the checksum displayed at enter it, and it will cause the checksum displayed at the top of the screen to be different, even if you entered the top of the screen to be different, even if you entered the rest of the line correctly. the rest of the line correctly.

The Atari checksum is found immediately to the The Atari checksum is found immediately to the left of each line number. This makes it impossible to type in the checksum accidentally, since a program **line must start with a number.** 

Just type in each line (without the printed Just type in each line (without the printed checksum), and check the checksum displayed at the checksum), and check the checksum displayed at the top of the screen against the checksum in the listing. If they match, go on to the next line. If they don't, If they match, go on to the next line. If they don't, there's a mistake. You can correct the line immediately, instead of waiting to find the error when you RUN the instead of waiting to find the error when you RUN the program. program.

The Proofreader is not picky with spaces. It will The Proofreader is not picky with spaces. It will not notice extra spaces or missing ones. This is for **not notice extra spaces or missing ones. This is for**  your convenience, since spacing is generally not im your convenience, since spacing is generally not important. Occasionally proper spacing is important, but the article describing the program will warn you to be the article describing the program will warn you to be careful in the case cases. In the case of the case of the cases of the cases of the cases of the cases of the cases of the cases of the cases of the cases of the cases of the cases of the cases of the cases of the cases of careful in these cases.

#### Nobody's Perfect **Nobody's Perfect**

Although the Proofreader is an important aid, there are a few things to watch out for. If you enter a line by using abbreviations for commands, the checksum will not match up. This is because the Proofreader is very not match up. This is beca use th e Proofreader is very literal: It looks at the individual letters in a line, not at tokens such as PRINT. There is a way to make the Proofreader check such a line. After entering the line, LIST it. This makes the computer spell out the abbreviations. Then move the cursor up to the line and press viations. Then move the cursor up to the line and press RETURN. It should now match the checksum. You RETURN. It should now match the checksum. You can check whole groups of lines this way. Atari users can check whole groups of lines this way. Atari users should beware of using ? as an abbreviation for  $\mathrm{PRINT}$ they're not the same thing in the Proofreader's eyes. they're not the same thing in the Proofreader's eyes.

The checksum is a sum of the ASCII values of the characters in <sup>a</sup> line. VIC and <sup>64</sup> owners may wonder characters in a line. VIC and 64 owners may wonder why the numbers are so small, never exceeding 255. why the numbers are so small, never exceeding 255. This is because the addition is done only in eight bits. result over <sup>255</sup> will roll over past zero, like an odome A result over 255 will roll over past zero, like an odometer past 99999. On the Atari, the number is turned into ter past 99999. On the Atari, the number is turned into two letters, both for increased convenience and to make **two letters, both for increased convenience and to make**  the Proofreader shorter. For the curious, the letters the Proofreader shorter. For the curious, the letters correspond to the values of the left and right nybbles correspond to the values of the left and right nybbles added to <sup>33</sup> (to offset them into the alphabet). This added to 33 (to offset them into the alphabet). This number is then stored directly into screen memory. number is then stored directly into screen memory.

Due to the nature of a checksum, the Proofreader will not catch all errors. Since  $1+3+5=3+1+5$ , the Proofreader cannot catch errors of transposition. In fact, you could type in the line in any order, and the fact, you could type in the line in any order, and the Proofreader wouldn't notice. Anytime the Proofreader Proofreader wou ldn't notice. Anytime the Proofreader

seems to act strange, keep this in mind. Since the ASCII seems to act strange, keep this in mind. Since the ASCII values of the number  $18(49+56)$  and  $63(54+51)$  both equal 105, these numbers are equal according to the equal 105, these numbers are equal according to the Proofreader. There really is no simple way to catch Proofreader. There really is no simple way to catch these kinds of errors. Fortunately, the Proofreader these kinds of errors. Fortuna tely, the Proofreader will catch the majority of the typing mistakes most will catch the majority of the typing mistakes most per control of the control of the control of the control of the control of people make.

If you want the Proofreader out of your way, just If you want the Proofreader out of your way, just press SYSTEM RESFT or RUN/STOP—RESTORE. If press SYSTEM RESET or RUN/STOP-RESTORE. If you need it again, enter SYS <sup>828</sup> (VIC/64) or PRINT you need it again, enter SYS 828 (YIC/64) or PRINT USR(1536) (Atari). You must disable the Proofreader USR(1536) (Atari). You must disable the Proofreader before doing any tape operations on the VIC or 64. before doing any tape operations on the VIC or 64.

#### **Hidden Perils**

The Proofreader's home in the VIC and 64 is not a very safe haven. Since the cassette buffer is wiped out during safe haven. Since the cassette buffer is wiped out during tape operations, you need to disable the Proofreader tape operations, you need to disable the Proofreader with RUN/STOP—RESTORE before you SAVE your with RUN/STOP- RESTORE before you SAVE your program. This applies only to tape use. Disk users or program. This applies only to tape use. Disk users or Atari owners have nothing to worry about. **Atari owners have nothing to worry about.** 

Not so for VIC and <sup>64</sup> owners with tape drives. Not so for VIC and, 64 owners with tape drives. What if you type in a program in several sittings? The next day, you come to your computer, LOAD and next day, you come to your computer, LOAD and RUN the Proofreader, then try to LOAD the partially RUN the Proofreader, then try to LOAD the partially completed program so you can add to it. But since the completed program so you can add to it. But since the Proofreader is trying to hide in the cassette buffer, it is Proofreader is trying to hide in the cassette buffer, it is wiped out! wiped out!

where the Proof to LOAD to LOAD to LOAD to LOAD to LOAD to LOAD to LOAD to LOAD to LOAD to LOAD to LOAD to LOAD to LOAD to LOAD to LOAD to LOAD to LOAD to LOAD to LOAD to LOAD to LOAD to LOAD to LOAD to LOAD to LOAD to LOA after you've LOADed the partial program. The problem is, a tape load to the buffer destroys what it's supposed What you need is a way to LOAD the Proofreader to load.

After you've typed in and RUN the Proofreader, After you've typed in and RUN the Proofreader, enter the following lines in direct mode (without line en ter the following Jines in direct mode (without line numbers) exactly as shown: numbers) *exactly* as shown:

#### $\mathcal{L} = \{ \mathbf{r}_1, \mathbf{r}_2, \mathbf{r}_3, \mathbf{r}_4, \ldots, \mathbf{r}_N \}$  :  $\mathcal{L} = \{ \mathbf{r}_1, \mathbf{r}_2, \mathbf{r}_3, \ldots, \mathbf{r}_N \}$  $X = 1$  TO 4:  $A \xi = A \xi + B \xi$ : NEXTX A\$ = "PROOFREADER.T": B\$ = " {10 SPACES }": FOR

 $FOR X = 886 TO 1018: A$=A$+CHR$ (PEEK(X)):$ NEXTX NEXTX

OPEN 1,1,1,A\$:CLOSE1 OPEN l,l,l,A\$:CLOSE1

After you enter the last line, you will be asked to After you enter the last line, you will be asked to press record and play on your cassette recorder. Put press record and play on your cassette recorder. Put this program at the beginning of a new tape. This gives you a new way to load the Proofreader. Anytime you want to bring the Proofreader into memory without want to bring the Proofreader into memory without disturbing anything else, put the cassette in the tape disturbing anything else, put the cassette in the tape drive, rewind, and enter: **drive, rewind, and enter:** 

#### OPEN1:CLOSE1 OPENI:CLOSEI

You can now start the Proofreader by typing SYS You can now start the Proofreader by typing SYS 886. To test this, PRINT PEEK(886) should return the number 173. If it does not, repeat the steps above, number 173. If it does not, repeat the steps above, making sure that A\$ ("PROOFREADER.T") contains making sure that A\$ ("PROOFREADER. T") contains <sup>13</sup> characters and that B\$ contains <sup>10</sup> spaces. 13 characters and that B\$ conlains 10 spaces.

You can now reload the Proofreader into memory You can now reload the Proofreader into memory whenever LOAD or SAVE destroys it, restoring your whenever LOAD or SA VE destroys it, restoring your personal typing helper. personal typing helper.

Incidentally, you can protect the cassette buffer on Incidentally, you can protect the cassette buffer on the Commodore <sup>64</sup> with POKE 178,251. This POKE the Commodore 64 with POKE 178, 251. This POKE should work on the VIC, but it has caused numerous should work on the VIC, but it has caused numerous problems, probably due to a bug in the VIC operating system. With this POKE, the <sup>64</sup> will not wipe out the system. With this POKE, the 64 will not wipe out the cassette buffer during tape LOADs and SAVEs. cassette buffer during tape LOADs and SAVEs.

#### Program 1: VIC/64 Proofreader **Program 1: V1C/64 Proofreader**

- <sup>100</sup> PRINT"(CLR)PLEASE WAIT...":FORI=886TO 100 PRINT" [CLR] PLEASE WAIT . . " : FORI=886TO 1018:READA:CK=CK+A:POKEI,A:NEXT 1018:READA:CK=CK+A:POKEI,A:NEXT
- <sup>110</sup> IF CK<>17539 THEN PRINT"{DOWN}YOU MAD 110 I.F CK<> 17539 THEN PRINT" [ DOWN ] YOU MAD AN ERROR":PRINT"IN DATA STATEMENTS. E AN ERROR":PRINT"IN DATA STATEMENTS. ":END **" :END**
- 120 SYS886:PRINTER PROOF REPORT TO A REPORT OF THE SHOP RESIDENCE AND A REPORT OF THE PROOF REPORT OF PERSONAL ACTIVATED.":NEW ACTIVATED. ":NEW 120 SYS886: PRINT" [CLR][ 2 DOWN] PROOFREADER

```
886 DATA 173,036,003,201,150,208
886 DATA 173 , 036 , 003,201 ,150 ,208 
892 DATA 001,096,141,151,003,173
898 DATA 037,003,141,152,003,169
898 DATA 037 ,003,141,152 , 003 ,16 9 
904 DATA 150,141,036,003,169,003
904 DATA 150,141,036,003,169,003 
910 DATA 141,037,003,169,000,133
910 DATA 141 , 037 , 003 ,1 69 , 000 , 133 
916 DATA 254,096,032,087,241,133
916 DATA 254 , 096 , 032 ,087 , 241,133 
922 DATA 251,134,252,132,253,008
922 DATA 25 1,1 34 , 252 ,1 32 , 253 ,008 
928 DATA 201,013,240,017,201,032
934 DATA 240,005,024,101,254,133
934 DATA 240 , 005 , 024,101,254 , 133 
940 DATA 254,165,251,166,252,164
940 DATA 254,165 , 251,166 , 252 , 164 
946 DATA 253,040,096,169,013,032
946 DATA 253,040,096 ,1 69 , 013 , 032 
952 DATA 210,255,165,214,141,251
952 DATA 210 , 255 ,1 65 , 214 , 141,251 
958 DATA 003,206,251,003,169,000
958 DATA 003 , 206 , 251 ,003 , 169 ,000 
964 DATA 133,216,169,019,032,210
970 DATA 255,169,018,032,210,255
970 DATA 255,169,018 , 032 , 210 , 255 
976 DATA 169,058,032,210,255,166
976 DATA 169 , 058 , 032,210 , 255 ,1 66 
982 DATA 254,169,000,133,254,172
982 DATA 254 ,1 69 , 000 ,1 33 , 254 ,1 72 
988 DATA 151,003,192,087,208,006
988 DATA 151,003,192 , 087 , 208,006 
994 DATA 032,205,189,076,235,003
994 DATA 032,205 , 189 , 076 , 235 ,00 3 
1000 DATA 032,205,221,169,032,032
1006 DATA 210,255,032,210,255,173
1006 DATA 210,255 , 032 , 210 , 255,173 
1012 DATA 251,003,133,214,076,173
1012 DATA 251,003 , 133,214,076,173 
1018 DATA 003
1018 DATA 003 
1000 DATA 032,205,221,169,032,032
```
#### Program 2: Atari Proofreader **Program 2: Afari Proofreader**

- 100 GRAPHICS 0
- 110 FOR 1=1536 TO 1700:READ A: POKE I ,A:CK=CK+A:NEXT ,A : CK=CK+A:NEXT I
- <sup>120</sup> IF CKO19072 THEN "Error in DA **120 IF CK < > 19 072 THEN ? "Error in DA**  TA statements. Check typing":END **TA statements. Check typing" :END**

<sup>130</sup> USR <1536) 1 30 A=USR ( 1536)

```
140 ? :? "Automatic Proofreader now
     activated."
activated. It
```
<sup>150</sup> END **150 END** 

```
1536
DATA 104,160,0,185,26,3
15 36 DATA 104,160,0,185,26,3 
1542
DATA 201,69,240,7,200,200
1542 DATA 
20 1,b9,240~ 7,200,200 
1548
DATA 192,34,208,243,96,200
1548 DATA 
192,34,208,243,96,200 
1560
1566
DATA 0,189,0,228,157,74
1566 DATA 
0, 1 89,0,228,157,74 
1572
1572 DATA 
6,232,224,16,208,245 
1584
DATA 6,141,79,6J24,173
1584 DATA 
6,141,79,6,24,173 
1590
DATA 4,228,105,1,141,95
1590 DATA 
4,228,11215,1, 141,95 
1596 DATA 6,173,5,228,105,0
1608
DATA 203,96,247,238,125,241
1608 DATA 
21213,96,247,238,125,241 
1614
DATA 93,6,244,241,115,241
1614 DATA 
93,6,244,241,115,241 
1620
DATA 124,24 1,76,205,238,0
1620 DATA 
1 24,241,76,205,239,O 
1626 DATA 0,0,0,0,32,62
1632
DATA 24 6,8,201,155,240,13
1632 DATA 
246,8,201,155,240,13 
1638
DATA 20 1,32,240,7,72,24
1638 DATA 
21211 , 32 , 2 4121,7, 72,24 
1644 DATA 101, 203, 133, 203, 104, 40
1650
1656
1656 DATA 
1662
1662 DATA 
1668
1668 DATA 
1680
DATA 165,203,41,15,24,105
1680 DATA 
165,2121 3, 41,15, 2 4,105 
1686
DATA 161,200,145,88,169.0
1686 DA TA 
161, 200, 14 5,88,169,0 
1692
DATA 133,203,104,170,104,168
1692 DATA 
1 33 ,203, 11214,170,11214,168 
104,40,96 © 
1698 DATA 104,40,96
 DATA 169.74,153,26,3,200
1554 DATA 
169,74,153,26,3,200 
 DATA 169,6,153,26,3,162
1560 DATA 
169,6 , 15 3 , 26,3, 1 62 
          DATA 6,232,224,16,208,24
DATA 169,93,141,78,6,169
1 578 DATA 
169,93,141,78,6, 1 69 
 DATA 141,96,6,169,0,133
1602 DATA 
141,96,6,169,121,133 
          DATA 96,72,152,72,138,72
96,72,152,72,138,72 
          DATA 160,0,169,128,145,88
16121 ,121,16 9,128,145,88 
          DATA 200,192,40,208,249,165
2121121,192,40,21218,249,165 
          Particularly 2002. 2003. 2004. 2004. 2004. 2004. 2004. 2004. 2004. 2004. 2004. 2004. 2004. 2004. 2004. 2004. 20
 DATA 105,161,160,3,145,88
167 4 DAT A 
105,161, 16@, 3 ,145,88 
        1 650 DATA 
                   21213,74,74,74,74,2 4
```
# Beginner's Guide **A Beginner's Guide**  To Typing In Programs **To Typing In Programs**

## **What Is A Program?**

computer cannot perform any task by itself. A computer cannot perform any task by itself. Like a car without gas, a computer has *potential*, but without program, it isn't going anywhere. but without a program, it isn't going anywhere. Most of the programs published in COMPUTE! are Most of the programs published in COMPUTE! are written in computer language called BASIC. written in a computer language called BASIC. BASIC is easy to learn and is built into most com BASIC is easy to learn and is built into most computers (on some computers, you have to purchase puters (on some computers, you have to purchase an optional BASIC cartridge). an optional BASJC cartridge).

### BASIC Programs **BASIC Programs**

Each month, COMPUTE! publishes programs for Each month, COMPUTE! publishes programs for many machines. To start out, type in only pro many machines. To start out, type in only programs written for your machine, e.g., "TI Version" gra ms wri tten for you r machine, e.g., "TI Version" if you have TI-99/4. Later, when you gain ex if you have a TI-99/4. Later, when you gain experience with your computer's BASIC, you can perience with your computer's BASIC, you can try typing in and converting certain programs try typing in and converting certain programs from one computer to yours. from one computer to yours.

Computers can be picky. Unlike the English Computers can be picky. Unlike the English language, which is full of ambiguities, BASIC language, which is full of ambiguities, BASJC usually has only one "right way" of stating some usually has only one "right way" of stating something. Every letter, character, or number is signif thing. Every letter, character, or number is significant. A common mistake is substituting a letter such as O for the numeral 0, a lowercase I for the numeral 1, or an uppercase B for the numeral 8. Also/ you must enter all punctuation such as col Also, you must enter all punctuation such as colons and commas just as they appear in the ons and commas just as they appear in the magazine. Spacing can be important. To be safe, . magazine. Spacing can be important. To be safe, type in the listings exactly as they appear. type in the listings *exactly* as they appear.

## Braces And Special Characters **Braces And Special Characters**

The exception to this typing rule is when you see The exception to this typing rule is when you see the braces, such as {DOWN}. Anything within a set of braces is a special character or characters that cannot easily be listed in printer. When you that cannot easily be listed in a printer. When you come across such a special statement, refer to the appropriate key for your computer. For example, appropriate key for your computer. For example, if you have an Atari, refer to the "Atari" section if you have an Atari, refer to fhe "Atari" section in "How To Type COMPUTE!'s Programs." in "How To Type COMPUTE!'s Programs."

## About DATA Statements **About DATA statements**

Some programs contain a section or sections of DATA statements. These lines provide informa DATA statements. These lines provide information needed by the program. Some DATA state tion needed by the program. Some DATA statements contain actual programs (called machine ments contain actual programs (called machine language); others contain graphics codes. These language); others contain graphics codes. These lines are especially sensitive to errors. lines are especially sensitive to errors.

If a single number in any one DATA statement is mistyped, your machine could "lock up," or is mistyped, your machine could "lock up," or "crash." The keyboard, break key, and RESET (or "crash." The keyboard, break key, and RESET (or STOP) keys may all seem "dead/' and the screen STOP) keys may all seem "dead," and the screen

may go blank. Don't panic no damage is done. may go blank. Don't panic - no damage is done. To regain control, you have to turn off your com To regain control, you have to tum off your computer, then turn it back on. This will erase what puter, then tum it back on. This will erase whatever program was in memory, so always SAVE ever program was in memory, so always SAVE a copy of your program before you RUN it. If your copy of your program before you RUN it. If your computer crashes, you can LOAD the program computer crashes, you can LOAD the program and look for your mistake. and look for your mistake.

Sometimes a mistyped DATA statement will cause an error message when the program is RUN. cause an error message when the program is RUN. The error message may refer to the program line The error message may refer to the program line that READs the data. *The error is still in the DATA* statements, though. *stalemellls, though.* 

## **Get To Know Your Machine**

You should familiarize yourself with your com You should familiarize yourself with your computer before attempting to type in a program. Learn the statements you use to store and retrieve Learn the statements you use to store and retrieve programs from tape or disk. You'll want to save programs from tape or disk. You'll want to save a copy of your program, so that you won't have to copy of your program, so that you won't have to type it in every time you want to use it. Learn to type it in every time you want to use it. Learn to use your machine's editing functions. How do use your machine's editing functions. How do you change a line if you made a mistake? You can always retype the line, but you at least need to always retype the line, but you at least need to know how to backspace. Do you know how to know how to backspace. Do you know how to enter inverse video, lowercase, and control char enter inverse video, lowercase, and control characters? It's all explained in your computer's acters? It's aU explai ned in your computer's manuals.

#### <u>n a baile a chailleach an chaile ann an </u> **A Quick Review**

1. Type in the program a line at a time, in order. Press RETURN or ENTER at the end of each line. Press RETURN or ENTER at the end of each line. Use backspace or the back arrow to correct Use backspace or the back arrow to correct mistakes. mistakes.

2. Check the line you've typed against the line in 2. Check the line you've typed against the line in the magazine. You can check the entire program the magazine. You can check the entire program again if you get an error when you RUN the again if you get an error when you RUN the program. program.

3. Make sure you've entered statements in braces 3. Make sure you've entered sta tements in braces as the appropriate control key (see "How To as the appropriate control key (see "How To Type COMPUTEI's Programs" elsewhere in the Type COMPUTE!'s Programs" elsewhere in the magazine). magazine).

We regret that we are no longer able to respond to *We regret Ihat we are* 110 *lange/' able to respond to*  individual inquiries about programs, products, or *individual inquiries ahollt programs, products,* or services appearing in COMPUTE! due to increasing *services appearing in* COMPUTE! *due to increasing publication activity.* On those infrequent occasions when a published program contains a typo, the correction ivill appear on the CAPUTE! page, usually zvithin *tion will appear* all *Ihe CAPUTE! page, usually within*  eight weeks. If you have specific questions about items *eighl weeks. If you have specific questiolls abolll items*  or programs which you've seen in COMPUTE!, please or *programs which you've seen ill* COMPUTE!, *please*  send them to Readers' Feedback, P.O. Box 5406, *send Ihem to Readers' Feedback, P.O. Box 5406,*  Greensboro, NC 27403. *Greensboro, NC 27403.* ©

# How To Type COMPUTERS Programs **How To Type COMPUTE!'s Programs**

Many of the programs which are listed in COMPUTE! contain Many of the p rograms which are listed in COMPUTE! contain special control characters (cursor control, color keys, inverse special control characters (cursor control, color keys, inverse video, etc.). To make it easy to tell exactly what to type when video, etc.). To make it easy to tell exactly what to type when entering one of these programs into your computer, we have established the following listing conventions. There is a separate key for each computer. Refer to the appropriate tables when you come across an unusual symbol in program tables when you come across an unusual symbol in a program listing. If you are unsure how to actually enter a control character, consult your computer's manuals. characte r, cons ult you r computer's manuals.

#### Atari *400/800*

When you see Type Characters in inverse video will appear like: **ECCECETHICHETIC** Enter these characters with the Atari logo key,  $\{A\}$ .

See:

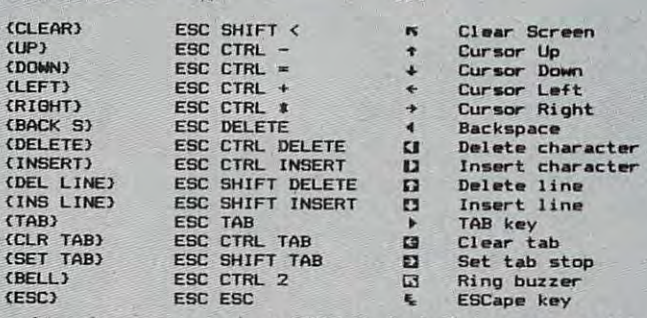

Graphics characters, such as CTRL-T, the ball character\* will *Graphics characters,* such as CfRL-T, the ball character \_ will appear as the "normal" letter enclosed in braces, e.g. (TJ. appear as the " normal" letter enclosed in braces, e.g. {TL

series of identical control characters, such as <sup>10</sup> spaces, <sup>A</sup>series of identical conlrol characters, such as 10 spaces, three cursor-lefts, or <sup>20</sup> CTRL-R's, will appear as tlO three cursor-lefts, or 20 CTRL-R's, 'will appear as {LO SPACESI, 13 LEFTI, 120 R), etc. If the character in braces is in inverse video, that character or characters should be en in inverse video, that cha racter or characters should be entered with the Atari logo key. For example,  $\Box$  **n**) means to enter a reverse-field heart with CTRL-comma, (50) means to enter five inverse-video CTRL-LJ's. enter five inverse-video CTRL-U's.

#### Commodore PET/CBM/VIC/64 Commodore PET/CBMNlC/64

Generally, any PET/CBM/VIC/64 program listings will contain Generally, any PETICBMNICl64 program listings will contain words within braces which spell out any special characters: words within braces which spell out any special characters: DOWN *I* would mean to press the cursor down key. (5) SPACES I would mean to press the space bar five times.

To indicate that key should be shifted (hold down the To indicate that a key shou ld be *shifled* (hold down the SHIFT key while pressing the other key), the key would be SHIFT key while pressing the other key), the key would be underlined in our listings. For example, S would mean to type the key while holding the shift key. If you find an type the S key while holding the shift key. If you find an underlined key enclosed in braces (e.g.,  $\{10 \text{ N}\}$ ), you should type the key as many times as indicated (in our example, you would enter ten shifted N's). Some graphics characters you would eoter ten shifted N's). Some graphics characters are inaccessible from the keyboard on CBM Business models are inaccessible from the keyboard on CBM Business models (32N, 8032).

For the VIC and 64, if a key is enclosed in special brackets, fc >J, you should hold down the Commodore key while pressing t:: >I, you should hold down the *Commodore* key while pressing the key inside the special brackets. (The Commodore key is the key in the lower left corner of the keyboard.) Again, if the key in the lower left corner of the keyboard.) Again, if the key is preceded by number, you should press the key the key is preceded by a number, you should press the key as many times as indicated. as many times as indicated.

Rarely, you'll see in a Commodore 64 program a solitary letter of the alphabet enclosed in braces. These characters letter of the alphabet enclosed in braces. These characters can be entered by holding down the CTRL key while typing can be entered by holding down the CTRL key while ty ping the letter in the braces. For example, {A} would indicate that the letter in the braces. For example, {A} would indicate that you should press CTRL-A. you should press CTRL-A.

About the quote mode: you know that you can move the Abou t the *quote mode:* you know that you can move the cursor around the screen with the CRSR keys. Sometimes cursor around the screen with the CRSR keys. Sometimes a programmer will want to move the cursor under program programmer will want to move the cursor under program control. That's why you see all the (LEFT)'s, {HOMEJ's, control. That's why you see all the {LEFT)'s, {HOME)'s, and {BLU }'s in our programs. The only way the computer and {BLU)'s in OUT programs. The only way the computer

can tell the difference between direct and programmed cursor<br>control is the quote mode. control is the quote mode.

Once you press the quote (the double quote, SHIFT-2), Once you press the quote (the double quote, SHIFT-2), you are in the quote mode. If you type something and then you are in the quote mode. If you type something and then try to change it by moving the cursor left, you'll only get <sup>a</sup> try to change it by moving the cursor left, you'll only get a bunch of reverse-video lines. These arc the symbols for bunch of reverse-video lines. These are the symbols for cursor left. The only editing key that isn't programmable is cursor left. The only editing key that iSn't programmable is the DEL key; you can still use DEL to back up and edit the the DEL key; you can still use DEL to back up and edit the line. Once you type another quote, you are out of quote mode. line. Once you type another quote, you are out of quote mode.

You also go into quote mode when you INSerT spaces You also go into quote mode when you INSerT spaces into a line. In any case, the easiest way to get out of quote mode is to just press RETURN. You'll then be out of quote mode is to just press RETURN. You' ll then be out of quote mode and you can cursor up to the mistyped line and fix it. mode and you can cursor up to the mistyped line and fix it. Use the following tables when entering special characters: Use the following tables when entering special characters:

#### VIC And 64

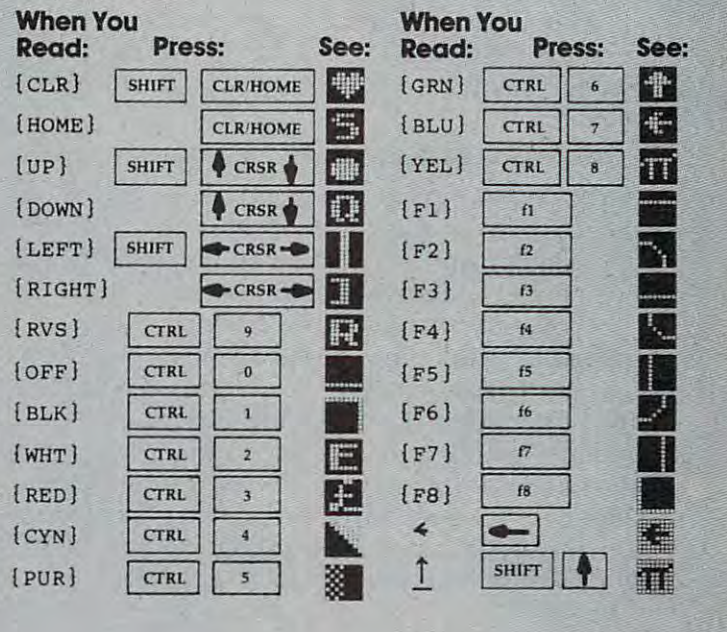

#### All Commodore Machines AU Commodore Machines

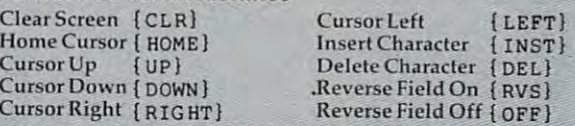

#### Apple II / Apple II Plus

All programs are in Applesoft BASIC, unless otherwise All programs are in Applesoft BASIC, unless otherwise stated. Control characters are provided as the main of the main of the main of the state and as the main of the main of the characters and the characters are as the characters of the characters and the characters are as th acter enclosed in braces, such as for CTRL-D. And the CTRL-D. Hold CTRL-D. Hold CTRL-D. Hold CTRL-D. down CTRL while pressing the control key. You will not see down CfRL while pressing the control key. You will not see the special character on the screen. stated. Control characters are printed as the "normal" character enclosed in braces, such as {D} for CfRL-D. Hold

#### Texas Instruments 99/49/49/49/49/49 and 20:00 percent and 20:00 percent and 20:00 percent and 20:00 percent and Texas Instruments *99/4*

The only special characters used are in PRINT statements to The only special characters used are in PRINT statements to indicate where two or more spaces should be left between indicate where two or more spaces should be left between words. For example, ENERGY {10 SPACES) MANAGE words. For example, ENERGY [10 SPACES ) MANAGE-MENT means that ten spaces should be left between the MENT means that ten spaces should be left between the words ENERGY and MANAGEMENT. Do not type in the words ENERGY and MANAGEMENT. Do not type in the braces or the words <sup>10</sup> SPACES. Enter all programs with the braces or the words 10 SPACES. Enter all programs with the ALPHA LOCK on (in the down position). Release the ALPHA ALPHA LOCK on (in the down position). Release the ALPHA LOCK to enter lowercase text. LOCK to enter lowercase text.

> August 1984 **COMPUTE** 57 C-www.commodore.ca

#### **Dowic RAinold**

and your comrades approach the hostile Dev *hostile* Devastator—a powerful mothership ready to destroy Earth. Out of nowhere, guardian ships attack. You *nowhere, ships attack. YOII*  have <sup>30</sup> seconds to destroy all of them—or else *30 seconds to destroy all of them-or else*  Earth is destroyed. Written for the unexpanded VIC, *Earth is destroyed. Written for th e ullexpallded VIC,*  versions are also included for the 64, Color Com *versions are also included for the* 64, *Color Com* puter, TI-99/4A, Apple II, and IBM PC and PCjr. *puter, TI-99/4A, Apple* II, *alld IBM* PC *and PCjI'.*  Joystick required for all versions except VIC *Joystick required for all versiolls except VIC*  (optional).

STATO.

"Devastator" is an action game where you must "Devastator" is an action game where you must save Earth from aliens. What makes it different save Earth from aliens. What makes it different from similar games is that when you fail, Old Terra Firma is destroyed before your eyes. Terra Firma is destroyed before your eyes.

You and your comrades are in one-man You and your comrades are in one-man spaceships skimming the surface of a huge alien craft known as Devastator. Suddenly, out of craft known as *Devastator.* Suddenly, out of nowhere, guardian ships appear, darting and nowhere, guardian ships appear, darting and dodging swiftly, causing havoc among your ranks. dodging swiftly, causing havoc among your ranks. Blast them by lining up your cross hairs with the Blast them by lining up your cross hairs with the center of the spaceships and pressing the fire but center of the spaceships and pressing the fire button. You have a mere 30 seconds to destroy ten ships before Devastator annihilates Earth with shi ps before *Devastator* annihilates Earth with a death bolt. death bolt.

#### The VIC Programs **The VIC Programs**

This program is written in two parts because of This program is written in two parts because of the limited memory in an unexpanded VIC-20. the limited memory in an unexpanded VJC-20. Program 1 gives the instructions and customizes the characters. Be sure to save Program 1 before you run it. However, if you wish to view Program you run it. However, if you wish to view Program before saving it, temporarily add the line <sup>295</sup> 1 before saving it, temporarily add the line 295 END. After you type in Program 2, save it with the name D. (For tape, be sure to save it im the name D. (For tape, be sure to save it immediately following Program 1.) Lines <sup>305</sup> and mediately following Program 1.) Lines 305 and 310 of Program 1 will then cause Program 2 to load and run automatically. load and run automatically.

The second program is the actual game. If The second program is the actual game. If you hit RUN/STOP and RESTORE anytime during you hit RUN/STOP and RESTORE anytime during the second program, you must type POKE the second program, you must type POKE 36869,255—no line number is needed—to play 36869,255--no line number \s needed-to play the game again. This is the location of the customized characters. customized characters.

Devastator is played with Devastator is played joystick simply for ease of use. However, if you want to use

the keyboard, you can substitute the following the keyboard, you can substitute the following lines in Program 2: lines in Program 2:

```
1000 IFPEEK(197)=17THENR=R-22
1005 IFPEEK(197)=33THENR=R+22
1010 IFPEEK(197)=28THENR=R-1
l~l~ IFPEEK(197)=28THENR=R-l 1015 IFPEEK(197)=36THENR=R+1
1~15 IFPEEK(197)=36THENR=R+l 
1110 POKEL+R,219:IFPEEK(197)<>32THEN1128
lll~ POKEL+R, 219:IFPEEK(197)<>32THENl128
```
Delete lines 1016-1022. Delete lines 1016-1022.

The difficulty level of this game can be The difficulty level of this game can be changed by subtracting or adding time in line changed by subtracting or adding time in line 140, or by increasing or decreasing the number of 140, or by increasing or decreasing the number of points for ships hit (SC) in line 2000. (Each ship is points for ships hit (SC) in line 2000. (Each ship is worth ten points.) You can also make the ships worth ten points.) You can also make the ships harder to hit by changing the 9 in line 500 to a higher number. higher number.

Here is an explanation of Program 2: Here is an explanation of Program 2:

**Line** 

o Variables.

- <sup>20</sup> Print Earth and stars. **20 Print Earth and stars.**
- 70 Print first screen of Devastation of Devastation and Devastation of Devastation and Devastation and Devastation and Devastation and Devastation and Devastation and Devastation and Devastation and Devastation and Devasta **70 Print first screen of Devastator.**
- <sup>160</sup> Print second screen of Devastator. **160 Print second screen of Devastator.**
- <sup>250</sup> Print third screen of Devastator. **250 Print third screen of Devastator.**
- <sup>350</sup> Print fourth screen of Devastator. **350 Print fourth screen of Devastator.**
- <sup>500</sup> Subroutine to print ships. **500 Subroutine to print ships.**
- <sup>800</sup> Subroutines for sound, joystick, and cross hairs. **800 Subroutines for sound, joystick, and** cross hairs.
- <sup>1120</sup> PEEK hit of guardian ship. 1120 PEEK hit of a guardian ship.
- <sup>1800</sup> Subroutines for printing saucers. **1800 Subroutines for printing sa ucers.**
- <sup>2000</sup> Decide win or loss. **2000 Decide win or loss.**
- <sup>2005</sup> Routine for loss. 2005 Routine for loss.
- <sup>2040</sup> "Play again" option. **2040 "Play again" option.**
- <sup>3000</sup> Routine for win. **3000 Routine for win.**

Both of these programs use a lot of memory, so don't add extra spaces. so don't add extra spaces.

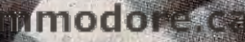

# opks like Ferrari. In the ferrari like Ferrari like Ferrari. In the ferrari like Ferrari like Ferrari. In the ferrari like Ferrari like Ferrari like Ferrari like Ferrari. In the ferrari like Ferrari like Ferrari like Ferra Drives like Rolls. Parks like Beetle. In the Beetle and the Beetle and the Beetle and the Beetle and the Beetle. In the Beetle. In the Beetle. In the Beetle. In the Beetle and the Beetle and the Beetle and the Beetle. In the Beetle. In the B **Looks like** a Ferrari. **Drives like** a Rolls. **Parks like a Beetle.**

Ask your computer dealer Ask your computer dealer

to take the cover off a world-class disk drive.

The all new, 1984 Indus GT.<sup>™</sup> The most advanced, most handsome disk The most advanced, most handsome disk

drive in the world. drive in the world. A flick of its power switch can turn an Atari into a Ferrari.

Or an Apple into a Red Hot Apple.

#### Looks like Ferrari. It was a second that the ferraries of the ferraries of the ferraries of the ferraries of the ferraries of the ferraries of the ferraries of the ferraries of the ferraries of the ferraries of the ferrari **Looks like a Ferrari.**

The Indus GT is only 2.65" high. But under its front-loading front end is slimline engineering front-loading front end is slimline engineering with a distinctive European-Gran flair.

Touch its LED-lit CommandPost™ function control AccuTouch™ buttons. Marvel at how control AccuTouch™ buttons. Marvel at how responsive it makes every Atari or Apple home responsive it makes every Atari or Apple home computer. computer.

#### Drives like Rolls. **Drives like a Rolls.**

Nestled into its soundproofed chassis is the Nestled into its soundproofed chassis is the quietest and most powerful disk drive power sys quietest and most powerful disk drive power system money can buy. At top speed, it's virtually unhearable. Whisper quiet. unhearable. Whisper quiet.

Flat out, the GT will drive your Atari track-to-Flat out, the GT w ill drive your Atari track-totrack 0-39 in less than one second. Increasing track 0-39 in less than one second. Increasing data transfer 400%. (Faster than any other drive. data transfer 400%. (Faster than any other drive. And as fast as any Apple disk drive.) And as fast as any Apple disk drive.)

# **İNDUSGT**

And each GT comes with the exclusive with the exclusive with the exclusive with the exclusive with the exclusive with the exclusive with the exclusive with the exclusive with the exclusive with the exclusive with the exclu GT DrivingSystem™ of software programs GT DrivingSystem ™ of software programs.' world-class worked processing is breeze with the class with the class with the component and class of  $\cdots$  . The GT Estate WordProcessor  $\cdots$  and  $\cdots$  and  $\cdots$  are  $\cdots$  . The set of  $\cdots$  and  $\cdots$ will describe the two additional programs that allow GT owners to accelerate their computer allow GT owners to accelerate their computer driving skills. \*Included as standard equipment. And each GT comes with the exclusive World-class word processing is a breeze with the GT Estate WordProcessor.™ And your dealer

Also, the <sup>1984</sup> Indus GT is covered with the Also, the 1984 Indus GT is covered w ith the GT PortaCase.™ A stylish case that conveniently doubles as 80-disk storage file. doubles as a 80-disk storage file.

#### Parks like Beetle. **Parks like a Beetle.**

The GT's small, sleek, condensed size makes it The GT's small, sleek, condensed size makes it easy to park. easy to park.

And its low price makes it easy to buy. And its low price makes it easy to buy. \$449 for Atari. \$329 for Apple. \$449 for Atari . \$329 for Apple.

So see and test drive the incredible new <sup>1984</sup> So see and test drive the incredible new 1984 Indus GT at your nearest Indus GT at your nearest

computer dealer soon. computer dealer soon. The drive will be The drive w ill be well worth it. well worth it.

,.

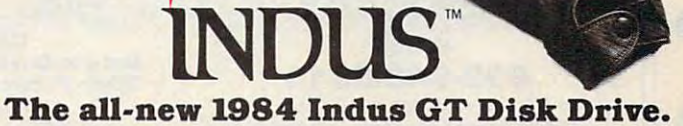

The most advanced, most handsome disk drive in the world. *The most advanced, most handsome disk drive in the world.* 

Fordciler information, call I-800-33-INDUS.InCalifornia, 1-800-54-INDUS, 213/882-9600. **For dealer** informal ion, **call 1-800-33-INOUS. ln Californ ia, 1-800-54-INOU5, 213/882-9600.**  © 1983 Indus Systems, 9304 Deering Avenue, Chatsworth, CA 91311. The Indus GT is a product of Indus Systems. Atari is a registered trademark of Atari, Inc. Apple is a **registered trademark of Apple Computer, Inc.** 

#### Ewww.commodore.ca

# It all additional additional additional additional additional additional additional additional additional additional additional additional additional additional additional additional additional additional additional additi HOME COMPUTERS AXIOM PRINTERS HOMB COMPUTERS It all adds up...

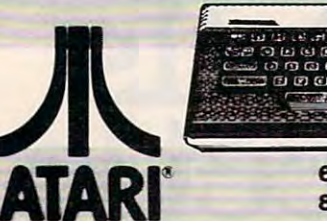

850 Interface.. . .... \$159.00

1050 Disk DMve.. . ...... \$349.00

CX22 Track Ball.. .. \$39 .99

toe PUel (Educ.)..... . .........• 99.99 &049 V181C&1c ........ . ........ '149.9P

 $\bullet_\mathrm{fl}$ 

•

•

 $\bullet\parallel$ 

•

•

•

•

•

•

•

•

•

•

•

•

•

•

•

 $\bullet$ 

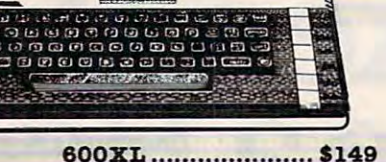

ATARI 600XL \$149 800XL ...........•......... saZ9 WHILE SUPPLY LASTS

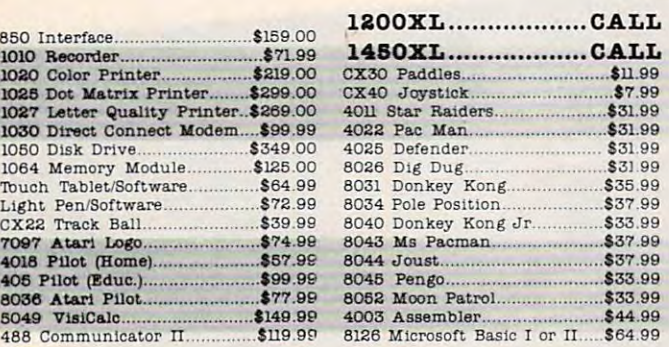

#### DISK DRIVES FOR ATARI

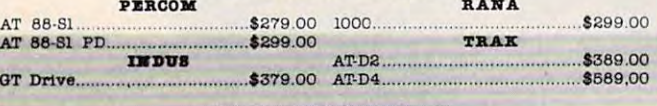

#### MEMORY BOARDS

MEMORY BOARDS ATARI APPLE/FRANKLIN ATARI APPLEfFRANKLIN ............. .... \$59.99 Ax lon 128K .. .... ... .. .. .... .......... . \$299.00 Axlon 32K \$59.99 Axlon 12SK \$299.00 Axlon 48K \$99.99 Axion 320K \$849,00 ................ . \$ 99.99 Ax lon 320K.. ...\$ 8 4 9 .00 Axlon 128K \$299.00 Axlon 128K  $Axlon$  32 $K$ Ax lon 48K .. ...... .. 5299.00

#### ALIEN VOICE BOX \$119.00 Apple .\$149.00 ALDIJI VOle. BOX Atan ............................. 119.00 Apple .................................. &149.00

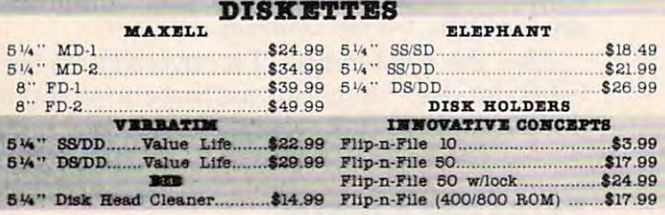

#### CONTROLLERS & JOYSTICKS

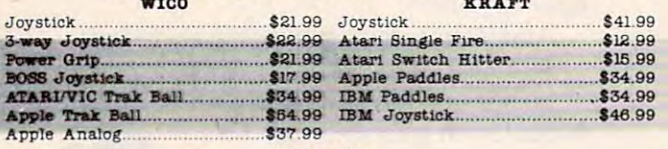

 $\cdots$  we set 800-648-3311 In NV call (702)539-5654.Dept. <sup>105</sup> In NV call (702)588·5854.Dept. 105 Order Status Number: 588-5654 P.O.Box 6689 Stateline, NV 89449

west

VISA

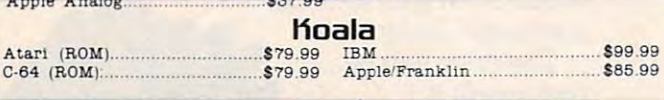

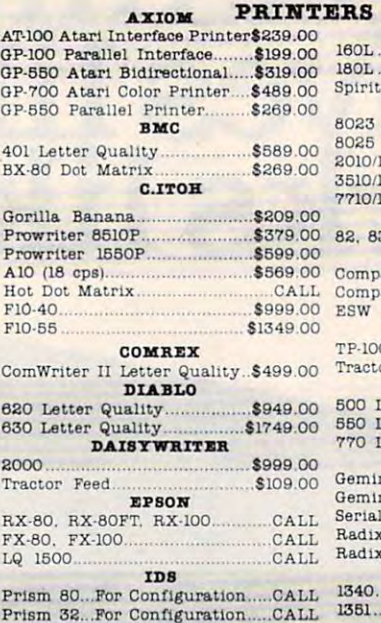

<sup>6100</sup> \$499 <sup>00</sup>

 $S_{\text{F}}$ Sr.  $\overline{\mathbf{s}}$ r

6100 ........ " ......... .... ... ..... \_ .... ,, \$499.00 120 <sup>P</sup> . ...... . 469.00

**JUKI** 

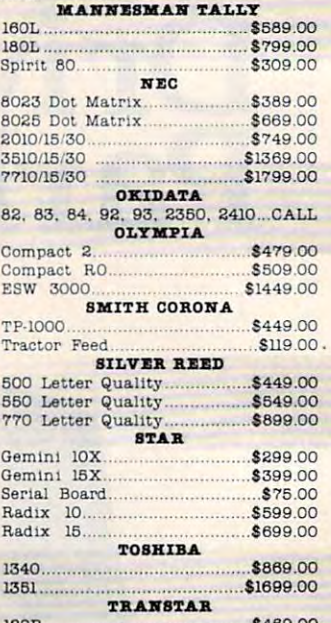

130P \$649.00

...... .. ... ......... ... \$459 .00

..oo

#### 130P \$649.00 <sup>315</sup> Color \$459 <sup>00</sup> 315 Color .. **MODEMS**

130P

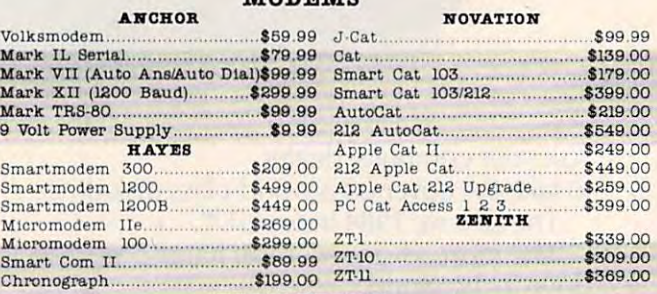

#### **MONITORS**

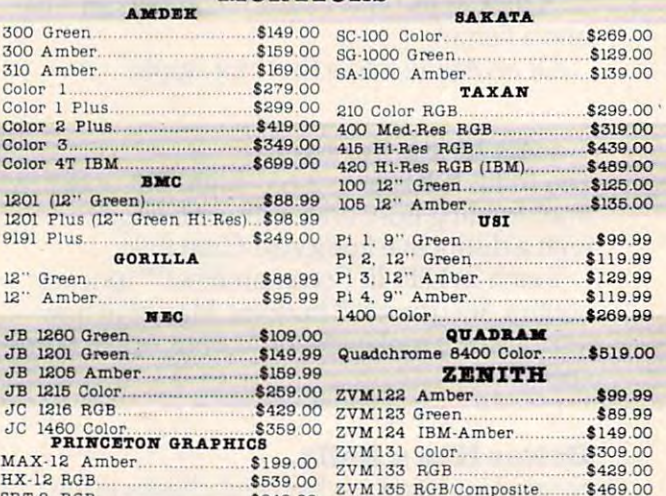

HX-12 RGB \$539.00

# east east ce@~~ ~~[l ~@~~

\$649.00

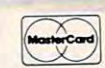

800-233-8950 In PA call (717]327-9575.Dept. <sup>105</sup> In PA call (717)327·9575.DepL. 105 Order Status Number: 327-9576 Customer Service Number: 327-1450 477 E. 3rd St., Williamsport, PA 17701

No risk, no deposit on C.O.D. orders and no waiting period for certified checks or money orders. Add 3% (minimum \$5) shipping and handling on all orders. Larger shipments may require additional charges. NV and PA residents add sales tax. All items subject to availability and price change. Call today for our catalog.

Canada Ontario/Quebec 300-268-3974 Ontario/Quebec 800-268-3974 Other Provinces800-268-4559 Other Provinces800-268-4559 In Toronto call (416)828-0866,Dept. <sup>105</sup> (418)828·0888,DepL. 105 Order Status Number: 828-0866 <sup>2505</sup> Dunwln Drive. Unit 3B 2505 Dunwin Drive. Unit 3B Mississauga, Ontario. Canada L5L1T1

canada

# e **DISK DRIVES** MICRO-SCI NEC

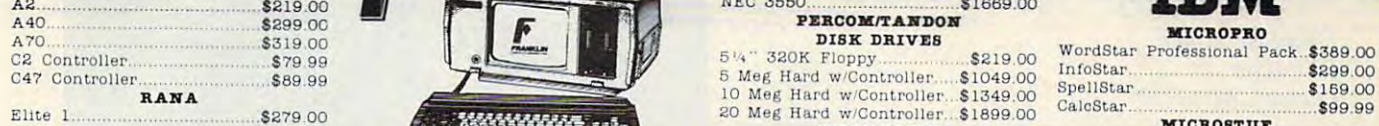

Elite 3 Elite \$569.000 \$569.000 \$569.000 \$569.000 \$569.000 \$569.000 \$569.000 \$569.000 \$569.000 \$569.000 \$569.000 \$569.00 APPLE 116 STARTER PACK 64K Apple lie. Disk Drive Controller. <sup>60</sup> Column Card. Monitor 8c DOS 3.3 ACE <sup>1000</sup> Color Computer CALL 64K Apple II • . Disk Drive & Controller. 80 Column Card. Monitor II &: DOS 3 .3 ACE 1000 Color Compu1.8r ......... CALL Elite 2 . . ... \$389.00 £569.00

COMPLETE CALL ACE PRO PLUS System CALL ACE <sup>1200</sup> Office Mgmt System.CALL COMPLIlTIl ... ........................... CA.LL AOE PRO P LUS Sy stem CAT. L ACE 1200 Office Mgmt Sy stem CA LL Call on all other Apple Models ACE PORTABLES CALL

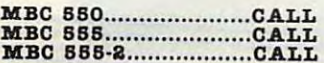

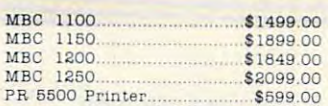

**HARP** 

PC-1800A S16B.99 .. \$16B.99 PC-1250A ........................... 588.99 CE-125 PrinterCassette \$128.99 CE-155 8K RAM \$93.99

CE-161 16K RAM

CH<sub>01</sub>.6134.99

CE-150 Color PrintenCassette..\$171.99 10 00011 Data Recorder ....................<br>\$93.99 PC-8201-06 8K RAM Chips.....\$105.00

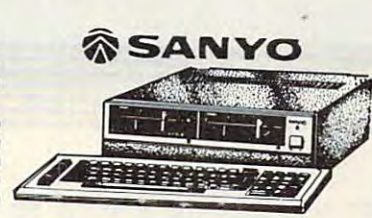

**ANDREAL** 

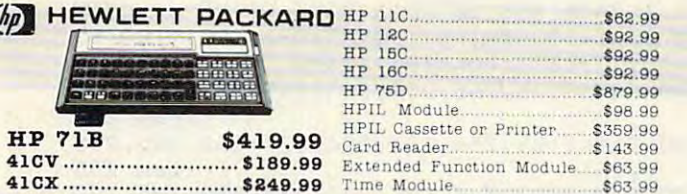

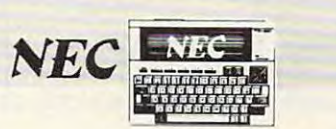

NEC<br>PC 8221A Thermal Printer....\$149.99 PC-8281A Data Recorder.......... \$99.99

PC-8206A 32K RAM Cartridge\$329.00 PC·8206A 32K RAM Cart rld.gel329 00

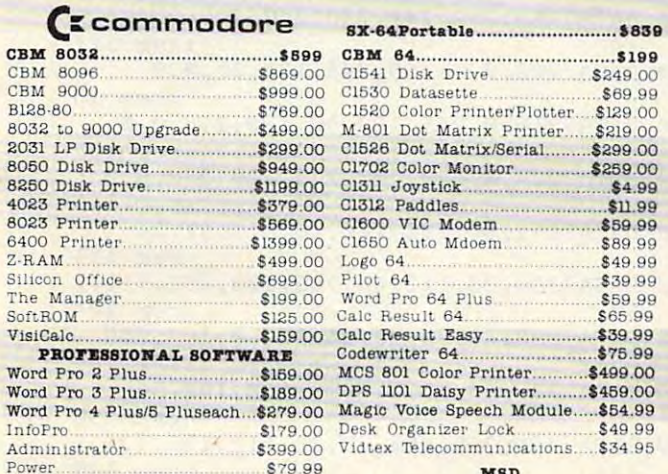

**Dest prices NEC PRINTERS** 

> $\mathbf{N}$   $\mathbf{N}$   $\mathbf{$ PERCOM/TANDON DISK DRIVES

514" 320K Floppy... <sup>10</sup> Meg Hard w/Controller. \$1349.00 BO Meg Hard wController. \$1899 <sup>00</sup> 20 Meg Hal'a ' .... /Controller S 1899 00 Ca lcSt ar M.lCR08TU7 VISICOJlP VlslC&lc IV......... .. ......... 159.00

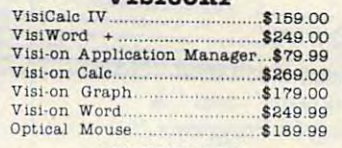

#### A8T RESEARCH  $Siv$  Pak Plus ...  $f_{\text{norm}}$  ...  $f_{\text{norm}}$  ...

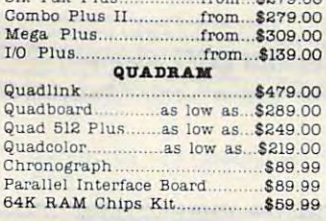

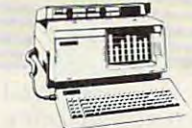

Elect<br>One One on One Pint Cut

Info( Witr

Snoo<br>Tract

 $ln S$ 

pfs:

Call on Titles

Adve

 $M_{D}$  $\overline{Ms}$ Pole<sup>1</sup>

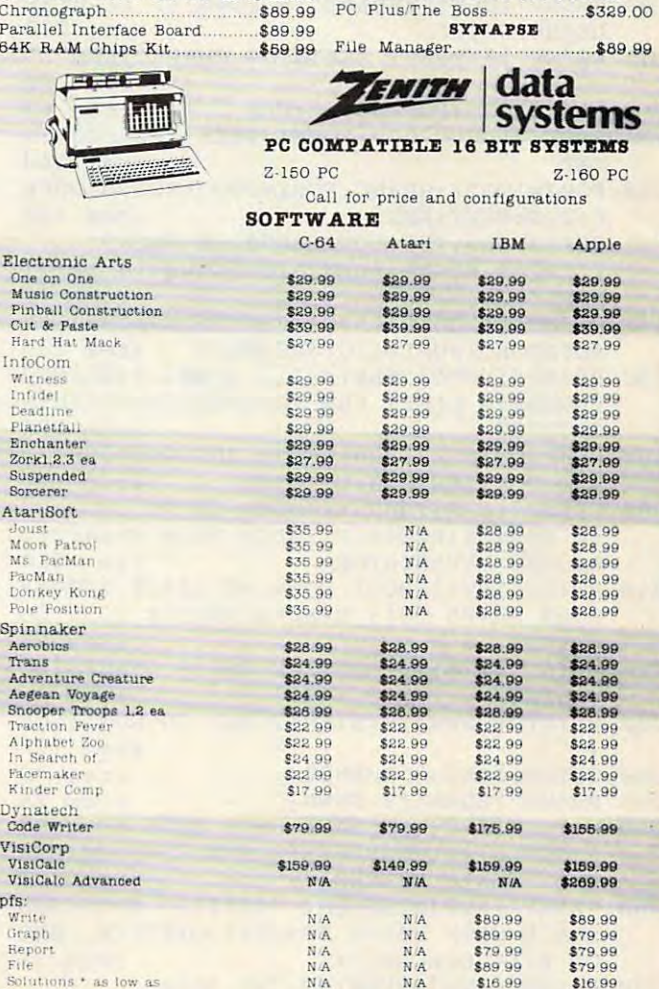

SD2 Disk Drive \$59900

MSD

SD1 Disk Drive

#### west canada east east and  $\frac{1}{2}$ canada

#### VISA \_ •• ., 800-648-3311

Power \$79 <sup>99</sup>

Word Pro :3 Plu s ....................... 189.00 InfoPro \$179.

Administrator

800-648-3311 In NV call (702|568 5654.Dept. <sup>106</sup> In NV call (702)5BB·565 4.Dept.. 105 Order Status Number: 588-5654 P.O.BOX 6689 Stateline. NV 89449

(416)828-0866.Dept. <sup>105</sup> (41 6}B28·0866. Dept. 105 Order Status Number: 828-0866 <sup>2505</sup> Dunwin Drive. Unit 3B 2505 Dunwln Drive. Unit. 3B Mississauga, Ontario. Canada L5L1T1

Ontario/Quebec 800-268-3974 Ontario/Quebec 800-268-3974 Other Provinces800-268-4559 Other Provinces800-268-4559 In Toronto call In Toronto call

S<sub>349</sub>.00

orders placed with U.S. offices for delivery outside the Continental United States must be pre-paid by certified check only. Include 3% (minimum \$5)<br>shipping and handling, EDUCATIONAL DISCOUNTS: Additional discounts are av \$5) shipping and handling. ZANADIAN ORDERS: All prices are subject to shipping, tax and currency fluctuations. Call for exact pricing in Canada. INTERNATIONAL ORDERS: All<br>priers placed with U.S. offices for delivery outside the Continental United St

<sup>477</sup> E. 3rd St., Willlamsport, PA <sup>17701</sup> 477 E . 3rd St.., W Ulla.msport., PA 17701

 $- - - - -$ 800-233-8950 800-233-8950 In PA call (717)327-9575.Dept. <sup>105</sup> I n PA call {'717)32'7-9575. Dept. 105

east

Order Status Number: 327-9576 Customer Service Number: 327-1450

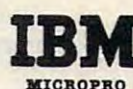

InfoStar. .. \$299 <sup>00</sup> SpellStar .. \$169.00

S299.00 \$1 59.00 ..\$99.99 •

•

•

•

•

•

•

•

•

•

•

•

•

•

•

•

•

•

**MasterCard** 

•

•

..

MICROSOFT MultlPlan \$159.00 U u1t1P1&n . '159.00 dBASE II \$339.00 dBASE III \$449 <sup>00</sup> dBASE 111 .. \$44 9 00 Friday ...\$185.00 fo' <sup>r</sup> ldayf. 51 85.00 IUB IUS EasySpeller S119.00 **CONTINENTAL SOFTWARE**<br>1st Class Mail/Form Letter......\$79.99 **LOTUS** Symphony... \$549 <sup>00</sup> Sy mph ony 15 4 9 00 PROFESSIONAL SOFTWARE

ASHTON-TATE dBASE II ................................ 339.00

EasyWriter II. \$249.00

Ea sy Fller. 1 229.00 corrnr.rrAL IOn ........ . 1st ClUB MalllForm Le ttor ....... 79.99 Home Accountant Plus ............ . 88.99

 $1-2-3$  \$ 339.00

Cro8llt.a.lk .' 105.00

CalcStar MICROSTUF

Be careful—the graphics can make this a difficult program to type in. If you would like difficult program to type in. If you would like a copy (VIC version only), send cassette tape, copy (VIC version only), send a cassette tape, a self-addressed, stamped mailer, and \$3 to: self-addressed, stamped mailer, and \$3 t6:

David R. Arnold David R. Amold **620 Algerta 1999** Owosso, Ml <sup>48867</sup> Owosso, MJ 48867 620 Alger

#### BEFORE TYPING... **BEFORE TYPING . ..**

If you're new to computing, please read "How **If you're new to computing, please read "How**  To Type COMPUTE!'s Programs'' and "A Beginner's Guide To Typing In Programs." **Beginner's Guide To Typing In Programs."** 

#### Program 1: **Program 1:**

#### Devastator Character Creator (VIC Version) **Devastator - Character Creator (VIC Version)**

Refer to the "Automotic Proofreader" article before typing this "Devastator," VIC version. program in, **program in.** 

- 100 PRINT" { CLR } ": PRINT" { 6 DOWN } { 5 RIGHT } P <sup>105</sup> PRINT"{3 DOWN} DEFINING CHARACTERS" {SPACE}ARE USING DISK DRIVE :rem <sup>87</sup> 105 PRINT " {3 DOWN] DEFINI NG CHARACTERS" <sup>110</sup> POKE52,28:POKE56,28:CLR :rem <sup>67</sup> ,I)):NEXT:POKE198,I:END :rem <sup>139</sup> 110 POKE52 , 2B:POKE56,2B :CLR : rem 67 120 FORI=7168TO7679:POKEI,PEEK(I+25600):N 1000 DATA7176,255,255,253,255,127,127,127 <sup>130</sup> FORJ=1TO22:READC:FORI=0TO7:READD:POKE <sup>1100</sup> DATA7184,254,254,254,127,255,255,255 130 FORJ=IT022, READC : FORI =0T07:READD:POKE <sup>140</sup> POKE36869,255:POKE36879,10:PRINT" <sup>1200</sup> DATA7192,0,0,199,231,239,239,195,129 140 POKE36B69 , 255 : POKE36B79 , 10:PRINT" 145 PRINT" {4 DOWN } {RVS } {GRN } {6 SPACES } DEV 52 : rem 121 ASTATOR":FORT=1TO1000:NEXT :rem 156 1400 DATA7240,63,35,49,17,11,7,1,0 <sup>150</sup> PRINT"{HOME}"TAB(A)"{7 DOWN} {YEL}MNO -rem <sup>172</sup> 150 PRINT" (HOME] "TAB( A)" {7 DOWN ] {YEL]MNO 160 POKE36878,15:POKE36874,255:POKE36877, 1600 DATA7256,129,1,3,131,131,199,207,220 <sup>200</sup> PRINT"{RVS}YOUR MISSION IS TO <sup>1700</sup> DATA7264,252,248,248,240,240,224,128 200 PRINT " {RVS]YOUR MISSION IS TO ACHING DEVASTATOR :rem 214 1800 DATA7208,0,15,59,245,123,31,0,0 <sup>210</sup> PRINT"{RVS}SHOOT DOWN AT LEAST 10GUAR !rein i3 210 PRINT" {RVS]SHOOT DOWN AT LEAST 10GUAR IJKL" : rem 30 GOT0200 : rem 235 MRADES : rem 65
- 220 PRINT"{RVS}TO DESTROY THE{8 SPACES}DE 2000 DATA7224,0,240,220,175,220,240,0,0 VASTATOR. : rem 46
- 
- 
- 
- T OF THE {6 SPACES}"; : rem 130 2040 DATA7336,63,15,7,8,16,160,192,96
- 
- 
- 290 PRINT"{CLR}{9 SPACES}{BLU}ABCD{DOWN} rem 233
- 300 PRINT"{RVS}GRAB YOUR JOYSTICK ANDPREP , 255 :rem 251 <sup>305</sup> S\$="LO"+CHR\$(34)+"D"+CHR?(34)+",1:"+C <sup>3010</sup> DATA7304,254,253,251,247,239,223,191 305 S\$="LO"+CHR\$(34)+"D"+CHR\$(34) <sup>+</sup>", I : "+C
- 62 **COMPUTE!** August 1984 HR\$ (131) : rem 62

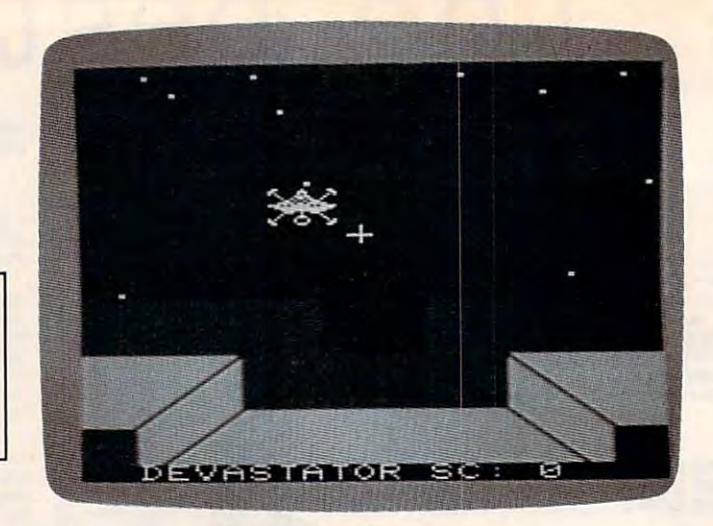

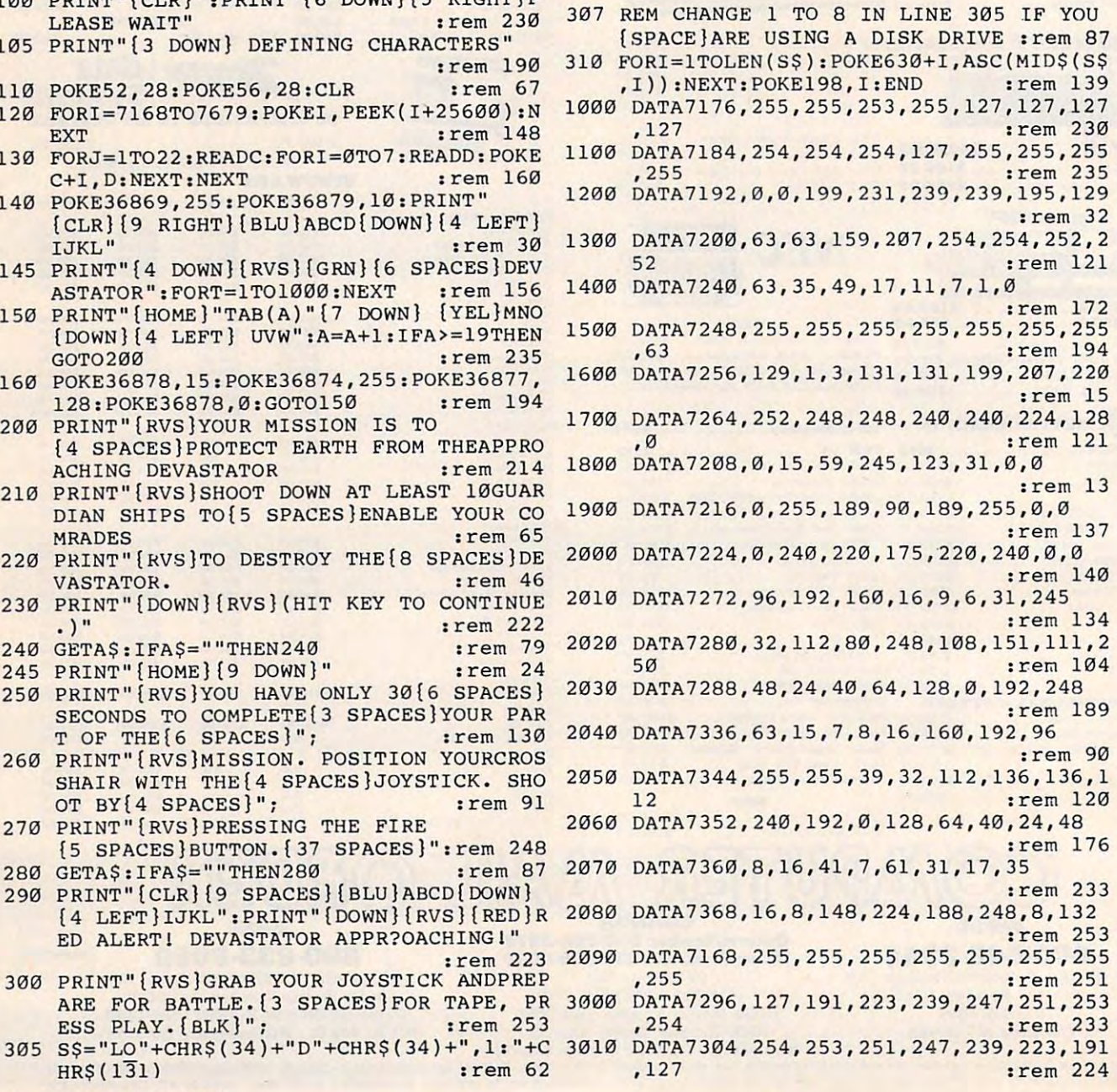

#### Cwww.commodore.ca

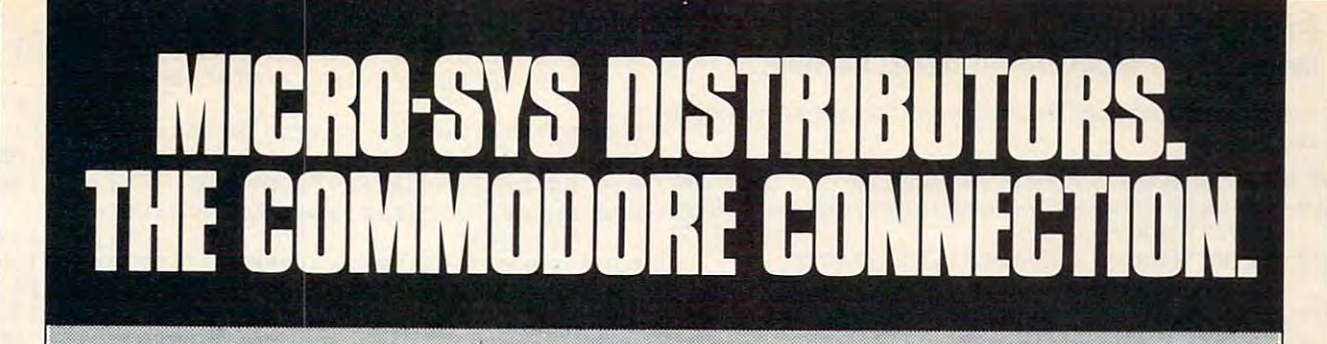

# **BI commodore**

#### SOFT WARE FOR C-64

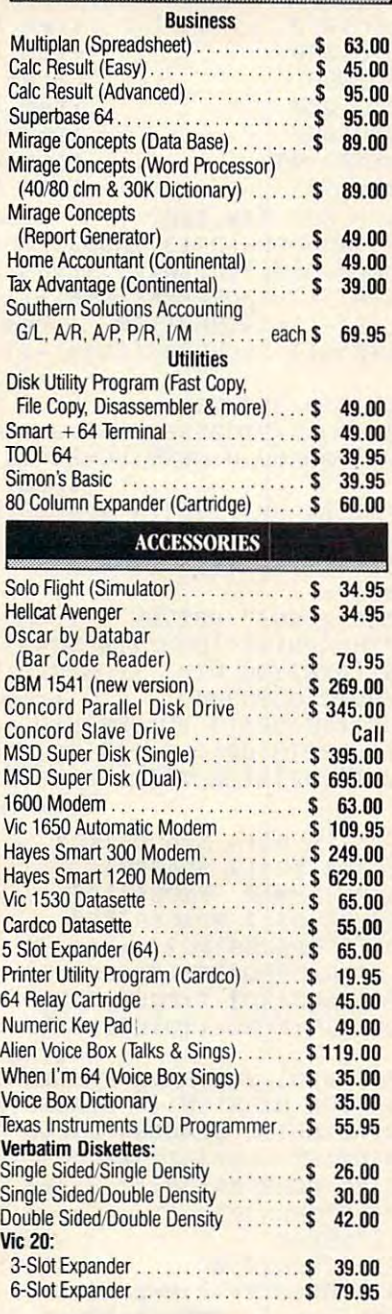

 $0<sup>1</sup>$  s

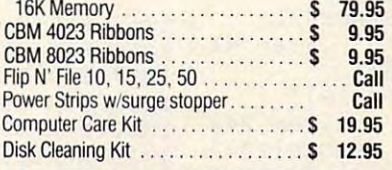

#### **INTERFACES**

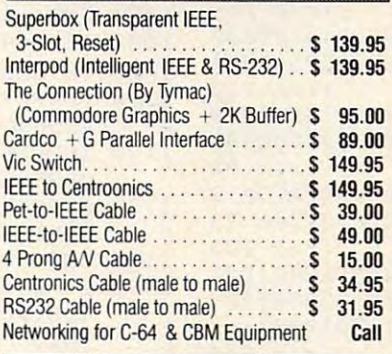

#### MONITORS

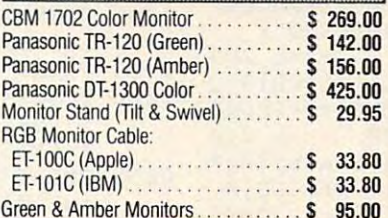

#### $\mathcal{L}$  and  $\mathcal{L}$  are an interpretations of  $\mathcal{L}$  ,  $\mathcal{L}$  ,  $\mathcal{L}$  ,  $\mathcal{L}$  ,  $\mathcal{L}$  ,  $\mathcal{L}$  ,  $\mathcal{L}$  ,  $\mathcal{L}$  ,  $\mathcal{L}$  ,  $\mathcal{L}$  ,  $\mathcal{L}$  ,  $\mathcal{L}$  ,  $\mathcal{L}$  ,  $\mathcal{L}$  ,  $\mathcal{L}$  ,  $\mathcal{L}$ LETTER QUALITY PRINTERS

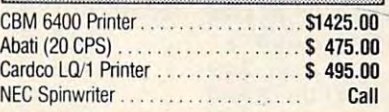

#### DOT MATRIX PRINTERS

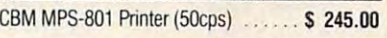

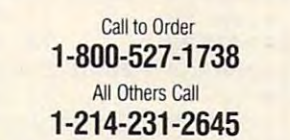

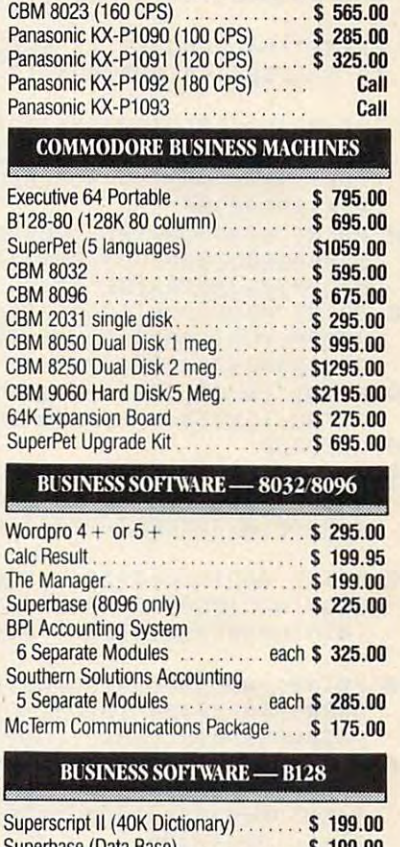

CBM 4023 (100 CPS) ............. \$ 339.00

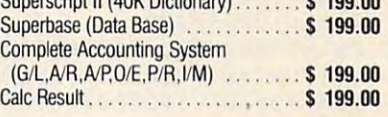

#### TERMS

Orders under 50.00 add 10.00 Handling fee MasterCard, VISA, Money Order, Bank Check  $COD$  (add  $5.00$ ) Add 3% For Credit Cards **Add 3% For Credit Cards**  Orders under 50.00 add 10.00 Handling fee

All Products In Stock Shipped Within <sup>24</sup> Hours All Products In Stock Shipped Within 24 Hours

FOB. Dallas. Texas F.O.B. Dallas, Texas All Products Shipped With Manulacturers **All Products Shipped With ManufactUiers**  90 Day Warranty

PRICES ARE SUBJECT TO CHANGE WITHOUT NOTICE.

O R S

#### DEALERS INQUIRIES WELCOME

641 Presidential Drive • Richardson, Texas 75081 • 9:30 a.m.-6:30 p.m. (Mon.-Fri.) • 10:30 a.m.-2:30 p.m. (Sat.)

S I B U 0 R U 0 R U 0 R U 0 R U 0 R U 0 R U 0 R U 0 R U 0 R U 0 R U 0 R U 0 R U 0 R U 0 R U 0 R U 0 R U 0 R U

T RIB U T

Micro-Sys

**Mitro-System** 

. www.commodore.ca

#### Program 2: **Program 2:**  Devastator Main Program (VIC Version) **Devastator - Main Program (VIC Version)**

Refer to the "Automatic Proofreader" article before typing this **in the second of the second of the second of the second of the second of the second of the second of the second of the second of the second of the second of** program in. TI?="000000lt:SC=0iT\$="000020" rem <sup>36</sup> o TI\$="000000":SC=0. T\$="000020" :r~m 36 10 V=36878:S4=36877:POKE36879,10:L=7888:P :rem 147 <sup>20</sup> PRINT"[WHT}[2 SPACES}.{3 SPACES}. 20 PRINT"[WHT)[2 SPACES).[3 SPACES).  $[2$  SPACES  $[{BLU}]$ ABCD ${WHT}$  .  ${5}$  SPACES  $]$ . {4 SPACES}.{5 SPACES}{BLU}IJKL{WHT} (4 SPACES).{5 SPACES)[BLU)IJKL[WHT) {4 SPACES}.{11 SPACES}.{4 DOWN}"; (4 SPACES). (11 SPACES). [4 DOWN) " ; :rem <sup>117</sup> <sup>60</sup> PRINT".{12 SPACES}.{12 SPACES}. 60 PRINT".{12 SPACES).{12 SPACES). [11 SPACES}.{4 SPACES}.{8 SPACES}. (II SPACES).{4 SPACES).[8 SPACES). :rem <sup>41</sup> **: rem 41**  <sup>65</sup> PRINT"{54 SPACES}.[2 SPACES}. 65 PRINT"[54 SPACES).{2 SPACES) . {4 SPACES}.{4 SPACES}.{2 SPACES}" [4 SPACES).[4 SPACES).[2 SPACES)" :rem <sup>244</sup> **:rem 244**   $70 - 90 - 90 + 90 = 100$ SPACES}@ @@@@@{PUR)@@@@@@@O{BLU)@{4 SPACES) @ a{4 spaces }@ (PUR)P@@@@@ @@@@@@@@O@ [BLU) @{4 SPACES)@ :rem <sup>121</sup> <sup>100</sup> PRINT"ia@@(a(aQf3(a{BLU}Q@ia(a@p[ pur} 100 PRINT"@@@@@O@@ [BLU)O@@@@P{PUR) @@P@@@@ 130 PRINT"@@Q@{PUR}@Q@@@@@@@@@@P@{BLU}@P@ <sup>140</sup> PRINT"[RVS}{YEL}{2 RIGHT}DEVASTATOR 140 PRINT " (RVS )[XEL)[ 2 RIGHT) DEVASTATOR S C: "SC; :IFTI\$=>"000030"THEN2000:rem <sup>75</sup> C: "SC; : IFTI\$=> "000030"THEN2000: rem 75 <sup>150</sup> GOTO800 :rem <sup>103</sup> 150 GOT0800 :rem 103  $160$  J=2:PRINT"[BLU]@@@@@@@QQ[4 SPACES]P@@ @@@@@@@@@@@@@Q@{4 SPACES j@P(a(a(a@(a(a{3(a(3(a @@@@@@@@@@@@@O@[4 SPACES)@P@ @@@@@@@@@ spaces }@@P(a<a(a(af3@[ pur }ia@(a"; @@@O@@[4 SPACES)@@P@@@@@@[PUR)@@@"; :rem 244 <sup>190</sup> PRINT "({}{ 190 PRINT" @@O[8LU)@@O@@@@P@@{PUR)P@@@@@@@ :rem <sup>255</sup> :rem 255 <sup>20</sup> PRINT 220 PRINT"@@@ @@@@@@@ p@@P@ @[BLU)@O{PU R)@@O M; :GOTO800 rem <sup>228</sup> @@@@@@@@P@[BLU)@P ";: GOT0800 :rem 228 <sup>250</sup> J=3:PRiNT"{PUR}(a(ai3(a(a(a(a@Q{4 spaces}p@@ 250 J=3:PRINT"[PUR) @@@@@@@@O[4 SPACES)P@@ spaces }@ @@@@@@[BLU)@@@@@@@O{PUR)@{4 SPACES)@ SPACES} [SLU)P@@@ @@@@@@@@@@O@[PUR)@ {4 SPACES) @{BLU}@P(ai3(a(a@"; rem <sup>107</sup> @{BLU)@P@@@@@"; :rem 107 280 PRINT"@@@@@@Q@@{PUR}Q@@@@P{BLU}@@P@@@ irem <sup>249</sup> **: rem 249**  <sup>320</sup> PRINT"@(aQ(aia(BLU}Q(3ia(a(a@{a@ia(a(ap{pur}@<ap@ 320 PRINT"@@O@@[BLU)O@@@@@@ @@@@P {PUR)@@P@ {}{}@@ @@O@@O@@@@@@@@@@@@P@@P@[BLU)O{PUR)@@O @{a@@@@ja(ai3(3@ia(a(3p{a(a{BLU}P"; rem <sup>124</sup> @@@@@@@@@@@@@@P@@[BLU)P"; :rem 124 <sup>330</sup> GOTO800 :rem <sup>103</sup> 330 GOT0800 :rem 103 350 J=4:PRINT"[PUR]@@@@@@@@Q{4 SPACES}P@@ ia@@@@@@@@(a@|3(aQ@{4 spaces j@p@@@@@a@ @@@@@@@@@@@@@O@{4 SPACES)@P@@@@@@@  ${BLU}$  $@0@0@0@Q$  ${PUR}$  $@0$  $4$  SPACES $@0$  ${BLU}$  $P$ @@?@@@@"; :rem <sup>50</sup> <sup>380</sup> {}E} 380 PRINT"@@@@O@[PUR)@O@@@@P@{BLU)@P@@@@@ <sup>420</sup> PRINT" [pur}P@@@Qia{BLU} 420 PRINT"@O@ @@@@@@@@@P@@{PUR)P@@@O@{BLU) :rem <sup>239</sup> **:rem 239**  "; :GOTO800:rem <sup>244</sup> @@@@@@@@@@P[PUR)@@P ";:GOT0800:rem 244 <sup>500</sup> F=INT(RND{.)\*9):IFTI\$>=T\$THEN1800 500 F=INT(RND(.)\* 9):IFTI\$>=T\$THEN1800 :rem <sup>143</sup> **:rem 143**  <sup>510</sup> PRINTTAB(F)"E6 UP}(4 SPACES}HNO 510 PRINTTAB(F)"{6 UP)[4 SPACES)MNO (19 SPACES}UVW[34 SPACES}11; rem <sup>98</sup> [19 SPACES)UVW{34 SPACES)"; :rem 98 program in. 530 PRINT" {WHT} {8 SPACES } XY { 64 SPACES }";  $RINT"$  [CLR ] ": 70 J=1:PRINT"[BLU]@@@@@@@@O{4 SPACES]P@@@ [PUR]@P@@@@@@"; @@@@@O@@O@@@@@@P@@P@@@@[BLU)@@@O[PUR) @@O@@@@@@@@P@@[BLU)P@@@"; :rem 120 @@O@@{PUR)O@@@@@@@@@@@@P{BLU)@@P@O@@O @@@@@@@@@@@@@@P@@P"; : rem 92 @@O@{BLU)@O@@@@@@P@[PUR)@P@@@@@@@O@@ (BLU)O@@@@@@@@P{PUR)@@P@@@@@O@@O"; @@@@@@@@@@@@P@@{BLU)P@O@[PUR)@O@@@@@@ @@[PUR)@@@@O{BLU)@@O@@@@@@P@@[PUR)P@@ @@@@@O@{BLU)@O@@@@@@@@P@[PUR)@P@@@"; @@@@@@@ "; :rem 50 @@@@O@@{PUR)O@@@@@@P[BLU)@@P@@@@@@@O@ @O@@@@@@@@p@@p@@@[PUR)@@O[BLU)@"; @O@@@@@@@@@@@@P@[PUR)@P@O@@{BLU)O@@@@

<sup>515</sup> PRINT"[36 SPACES}":RETURN :rem <sup>134</sup> 520 Y=INT(RND(.)\*3):PRINTTAB(Y+F)"{6 UP} [22 SPACES}";:IFTI\$>=T\$THEN1900 {22 SPACES)"; :IFTI\$>=T\$THEN1900 :rem <sup>61</sup> :rem <sup>90</sup> **: rem 90**  s a second in the second in the second second in the second second in the second second in the second second in the second second in the second second in the second second in the second second in the second second in the s <sup>800</sup> POKEV,5:POKES4,140:POKEV,0:PRINT" 800 POKEV, 5 : POKES4, 140: POKEV, 0 : PRINT " [11 UP}" :rem <sup>144</sup> [11 Up) " : rem 144 <sup>1000</sup> POKE37154,127:A=(PEEK(37137)AND28)OR 1000 POKE37154 ,127:A=(PEEK(37137 )AND28)OR (PEEK(37152)AND128):A=ABS((A-100)/4)  $\sim$   $7$   $\sim$   $7$   $\sim$  1005 POKE37154,255:IFA=7THEN1080 :rem 55 rem 11/ 1010 ONAGOTO1015,1016,1017,,1018,1019,,,, ,1020,1021,1022 :rem <sup>34</sup> ,1020,1021,1022 :rem 34 <sup>1015</sup> R=R+21:GOTO1080 :rem <sup>114</sup> 1015 R=R+21:GOT01080 :rem 114 <sup>1016</sup> R=R-23:GOTO1080 :rem <sup>119</sup> 1016 R=R-23:GOT01080 :rem 119 <sup>1017</sup> R=R-1:GOTO1080 :rem <sup>68</sup> 1017 R=R- l:GOT01080 :rem 68 <sup>1018</sup> R=R+22:GOTO1080 :rem <sup>118</sup> 1018 R=R+22:GOT01080 :rem 118 <sup>1019</sup> R=R-22:GOTO1080 :rem <sup>121</sup> 1019 R=R-22:GOT01080 :rem 121 1020 R=R+1:GOT01080 :rem 60 1021 R=R-21:GOTO1080 :rem 113 <sup>1022</sup> R=R+23:GOTO1080 :rem <sup>114</sup> 1022 R=R+23:GOT01080 :rem 114 <sup>1080</sup> IFR<~44THENR=-44 :rem <sup>206</sup> 1080 IFR<-44THENR=-44 :rem 206 <sup>1085</sup> IFR>44THENR=44 :rem <sup>123</sup> 1085 IFR>44THENR=44 :rem 123 <sup>1100</sup> ONJGOSUB500,520,500,520 :rem 1100 ONJGOSUB500 , 520 , 500 ,5 20 : rem 5 <sup>1110</sup> POKEL+R,219:B=PEEK(37137)AND32:IFBTH 1110 POKEL+R , 219:B=PEEK(37137)AND32:IFBTH ENONJGOTO160,250,350,70 :rem <sup>250</sup> ENONJGOT0160, 250,350,70 : rem 250 1120 IFPEEK((L+R)-1)=13ORPEEK((L+R)-1)=21 ORPEEK((L+R)-1)=24THEN1130 :rem 55 1125 IFPEEK((L+R)+1)=25ORPEEK((L+R)-1)=5T HEN1130 :rem <sup>221</sup> <sup>1128</sup> ONJGOTO160,250,350,70 :rem <sup>157</sup> 1128 ONJGOT0160 ,2 50 ,350,70 :rem 157 <sup>1130</sup> POKES4,220:FORS=8TO25 5STEP5:POKE3687 1130 POKES4,220:FORS=8T0255STEP5:POKE3687 9,S:POKEV,4:POKEV,0:NEXT:SC=SC+10:GO 9,S : POKEV,4:POKEV , 0:NEXT:SC=SC+10 : GO  $\blacksquare$  . To  $\blacksquare$  : the set of  $\blacksquare$  : the set of  $\blacksquare$  : the set of  $\blacksquare$  : the set of  $\blacksquare$  : the set of  $\blacksquare$  : the set of  $\blacksquare$  : the set of  $\blacksquare$  : the set of  $\blacksquare$  : the set of  $\blacksquare$  : the set of  $\blacksquare$  : <sup>1800</sup> PRINTTAB(F)"[4 UP}[YEL}{4 SPACES}EFG 1800 PRINTTAB(F)"[4 UP){YEL)[4 SPACES)EFG [48 SPACES}11 :RETURN rem <sup>214</sup> [48 SPACES)": RETURN : rem 214 <sup>1900</sup> PRINTTAB(Y+F)"[YEL}[3 SPACES}EFG 1900 PRINTTAB(Y+F)"{YEL)[3 SPACES)EFG {51 SPACES}"; :rem <sup>56</sup> (51 SPACES)"; : rem 56 <sup>1905</sup> PRINT"{20 SPACES}":RETURN :rem <sup>186</sup> 1905 PRINT"{20 SPACES)":RETURN :rem 186 2000 IFSC>=100THENPRINT" {HOME} {4 DOWN } [7 SPACES}{RVSjYOU WIN I":POKEV,9:FOR [7 SPACES)[ RVS )YOU WIN I": POKEV, 9: FOR T=1TO500:NEXT:GOTO3000 :rem <sup>86</sup> T=lT0500:NEXT:GOT03000 :rem 86 <sup>2005</sup> print"{rvs}[10 up}[3 spaces}n{up}n 2005 PRINT"[RVS) [10 UP)[3 SPACES)N[UP)N  $\{UP\}N\{UP\}$  [LEFT}M $\{UP\}$  [LEFT}N $\{UP\}N$  $\overline{M}$ [Up] $\overline{M}$ [Terl][Up] $\overline{M}$ [Terl][Up] $\overline{M}$ :rem <sup>74</sup> - - - **: rem 74**  2010 PRINT" [HOME] [RVS] [4 SPACES] [C3  $F_3$   $6$   $B_3$   $D_3$   $C_3$   $2$  SPACES} 2020 PRINT" [7 SPACES] [D] [SHIFT-SPACE] <sup>2030</sup> PRINT"[RVS}[RED} YOU HAVE FAILED IN 2030 PRINT" (RVS) (RED) YOU HAVE FAILED IN <sup>2040</sup> POKE198,0:PRINT"[RVSjHIT Fl 2040 POKE198,0:PRINT" [RVS)HIT Fl <sup>2050</sup> GETP\$:IFP\$=""THEN2050 :rem <sup>207</sup> 2050 GETP\$:IFP\$=""THEN2050 : rem 207 <sup>2060</sup> IFP\$="[F1}"THEN0 :rem <sup>48</sup> 2060 IFP\$=" (Fl) "THEN0 : rem 48 2070 IFP\$ <> "[Fl}"THEN 2050 : rem 5 <sup>3000</sup> FORT=8164TO7856STEP-1:M=INT(RND{.)\*4 3000 FORT=8164T07856STEP-l:M=INT(RND(.)\*4 <sup>3010</sup> PRINT"[RVS}DEVASTATOR[2 SPACES}DESTR 3010 PRINT "{ RVS)DEVASTATOR{2 SPACES)DESTR  $[SPACE]\E{D3}[3$  SPACES $]$  $[C3"$ ; rem 74  $E$ D $[SHI$ FT-SPACE $]$  $[C]$  ":FORT=15T00 STEP-1:POKEV,T:FORL=1TO100:NEXTL:NEX STEP -l:POKEV ,T:FORL=lT0100 :NEXTL:NEX TT :rem <sup>78</sup> **TT : rem 78**  [7 SPACES}YOUR MISSION![6 SPACES}EAR [7 SPACES)YOUR MISSION! [6 SPACES)EAR TH IS DESTROYED1[2 SPACES}" :rem <sup>151</sup> TH IS DESTROYED I (2 SPACES)" :rem 151 [2 SPACES}TO PLAY AGAIN." :rem <sup>211</sup> [2 SPACES )TO PLAY AGAIN." : rem 211 ):B=INT(RND(1)\*2):POKEV,M:POKET,251+ ):B=INT(RND(1)\*2):POKEV,M : POKET,251+ B:NEXT : rem 60 515 PRINT" (36 SPACES)": RETURN : rem 134 535 PRINT " (3 SPACES)": RETURN : rem 136 -7 : rem 73 HEN1130 :rem 221 TO10 : rem 131 ~Cj{2 SPACES)~Fj{2 SPACES)~Dj  ${SPACE}$  ${F}$   ${A}$   $B$  ${2}$   $SPACES$  ${F}$ 

C-www.commodore.ca

OYEDl"iPOKEV,0:GOTO2040 :rem <sup>204</sup> OYED I": POKEV, 0: GOT02040 : rem 204

<sup>64</sup> COMPUTE August **64 COMPUTE! August 198.d** 

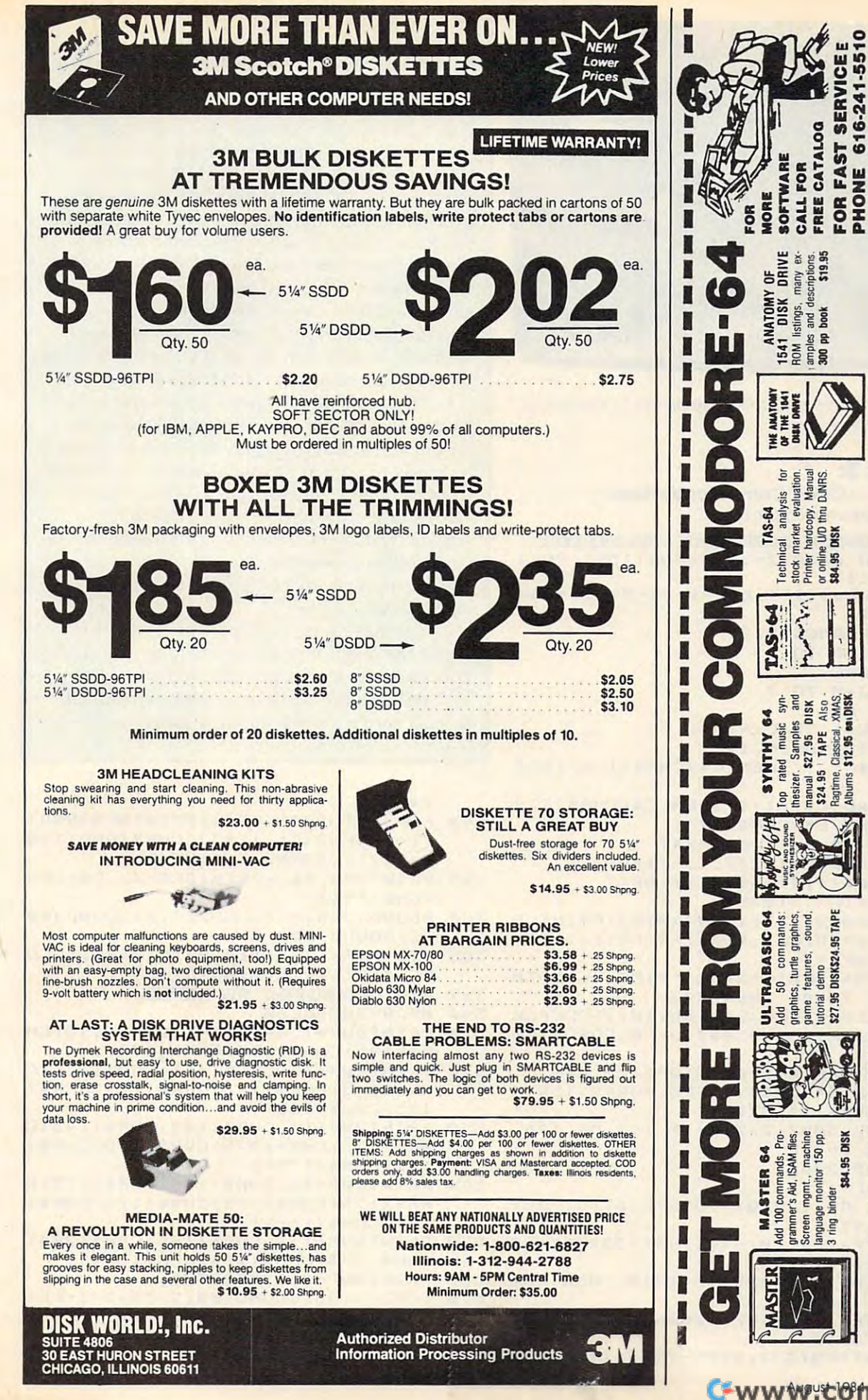

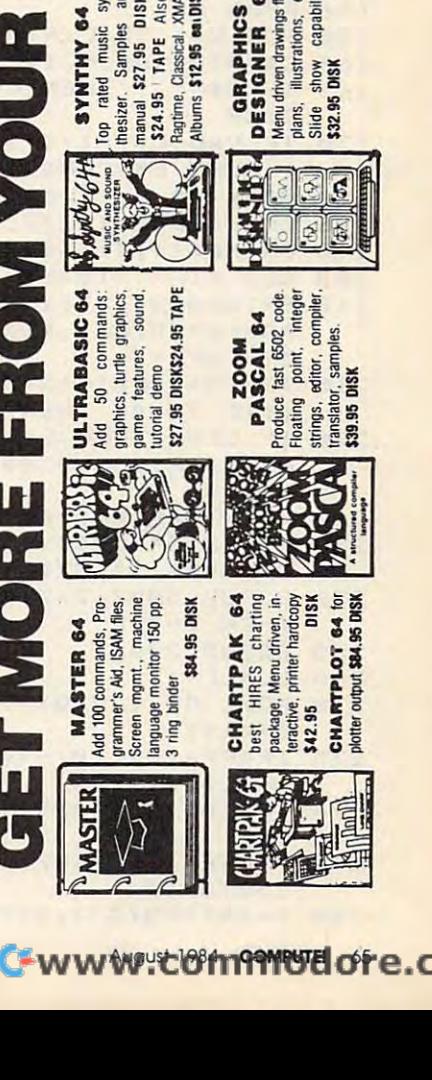

**SHIFTEE Software**<br>\$2.50 Postage<br>RAPIDS, MI 49510

Ë

 $\overline{S}$ 

Abacus Add

\$19.95

descriptions<br>300 pp book  $\overline{a}$ 

Write

At Your Dealer or AMEX

**Available** 

≹ internals

ncludes commented<br>Isting, details inten

**DORE AWO** 

NUN κò

**DISK UTILITY**<br>peed copy 4 ways: total,<br>MM, Append or File.<br>hump/modity Sectors,

BAM, A More<br>\$22.95

調

awings floor<br>tions, etc.<br>capability. 64

driven drawings fi<br>Nustrations,

show<br>DISK

Speed

ā

DISK

š

SUPER<br>< UTILITY

listing.

accepted

bi

visa

MC.

ANATOMY OF<br>COMMODORE 64

49510

GRAND

7211

Box

ρ.

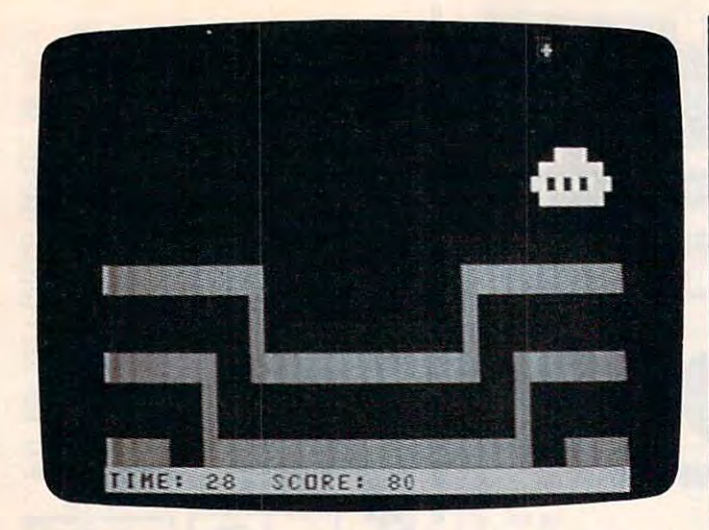

Another alien saucer waits to be destroyed in "Devastator," *Color Computer version.* 

#### Program 3: **Program 3:**

#### Devastator Color Computer Version **Devastator - Color Computer Version**  by Charles Brannon, Program Editor by Charles Brannon, Program Editor

--<sup>105</sup> CLEAR 1000: 2=1 :PS=RND <159) PP=I 105 CLEAR 1000:Z=1:PS=RND(159):PP=1 --<sup>120</sup> FDR 1=0 TO 120 FOR 1=0 TO 2 <sup>125</sup> RESTORE 125 RESTORE 130 FOR J=0 TO 7 <sup>140</sup> READ A\* 140 READ AS <sup>150</sup> FOR K=l TO LEN<A\*> 150 FOR K=l TO LEN(AS) 170 IF VAL(C\$)=I+1 THEN C\$=CHR\$(239 <sup>180</sup> MID\* (A\*,K,1)=C\$:NEXT 180 MIDS(AS,K,l)=CS:NEXT 185 CLS J: PRINT@237, 23-(I\*8+J); <sup>190</sup> FRAME\* <I,J)=A\*:NEXT:NEXT 190 FRAMES(I,.1)=AS:NEXT:NEXT <sup>200</sup> CLS 0:PRINT3480 200 CLS 0:PRINT@480 <sup>210</sup> PRINT3224,"";:FORJ=0TD7:PRINT 210 PRINT@224,"";:FOR.1=0T07 :PRINT F --220 IF LL=0 THEN LL=RND(10):GOSUB30 <sup>240</sup> PS=PS+DX+32\*DY:IFPS<0ORPS>159TH 240 PS=PS+DX+ 3 2\*DY:IFPS <sup>&</sup>lt; 00RPS ) 159TH **100 REM GOLOR GOMPUTER DEURSTATOR** B\* CHR\* <128):B\*=B\*+B\*+B\*+B\*+B\*+ 107 BS=CHRS(128):BS=8S+BS+BS+8S+BS+  $B$+B$$ DIM FRAME\*<2,7> 110 DIM FRAMES(2,7) C\*=MID\* (A\*,K,l) 165 IF C\$=" " THEN C\$=CHR\$(128):GOT <sup>0180</sup> 0180 ELSE C\*=CHR\*<175> ) ELSE CS=CHRS(175) RAME\$(FR,J);:NEXT:FR=FR+1:IFFR= 3THENFR=0 3 THENFR=0 TM TM+1:PRINT3)4S0,"TIME:";40-TM 215 TM=TM+l:PRINT@480,"TIME:";40- TM :: IF TM=40 THEN 500 00:DX=R:GOSUB3000:DY=R:GOSUB300 00:DX =R:GOSU8 3 000:DY=R:GOSU8300 0:DZ=R 230 PRINT@PS.B\$::PRINT@PS+32,B\$; ENPS=PS-DX-32\*DY ENPS=PS-DX-32\*DY 024+111 160 CS=MIDS(AS,K, 1)  $Ø: DZ=R$ 

- 250 GOSUB 3000: Z=Z+R: IF Z<1 OR Z>6 THEN  $Z = Z - R$
- <sup>255</sup> BOSUB <sup>2000</sup> 255 GOSUB 2000
- -- $260 LLL=L-L-1$
- 270 POKE PP.128:QX=JOYSTK(Ø):QY=JOY  $STK(1)$
- -- $275$  TP=PP+(QX<20)-(QX>44)+32\*(QY<20  $) -32*(QY)40$
- 276 IF TP>1024 AND TP<1215 THEN PP=  $\sim$ TP
- --P=PEEK(PP>:IFP=12BTHENP0KEPP. <sup>43</sup> 277 P=PEEK(PP):IFP=128THENPOKEPP,4 3 :GOTO210 :GOT0210
- --Y=INT(PS/32):X=PS-Y\*32:X=X\*2:Y= 280 Y=INT ( PS/ 3 2): X=PS-Y\* 3 2:X=X\*2:Y=
- 66 **COMPUTEI** August 1984

# Color Computer Notes **Color Computer Notes**

Use joystick plugged into the right port to Use a joystick plugged into the right port to play the Color Computer version of "Devas play the Color Computer version of " Devastator" (Program 3). Type the DATA state tator" (Program 3). Type the DATA statements carefully; they determine the shape ments carefully; they de termjne the shape and color of the moving trench. The program and color of the moving trench. The program reads the patterns of 1's, 2's, and 3's and reads the pa tterns of l 's, 2's, and 3's and creates three different "views" of the trench, crea tes three different "views" of the trench, using the solid-colored blocks in the character using the solid-colored blocks in the character set. When these are shown in succession, set. When these are shown in succession, you get the illusion of moving bands. This is you get the illusion of moving bands. This is all made feasible, of course, by the Color all made feasible, of course, by the Color Computer's very fast PRINTing speed. Computer's very fast PRINTing speed .

The alien ship is drawn by several sub The alien ship is drawn by seve ral subroutines; each draws a different-sized ship. By erasing and redrawing, the alien ship can By erasing and redrawing, the alien ship can be made to appear to weave in and out threedimensionally. The alien ship is also drawn dimensionally. The alien ship is also drawn with relatively low-resolution, quarter-with relati vely low-resolution, qua rtersquare characters. The main program checks square characters. The main program checks for collision between the cross hairs and for a collision between the cross hairs and the alien simply by comparing their X,Y the alien simply by comparing their X, Y coordinates.

You have a limited amount of time to shoot the alien. If you take too long (the clock shoot the alien. If you take too long (the clock counts down to zero), a colored beam blasts and reduces the Earth to a smear of colorful dots. There's always the next game! dots. There's always the next game!

#### Y\* Y\* 2

- 290 FORI=1TO200STEP10:PRINT@PS+RND( 7)-i+(RND(2)-l)\*32,CHR\*(RND<128 7) - 1+(RND( 2 )-1)\* 32 ,CHRS(RND(128 ) + 1 2 7 ) ; : SOUND I, 1 : NE X T
- <sup>295</sup> PRINT3PS,B\*; :PRINTS)PS 32,B\*; :PS **2 95** PRINT~PS,B\$;:PRINT~PS+ <sup>32</sup> ,B\$;:PS =RND(191) =RND (191)
- <sup>300</sup> SOUND 255,2:SOUND250,2:SOUND100 3 00 SOUND 255 ,2 :S0UND250,2:S0UND100 ,2:S0UND 255,2 ,2:S0UND 255,2
- 305 PTS=PTS+(7-Z)\*10:PRINT@490,"SCO RE:";PTS;:TM=0:GOTO210 RE:";PTS;:TM=0:GOT0210
- 499 REM **ENPLOSION OF EARTH**
- <sup>500</sup> WPQS=202:CLS0 500 WPOS=202:CLS0
- <sup>510</sup> PRINT3WP+1,CHR\*<193)CHR\*(195)CH 510 PRINT@WP+l,CHRS(193)CHR\$(195)CH R\*(195)CHR\*(195)CHR\*(194>; R\$(195)CHR\$(195)CHRS(194 ) ;
- 520 PRINT@WP+32, CHR\$(161) CHR\$(175) C HR\*(175)CHR\*(143)CHR\*(175)CHR\$( HR\$(175)CHRS(143)CHRS(175)CHR\$( 175)CHR\* <162) 175) CHRS (162);
- 530 PRINT@WP+64, CHR\$(143)CHR\$(143)C HR\*(175)CHR\* <175)CHR\*( 175)CHR\* HRS(175)CHR\$(175)CHR\$(175)CHR\$( 175)CHR\* 175) 175) CHRS (175) ;
- <sup>540</sup> PRINT3WP 96,CHR\* <196)CHR\*(175)C 540 PRINT@WP+96,CHRS(196)CHRS(175)C HR\* 175)CHR\*(175)CHR\*(175>CHR\$( HR\$(175)CHRS(175)CHRS(175)CHRS( 175)CHR\* <168) 175) CHR\$ ( 168);
- 550 PRINT@WP+129, CHR\$(196)CHR\$(204) CHR\* <204>CHR\*<204)CHR\*<204) CHR\$( 204)CHR\$(204)CHR\$(204);
- <sup>560</sup> PRINT3WP+161,"EARTH"; 560 PRINT@WP+161,"EARTH";
- <sup>570</sup> FORZ=1TO6:SOUND100,2:PS=7-Z:PRI 5 7 0 FORZ=lT06:S0UND100,2:PS <sup>=</sup> 7 Z:PRI NT3PS,B\*;:PRINT3PS+32,B\*;:PS=6- NT@PS,B\$;:PRINT@PS+32,B\$;:PS=6- Z:SOUND200,2:GOSUB2000:NEXTZ Z:SOUND200 ,2:GOSUB2 000:NEXTZ
- $575$  FOR  $J=1$  TO 2

#### C-www.commodore.ca

#### NEW 128K COMMODORE - 80 COLUMN

# COMPUTER SYSTEM SALE! **COMPUTER SYSTEM SALE!**  HOME • BUSINESS • WORD PROCESSING

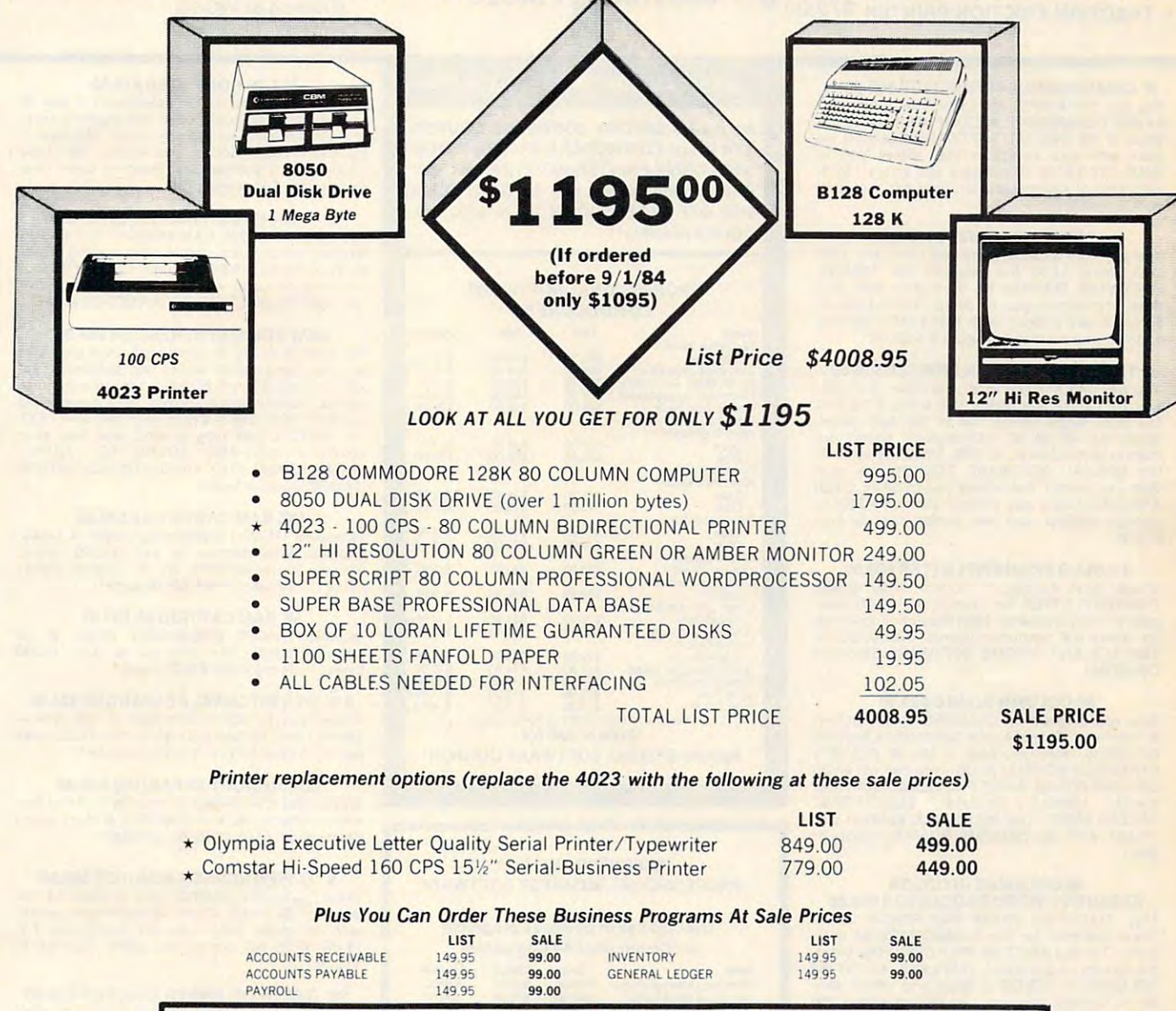

**15 DAY FREE TRIAL** We give you 15 days to try out this SUPER SYSTEM PACKAGE!! If it doesn't meet your expectations, just send it back to use prepaid and we will refund your purchase price!!

90 DAY IMMEDIATE REPLACEMENT WARRANTY If any of the SUPER SYSTEM PACKAGE equipment or programs fail due to faulty workmanship or material we will replace it IMMEDIATELY at no charge!!

Add \$50.00 for shipping and handling!! \$100.00 for Canada, Puerto Rico. Hawaii orders.

**Enclose Cashiers Check. Money Order or Personal Check.** express mail! Canada orders must be in U.S. dollars. We express mail of the interest mail of the interest must be in S. dollars. We have a second company of the interest main of the interest of the interest of the interest of the interest of the interest of the interest of the accept Visa and MasterCard. We ship C.O.D. to U.S. addresses only Allow 14 days for delivery, 2 to 7 days for phone orders, 1 day

was a series of the contract of the contract of the contract of the contract of the contract of the contract of the contract of the contract of the contract of the contract of the contract of the contract of the contract o

\$100.00 for Canada, Puerto Rico, Hawaii orders.

ENTERPRIZES (WE LOVE OUR CUSTOMERS) BOX 550, BARRINGTON, ILLINOIS <sup>60010</sup> Phono 312/382-5244 to order BOX 550. BARRINGTON, ILLINOIS 60010 Phone 3121382·5244 to order **PROTECTO** 

#### COMMODORE 64 **COMPUTER AND SOFTWARE SALE** (more power than Apple II at half the price) (more power than Apple II at half the price)

# \$99. **\$99.50 \***

- 170K DISK DRIVE \$159.00
- $\frac{1}{2}$  170K DISK DRIVE \$159.00  $*$ <br>• TRACTION FRICTION PRINTER \$79.00  $*$

#### • COMMODORE 64 COMPUTER \$99.50

You pay only \$199.50 when you order the powerful 84K COMMODORE <sup>64</sup> COMPUTER! LESS the ful 84K COMMODORE 64 COMPUTER! l ESS the value of the SPECIAL SOFTWARE COUPON we pack with your computer that allows you to only \$100 of savings applied, your net computer cost is \$99.50!! cost Is \$99.501! SAVE OVER \$100 off software sale prices!! With

#### M70K DISK DRIVE5159.00 ' 170K DISK DRIVE \$159.00

You pay only \$259.00 when you order the 170K YOu pay only \$259.00 when you order the 170K SOFTWARE COUPON we pack with your disk<br>drive that allows you to SAVE OVER \$100 off applied, your net disk drive cost is \$159.00. Disk Drive! LESS the value of the SPECIAL<br>SOFTWARE COUPON we pack with your disk<br>drive that allows you to SAVE OVER \$100 off software sale prices!! With only \$100 of savings

#### • TRACTION FRICTION PRINTER \$79.00

You pay only \$179.00 when you order the Comstar T/F deluxe line printer that prints 8 1/2 x 11 full size, single sheet, roll or fan fold paper, matrix, bi-directional, 80 CPS. LESS the value of with your printer that allows you to SAVE OVER<br>\$100 off software sale prices!! With only \$100 of savings applied your net printer cost is only . . . . . . labels etc. 40, 66, 80, 132 columns. Impact dot the SPECIAL SOFTWARE COUPON we pack \$79.00.

#### COLOR PRINTER/PLOTTER \$99.00 4 COLOR PRINTER/PLOTTER \$99.00

Lowest cost, 4 color, 80 column, letter quality PRINTER/PLOTTER for Com-64 or VIC-20 computers!! List programs. High resolution graphics puters!! List programs . High resolution graphics for charts and geometric figures. INCLUDES IN-<br>TERFACE AND SPECIAL SOFTWARE SAVINGS COUPON!!

#### 60 COLUMN BOARD \$99.00

Now you program 80 COLUMNS on the screen at one time! Converts your Commodore <sup>64</sup> to <sup>80</sup> at one tlmel Converts your Commodore 64 to 60 COLUMNS when you plug in the <sup>80</sup> COLUMN EXPANSION BOARD!! PLUS—you can get an <sup>80</sup> COLUMNS when you plug In the 60 COLUMN EXPANSION BOARDl! PLUS- YOU can get an 80 COLUMN BOARD WORD PROCESSOR with mail COLUMN BOARD WORD PROCESSOR with mail merge, terminal emulator, ELECTRONIC SPREAD SHEET. List \$59.00 SALE \$24.95 if pur SPREAD SHEET. LIst \$59.00 SALE \$24.95 if pur· chased with <sup>80</sup> COLUMN BOARD!! (Tape or chased with 60 COLUMN BOARD!! (Tape or Disk) Disk)

#### EXECUTIVE WORD PROCESSOR \$69.00 80 COLUMNS IN COLOR

This EXECUTIVE WORD PROCESSOR is the This EXECUTIVE WORD PROCESSOR Is the finest available for the COMMODORE 64 computer! The ULTIMATE for PROFESSIONAL Word-<br>processing application! DISPLAYS 40 OR 80 COLUMNS IN COLOR or Black and White! Sim-WORD DICTIONARY, complete cursor and insert/delete key controls line and paragraph insertion, automatic deletion, centering, margin set-tion, automatic deletion, centering, margin set· lings and output to all printers! Includes tings and output to all printers! Includes a powerful mail merge. 20,000 WORD DIC-TIONARY List \$24.95 SALE \$19.95. EXECUTIVE TIONARY . list \$24.95 SALE \$19,95. EXECUTIVE DATA BASE LIST \$99.99 SALES \$19.99. (DISK) ple to operate, powerful text editing with a 250 DATA BASE - List \$69.00 SALE \$49.00. (Disk

#### SPECIAL SOFTWARE COUPON

**WE HAVE** THE LOWEST PRICES

**WE HAVE** THE **BEST SERVICE** 

we pack so we monthly on a straight of the with every Commodore ever computer-DISK DRIVE-PRINTER-MONITOR we sell! This coupon allows you to SAVE OVER This coupon allows you \$100 OFF SALE PRICES! Up to \$500 savings are possible!! ings are possible! !

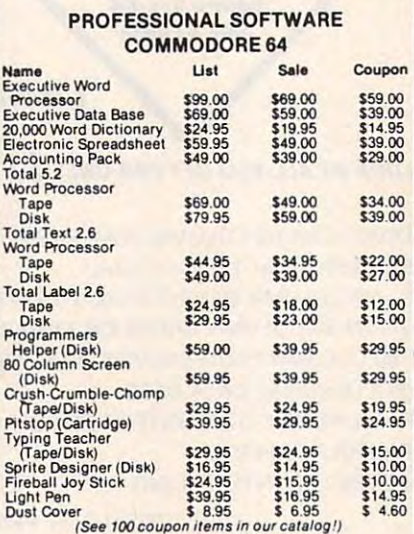

#### Write or call for Sample SPECIAL SOFTWARE COUPON!

#### Executive world. PROFESSIONAL BUSINESS SOFTWARE PROFESSIONAL BUSINESS SOFTWARE EXECUTIVE QUALITY

The Cadillac of business programs for Commodore <sup>64</sup> Computers tor Commodore 64 Computers The Cadillac of business programs

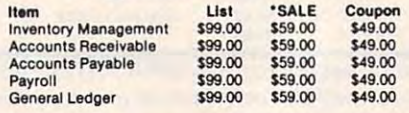

# (a real computer at the price of <sup>a</sup> toy) (a real computer at the price of a toy) **VIC·20**

\$79.<sup>50</sup> **\$79. 50** 

- COM·54 POWER FOR VIC·20 \$79.00
- (Com-64 or VIC-20) • NEW VOICE SYNTHESIZER \$59.00 (Com·64 or VIC·20)

#### VIC·20 COMPUTER \$79.50

This 25K VIC-20 computer includes a full size 66 key typewriter keyboard color and graphics keys, upper/lower case, full screen editor, 16K level II microsoft basic, sound and music, real time mlcrosolt basic , sound and music, reat lime floating point decimal, self teaching book, connects to any T.V. or monitor! nects to any T.V. or monitor!

#### COM·64 POWER FOR VIC·20 \$79.00

Just plug in our 32K RAM MEMORY EXPANDER as the Commodore-64 computer!! Master control switches on cover, Gold Edge connectors, five year warranty (FREE \$29.95; CARTRIDGE GAME) year warranty (FREE \$29.95; CARTRIDGE GAME) and you get as much usable programming power

#### NEW VOICE SYNTHESIZER \$59.00

For Com-64 or VIC-20 computers. Just plug it in and you can program words and sentences, adjust volume and pitch, make talking adventure games, sound action games and customized<br>talkies!! FOR ONLY \$19.95 you can add TEXT computer talk-ADD SOUND TO "ZORK,"<br>SCOTT ADAMS AND AARDVARK ADVENTURE GAMES!! (DiskoMape). TO SPEECH, just type a word and hear your<br>computer talk—ADD SOUND TO ''ZORK,''<br>SCOTT ADAMS AND AARDVARK ADVENTURE GAMES!! (Disk or tape).

#### 16K RAM CARTRIDGE \$49.00

Increases VIC-20 programming power 4 times.<br>Expands total memory to 41K (41,000 bytes). Memory block swilches are an outside cover! Memory block switches are an outside coyer! CARDCO Includes FREE \$29.95 game!! CAROCO Includes FREE \$29.95game!!

#### 8K RAM CARTRIDGE \$34.95

Increases VIC-20 programming power 2 1/2<br>times. Expands total memory to 33K (33,000 bytes}. Includes FREE\$16.95game. bytes). Includes FREE \$16.95 game.

#### SLOT SWITCHABLE EXPANDER \$24.95 3 SLOT SWITCHABLE EXPANDER \$24.95

Allows you to add 3 cartridges at one time—<br>switch select to turn slots on or off—PLUS reset button. A must for your VIC-20 computer!!

#### 60K MEMORY EXPANDER \$49.00 60K MEMORY EXPANDER \$49.00

Sixslot Board - Switch selectable - Reset button - Ribbon cable - CARDCO. A must to get the most oul of your VIC-20 Computer! the most oul 01 your VIC-20 Compuler!

#### 9" GREEN SCREEN MONITOR \$69.00 9" GREEN SCREEN MONITOR \$69.00

Excellent quality SANYO, easy to read, 80 columns x 24 lines, Green Phosphorous screen with anti-glare, metal cabinet! Saves your T.V. PLUS \$9.95 for connecting cable. Com-64 or VIC-20.

#### 12" GREEN OR AMBER MONITOR \$99.00 12" GREEN OR AMBER MONITOR \$99.00

Your choice of green or amber screen monitor, top quality, SANYO, 80 columns x 24 lines, easy to ready, anti-glare, faster scanning! A must for word processing PLUS \$9.95 for connecting cable. Com-64 or VIC-20. cable. Com·64 or VIC-20.

#### • LOWEST PRICES • 15 DAY FREE TRIAL • 90 DAY FREE REPLACEMENT WARRANTY • BEST SERVICE IN U.S.A. • ONE DAY EXPRESS MAIL • OVER 500 PROGRAMS • FREE CATALOGS

Add \$10.00 for shipping, handling and insurance. Illinois residents<br>I please add 6% tax. Add \$20.00 for CANADA, PUERTO RICO, HAWAII orders. WE DO NOT EXPORT TO OTHER COUNTRIES. Enclose Cashiers Check, Money Order or Personal Check. Allow 14 days<br>I for delivery, 2 to 7 days for phone orders. 1 day express mail! Canada for delivery, 2 to 7 days for phone orders, 1 day express mail! Canada orders must be in U.S. dollars. VISA - MASTER CARD - C.O.D. Orders. WE DO NOT EXPORT TO OTHER COUNTRIES. \_\_\_ \_

PROTECTO **ENTERPRIZES** MELOVE OUR CUSTOMERSI ENTERPRIZES BOX 550, BARRINGTON, ILLINOIS <sup>60010</sup> BOX 550, BARRINGTON, ILLINOIS 60010 Phone 312/382-5244 to order Phone *3121382·5244* to order Gwww.commodore.ca

# <sup>80</sup> COLUMN PRINTER SALE—\$149.00 **80 COLUMN PRINTER SALE-\$149.00\***

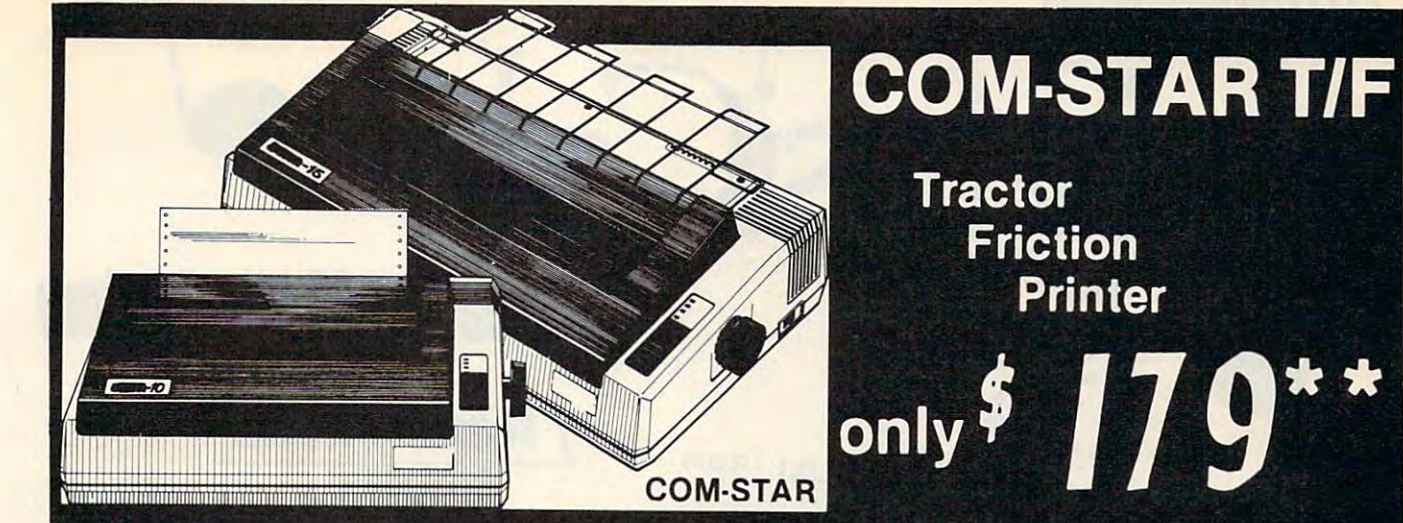

# <sup>15</sup> Day Free Trial -180 Day Immediate Replacement Warranty

Lowest Priced, Best Quality, Tractor-Friction Printers in the U.S.A. • Fast 80-120-160 Characters Per Second • 40, 46, 66, 80, 96, 132 Characters Per Line Spacing • Word Processing • Print Labels, Letters, Graphs and Tables • List Your Programs • Print Out Data from Modem Services . "The Most Important Accessory for Your Computer"

#### PRINTER—\$149.00 "STX·80 COLUMN PRINTER-\$149.00

Prints full <sup>80</sup> columns. Super silent Prints full 80 columns. Super silent operation, 60 CPS, prints Hi-resolution graphics and block graphics, expanded character set, exceptionally clear characters, fantastic print quality, uses characters, fantastic print quality, uses inexpensive thermal paper! Best thermal inexpensive thermal paper! Best thermal printer in the U.S.A.! (Centronics Parallel printer in the U.S.A.! (Centronics Parallel Interface). Interface).

#### ""DELUXE COMSTAR T/F <sup>80</sup> CPS PRINTER—\$179.00 80 CPS PRINTER-\$179.00

The COMSTAR T/F (Tractor Friction) The COMSTAR T/F (Tractor Friction) PRINTER is exceptionally versatile. It PRINTER is exceptionally versatile. It prints 8V2" 11" standard size single sheet stationary or continuous feed com sheet stationary or continuous feed computer paper. Bi-directional, impact dot puter paper. Bi·directional, impact dot matrix, <sup>80</sup> CPS, <sup>224</sup> characters. (Cen matrix, 80 CPS, 224 characters. (Centronics Parallel Interfaces in the parallel Interface of the United States of the United States and Interface prints  $8\frac{1}{2}$ " x 11" standard size single tronics Parallel Interface).

#### Premium Quality—120 CPS COMSTAR T/F SUPER-10X PRINTER—\$289.00 **COMSTAR T/F SUPER-10X** PRINTER-\$289.00

COMSTAR T/F (Tractor Friction) SUPER-COMSTAR T/F (Tractor Friction) SUPER· 10X PRINTER gives you all the features of the COMSTAR T/F PRINTER plus of the COMSTAR T/F PRINTER plus a 10" care in the care in the case in the case of the case of the case of the case of the case of the case of the case of the case of the case of the case of the case of the case of the case of the case of the case of the ca with double strike capability for 18 x 18 dot matrix (near letter quality), high dot matrix (near letter quality), high resolution bit image (120 x 144 dot matrix), underlining, back spacing, left and right margin settings, true lower and right margin settings, true lower decenders with super and subscripts, decenders with super and subscripts, prints standard, italic, block graphics prints standard, italic, block graphics 10" carriage, 120 CPS, 9 x 9 dot matrix

and special characters, plus 2K of user and special characters, plus 2K of user definable characters! The COMSTAR T/F SUPER-10X PRINTER was Rated No. 1 by "Popular Science Magazine." It gives you " Popular Science Magazine." It gives you print quality and features found on print quality and features found on printers costing the as a much in the collection tronics Parallel Interface) (Better than Epson FX 80). printers costing twice as much!! (Censon FX 80).

#### Premium Quality—120 CPS—120 CPS—120 CPS—120 CPS—120 CPS—120 CPS—120 CPS—120 CPS—120 CPS—120 CPS—120 CPS—120 CPS—120 CPS—120 CPS—120 CPS—120 CPS—120 CPS—120 CPS—120 CPS—120 CPS—120 CPS—120 CPS—120 CPS—120 CPS—120 CPS—120 CP Premium Quality-120 CPS **COMSTAR T/F SUPER-15%"** PRINTER-\$379.00

COMSTAR T/F SUPER 15%" PRINTER COMSTAR T/F SUPER t5'h" PRINTER has all the features of the COMSTAR T/F has all the features of the COMSTAR T/F SUPER-10X PRINTER plus a 15<sup>1</sup>/<sub>2</sub> carriage and more powerful electronics riage and more powerful electronics components to handle large learning business forms! {Better than Epson FX business forms! (Better than Epson FX  $\cdot$   $\cdot$   $\cdot$   $\cdot$ components to handle large ledger 100).

#### Superior Quality Superior Quality SUPER HIGH SPEED-160 CPS COMSTAR T/F 10" SUPER HIGH SPEED-160 CPS **COMSTAR T/F 10"** PRINTER-S399.00

PRINTER-S399.00

SUPER HIGH SPEED COMSTANT TILL (Tractor Friction) PRINTER has all the (Tractor Friction) PRINTER has all the features of the COMSTAR SUPER-10X PRINTER plus SUPER HIGH SPEED PRINTER plus SUPER HIGH SPEEO PRINTING-160 CPS, 100% duty cycle, PRINTING-160 CPS, 100% duty cycle, 8K buffer, diverse character fonts, 8K buffer, diverse character fonts, special symbols and true decenders, ver special symbols and true decenders, vertical and horizontal tabs. RED HOT tical and horizontal tabs. REO HOT BUSINESS PRINTER at an unbelievable BUSINESS PRINTER at an unbelievable low price!! (Serial or Centronics Parallel Interface) Interface) SUPER HIGH SPEED COMSTAR T/F features of the COMSTAR SUPER-10X

ABCDEFEN ABCDEFEN ALLE ENTERTAINMENT ABCDEFEN ALLE ENTERTAINMENT ABCDEFEN ABCDEFEN ALLE ENTERTAINMENT ABCDEFEN

#### Superior Quality of the Contract of the Contract of the Contract of the Contract of the Contract of the Contract of the Contract of the Contract of the Contract of the Contract of the Contract of the Contract of the Contra SUPER HIGH SPEED-160 CPS SUPER HIGH SPEED-160 CPS PRINTER—\$529.00 PRINTER-\$529.00 Superior Quality **COMSTAR T/F 15%"**

SUPER HIGH SPEED COMSTAR T/F SUPER HIGH SPEEO COMSTAR T/F The features of the features of the field SUPER HIGH SPEED COMSTAR T/F 10" SUPER HIGH SPEED COMSTAR T/F to" PRINTER plus a 15<sup>''</sup> carriage and more powerful electronics to handle larger powerful electronics to handle larger ledger business forms! Exclusive bottom ledger business forms! Exclusive bottom paper for the contract of the contract of the contract of the contract of the contract of the contract of the contract of the contract of the contract of the contract of the contract of the contract of the contract of the 15%" PRINTER has all the features of the paper feed!!

#### For ViC-20 and COM-64- S69.00 For VfC-20 and COM·84- \$69.00 For Apple Computers— \$79.00 For Apple Computars- \$79.00 PARALLEL INTERFACES

NOTE: Other printer interfaces are NOTE: Other printer Interfaces are available at computer stores! available at computer stores!

#### Immediate Replacement Immediate Replacement Warranty Warranty Double

We have doubled the normal <sup>90</sup> day war We have doubled the normal 90 day warranty to 180 days. Therefore if your printer fails within "180 days" from the printer falls within "180 days" from the date of purchase you simply send your date of purchase you simply send your printer to us via United Parcel Service, printer to us via United Parcel Service, prepaid. We will IMMEDIATELY send you prepaid. We wilt IMMEDIATELY send you a replacement printer at no charge, prepaid. This warranty, once again, proves that WE LOVE OUR proves that WE LOVE OUR CUSTOMERS! **CUSTOMERS!** 

Add \$17.50 for shipping, handling and insurance. WE DO NOT EXPORT | PROTECTO

Enclose Cashiers Check, Money Order or Personal Check. Allow 14 days **INTERPRIZES** WE LOVE OUR CUSTOMERS) for delivery, 2 to 7 days for phone orders, 1 day express mail! Canada For delivery, 2 to 7 days for phone orders, 1 day express mail! Canada<br>
orders must be in U.S. dollars. VISA — MASTER CARD ACCEPTED. We<br>
ship C.O.D. ship C.O.D.

SUPER-10" ABCDEFEH IJKLMNGPQR8TUVMXYZZULIQUEERINGPORTUUMXYZZULIQUEERINGPORTUUMXYZZULIQUEERINGPORTUUMXYZZULIQUEERINGPORTUUMXYZZULIQUEERINGPORTUUMXYZZULIQUEERINGPORTUUMXYZZULIQUEERINGPORTUUMXYZZULIQUEERINGPORTUUMXYZZULIQUEER SUPER-10" ABCDEFGHIJKLMNOPQRBTUVWXYZ ABCDEFGHIJKLMNOPQRSTUVWXYZ1234567890

Phone 312/382-5244 to order Phont 312/382-5244 to ord«r

#### List \$5995 <u>List \$5995 (2005)</u>

LV.tust alc

Me Creative Musis System **The Creative Music System** 

Synthesizer for the synthesizer for the synthesizer for the synthesizer for the synthesizer for the synthesizer for the synthesizer for the synthesizer for the synthesizer for the synthesizer for the synthesizer for the sy

**L**Synthesizer & Sequencer

# Turn Your Commodore-64 Into **Turn Your Commodore-64 Into A**  Sophisticated Musical Instrument **Sophisticated Musical Instrument**

 $``The Program That Gives You A Reason To Buy A Common and Ore-64."$ 

New York Times.

With Musical Canadia and record south music music print out sheet music print out sheet music from your sheet music from your sheet music from your sheet music from your sheet music from your sheet music from your sheet mu creations Turn your computer into Cord Organ No. 2008 and Cord Organ No. 2008 and Cord Organ No. 2009 and Cord Organ No Experience Necessary in the Cord Organ No Experience Necessary in the Cord Organ No Experience Necessa With Musicale **anyone** can. • Make and record sophisticated music . Print out sheet music from your creations . Turn your computer into a Cord Organ . No Experience Necessary!

To prove it we will send you a Free Record with music created on a Commodore 64 computer and Musicalc To get your Free Record call Protectors and the extensive Record call Protectors Enterprises and Protectors Protectors To get your Free Record call Protecto Enterprizes

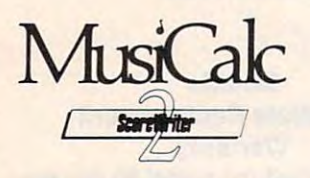

Introducing

**Introducing** 

## Score Writer

Combine with Musicalc 1 and a graphics printer (Super-10) to graphics printer (Super.10) to produce sheet music from your produce sheet music from your original composition. List original composition . list \$39 <sup>95</sup> Sale \$29.95 Coupon \$39.95 Sale \$29.95 Coupon  $\ddot{\ }$ \$24.95

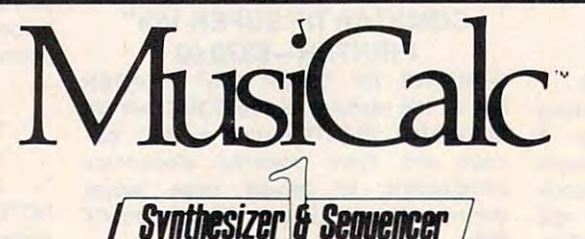

# Synthesizer & Sequencer

This 1st step turns your Commodore-64 into This 1st step turns your Commodore· 54 into a Cord Organ – a three voice synthesizer and fully interactive step sequencer play along with pre interactive step sequencer play along with pre· recorded songs or develop your own and recorded songs or develop your own and recorded songs or develop your own and recorded the songs of the songs of the songs of the songs of the songs of the songs of the songs of the s the music you create. the music you create. recorded songs or develop your own and record

List \$59.95.00. Sale \$39.95.00. Sale \$39.95. Sale \$39.95. Sale \$39.95. Sale \$39.95. Sale \$39.95. Sale \$39.95. S List \$59.00. Sale \$39.95.

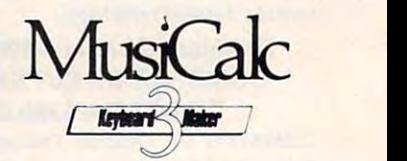

## Keyboard Maker Keyboard Maker

Turns your Commodore-64 into Turns your Commodore-64 into a musical keyboard. Comes with musical keyboard. Comes with over <sup>30</sup> preset keyboard scales over 30 pre -set keyboard scales from Classical to Rock. Requires from Classical to Rock . Requires Musicalc 1. List \$39.95. Sale Musicale 1. list \$39.95. Sale \$29.95. Coupon \$24.95. \$29.95. Coupon \$24.95.

LOWEST PRICES <sup>15</sup> DAY FREE TRIAL <sup>90</sup> DAY FREE REPLACEMENT WARRANTY • LOWEST PRICES. 15 DAY FREE TRIAL. 90 DAY FREE REPLACEMENT WARRANTY • BEST SERVICE IN U.S.A. • ONE DAY EXPRESS MAIL • OVER 500 PROGRAMS • FREE CATALOGS

please add 6% tax. Add \$6.00 for CANADA, PUERTO RICO, HAWAII,<br>ALASKA, APO-FPO orders. Canadian orders must be in U.S. dollars.<br>WE DO NOT EXPORT TO OTHER COUNTRIES. Add \$3.00 for shipping, handling and insurance. Illinois residents<br>please add 6% tax. Add \$6.00 for CANADA, PUERTO RICO, HAWAII,<br>ALASKA, APO-FPO orders, Canadian orders must be in U.S. dollars.<br>WE DO NOT EXPORT TO OTHER CO

Enclose Cashiers Check, Money Order or Personal Check. Allow 14 days for delivery, 2 to 7 days for phone orders, 1 day express mail! VISA — MASTER CARD — C.O.D.

No C.O.D. lo Conado. APO-FPO. No C.O.D. 10 Canada, APO·FPO.

ENTERPRIZES BOX 550, BARRINGTON, ILLINOIS <sup>60010</sup> BOX 550, BARRINGTON, ILLINOIS 80010 Phone 312/3825244 to order **ENTERPRIZES** (WE LOVE OUR CUSTOMERS) **PROTECTO**  Phone 3121382·5244 10 order
# **COMMODORE-64**

# CHALK BOARD CHARACTER IN 1999 OF THE CHARACTER SERVICE IN 1999 OF THE CHARACTER SERVICE IN 1999 OF THE CHARACTER SERVICE IN 1999 OF THE CHARACTER SERVICE IN 1999 OF THE CHARACTER SERVICE IN 1999 OF THE CHARACTER SERVICE IN COLOR YOUCH ABLET **COLOR TOUCH TABLET CHALK BOARD**

Chalk Board Touch-Tablet is revolutionary new 12" x 12" touch sensitive surface that lets you bypass your surface that lets you bypass your COAAMODORE-64 Computer keyboard. Just COMMODORE·64 Computer keyboard. Just touch the pad and watch your ideas appear touch the pad and watch your ideas appear on your t.v. screen in living color! Power Pad on your t.v. screen in living color! Power Pad is drawing pad, color graphics, color canvas is drawing pad, color graphics, color canvas and piano keyboard, jigsaw puzzle, game and piano keyboard, jigsaw puzzle, game board tor any age. A tantastic, entertaining, learning experience! • Free \$29.95 Paint Brush Program! Brush Program! Chalk Board Touch-Tablet is <sup>a</sup>

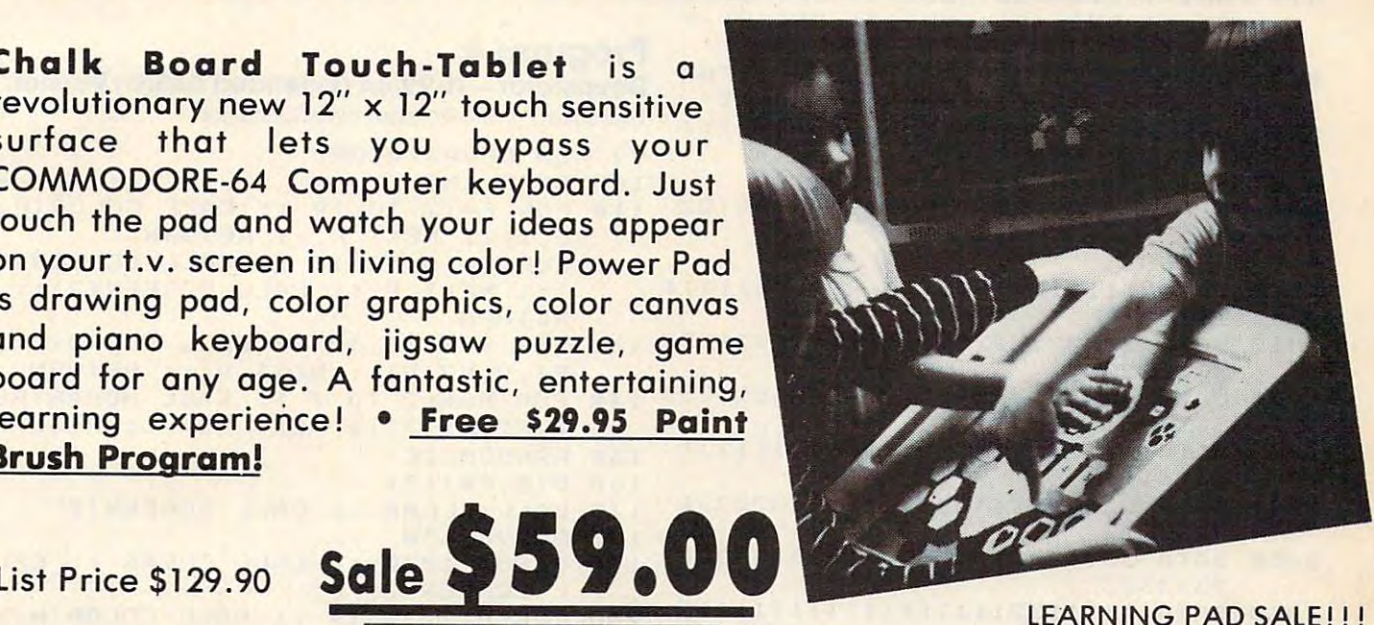

List Price of the United States and Control of the United States and Control of the United States and Control of

• Bigger — Better — Lower Price Than Koalapad! • Fantastic Learning Tool • First Graders To Senior Citizens Learn By Touching Tablet Color Graphics Drawing Pad Game Board Jigsaw Puzzle Piano Key Board Music\* Visual Arts Math Science\* Apple (Macintosh) Mouse Capability Citizens· learn By Touching Tablet . Color Graphics. Drawing Pad· Game Board· Jigsaw Puzzle • Piano Key Board. • Music. • Visual Arts. • Math. • Science. • Apple (MacIntosh) Mouse Capability

Sale \$59.00

LECTRIC PAINT BRUSH. WHEN WAS LIFTED AT LARGE you use Leo's 'Lectric Paintbrush you use leo's 'lectric Paintbrush software, you are ready for magical,  $m = 0$  multi-colored electronic final final final final final final final final final final final final final final final final final final final final final final final final final final final final final final final fin painting. Make your own pictures. color them. Change them. Change them. Says them. Says them. Says them. Says them. Says them. Says them. Says them. Says them. Says them. Says them. Says them. Says them. Says them. Says them. Says them. Says them. Says the the matrix state of the second control of the second second second second second second second second second second second second second second second second second second second second second second second second second s LEARNING PAD for \$59.00). (Cart) LEARNING PAD for \$59.00). (Cart) LEO'S 'LECTRIC PAINT BRUSH. When software, you are ready for magical. multi-colored electronic finger painting. Make your own pictures. Color them. Change them. Save them. List \$29.95. Sale (Free with purchase of CHALKBOARD

bearing this children play this children and the children play this children and children and children and children and children and children and children and children and children and children and children and children an  $\mathcal{L}_{\text{max}}$  and feed the friendly and feed the feed the feed the feed the feed the feed the feed the feed the feed the feed the feed the feed the feed the feed the feed the feed the feed the feed the feed the feed the f bear, they sharpen the visual skills so essential for success in learing.  $\mathcal{L}$  and a reading-reading-reading-reading-reading-reading-reading-reading-reading-reading-reading-reading-reading-reading-reading-reading-reading-reading-reading-reading-reading-reading-reading-reading-reading-readin game. List \$39.95. Sale \$29.95. (Cart) game. list \$39 .95. Sale \$29.95. (Cart) BEARJAM. As children play this game and feed the friendly animated bear, they sharpen the visual skills so essential for success in learing. Bear Jam is a great reading-readiness

LEARNING PAD PROGRAMMING LEARNING PAD PROGRAMMING KIT. Once you're familiar with the KIT. Once you're familiar with the COMMODORE-64 Computer keyboard COMMODORE-64 Computer keyboard and you understand beginning BASIC, and you understand beginning BASIC, the LEARNING PAD programming kit the LEARNING PAD programming kit sets you free to develop games and the except games and the except games and the except games and the except games and the except games and the except games are applied and the except games and the except games are applied programs! List \$29.95. Sale \$19.95. programs! list S29.95. Sale \$19.95 . , , , , , , , sets you free to develop games and  $(Disk)$ 

PIANO MAESTRO. Chalk Board's PIANO MAESTRO. Chalk Board's MicroMaestro software turns your MicroMoestro software turns your PowerPad into piano keyboard. Touch the keys. You have the music and see your composition right on the and see your composition right on the sers and it is the function of the function of the function of the function of the function of the function of music. List \$29.95. Sale \$24.95 (Cart) music. list \$29 .95. Sale \$24.95 (Cart) PowerPad into 0 piano keyboard. Touch the keys. You hear the music screen. It is the fun way to learn

LOGICMASTER. With over 180,000 LOGICMASTER. With over 180,000 different game designs ... and over different game designs .. . and over 200 million secret codes LogicMaster is the most fun you've ever had with your powers and with your powers of the with your powers of the with your powers of the second with the second with the second with the second with the second with the second with the second with the second w reason the codes all by the codes all by the codes all by the codes all by the codes all by the codes all by t or friends. List \$39.95. Sale \$29.95. or friends. List \$39.95. Sale \$29.95. (Cart) (Cart) 200 million secret codes LogicMaster is the most fun you've ever had with your powers of reasoning. Solve the codes all by yourself or work together with family

LEO'S GOLF LINKS. This golf game LEO'S GOLF LINKS. This golf game for one or more players lets you for one or more players lets you design each hole, including fairways, design each hole, including fairways, roughs, traps and greens. Then using words, indicates, which put the state of the player the course. List \$39.95. Sale \$29.95.  $\cdots$ woods, irons and putters, you play the course. List \$39.95. Sale \$29.95. (Cart)

please add 6% tax. Add \$6.00 for CANADA, PUERTO RICO, HAWAII,<br>ALASKA, APO-FPO orders. Canadian orders must be in U.S. dollars.<br>WE DO NOT EXPORT TO OTHER COUNTRIES. Enclose Cashiers Check, Money Order or Personal Check. Allow 14 days for delivery, 2 to 7 days for phone orders. 1 day express mail! VISA — MASTER CARD — C.O.D. Ndd \$3.00 for shipping, handling and insurance. Illinois residents<br>NLASKA, APO-TPO orders. Canadian orders must be in U.S. dollars.<br>NE DO NOT EXPORT TO OTHER COUNTRIES.

No C.O.D. lo Canada, APO-FPO. No C.O.D. 10 Canada , APO·FPO.

<u>It is a second that the contract of the contract of the contract of the contract of the contract of the contract of the contract of the contract of the contract of the contract of the contract of the contract of the contr</u> Phone 312/382-5244 to order Phone 312/382-5244 to order **ENTERPRIZES** (WE LOVE OUR CUSTOMERS) B"Y 550, BARRINGTON, ILLINOIS 60010

Cwww.commodore.ca

- Z=6:FORPS=1TO20:PRINT3PS-1,CHR\* <sup>2500</sup> 58~ Z=6:FORPS IT02~:PRINT@PS-l,CHR\$ (128)::PRINT@PS+31, CHR\$(128);:G QSUB2000:NEXT OSUB2~~~:NEXT
- SOUND 10,200 and 20,200 and 20,200 and 20,200 and 20,200 and 20,200 and 20,200 and 20,200 and 20,200 and 20,200 585 SOUND 10,2
- 190 FOR PS=19 TO 1 STEP-1: PRINT@PS+ 6. CHR\$(128);:PRINT@PS+38, CHR\$(1 28);:0000*002000*;:12x;
- **95 SOUND 50, 2: NEXT**
- <sup>597</sup> FORI=0TO16:S0UND255,1:SET(14 597 FORI=~TOI6:S0UN0255,I:SETCI4+I,  $3+1.5$ ): SET(14+I+RND(2)-RND(2), 3 +I+RND(2)-RND(2),RND(8)):NEXT +I+RND(2)-RNDC2),RNDC8»:NEXT
- <sup>599</sup> FORI=1TO100:SET(25-RND(10>+RND( 599 FORI=IT01~~:SETC25 RNDC1~)+RNDC 10), 16-RND(10) + RND(10), RND(9) - 1 ) :NEXT
- $F_{\text{S}}$  ,  $F_{\text{S}}$  ,  $F_{\text$ I=255T01STEP-17:S0UNDI,1:NEXT I=255T01STEP-17:S0UNDI,I:NEXT
- 610 PRINT"PLAY AGAIN, HUMANOID? *CY/* N) : " ;
- <sup>620</sup> A\*=INKEY\*:IFA\* =""THEN620 62~ A\$=INKEY\$:IFA\$=""THEN62~
- 630 IF A\$="Y" THEN PTS=0:TM=0:GOT02  $0.03$
- 540 CLS:END
- 1000 DATA 1111111111110 SPACES}1111 <sup>1111111</sup> 1111111
- <sup>1010</sup> DATA 22222222221C10 SPACES>1222 j30 010 DATA 22222222221{10 SPACES}1222 130 FOR V=1 TO 30 :: CALL SOUND(D1, Fl ,V,F2,V) NEXT : : RETURN 2222222 FI,V,F2,V):: NEXT V :: RETURN
- <sup>3333333</sup>
- 1030 DATA 1111111132111111111111231 150 RANDOMIZE 111111 160 DIM E\$(13)
- <sup>1040</sup> DATA <sup>2222222132222222222222231</sup> <sup>2222222</sup> 040 DATA 222222213222222222222222231 170 CALL CLEAR :: CALL SCREEN(2) 2222222 180 GOSUB 530
- <sup>1050</sup> DATA <sup>3333332133333333333333331</sup> <sup>2333333</sup> SCREEN(2) 2333333 L SCREEN(2)
- 1*060* PH111 2222-2222 <sup>2311111</sup>
- <sup>2312222</sup> 2312222
- 2000 ON Z GOSUB 2100,2200,2210,2400 PERINT CREAT JINT CRNA 28)+ 3,46<br>2000 2000 2100,2200,2210,2400 PERINT LIBERTY ... ,2500,2600
- 2010 RETURN
- <sup>2100</sup> PRINT3PS,CHR\*<145);:RETURN 210~ PRINT@PS,CHR\$ CI45);:RETURN
- 2200 PRINT@PS, CHR\$(147) CHR\$(146);:R ETURN
- 2210 PRINT@PS, CHR\$(151)CHR\$(146);:P RINT3PS+32,CHR\*<148);:RETURN RINT@PS+ 32, CHR\$ CI48 ) ;:RETURN
- 2400 PRINT@PS, CHR\$ (150); CHR\$ (158); C HR\* <146) ;:PRINT3PS+32,CHR\*<148 HR\$CI46);:PRINT@PS+32,CHR\$CI4B )CHR\*(156)::RETURN )CHR\$CI56);:RETURN

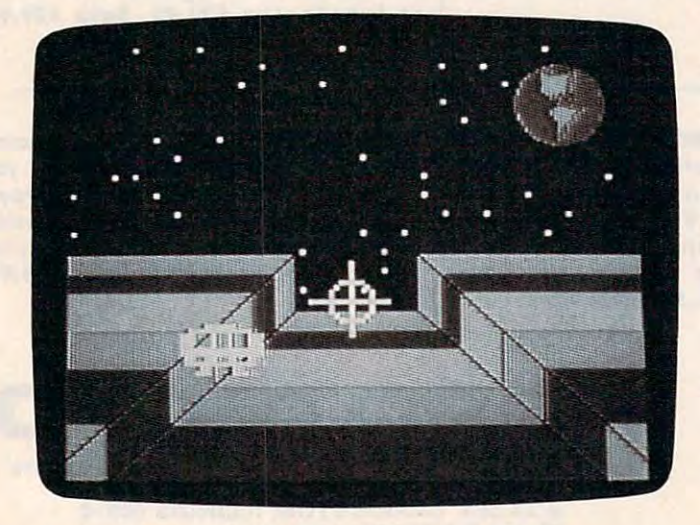

A game of "Devastator" is just starting. TI version. **72 COMPUTEI** August 1984

- 500 PRINT@PS, CHR\$(151) CHR\$(157) CHR 4(157)CHR\*(157)CHR\*(146) :PR IN \$CI57)CHR\$CI57)CHR\$CI46); :PRIN T3PS+32,CHR\*(14B)CHR\*(156)CHR\$ T@PS+32,CHR\$CI48)CHR\$CI56)CHR\$ (156)CHR\*(156);:RETURN CI56)CHR\$CI56);:RETURN
- :600 PRINT3PS+1,CHR\*(147)CHR\*<159)C 6~~ PRINT@PS+l,CHR\$CI47)CHR\$CI59)C HR\*(159)CHR4<147);:PR INT3PS <sup>32</sup> HR\$CI59)CHR\$CI47);:PRINT@PS+32 ,CHR\*(148)CHR\*(155)CHR\*(155)CH ,CHRSCI4B)CHR\$CI55)CHR\$CI55)CH R\*(155)CHR\*(159)CHR\*(152);:RET R\$CI55)CHR\$CI59)CHR\$CI52);:RET URN
- REM «l:Tii:i>Iilg -1,0,1\*  $2999$  REM \* EXELIGING -1,0,1\*
- $3000$  R=RND(0):R=(R<.3)-(R>.6):RETUR N

#### Program 4: **Program 4:**

#### Devastator TI-99/4A (Extended BASIC) Version **Devastator - TI·99/4A (Extended BASIC) Version**

by Patrick Porrish, Programming Supervisor **by Patrick Parrish, Programming Supervisor** 

<sup>99</sup> REM DEVASTATOR 99 REM DEVASTATOR

1*00* GOTO 15*0* 

- <sup>110</sup> FOR F=12 TO <sup>14</sup> :: CALL COLOR(F, 110 FOR F=12 TO 14 .. CALL COLORCF, 2,1):: NEXT F :: RETURN
- <sup>120</sup> FOR F=10 TO <sup>16</sup> :: CALL SCREEN(F 120 FOR F=10 TO 16 :: CALL SCREENCF :: NEXT F :: CALL SCREEN(2):: RETURN RETURN
- 
- 1020 DATA 33333333321{10 SPACES}1233 140 FOR ROW=2 TO 7 :: CALL HCHAR(RO For the following complete the contract of the contract of the contract of the contract of the contract of the contract of the contract of the contract of the contract of the contract of the contract of the contract of the W,22,32,7):: NEXT ROW :: RETURN 3333333 W,2 2,32,7):: NE XT ROW :: RET URN
	-
	-
	-
	-
- 1050 DATA 33333321333333333333333331 190 GOSUB 1030 :: CALL CLEAR :: CAL
- <sup>200</sup> FOR H=2 TO <sup>14</sup> CALL C0L0R(H,2 1~60 DATA 1111132111111111111111111 20~ FOR H=2 TO 14 CALL COLORCH 2 2311111 :: , ,2): : NE XT 'i ,2):: NEXT
- DATA <sup>2222132222222222222222222</sup> 1070 DATA 2222132222222222222222222 2 1 0 FO R J=1 TO 4 :: FOR 1 <sup>=</sup> 1 TO 11 :: FOR I=1 TO 11 : CALL HCHAR(I,INT(RND\*28)+3,46 ):: NEXT :: NEXT
	- DISPLAY AK^jl):"'1 "! "la **DISPLAY AT ( 1 3 ,** :" ~"""" **'a**  £6 SPACES>b «\*\*\*«<\*<\*"' **(6 SPACES}b···· · ····· " 220**
	- DISPLAY AT(14, 1) :"hhhhhhhhhi DISPLAY AT C 14,1): "hhhhhhhhhi ' i6 SPACESJ jhhhhhhhhh" {6 SPACES} ' jhhhhhhhhh " 230
	- 240 DISPLAY AT(15,1):"ppppppppqh' <6 SPACES> 'hrpppppppp" {6 SPACE6 } ' hrpppppppp"
	- 250 DISPLAY AT(16,1):"pppppppqpha" ' ' 'bhprppppppp" '" 'b hprppppppp"
	- DISPLAY AT 17, !60 appihhh **260 DISPLAY AT(1 7 , 1) : " • • • •• ' appihhh**  hhhhhjppb11 '" **h hhhhjppb <·· · •• "**
	- DISPLAY AT(18,1): •70 pqpppp **270**  DISPLAY ATCI8,1) : "" "' <sup>a</sup> ' pqpppp PPPPPPrp'b"""1 **pppppprp <b··· ·· "**
	- DISPLAY AT(19,1): hhhh \*qppppp **280**  DISPLAY AT C 19,1 ) : "hhhhi ' ' qppppp pppppppr ■'jhhhh" pppppppr " jhhhh"
	- 290 DISPLAY AT(20,1): "hhhih a ««<<<\* «\*b 'hjhhh" •• ••••• **'b ' hjhhh"**
	- AT (21,l)s "hhihha <sup>300</sup> DISPLAY **300 DISPLAY AT(21,1) : .. hhihha · ·· · ···**  "bhhjhh" **··· · ·····bhhjhh"**
	- 310 DISPLAY AT(22,1): "pqhhihhhhhhhh hhhhhhhhhhjhhrp hhhhhhhhhhjhhrp"
	- 320 DISPLAY AT(23,1):"qphihhhhhhhhh hhhhhhhhhhjhpr" :: DISPLAY AT( 24, 1) "ppihhhhhhhhhhhhhhhhhhhhh 4,1 "p pihhhhhhhhhhhhhhhhhh~hh hjpp"
	- <sup>330</sup> FOR J=l TD :: FOR 1=12 TO <sup>14</sup> 330 FOR J=1 TO 2 :: FOR 1=1 2 TO 14 :: CALL HCHAR(I, INT(RND\*6)+14,4 6) :: NEXT I :: NEXT J
	- <sup>340</sup> DISPLAY AT(2,24):CHR\*(120)?(CHR\$ 3 4 0 DI SP LAY ATC2,24):CHR\$CI20) &CHR\$  $(121)::$  DISPLAY AT(3,23):CHR\$(1) 22)8cCHR\* 136) ?<CHR\$ (137) &CHR\* (12 3) 3)

#### Gwww.commodore.ca

# **TI·99/4A Version Notes**

The TI-99/4A version of "Devastator" (Pro The TI-99/4A version of "Devastator" (Program 4) is written in Extended BASIC and re gram 4) is wri tten in Extended BASIC and requires joystick. As the game begins, you are quires a joystick. As the game begins, you are cruising above the ominous Devastator. cruising *above* the ominous *Devastator.* A guardian ship from Devastator appears. You gua rdian shi p from *Devastator* appea rs. You must eliminate this alien ship and at least nine others that follow in <sup>a</sup> given period. If you fail, others that fo llow in a given period . If you fail, *Devastator blasts Earth with a lethal laser.* 

Two levels of difficulty are offered in Two levels of diffic ulty a re offered in this version. On either level, you can eliminate the guardian ship by simply positioning na te the guardian ship by simply positioning the cross hairs over them using the joystick. the cross hairs *over* them using the joystick. The main difference between skill levels is The main difference be tween skill levels is the size of these guardian ships (which are the size of these guardian ships (which are actually sprites). The CALL MAGNIFY statement in line <sup>420</sup> produces ships of two sizes. ment in line 420 produces ships of two sizes. Consequently, on level one, guardian ships are large and can be easily destroyed, but are large and ca n be easily destroyed, but level two features smaller ships which require greater dexterity to eliminate. grea ter dexterity to eliminate.

The primary game loop for the program is from line  $450$  to  $510.$  The counter W in line  $\,$ <sup>500</sup> is increased each time through the loop. 500 is increased each time through the loop . When reaches 200, the game is over and When W reaches 200, the game is over and Earth is either blasted or not, depending on Ea rth is eithe r blasted or not, depending on

<sup>350</sup> DISPLAY AT<4,22):CHR\$<124)8<CHR\$ 350 DI SPLAY AT ( 4, 2 2 ) : CHR\$( 1 2 4 ) &CHR\$ (125)?<CHR\$< 138)?<CHR\* C139)&CHR\$ ( 1 2 5 )& CHR \$( 1 3 8 )& CHR \$(1 3 9)&C HR \$ ( 125)&CHR\*(126) 1 2 5) &C HR\$ ( 1 26 )

```
360 DISPLAY AT (5,22): CHR$ (127)&CHR$
      125)&CHR*(128)
1 2 5 ) (C R$ ( 1 2 8) 
     ( 1 25)& CHR$(14 0)&CHR$( 141 ) &CHR$ (
```

```
370 DISPLAY AT(6,23): CHR$(129)& CHR$
       142)&CHR*<143)?<CHR$<13 0)
( 14 2)& CHR$(14 3 ) &CHR$ ( 1 30)
```

```
380 DISPLAY AT(7,24): CHR$ (131)& CHR$
     132)
( 1 3 2)
```
- 390 CALL COLOR(12,6,1):: CALL COLOR  $(13, 6, 1):$ : CALL COLOR(14,3,6)
- 400 FOR F=2 TO 8 :: CALL COLOR(F, 16  $, 1)$ :: NEXT F
- 410 CALL SPRITE(#2,108,11,80,80)
- <sup>420</sup> CALL MAGNIFY(LEVEL):: SPEED=S 4 20 CA LL MAG NI F Y ( LE VE L ) :: S PE E D= 8 : TOL=30 :: IF LEVEL=3 THEN TOL <sup>=</sup> <sup>15</sup> **= 1 5**
- <sup>430</sup> CALL SPRITE(#1,100,16,100,110) 4 30 CALL S PRITE ( #1,1 00 ,16,1 0 0, 11 0 )
- $440$   $A=9$  ::  $B=10$  ::  $C=11$ 450 T=A :: A=B :: B=C :: C=T
- <sup>460</sup> CALL COLOR(A,2,5) :: CALL COLOR 4 60 CALL COLOR(A,2 , 5 ) : : CALL COL OR( B,2,14):: CALL COLOR<C,2,7) **8, 2, 14 ) : : CALL COLOR ( C ,2 ,7)**
- 470 CALL MOTION(#2, INT(RND\*40-20), I NT(RND \* 4*0* - 2*0*)
- 480 CALL JOYST (1, X1, Y1) :: CALL MOTI ON(#1,-Y1\*SPEED,X1\*SPEED)
- <sup>490</sup> CALL COINC(#1,#2,TOL,6) : : IF 4 90 CALL COIN C (#1,# 2 ,TOL,G ) :: I F G THEN GOSUB 700
- <sup>500</sup> W=H+1 :: IF W>200 THEN <sup>770</sup> 500 W=W + 1 :: IF W>200 THEN 7 70
- 510 GOTO 450

whether you've destroyed the required whether *you've* destroyed the required number of guardian ships. If the game as number of guardian ships. If the game as written is just too easy or too difficult for you on the skill levels offered, vary the time limit (200) to achieve a comfortable level of play.

The programming techniques used here The programming techniques used here might aid you in writing your own programs might aid you in writing your own programs on the TI. You may notice that program execution appears to pause between the title page and the appearance of the playfield (background). Actually, the playfield is being (background). Actually, the playfi eld is being set up, but since the foreground and back se t up, but since the foreground and background colors of all characters are defined as ground colors of all characters a re defined as black, nothing appears at this point because the screen color is also black. When all characters on the playfield have been printed, acters on the playfield have been p rinted, color codes are assigned simultaneously color codes are assigned simultaneously using the CALL COLOR statement so that the entire game field appears at once. the entire game field appears at once.

Another trick, also achieved with color Another trick, also achieved with color coding of characters, gives the game 3-D coding of characters, gives the game a 3-D effect. The Devastator is first printed in lines effect. The *Devastator* is first printed in lines <sup>220</sup> to 320, using redefined characters from 220 to 320, using redefined cha racters from three character sets. By constantly shifting three character sets. By constantly shifting the foreground and background colors of the foreground and background colors of these character sets in line 450, an illusion of movement is produced. Thus, as you watch movement is produced . Thus, as you watch the screen, you feel that you are actually circling this colossal ship. circling this colossal ship.

<sup>520</sup> REM DEFINE CHARS 5 20 REM DEF I NE CHARS

```
530 A$="" :: B$="0102040810204080"
    :: C$ = "8040201008040201"
```
- 540 CALL CHAR (95, B\$)
- 550 FOR 1=96 TO 112 STEP 8 :: CALL CHAR(I,A\*):: CALL CHAR(I+1,B\$) CHAR( I,A\$): : CALL CHAR ( I+1,B\$)
- 560 CALL CHAR (I+2, C\$) :: NEXT I <sup>570</sup> FOR 1=0 TO <sup>13</sup> :: READ E\*(I):: 5 70 FOR 1=0 TO 13 :: READ E\$(I) : : C ALL CHAR 120+1, E\* (I)):: NEXT ALL CHAR(120+I,E\$(I»:: NEXT 1
- 580 FOR 1=0 TO 7 :: READ E\$ (I) :: CA LL CHAR(I+136, E\$(I)):: NEXT I
- <sup>590</sup> DATA 0000000000000F7F,000000000 590 DATA 0000000000000F7F,000000000 000F0FE,01030F1F3F7FFFFF 000F0FE,01030F1F3F7FFFFF
- <sup>600</sup> DATA 80C0F0F8FCFEFFFF,000101010 600 DATA 80C0F0F8FCFEFFFF,000101010 3030303,FFFFFFFFFFFFFFFF
- 610 DATA 00808080C0C0C0C0,030303030 1010100, C0C0C0C080808000
- <sup>620</sup> DATA FF7F3F3F1F0F0703,FFFEFCFCF 620 DATA FF7F3F3F1F0F0703,FFFEFCFCF 8F0E0C0,7F0F000000000000 8F0E0C0,7F0F000000000000
- <sup>630</sup> DATA FEF0000000000000,0800667C1 6 3 0 DATA FEF0000000000000,0800667Cl <sup>8666810</sup> 8666810
- <sup>640</sup> DATA E0F07F7F7FFFFFFF,0818F8FSF 640 DATA E0F0 7 F7F7FFFFFFF,0818F8F8F 0F8F0F0,7F7F7F3D1C0E0201 0F8F0F0,7F7F7 F3D1C0E0201
- 650 DATA FØF0908800180000,03070F0F0 F070703,F0FFFFFEFCFCFBF0 F070703,F0FFFFFEFCFCF8F0
- <sup>660</sup> DATA 0303010101010101,E0C0C0C0S 660 DATA 0 3 03010101010101,E0C0C0C08 0B08000 0808000
- <sup>670</sup> CALL CHAR(108,"00073FE2E2E2FFFF 670 CALL CHAR(108 , " 0007 3 FE2E2E2FFFF 667F0C1C0000000000E0FC474747FFF 667F0C1C0000000000E0FC474747FFF FA ^FE303800000000") E303800000000")
- 680 CALL CHAR(100, "0000000003040808 FFØ80804030000008080808080E090888 1020 DISPLAY AT(21,6):"SO LONG" :: 8FF88889ØEØ8Ø8Ø8Ø")
- 690 RETURN
- 700 REM ALIEN SHIP DESTROYED
- 710 CALL DELSPRITE(#2):: CALL MOTIO  $N$ (#1, $\emptyset$ , $\emptyset$ )
- 720 CALL SCREEN(15):: CALL SCREEN(1  $\sigma$ )
- 730 CALL SCREEN(2):: FOR DVOL=1 TO 24 STEP 4 :: CALL SOUND (100, -7, DVOL) :: NEXT DVOL 740 CALL SCREEN(2)
- 750 D=D+1 :: CALL SPRITE(#2,108,11,  $INT (RND*192) + 1, INT (RND*256) + 1)$
- 760 RETURN
- 770 IF D<10 THEN 810
- 780 GOTO 950
- 790 FOR I=30 TO 1 STEP -2 :: CALL S OUND (-1000, -5, I) :: NEXT I :: RE TURN
- 800 REM EARTH DESTROYED
- 810 GOSUB 790 :: FOR I=8 TO 0 STEP  $-1$  :: CALL HCHAR(7+1,25-1,95):: CALL COLOR(8, INT(RND\*8)+9, 1):: NEXT  $\mathbf I$
- TO 40 :: NEXT J 820 FOR  $J=1$
- 830 FOR I=8 TO Ø STEP -1 :: CALL HC HAR(7+1,25-1,32): NEXT I
- 840 GOSUB 120 :: D1 = 100 :: F1 = 6 : : F2=110 :: GOSUB 130 :: GOSUB 120 :: GOSUB 110 :: GOSUB 140
- $J = \emptyset : : I = \emptyset$ 850
- 860 DISPLAY AT(1,23+I): CHR\$(133):: DISPLAY AT(1,26+J): CHR\$(133)
- 870 DISPLAY AT(2,22+I): CHR\$(133)&CH R\$(133):: DISPLAY AT(2,26+J):CH R\$(133)&CHR\$(133)
- 880 DISPLAY AT(3, 21+I): CHR\$(133)&CH R\$(133)&CHR\$(133):: DISPLAY AT( 4, 25+J) : CHR\$ (133) & CHR\$ (133) & CHR  $$(133)$
- 890 DISPLAY AT (5, 22+I): CHR\$ (133) & CH R\$(133):: DISPLAY AT(5,25+J):CH R\$(133)&CHR\$(133)&CHR\$(133):: G **OSUB 120**
- 900 DISPLAY AT(6, 25+J): CHR\$(133):: DISPLAY AT(7,23+1): CHR\$(133):: DISPLAY AT(7,27+J): CHR\$(133)
- 910 DISPLAY AT(8, 22+1): CHR\$(133)&CH R\$(133):: DISPLAY AT(9+J, 24): CH R\$(133)&CHR\$(133)
- 920 CALL COLOR(13, 9, 1):: GOSUB 120 :  $D1=30$  ::  $F1=-6$  ::  $F2=110$  :: GOSUB 130 :: IF J=1 THEN 940
- 930 I = 1 : : J = 1 : : GOSUB 110 : : GOS UB 120 :: GOTO 860
- 940 FOR F=1 TO 100 :: NEXT F
- 950 CALL DELSPRITE(ALL):: W=Ø
- 960 CALL CLEAR :: CALL SCREEN(2):: DISPLAY AT(8,1): "ALIEN SHIPS DE STROYED: "; D
- 970 IF D>HD THEN HD=D
- 980 DISPLAY AT(13,6): "BEST ROUND: ; HD
- $D = \emptyset$  : DISPLAY AT(17, 1): "PLAY A 990 GAIN, CAPTAIN (Y/N)?"<br>1000 CALL KEY(Ø,KEY,ST):: IF ST=0 T
- **HEN 1000**
- 1010 IF (KEY=89) + (KEY=121) THEN CALL
- 74 COMPUTEI August 1984

CLEAR :: GOTO 200

- FOR I=1 TO 500 :: NEXT I :: ST  $0P$
- 1030 FOR J=2 TO 8 :: CALL COLOR(J, 1 .1):: NEXT J
- PRINT "{4 SPACES}D E V A S T A  $1040$ TOR" :: PRINT :: PRINT
- 1050 PRINT "YOUR MISSION IS TO PROT ECT" :: PRINT "EARTH FROM THE APPROACHING"
- 1060 PRINT "DEVASTATOR. SHOOT DOWN AT" :: PRINT "LEAST 10 GUARDIA N SHIPS TO"
- PRINT "ENABLE YOUR COMRADES TO  $1070$ " :: PRINT "DESTROY THE DEVAST ATOR."
- $1080$ PRINT :: PRINT "YOU HAVE ONLY LIMITED TIME" :: PRINT "IN WHI CH TO COMPLETE YOUR"
- PRINT "MISSION. POSITION YOUR" 1090 :: PRINT "CROSSHAIR WITH THE JOYSTICK."
- 1100 FOR J=2 TO 8 :: CALL COLOR(J, 1  $5, 1)$ : NEXT J
- 1110 PRINT :: PRINT "ENTER YOUR SKI LL LEVEL(1,2), CAPTAIN?" :: ACC EPT AT(23,10)BEEP VALIDATE("12 ") SIZE(1) : LEVEL\$
- 1120 LEVEL=5-VAL(LEVEL\$)
- 1130 GOSUB 790
- 1140 PRINT :: PRINT :: PRINT "THE D EVASTATOR IS APPROACH-"
- PRINT "ING. GRAB YOUR JOYSTICK  $1150$ ," :: PRINT "AND PREPARE TO DO BATTLE."
- 1160 FOR I=1 TO 750 :: NEXT I 1170 RETURN

#### **Program 5:**

**Devastator - Apple II Version** by Todd Koumrian

- TEXT : HOME : VTAB 10: HTAB 15: PRINT 5 "READING DATA"
- GOSUB 8000  $101$
- HGR : POKE 16302, Ø:EX = 140:EY = 15  $90:Q = 1:DL = 10$

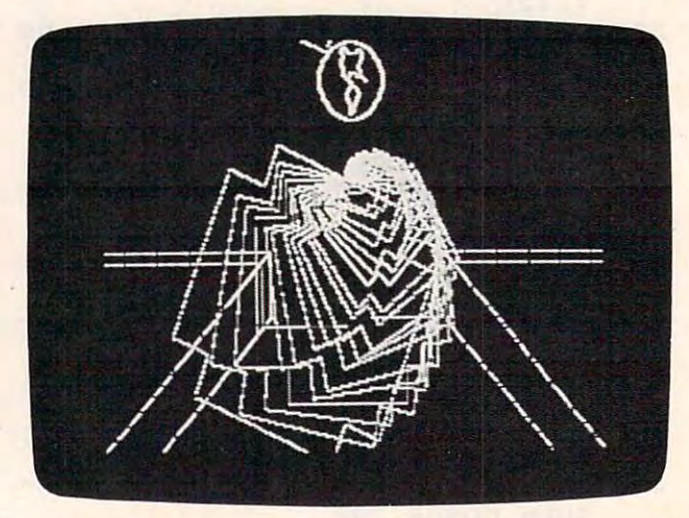

Another invader is about to appear in the Apple version of "Devastator."

#### **C-www.commodore.ca**

# Apple Devastator **Apple Devastator**

Todd Koumrion

"Devastator" for the Apple (Program 5) is "Devastator" for the Apple (Program 5) is a joystick-controlled hi-res game written in joystick-controlled hi-res game written in Applesoft with several machine language Applesoft with several machine language (ML) subroutines. When playing Devastator, you need not hold down the fire button; you need not hold down the fire bu tton; merely placing the cross hairs on the moving merely placing the cross hairs on the moving alien interceptor will insure its destruction. alien interceptor will insure its destruction. However, if you take too long, Devastator will However, if you take too long, *Devastator* will have enough time to destroy Earth.

The cross hairs and the alien interceptors The cross hairs and the alien interceptors are drawn using shape tables. The Applesoft are drawn using shape tables. The Applesoft create the arrival and explosion of the inter create the arrival and explosion of the interceptors. The shape table is POKEd in at line ceptors. The shape table is POKEd in at line <sup>8030</sup> and sits at \$300. 8030 and sits at \$300. SCALE and ROT commands are used to

Earth and its subsequent destruction are Ea rth and its subsequent destruction are handled by short ML routines. The world-handled by short ML routines. The worlddraw routine resides at \$1900 and is CALLed draw routine resides a t \$1900 and is CALLed once every loop through the main program once every loop through the main p rogram or whenever the image is garbled. The or wheneve r the image is garbled . The routine stores the bit image on the screen rou tine stores the bit image on the screen memory from a data table at \$1980 to \$1A6F. World-draw OR's the image with what is on the screen and the stores it so that it so that it so that it so that it so that it so that it so that it does not erase what is already there. not erase what is already there. the screen and then stores it so that it does

The destruction of Earth at the end of the game is handled by an ML routine at the game is handled by an ML routine at \$1A70. It stores random garbage in ran \$lA70. It stores random garbage in a randomly selected line and byte in screen mem domly selected line and byte in screen memory. Since the routine confines the garbage ory. Since the routine confines the garbage to the area around the image of Earth for <sup>a</sup> to the area around the image of Earth for a number of cycles and then expands it to the number of cycles and then expands it to the edges of the screen, the explosion appears to expand quickly. The ML random number expand quickly. The ML random number generator used at \$1AFF is common one generator used at \$lAFF is a common one that generates random nybbles and masks that genera tes random nybbles and masks them together for random byte values. them together for random byte values. A short lookup table is used by both the worlddraw and world-destroy routines to find the state of the state of the find the state of the state of the state of quickly the addresses of the first <sup>40</sup> lines on quickly the add resses of the first 40 lines on the screen. The table lies between \$1930 and the screen. The table lies between \$1930 and \$197F; its use has been well documented in \$197F; its use has been well documented in the past year. the past year. draw and world-destroy routines to find

When you're typing in Devastator for the Apple, it is important that the data be absolutely correct. If the data for the shape tables or the world-image has errors, the tables or the world-image has errors, the images will look malformed. If there are er images will look malformed . lf there are errors in the data for the ML routines, the com rors in the data for the ML routines, the computer will most likely crash or write all over puter will most likely crash or wri te all over your program. If you have a printer, use it to check the data, and remember to always check the da ta, and remember to always save your program before you run it. save your program before you run it.

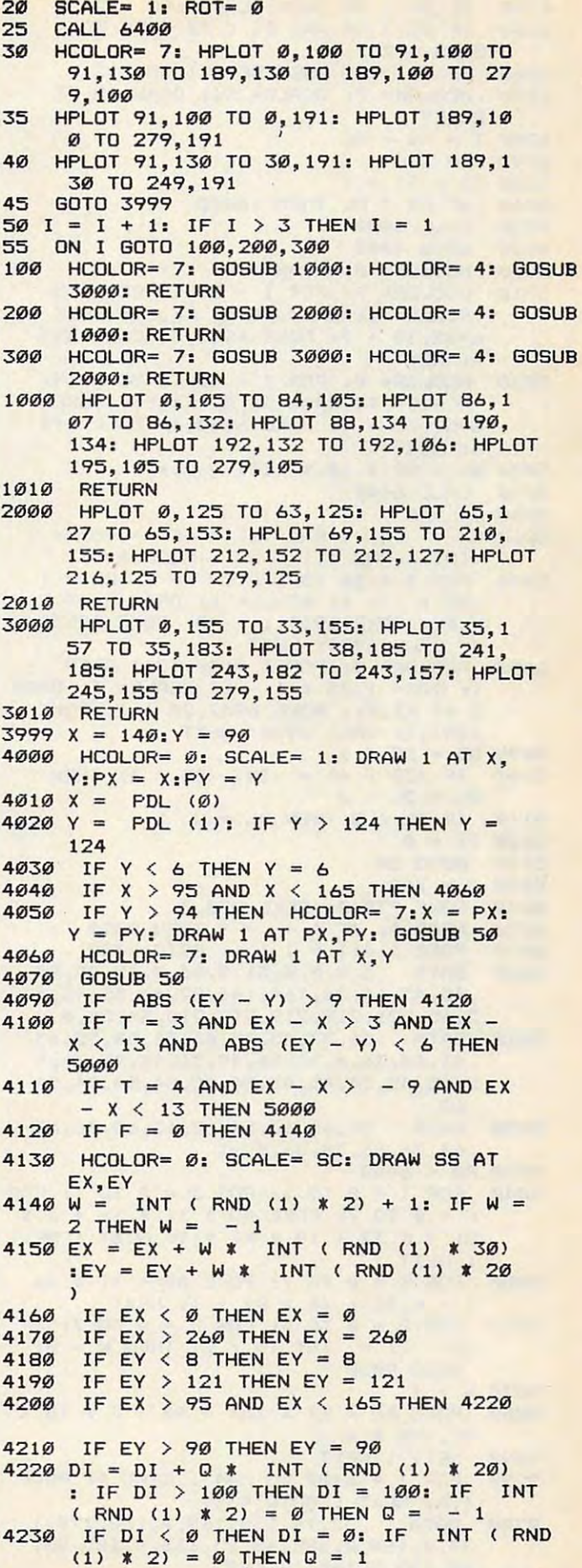

4240 425Ø 4260 1270 HCOLOR= 7: SCALE= SC: DRAW SS AT  $1280$  T = SS + SC  $1290 F = 1$  $4300$  TI = TI + 1 4310 4320 4330 5000 5010 5020  $\frac{4!}{5030}$  SR = SR + 10 \* (101 - DI) 5040  $5050 \text{ } \text{D1} = 0$ 5060 EX = INT ( RND (1) \* 60) + 95:EY = 5070  $5080$  HCOLOR=  $\emptyset$ : FOR I = 20 TO 1 STEP  $5090$  DD = DD + 1 5100 5110  $5120$  TI = 0 5130  $8000T = 768$ 8010 8020 8030 9000 **9010** 9020  $9030 \, \text{AD} = 6448$ 9040 9050 9060  $9070 W = 1$ 9080 9090 9299 9300 IF DI  $\langle$  30 THEN SC = 1:SS = 2 IF DI > 30 AND DI < 70 THEN SC =  $2:SS = 2$  $IF DI > 71 THEN SC = 1: SS = 3$ **EX,EY**  IF TI > DL THEN 10000 **CALL 6400** GOTO 4000 HCOLOR= 0: DRAW 1 AT X,Y  $HCOLOR = 7: FOR I = SC TO SC + 15:$ SCALE= I: DRAW SS AT EX,EY: POKE 6952,15 + I: POKE 6953,3: CALL 695 4: NEXT HCOLOR=  $\emptyset$ : FOR I = SC TO SC + 15: SCALE= I: DRAW SS AT EX,EY: POKE 6952,30 + I: POKE 6953, 3: CALL 695 4: NEXT **CALL 6400** INT ( RND (1) \* 80): HCOLOR= 7  $FOR I = 20 TO 1 STEP - 1: ROT = 1$ .05 \* I - 1: SCALE= I: DRAW 2 AT E X,EY: POKE 6952,1 + 40: POKE 6953, 3: CALL 6954: NEXT 1: ROT= 1.05 \* I - 1: SCALE= I: DRAW 2 AT EX,EY: POKE 6952,20 + I: POKE 6953,3: CALL 6954; NE XT IF (DD / 4) = INT (DD / 4) THEN  $DL = DL - 2$ IF DL  $\leq 2$  THEN DL = 2 **GOTO 20** POKE 232, Ø: POKE 233, 3 READ A: IF  $A = -1$  THEN 9030 POKE I,A:I = I + 1: GOTO 8020 **DATA 3,O,8,O,31,O,43,O,45,45,45 ,45,45,64,36,164,146,82, 41,45,45,4 5,45,221,219,219,219,210,54,54,O DATA 36,37,45,45,46,54,54,55,63 ,63,60,36,O,36 ,36,45,36,45,45,36,4 5,45,45,54,45,45,54,45,54,54,54,54**  ,63 **DATA 54,63,63,54,63,63,63,36,63 ,63,36,63,36,30,0,-1**   $FOR$   $I = \emptyset$  TO 1: FOR  $J = \emptyset$  TO 1: FOR<br>=  $\emptyset$  TO 7: POKE AD + (I \* 16 + J \*  $K = \emptyset$  TO 7: POKE AD + (I \* 16 + J \* **8> + K,32 + ( <sup>4</sup>\***  K) + I: NEXT NEXT : NEXT FOR  $K = \emptyset$  TO 7: POKE AD + (I \* 16) ) + K,32 + (4 \* K) + I: NEXT FOR  $Q = \emptyset$  TO 4: FOR  $J = \emptyset$  TO 7: IF  $(Q / 2) = INT (Q / 2) THEN W = \emptyset$ : GOTO 9080 POKE AD +  $(1 * 15) + 10 + J + (8 *$ Q),128 \* <sup>W</sup> NEXT : NEXT FOR I = 6400 TO 6447: READ A: POKE I,A: NEXT : GOTO 9399 DATA 32, 74, 255, 169, 0, 168, 170, 1 **33,O,164,O,185,48,25,133,4,185,88,** 

**25,133,3,160,17,1 8 9** 

**76 <b>COMPUTE August 1984** 

- 9310 DATA 128,25,17,3,145,3,232,20 **O,192,23,208,243,230,O,165,O,201,4 0,208,221,32,63,255,96**
- 9399 FOR I = 6528 TO 6974: READ A: POKE I,A: NEXT: RETURN
- **9400 DATA 0,0,124,15,0,0,0,04,15,124, 0,0,O,112,1,96,3,O,0,60,14,O,15,O, 0,14,31,56,28,O,O,7,59,124,56,0,64 ,3,119,111,112,O,64,1,6,96,96,0,96 ,1,6,96,96,1,112,O,7,96,64,3**
- **9410 DATA** 56,0,3,48,~,7,24,0,3,48,0,6 **,24,0,3,24,O,6,28,O,7,24,O,14,12,O ,6,24,12',12,14,0,6,48,0,28,6,0,102, 55 , O,24,6,O,110,60,O,24,6,O,124,12 4,O,24,6,O,56,64,1,24**
- **9420 DATA 6,O,112,O,3,24,6,O,96, 1 ,O,2 4,6,O,64,1,O,24,6,O,96,7,O,24,14,O ,112,12,O,28,12,O,48,12,O,12,28,O, 24,24,O,14,24,O,24,24,O,6,24,O,24, 2 8,O,6,56,O, 56,12,O,7**
- **9430 DATA 112,O,48,14,64,3,96,1,112 ,6,96,1,64,1,96,7,96, O,64,3,96,3,1 12,O,O,7,96,3,56,O ,O,14,96,3,28,O, 0,60,96, 1, 15, 0,12', 112, 1,96,3,12',0,64**  , 15, 124, Ø, Ø, Ø, Ø, 124, 15, Ø, Ø
- 9500 DATA 32,74,255,169,0,133,1,133, **5,162,5, 181,78,149,6,202,208,249,1**  69,0,133,4,32,180,26,230,4,165,4,2 **01,127,208,245,230, 1,165,1,201,3,2 08,233,169,12',133,4**
- **9510 DATA 32,219,26,230,4,165,4,201, 127,208,245,230,5,165,5,201,5,208, 233,32,63,255,96,32,255,26,41,63,2**  01,39,16,247,170,189,48,25,133,3,1 **89,88,25,133,2, 32,255**
- **9520 DATA 26,41,7,201,7,240,247,24,1 05,17,168,32,255,26,145,2,96,32,25 5,26,41,63,201,39,16,247,170,189,4 8,25,133,3,189,88,25,133,2,32,255, 26,41,63,201,39,16**
- 9530 DATA 247,168,32,255,26,145,2,96 **,32,14,27,133,12,32,14,27,10,10,10 ,10,5,12,96,56,165,7,101,10,101,11 ,133,6,162,4,181,6,149,7,202,16,24 9,165,6,41,15,141,48,192,96**
- **9600 DATA 0,0,173,48,192,136,208,5,20 6,41,27,240,9,202,208,245,174,40,2 7,76,42,27,96**
- 10000 HCOLOR= 7: SCALE= 1: FOR I = 127 TO 20 STEP - 5: ROT= I: DRAW 2 AT 135, I: HCOLOR= 0: ROT= I + 5: DRAW 2 AT 135, I + 5: HCOLOR= 7: NEXT
- 10010 FOR I = 1 TO 7 STEP 2: HPLOT 135 + 1,0 TO 135 + 1,130: HPLOT 135 - I,0 TO 135 - 1,130: NEXT
- 10020 CALL 6768: HOME: VTAB 21: HTAB 7: PRINT "YOU MADE "SR" POINTS BEF ORE": VTAB 22: HTAB 9: PRINT "PLAN ETARY DESTRUCTION"
- 10030 VTAB 23: PRINT "PRESS BUTTON (0) FOR ANOTHER CHANCE TO";
- 10040 VTAB 24: HTAB 15; PRINT "SAVE EA **RTH"**:
- 10050  $-16301,0$
- 10060 IF 0060 PEEK ( - 16287) > 127 THEN 1
- 10070 IF 1210 - 16287) 228 THEN 128<br>1227
- 10080 CLEAR: GOTO 15

Gwww.commodore.ca

#### IBM Notes: Devastator Devastator Devastator Devastator Devastator Devastator Devastator Devastator Devastator **IBM Notes: Devastator**

Charles Brannon, Program Editor Charles Brannon. Program Editor

The Devastator, an alien ship of incredible The *Devastator,* an a li en ship of incredible power, is now approaching the earth. The Devastator roams the galaxy, destroying *Devastator* roams the galaxy, destroying planets and absorbing matter-energy transfor plane ts and absorbing ma tter-ene rgy transformations. Unfortunately, it's now Earth's turn to be the matter.

The combined technology of the planet The combined technology of the planet has managed to assemble a primitive ship, one that can at best discourage the Devastator. one tha t can at best discourage the *Devastator.*  You are the pilot of that ship, mankind's last, You a re the pilot of that ship, mankind's last, best hope. best hope.

You've been briefed thoroughly: The You've been briefed thoroughly: The Devastator sends out ten ships, one at <sup>a</sup> time. *Devastator* sends out ten ships, one at a time. Each ship plants an explosive satellite above Each ship plants an explosive sa tellite above the earth. After all ten charges have been laid, the Devastator detonates them, destroying the the *Devastator* detonates them, destroying the planet utterly. It didn't expect to encounter you*,* though....

You'll need an IBM PC with BASICA (ad You'll need an IBM PC with BASICA (advanced BASIC), or a PCjr with Cartridge BASIC, as well as <sup>a</sup> joystick, to play "Devas BASIC, as well as a joystick, to play " Devastator." After you RUN the game, read the tator. " After you RUN the game, read the instructions to familiarize yourself with the instructions to familia ri ze yourself with the game. To begin play, hold the joystick to the lower right corner, then press the button. This lets the program calibrate itself to your This lets the program calibrate itself to your joystick (since the range of the joysticks is not joystick (since the range of the joysticks is not standard). standard).

After a pause, while the game is being set up (the background colors will change to as up (the background colors will change to assure you your machine's not dead), the main Sure you your machine's not dead), the main viewscreen appears, inside dotted lines. viewscreen appears, inside dotted lines. You're orbiting the massive Devastator. Terra You're orbiting the massive *Devastator.* Terra Firma is in the upper left corner of the view-Firma is in the upper left corner of the viewscreen, and dreaded alien ship is hovering scree n, and a dreaded alien ship is hovering about. Move the cross hairs with your joystick, about. Move the cross hairs with your joystick, center it on the alien, then press fire. If you center it on the alien, then press fire. If you made hit, the screen will flash red and made a hit, the screen will flash red and a new alien will appear. But if you miss, the alien ship darts away, making it harder to reaim. The alien ship will plant its charge after ten seconds. However, the more ships you ten seconds. However, the more ships you hit, the faster they get.

At first the Devastator hardly notices you, At first the *Devastator* hardly notices you, but after you begin to destroy the ships, the but afte r you begin to destroy the ships, the Devastator modifies them to reach Earth faster. *Devastator* modifies them to reach Earth faster. Every time you hit five ships, future ships will reach Earth a second sooner. Your control panel shows you a countdown of time remaining before the charge is planted. Each maining before the charge is planted . Each

time an alien lays a charge, Earth will flash, and the deadly ring around Earth becomes more complete. When ten charges have been more complete. When ten charges have been set, Earth shudders in nil-space, then flashes outward at the speed of light. You may not outward at the speed of light. You may not have saved Earth, but at least it went out with bang! a bang!

#### Programming Tips **Programming Tips**

The program uses the medium resolution, The program uses the medium resolution, four color mode (SCREEN 1). All the animation four color mode (SCREEN 1). All the animation is done using PUT and GET. First, three views is done using PUT and GET. First, three views of the trench are drawn. Each one starts with of the trench are drawn . Each one starts with different color, so when they are viewed in a different color, so when they are viewed in succession, you get the illusion of moving succession, you get the illusion of moving bands, which in turn makes you feel like you bands, which in turn makes you feel like you are orbiting the Devastator. Each view is saved <sup>a</sup> re orbiting the *Devastator.* Each view is saved in an array (with GET), then displayed with in an array (with GET), then displayed with PUT. The cross hairs, the alien, and the planet PUT. The cross hairs, the alien, and the planet Earth are also drawn, then nabbed with GET. Ea rth a re also drawn, then nabbed witl, GET.

To animate, you must erase the old image, To anima te, you must erase the old image, redraw the image at the new location, erase, draw, etc. In drawing and erasing, though, draw, etc. In d rawing and erasing, though, it's too easy to erase the underlying back it's too easy to erase the underlying background. The trick is how you lay down the ground . The trick is how you lay down the image. If you just place it on the screen, you image. If you just place it on the screen, you are overlaying and destroying the dots under are overlaying and destroying the dots under the image. Instead, you can use quasi-the image. Instead, you can use a quasimathematical function called XOR (exclusive OR) to both draw and erase the ship. Let's OR) to both draw and erase the ship. Let's follow XOR with a binary example.

Let's say the image is one byte wide and one line high: 10101010. This would create a dotted line in high resolution, or a colored line in medium. Underneath the image might be a single dot: 00100000. When the two bytes are XOR'd together: are XOR'd together:

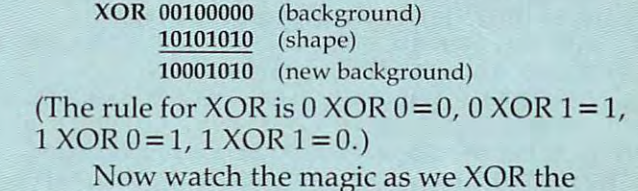

Now was a watch the magic as we want to make the magic as we want to the magic as we want to the magic as we want to answer back with the image: answer back with the image:

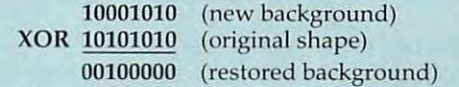

The image is erased, but the original dot The image is erased, but the original dot is back! The same idea applies to a shape made up of lots of bytes. You can XOR it against the up of lots of bytes. You can XOR it against the background, then XOR again to restore the background, then XOR again to restore the background {and erase the shape). background (and erase the shape).

#### Program 6: pc And PCjr **Program 6: PC And PCjr**

by Charles Brannon, Program Editor by Charles Brannan. Program Editor SCREEN 0,0,0:CLS:GOSUB 3000:G0SUB 4OOO .1 SCREEN O,O,O:CLS:GOSUB 3000:GOSUB 4000 :STRIG DN:KEY OFF:GOSUB <sup>2000</sup> :STRIG ON:KEY OFF:GOSUB 2000 SCREEN 1:COLOR 0,0:DEFINT A-Z 2 SCREEN I:COLOR O,O:DEFINT A-Z DIM SHAPE1<1002),SHAPE2(1002),SHAPE3(I 3 DIM SHAPEI(1002) ,SHAPE2(1002) ,SHAPE3(1 002),EARTH(52),CROSS(10),ALIEN(30) 002),EARiH(52),CROSS(10),ALIEN(30) CX!=155/CX!:CY!=63/CY':GOSUB <sup>1000</sup> 4 CX!=155/CX!:CY!=63/CY':GOSUB 1000 X=O:Y=O:XP=80:YP=100:TIME.LIMIT=10:SC0 5 X=0:Y=0:XP=80:VP=100:TIME.LIMIT=10:SCO TIME\*="QO:00:00":LOCATE 21,14:PRINT US 6 TIMES="QO: OO:OO" :LOCATE 2I,14:PRINT US ING "Countdown:##";TIME.LIMIT **ING "Countdown:#tt";TIME.LIMIT**  AX=80+140\*RND:AY=30+60\*RND:PUT (AX,AY) 7 AX =80+140\*RND:AY=30+60\*RND:PUT (AX,AV) ,ALIEN , ALIEN 2O IF 1=1 THEN PUT <XP,YP),SHAPE1,PSET 20 IF 1=1 THEN PUT (XP,VP),SHAPEI,PSET <sup>30</sup> IF 1=2 THEN PUT (XP,YP>,SHAPE2,PSET 30 IF 1=2 THEN PUT (XP,VP),SHAPE2,PSET <sup>40</sup> IF 1=3 THEN PUT <XP,YP),SHAPES,PSET 40 IF 1=3 THEN PUT (XP,YP),SHAPE3, PSET <sup>60</sup> PUT (X,Y),CROSS:X=STICK(0>\*CX!+78:Y=S 60 PUT (X,Y),CROSS:X=STICK(0)\*CX! +78:V=S TICK(1)\*CY!+3O:PUT <X,Y),CROSS TICK(I) \*CY'+30:PUT (X,V) ,CROSS <sup>70</sup> PUT (AX,AY),ALIEN:Z!=RND:AX=AX+4\*(Z!< 70 PUT (AX,AY),ALIEN:Z'=RND:AX=AX+4\*(Z' <sup>&</sup>lt;  $.3)$  \*(AX<220)-4\*(Z!>.6)\*(AX>XP):Z!=RND:AY  $=$ AY+4\*(Z!<.3)\*(AY<B0)-4\*(Z!>.6)\*(AY>30) <sup>80</sup> PUT (AX,AY),ALIEN 80 PUT (AX,AY) ,ALIEN <sup>90</sup> IF TIMER>=TIME.LIMIT THEN <sup>200</sup> 90 IF TIMER >=TIME.LIMIT THEN 2 00 100 IF STRIG(1)=0 THEN NEXT:LOCATE 21,24 : PRINT USING "##"; TIME.L.IMIT-TIMER: GOTO <sup>110</sup> IF ABS(AX-X+4.5)>7 OR ABS(AY-Y+1.5)> **11 0 IF ABS(AX - X+4 . 5»7 OR ABS(AY-Y+l .5»**  THEN PUT (AX,AY),ALIEN:GOTO 6 THEN PUT (AX,AV) ,ALIEN:GOTO 7 <sup>115</sup> SAVE.TIM£=TIMER 115SAVE.TIME=TIMER <sup>120</sup> FOR 1=1 TO 15:PUT (AX,AY),ALIEN:COLO 120 FOR 1=1 TO 15:PUT (AX , AV),ALIEN :COLO 4:COLOR 0:SOUND 100+10\*RND(1>,- 5:NEXT R 4:COLOR O: SOUND 100+10\*RND( I) , . 5: NEXT <sup>125</sup> ALIENS=AL1ENS+1:SCORE!=SCORE!+10\*(TI 125 AL IENS=ALI ENS+l : SCORE!=SCORE'+ 10 \*(T I ME.LIMIT-SAVE.TIME):IF (ALIENS MOD 5)=0 ME.LI MIT-SAVE.TIME ) :IF (ALIENS MOD 5)=0 THEN IF TIME.LIMIT >1 THEN TIME.LIMIT=TI ME.LIMIT-1 <sup>130</sup> ALIENS=ALIENS+1:LOCATE 23,15:PRINT"S 130 ALI ENS=ALIENS+I : LOCATE 23 , 15 : PRINT"S core:";SCOREi:GOTO **core:";SCORE ! : GOTO 6**  <sup>200</sup> PUT (AX,AY),ALIEN:FOR 1=1 TO 10:30UN 200 PUT (AX, AY), ALIEN : FOR 1=1 TO 10: SOUN 1\*100,1:PUT (90,31),EARTH:NEXT D I\*IOO, I:PUT (90,31 ), EARTH:NEXT <sup>201</sup> RADS1!=PI!\*36\*CHARGES/180 201 RADSI!=PI!\* 36\*CHARGES/180 <sup>205</sup> CHARGES=CHARGES+1:RADS!=PI!\*36\*CHARG 205 CHARGES=CHARGES+I : RADS ' =PI '\*36\*CHARG ES/180:CIRCLE (100,41),13,2,RADS1!,RADS! **ES/180: CIRCLE (lOO,41),13,2,RAOSl!,RADS!**  <sup>210</sup> LOCATE 22,13:PRINT"Charges set:";CHA **2 10 LOCATE 22,13: PRINT"Charges set:";CHA**  RGES:IF CHARGES<10 THEN RGES :IF CHARGES<10 THEN 6 <sup>220</sup> 'Earth explodes **220** Earth **<sup>e</sup> xplodes**  230 FOR I!=1 TO 30 STEP .3: PUT (90-I!\*RN D+I!\*RND,31-I!\*RND+I\*RND),EARTH:SOUND <sup>10</sup> D+I!\*RND,31-1'\*RND+I\*RND),EARTH: SOUND 10 000\*RND+100,.1:COLOR 15\*RND,RND:NEXT OOO\*RND+I OO, . I:COLOR 15\*RND,RND :NEXT 232 FOR I=1 TO 40 STEP 2 :CIRCLE (100,41 ),I:SOUND 100+150\*RND,.lsNEXT ),I : SOUND 100+ 150 \*RND, .1: NEXT <sup>235</sup> IF SCORE?>HSCORE! THEN HSCORE!=SCORE 235 I F SCORE! >HSCORE' THEN HSCORE!=SCORE <sup>240</sup> CLS:COLOR 10,0:PRINT"Score:";SCOREi: **2 40 CLS : COLOR** 10,O PR INT"Score SCORE~: PRINT: PRINT"High Score: "; HSCORE!: PRINT: P RINTMBetter luck next time..»" =PRINT **RINT"Better luck nex t time . .. " : PRINT**  <sup>250</sup> PR NT "FT ess -fire button to play agai **250 PRINT "Press fire button to play agai**  n. n . " <sup>260</sup> IF STRIG(1)=O THEN <sup>260</sup> 260 IF STRIG ( I) =O THEN 2 60 <sup>270</sup> CLS:COLOR 0.0:GOSUB 1165:ALIENS=O:CH 270 CLS : COLOR 0,0 : GOSUB 1165 : ALIENS=O : CH ARGES=O:GQTO ARGES=O : GOTO 5 1000 DEF SEG=&HFOOO: IF PEEK(&HFFFE)=&HFD THEN A=INP(&H3DA): OUT &H3DA, 0: OUT &H3DA ,2 ELSE OUT &H3DB,2 , 2 ELSE OUT &H3D8, 2 <sup>1001</sup> FOR BASE=1 TD 3:CLS:COLOR RND\*16 1001 FOR BASE=I TO 3 : CLS: COLOR RNDt:16 <sup>1005</sup> X=60:Y=0:Z=10:C=3-BASEsR=3:M=2 1005 X=60 : V=0 : Z=10 : C=3-BASE: R=3 :M=2 <sup>1010</sup> FDR 1=1 TD 7:C=-C\*(C<3)+1 101 0 FOR 1= 1 TO 7 : C=-C\*(C<3)+1  $RF!=0$ 10 FOR 1=1 TO 3 10

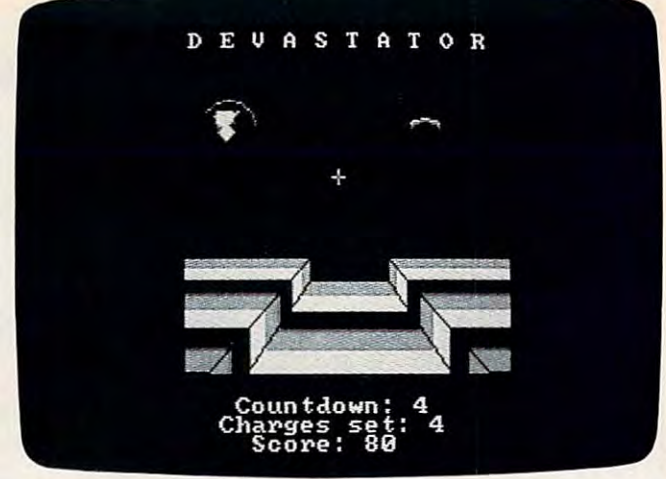

The IBM version of "Devastator." *The IBM versioll of "Devaslalor."* 

<sup>1020</sup> LINE <O,Y)-<X,Y),C:LINE -(X,Y+Z),C: **1020 LI NE (O,Y) - (X, Y),C: LINE - (X,Y+Z ) ,C:**  LINE -(160-X,Y+Z),C:LINE -(160-X,Y),C:LI LINE -( 160-X,Y+Z),C: LINE -( 160-X,V),C:LI NE-<160,Y),C NE-( 160 , Y) ,C <sup>1030</sup> LINE (O,Y+R>-(X-R,Y+R),C:LINE -iX-R **1030 LINE (O,Y+R)-(X - R, Y+R) , C:LINE -iX-R**  ,Y+Z+R+M),C:LINE -(160-X+R,Y+Z+R+Mi,C:LI **,Y+Z+R+M ) ,C : LINE -( 160-X+R , Y+Z +R+M),C : LI**  NE -(160-X+R,Y+R),C:LINE-(160,Y+R),C **NE -( 160-X+R,Y+R),C:L INE-( 160 ,Y+R ) ,C**  <sup>1035</sup> LINE C16O,Y)-(I60,Y+R),C **1035 LI NE ( 160 , Y)-( 160 , Y+R) , C**   $1040$   $X=X-R-1:Y=Y+R+1:Z=Z+M:R=R+.7$ <sup>1050</sup> NEXT:COLOR RND\*i6 1050 NEX T:COLOR RND\*16 <sup>1060</sup> Y=0:R=3:C=3-BASE 1060 Y=0 R~3 C= 3-8 ASE <sup>1070</sup> FOR 1=1 TD 7:C=-C\*(C<3)+1 1070 FOR 1=1 .TO 7 : C=- C\*(C(3 )+1 <sup>1080</sup> PAINT U,Y+2),C,C **1080 PA INT ( 1,Y+2),C,C**  <sup>1090</sup> Y=Y+R+l:R=R+.5 1090 V=Y+R+ I: R=R+ . 5 <sup>1100</sup> NEXT 11 00 NE XT <sup>1110</sup> LINE (60,0)-(X,Y),0:LINE (100,0)-(l **111 0 LINE (bO,O)-(X,Y ) , O:LINE (100,0)-( 1**  60-X,Y),0 **6 0-X, Y) ,0**  <sup>1120</sup> LINE (60,10)-<X,Y+Z),OsLINE (100,10 11 20 LINE (60 ,1O) -(X ,V+Z ) ,0:L1NE ( 100 ,1 0 >-(160-X,Y+Z),0 **) -( lbO-X , Y+Z), 0**  <sup>1130</sup> IF BASE=1 THEN GET (0,0>-(159,49),S 1 130 IF BASE=I THEN GET (0,0 )-( 159, 49) , 5 HAPE1 1140 IF BASE=2 THEN GET (0,0)-(159,49),S HAPE2 HAPE2 <sup>1150</sup> IF BASE=3 THEN GET (0,0)-i159,49),S **11 50 I F BA5E=3 THEN GET (0,0)- ( 159,49) ,5**  -------<sup>1160</sup> NEXT:COLOR 1160 NEXT : COLOR 0 <sup>1162</sup> CLS:CIRCLE (10,10),10,1:PAINT (10,1 1162 CLS : CIRCLE ( 10, 10) ,1 0, 1:PAINT ( 10 ,1 O),1,1:DRAW "c3bm4,4rBdrerg3dnfg2f3g4h4e **O) ,l , l:DRAW "c3bm4,4r8drerg3dnf g2f3g4h4e**  2hguhu2heb-f 3p3, 3" **2 hguhu2hebf3p3 , 3"**  1163 GET (0,0)-(19,19), EARTH: CLS <sup>1165</sup> LINE (3,0)-(3,6):LINE (0,3)-(6,3)!P 11 65 LINE (3,0)-(3,6) :L1NE (O , 3 ) -( 6,3) : P RESET (3,3):GET (0,0)-(6,6),CROSS **RESET (3,3) : 6ET (O,O)-(6,b),CR05S**  117O LINE (76,29>-<241,151),1,B,13107 **11 70 LINE (78,29)-(241,151),1,B,131 07**  <sup>1175</sup> PUT (90,31),EARTH **11 75 PUT (90 , 3 1 ) , EARTH**  <sup>1176</sup> PI!=3.141593 11 76 P I !=3 .1 41593 <sup>1177</sup> CIRCLE (30,10),5,i,2\*PI!,PI!,.5:LIN **11 77 CIRCLE (30, 10) ,5,1 ,2\*PI!,PI!, . 5:LIN**  E (25,10) - (35,10), 1: PAINT (28,8), 1, 1: CIR CLE (30,13),7,3,2\*PI!,PI\,.4:CIRCLE (30, **CLE ( 30 ,1 3) , 7,3,2\*PI ! ,PI!, . 4: CI RCLE (30 ,.**  14),7,2,2\*PI!,PIi,.4 **14 ), 7,2,2\*PI ! , PI!, . 4**  <sup>1180</sup> GET (22,4>-(3S,14>,ALIEN:PUT (22,4) 11 80 GET (22,4)-(38,1 4 ) ,ALIEN : PUT (22,4) ,ALIEN:BEEP **, ALIEN: BEEP**  <sup>1185</sup> DEF SEG=&HFOOO:IF PEEK(&HFFFE)=&HFD 11 85 DEF SEG=&HFOOO :IF PEEK (& FFFE)=~HFD THEN A=INPiS<H3DA) OUT &H3DA,0:0UT &H3DA **THEN A=I NP(&H3DA} : OUT &H3 DA, O;OUT &H3 DA**  ,10 ELSE OUT &H3D8,10 <sup>1190</sup> LOCATE 1,11:PRINT"D EVA 11 90 LOCATE I,II:PRINT"D E V A S TAT 0 R" R" <sup>1200</sup> RETURN HAPEI **HAPE3** 1200 RETURN

<sup>2000</sup> SCREEN 0,1:WIDTH 40:COLOR ,7,7:CLS: 2000 SCREEN 0,1 :WI DTH 4 0 : COLOR , 7 , 7 :CLS: COLOR 4:LOCATE 1,15,0:PRINT"DEVASTATOR": COLOR COLOR 0 <sup>2010</sup> PRINT:PRINT"The Devastator, an alie **2010 PRINT:PRI NT "The Deva stator, an a lii?**  ship of **n ship of**  <sup>2020</sup> PRINfincredible power, is now appr **2020 PRINT"incredibl e powe r, i s now a ppr**oachi ng **<sup>o</sup> aching**  2030 Printed and Earth. Its mission is to make the Earth. Its mission is to be a fact to be a fact of the Earth. It is to be a fact of the Earth. It is to be a fact of the Earth. It is to be a fact of the Earth. It is to b utterly **utterly**  <sup>2040</sup> PRINT'destroy the planet, and absor **2040 PRINT"destroy the planet, and absor**the b the <sup>2050</sup> PRINT"energy released by the e>:plos **2050 PRINT"energy released b y the e <sup>x</sup> pl os**  <sup>2060</sup> PRINT"Earth's primitive technology **2060** PRINT"Earth ~s **primiti <sup>v</sup> e technology**  <sup>2070</sup> PRINT"assemble only one spaceship **2070 PRINT"assemble onl y one s paceshlp <sup>t</sup>** <sup>2080</sup> PRINT"can hope to discourage the De **208 0 PRINT" can hope to discourage the De**  <sup>2090</sup> PRINT:PRINT"You, as the pilot of th **2090 PRINT:PRINT"You, as the pilot of th**  at craft, **at craft,**  <sup>2100</sup> PRINT"are truly Earth's last hope." **2100 PRINT"ar e t rul y** Earth ~s **l ast hope .. "**  <sup>2110</sup> PRINT"The Devastator sends out smal **2 110 PRINT"The Devastator sends out s mal**   $-$ s $-$ n <sup>2120</sup> PRINT"to plant the charges that wil **2120 PRINT"to pl <sup>a</sup> nt the charges that wil**  effect **1 effect**   $2130$  PRINT"Earth's demise. They will at tempt to **tempt to**  <sup>2140</sup> PRINT"evade you, but cannot shoot **2 140 PRINT" evade you, but cannot shoat b**  2150 PRINT"You have only a few seconds t <sup>2160</sup> PRINT"each ship before it plants **2 160 PRINT" each shi p before it pl ants a**  charge. **charge.**  <sup>2170</sup> PRINT"Once ten charges have been pi **2170 PRINT"Once ten charges hav e bee n pI**  anted, **anted,**  <sup>2180</sup> COLOR l:PRINT"it's too late." **2 180 COLOR** 1: PR INT"it ~s **too late. "**  <sup>2190</sup> LOCATE 25,1:COLOR 31:PRINT"Hold sti **2190 LOCATE 25,1:COLOR 31 :PRINT "Hol d sti**  ck to lower right,press button."; **ck to lower right,press but ton.";**  <sup>2200</sup> A=RND 2200 A=RND <sup>2205</sup> IF STICK(O)>CX! THEN CX!-STICK(O> 2205 I F STICK(O» CX! THEN CX'=ST ICK(O) <sup>2208</sup> IF STRIG(1)=O THEN <sup>2200</sup> 2208 IF STRIG(I) =O THEN 2200 <sup>2210</sup> RETURN 2210 RETURN <sup>3000</sup> DEF SEG=0:IF (PEEKX&H410) AND &H30) 3000 DEF SEG=O:IF (PEEK(&H4 10) AND &H30) <>&H30 THEN DEF SEG: RETURN 301O SCREEN 0:PRINT"Color Adaptor Requir **30 10 SCREEN O:PRINT "Co l <sup>o</sup> r Adaptor Requir**  ed. **ed."**  <sup>3020</sup> END 3020 END <sup>4000</sup> ON ERROR GOTO <sup>4040</sup> 4000 ON ,ERROR GOTO 4040 4010 PLAY "P16" <sup>4020</sup> GOTO <sup>4060</sup> 4020 GOTO 4060 <sup>4030</sup> SCREEN O:CDLOR 31,0,0 4030 SCREEN O:COLOR 31,0,0 <sup>4040</sup> PRINT "Advanced BASIC (BASICA) Requ 40 40 PRINT "Ad vanc ed BASIC (BASICA) Requ ired.":COLOR 7:RESUME <sup>4050</sup> ir-ed.":COLOR 7 :RESUME 4050 <sup>4050</sup> ON ERROR GOTO O:END 4050 ON ERROR GOTO O:END <sup>4060</sup> ON ERROR GOTO 0:RETURN 4060 ON ERROR GOTO O:RETURN **2 030 PRINT " the Earth. I ts missi on is to ion**  can hat **vastator.**  :PRINT **1 ships · ack. o shoot**  2207 IF STICK (1) >CY! THEN CY!=STICK (1)

#### Program 7: <sup>64</sup> Devastator—BASIC Portion **Program 7: 64 Devastator-BASIC Portion**

by Gregg Peele, Assistant Programming Supervisor

Refer to the "Automatic Proofreader" article before typing this program in. **program in.** 

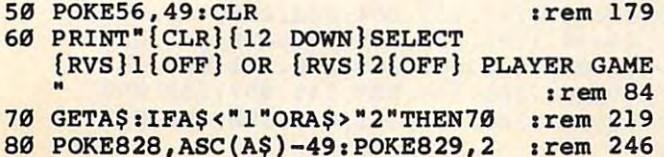

# **Notes For The 64 Version**

,

The <sup>64</sup> version of "Devastator" uses ma The 64 version of "Devastator" uses ma chine language, coupled with sprite and chine language, coupled with sprite and character graphics, to produce a realistic battle scenario. You must defend the earth tle scenario, You must defend the earth against all invaders. To insure the earth's against all invaders. To insure the earth's safety, you must strike your opponent's ship safety, you must strike your opponent's ship at least once every ten seconds. Failing this at least once every ten seconds. Failing this challenge will place the earth in imminent challenge will place the earth in imminent danger. danger.

Several options for game play are avail Several options for game play are available. Initially, you may select either a oneor two-player game. The one-player game or a two-player game. The one-player game pits you against a computer-controlled ship. This ship evades your attack with random This ship evades your attack with random movements. Choosing the two-player op movements. Choosing the two-player option pits you against an opponent who is tion pits you against an opponent who is actively avoiding your attack. actively avoiding your attack.

Player one (in either the one- or two-Player one (in either the one- or twoplayer game) must use a joystick in port 2 to move crosshair around the screen. (In the move a crosshair around the Screen. (In the two-player game, player two controls the two-player game, player two controls the alien ship with a joystick in port 1.) When the crosshair comes in contact with the alien the crosshair comes in contact with the alien ship, you must fire to achieve a successful strike against the opposing ship. Ten points strike against the opposing ship. Ten points are awarded for each successful strike. are awarded for each successful strike. A score of <sup>1000</sup> will save the earth. score of 1000 will save the earth.

The game has three levels of difficulty. The game has three levels of difficulty. You can change levels at any time by press You can change levels at any time by pressing the top three function keys. The fl key ing the top three function keys. The f1 key gives the lowest level, f3 the second highest, gives the lowest level, f3 the second highest, and f5 the most difficult level. The and f5 the most difficult level. The SHIFT/LOCK key can be used to increase or decrease the size of your crosshair, which decrease the size of your crosshair, which also affects the difficulty of the game. also affects the difficulty of the game.

To use Devastator for the 64, you must To use Devastator for the 64, you must first enter Program 8 using MLX. The starting address for this program is <sup>49152</sup> and ing address for this program is 49152 and the ending address is 50891. After saving the ending address is 50891. After saving this program, type in Program 7 and save it. To run Devastator, first load the program To run Devastator, first load the program that you created with MLX like this: that you created with MLX like this:

LOAD "program name",\$,l **LOAD** *"program "ante",8,1* 

for disk, or for disk, or

LOAD "program name",l,l **LOAD** *"program "ante",l,l* 

for tape. Then type NEW (hit RETURN) and for tape. Then type NEW (hit RETURN) and load and run Program 7. load and run Program 7.

August <sup>1984</sup> COMPUTE! <sup>79</sup> **Augusf 1984** ~ **79** 

 $:$ rem  $40$ E53275,8 120 SI= 54272: FOR T= SI TO SI+24: POKET, Ø: :rem 32 **NEXT** 125 POKESI+24, 15: POKESI+5, 17: POKESI+6, 245 : POKESI, 100: POKESI+1, 100  $:rem 140$ 150 PRINT" {CLR}": FOR T= 1030TO1444STEP 41 : POKET, 223: POKET+54272, 1: NEXT: rem 195 200 FOR T= 1057TO 1484STEP 39:POKET, 233:P :rem 54 OKET+54272, 1: NEXT 250 FOR T= 1991TO 1624STEP-39:POKET, 105:P OKET+1, 233: POKET+54272, 1  $:rem 205$ :rem 119 300 POKET+54272+1, 1:NEXT 350 FOR T= 2016TO1624STEP-41: POKET, 95: POK ET-1, 223: POKET+54272, 1 :rem 149 :rem 122 400 POKET+54272-1, 1:NEXT 450 FOR T= 1480 TO 1480+120STEP40:POKET.1 60: POKET+54272, 1: POKET+7, 160 : rem 87 :rem 36 500 POKET+54279, 1:NEXT 550 J=1023: Z=J: A=1: TR=40: GOSUB 600: J=1064 :Z=J:A = - 1:TR = 40: GOSUB 600: GOTO800  $:$ rem 85 600 J=J+A: IF J>2024 THEN RETURN :rem 251 650 IF PEEK(J)<>32THENZ=Z+TR:J=Z:GOTO600 :rem 222 700 POKEJ, 160: POKEJ+54272, 1 :rem 18 :rem 107 **750 GOTO600** 800 CL=12:FORT=1640TO 2023:M=PEEK(T):IFM< >32ANDM<>233ANDM<>223THEN1050:rem 137  $irem 150$ 850 IF M=32THENPOKET, 247 :rem 236 900 IFT>1754 THEN CL=15 950 IFT > 1868 THEN CL=1 :rem 194 :rem 46 1000 POKET+54272, CL :rem 5 **1050 NEXT** 1150 FOR T= 1600TO2023:IF PEEK(T)=32 THEN  $:rem 21$ POKET+54272, 12  $:rem<sub>2</sub>$ **1200 NEXT** 1210 SYS49152: PRINT" {HOME} {10 RIGHT } SCORE :rem 132 1250 SYS49200:SYS49424:IF PEEK(52992)=255 :rem 38 **THEN 1283** 1260 IF PEEK(52992)=1THEN1275  $irem 69$ :rem 203 1270 GOTO 1250 :rem 211 1275 SYS50871 1280 PRINT" {HOME} {13 RIGHT} {2 DOWN } {WHT } Y OU SAVED THE [DOWN] [9 LEFT] EARTH": GOT 01287 :rem 239 1283 POKE 54276, 129: FOR T= 200 TO 202: POK E2043, T: POKE54273, RND(0)\*60+40  $:rem 24$ 1284 FORG=1TO 254: POKE54273, RND(Ø)\*60+40: NEXT:NEXT:POKE53248+21,0  $:rem 18$ 1285 POKE54276, 128: FOR T= 1TO1500: NEXT :rem 147 1286 PRINT" {HOME} {13 RIGHT} {2 DOWN} {WHT}T HE EARTH HAS [DOWN] [14 LEFT] BEEN DEST ROYED."  $:rem$  40 1287 PRINT" [13 RIGHT] [WHT] HIT RETURN TO [DOWN] [13 LEFT] PLAY AGAIN OR" :rem 202 1288 PRINT" {15 RIGHT} {WHT} PRESS 'Q' [DOWN] [10 LEFT] TO QUIT. ": POKE198, Ø :rem 54 1289 GET AS: IF AS<>CHR\$(13)AND A\$<>"Q"AND A\$ <> CHR\$ (141) THEN1289  $:rem 91$ 1290 IF AS <> CHRS(13) ANDAS <> CHRS(141) THEN PRINT" {CLR}": POKE53248+21, Ø: END :rem 135

1291 FOR T= 1024 TO 1400: IF PEEK(T)<160 T :rem 29 HEN POKET, 32

100 POKE53281, 0:POKE52992, 0:POKE646, 1:POK 1292 NEXT:SYS49152:POKE52992, 0:GOTO 1210  $:rem 82$ 

#### Program 8:

#### 64 Devastator-Machine Language Portion

Cupervisor

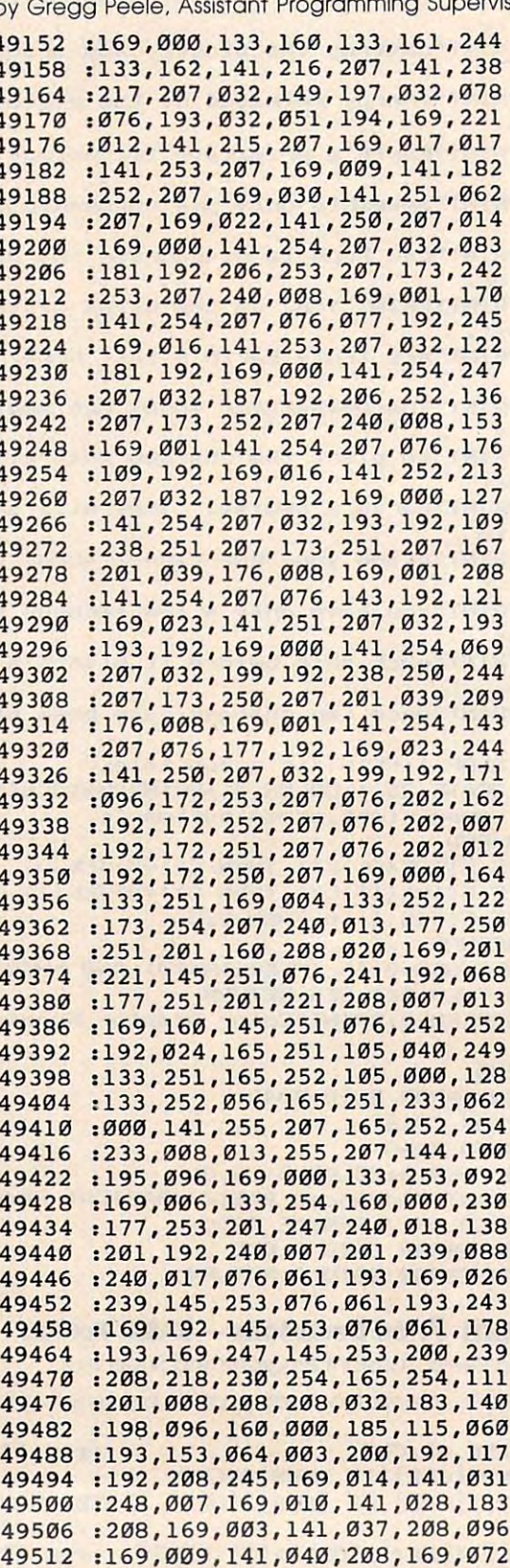

#### Gwww.commodore.ca

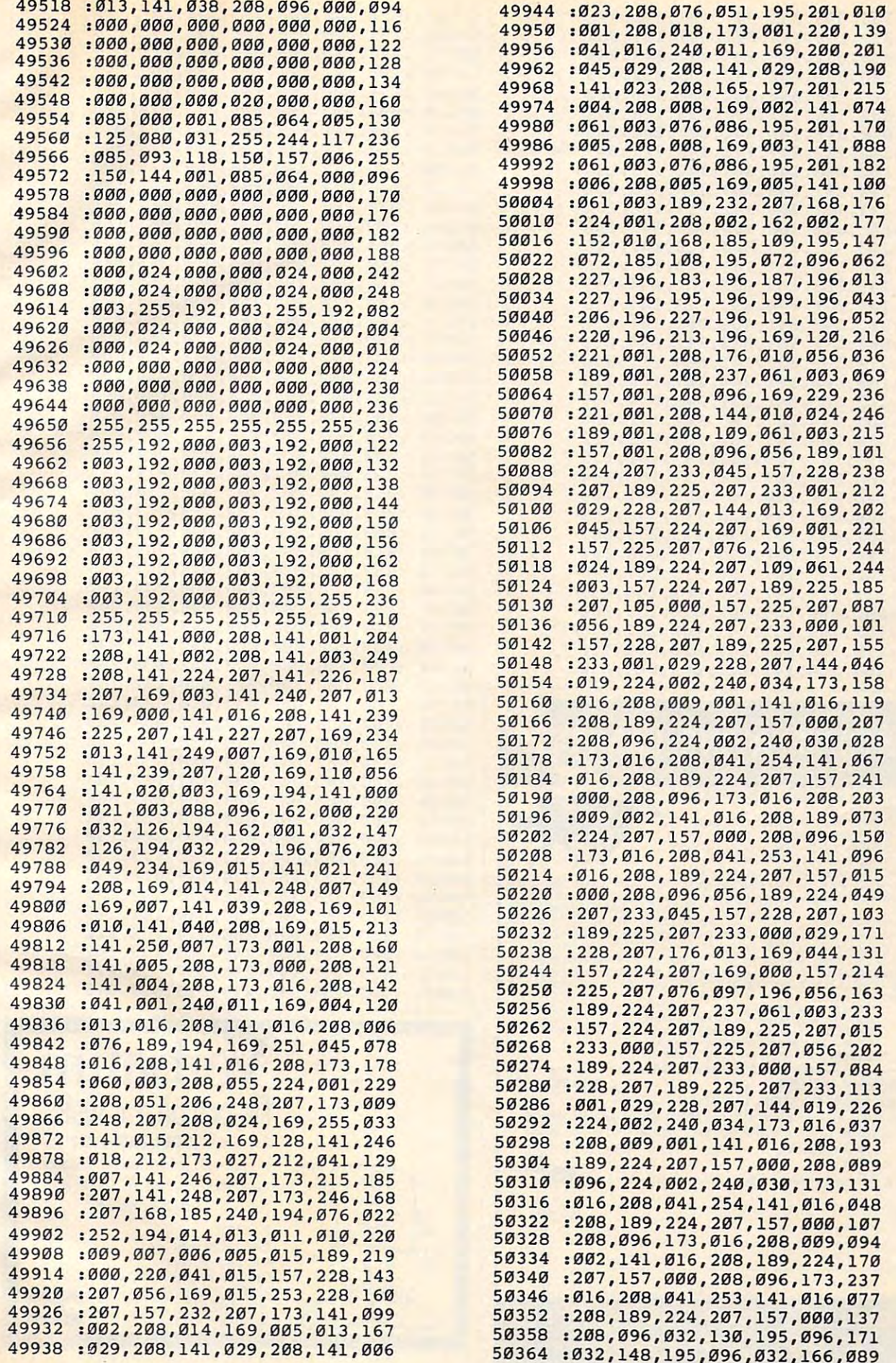

August <sup>1984</sup> COMPUTE! <sup>81</sup> **August 1984 COMPUrB 81** 

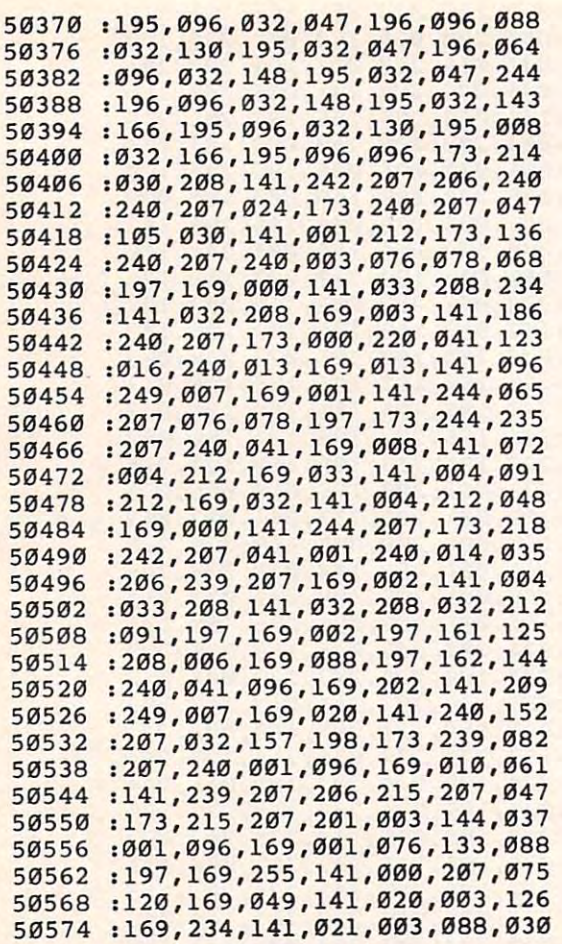

# STOP PLAYING GAM STOP PLAYING GAM

Galculate odds on HORSE RACES with ANY COMPUTER using BASIC.<br>SCIENTIFICALLY DERIVED SYSTEM really works. TV

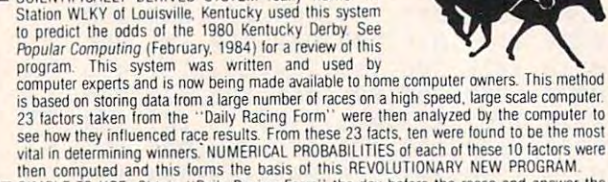

- NIMPLE TO USE: Obtain "Daily Racing Form" the day before the races and answer the<br>10 questions about each horse. Run the program and your computer will print out the<br>didds for all horses in each race. COMPUTER POWER gives **YOU GET:** then computed and this forms the basis of this REVOLUTIONARY NEW PROGRAM.<br>■ SIMPLE TO USE: Obtain "Daily Racing Form" the day before the races and answer the 10 questions about each horse. Run the program and your compute
	-
	-
- 2) Listing of BASIC programs for use with any computer.<br>3) Instructions on how to get the needed data from the "Daily Racing Form<br>4) Tips on using the odds generated by the program.<br>5) Sample form to simplify entering data OU GET:<br>
2) Listing of BASIC programs for use with any computer.<br>
2) Listing of BASIC programs for use with any computer.<br>
3) Instructions on how to get the needed data from the "baily Racing Form."<br>
4) Tips on using the o
	-
	-

--MAIL COUPON OR CALL TODAY-3G COMPANY, INTERNATIONAL COMPANY, INC. 2004 3G COMPANY, INC. DEPT. CO (503) 357·5607

 $R_{11}$ ,  $S_{1}$   $S_{2}$   $S_{3}$   $S_{1}$   $S_{2}$   $S_{3}$   $S_{1}$   $S_{2}$   $S_{3}$   $S_{3}$   $S_{3}$   $S_{3}$   $S_{3}$   $S_{3}$   $S_{3}$   $S_{3}$   $S_{3}$   $S_{3}$   $S_{3}$   $S_{3}$   $S_{3}$   $S_{3}$   $S_{3}$   $S_{3}$   $S_{3}$   $S_{3}$   $S_{3}$   $S_{3}$   $S_{3}$   $S_{3}$   $S$ Yes. I want to use my computer for FUN and PROFIT. Please send me "Play the Horses" for \$29.95. Circle the cassette you need PET/CBM, VIC-20, Color Computer. RT. 3, BOX 28A, GASTON, OR 97119 Commodore 64 (disk or cassette)

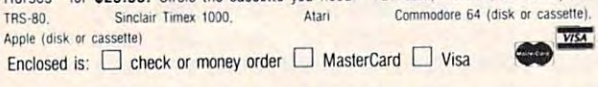

Card No. Exp. date NAME ADDRESS CITY .ZIP. card No. 2007 Card No ... Card No ... Card No ... Card No ... Card No ... Card No ... Card No ... Card No ... CITY STATE ZIP

START USING YOUR COMPUTER FOR START USING YOUR COMPUTER FOR FUN and PROFIT! FUN and PROFIT!

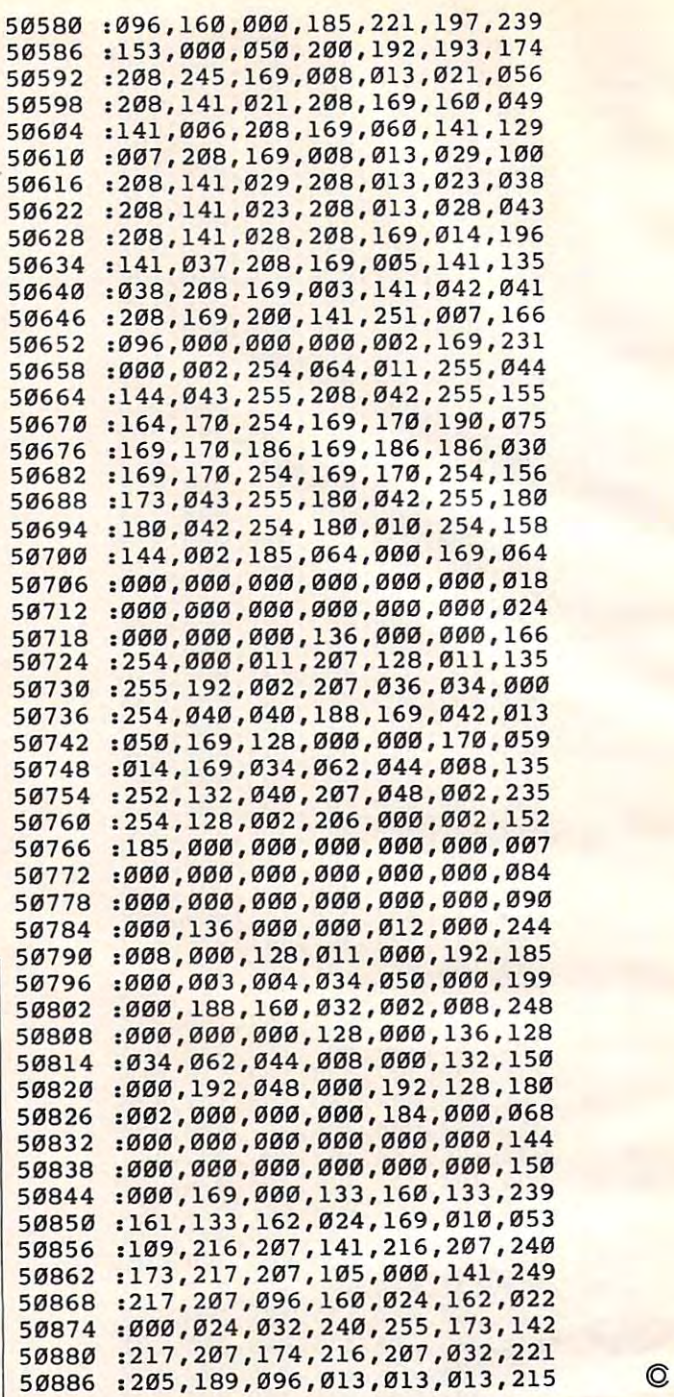

c

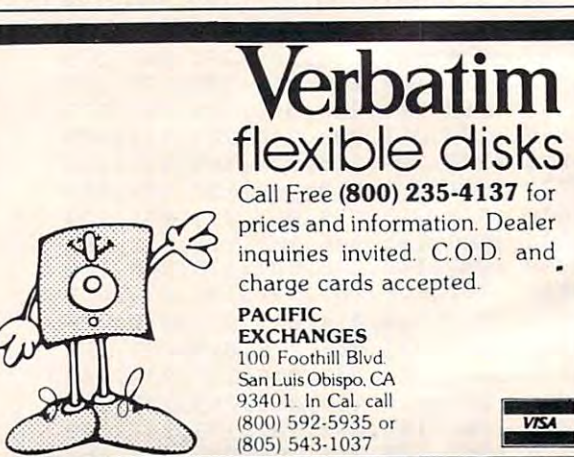

# Cwww.commodore.ca

JACKSON STATES AND THE EXPLORATION OF THE EXPLORATION OF THE EXPLORATION OF THE EXPLORATION OF THE EXPLORATION Rick Rothstein Rick Rothstein  $\sum_{i=1}^{n}$  $\frac{2}{1}$ **JACKPOT** 

s:t<sup>Q</sup>

 $\sim$ 

*Now you can experience the thrill of slot machines* without the danger of losing your money. These programs will show you how the bandits work and also *grams will show you how the bandits work and also*  how difficult it really is to hit jackpot! Versions *how difficu lt it rea lly* is *to hit a jackpot! Versions*  for T1-99/4A with Extended BASIC, Commodore 64, *for TI-99/4A with Extellded BASIC, Commodore 64,*  VIC-20, Atari, and IBM PC/PCjr (Color/Graphics *VIC-20, Atari, and IBM PC/ PCjr (Color/Graphics*  Monitor Adapter required on PC). *Monitor Adapter required* 011 *PC!.* 

Have you ever been to <sup>a</sup> casino in Las Vegas or Have you ever been to a casino in Las Vegas or Atlantic City? If so, your first visit probably left Atlantic City? If so, your first visit probably left you dumbstruck over the sheer number of slot you dumbstruck over the sheer number of slot machines waiting to take your money. These machines waiting to take your money. These nefarious one-arm bandits dazzle you with bright nefarious one-arm bandits dazzle you with bright lights and promises of instant wealth. lights and promises of instant wealth .

recent trip to Atlantic City—and an un A recent trip to Atlantic City-and an unprofitable encounter with some of these ma profitable enCQunter with some of these machines—prompted me to write "Jackpot." The chines-prompted me to write "Jackpot." The program features three very different playing program features three very different playing levels. Level one offers true casino odds; level levels. Level one offers true casino odds; level two offers very generous odds which gives the two offers very generous odds which gives the player roughly the same odds that casino nor player roughly the same odds that a casino normally enjoys; and level three will, in the long mally enjoys; and level three will, in the long run, make you the owner of the casino. run, make you the owner of the casino.

### Frustrating Experiences **Frustrating Experiences**

After you experience the frustrations of playing After you experience the frustrations of playing against the legitimate odds of level one, level against the legitimate odds of level one, level two should give you a small measure of satisfac-

tion if you play it long enough. Level three was tion if you play it long enough. Level three was included for you to play after you discover that included for you to play *after* you discover that level two, although tilted in your favor, is not level two, although tilted in your favor, is not overly generous. overly generous.

Colorful graphics are used to display Colorful graphics are used to display a payout chart, your current monetary status, and payout chart, your current monetary status, and three large windows through which cherries, three large windows through which cherries, limes, plums, bells, bars, or lucky sevens will limes, plums, bells, bars, or lucky sevens will show. The shape displayed in each window is show. The shape displayed in each window is picked at random from 20-position wheels picked at random from 20-position wheels containing the above six shapes scattered ran containing the above six shapes scattered randomly around them. The number of times each domly around them. The number of times each shape appears on each wheel was selected to shape appears on each wheel was selected to produce the desired odds for each level of play. produce the desired odds for each level of play.

## Payout? **Payout?**

Before play begins in the TI version, the number Before play begins in the TI version, the number is displayed in each window, and the prompt 1 is displayed in each window, and the prompt ENTER LEVEL appears under the payout chart. ENTER LEVEL appears under the payout chart. If you press the space bar, the displayed level If you press the space bar, the displayed level number will change. Press ENTER to begin the number will change. Press ENTER to begin the game at the displayed level. The payout chart game at the displayed level. The payout chart continually prompts you to press the letter P to play and to stop (the game). In addition, press play and S to stop (the game). In addition, pressing AID (FCTN-7) will allow you to enter a new level of play, and pressing REDO (FCTN-8) will level of play, and pressing REDO (FCTN-B) will reset your money status to even while retaining reset your money status to even while retaining the same level of play. the same level of play.

This program is written in Extended BASIC, This program is written in Extended BASIC,

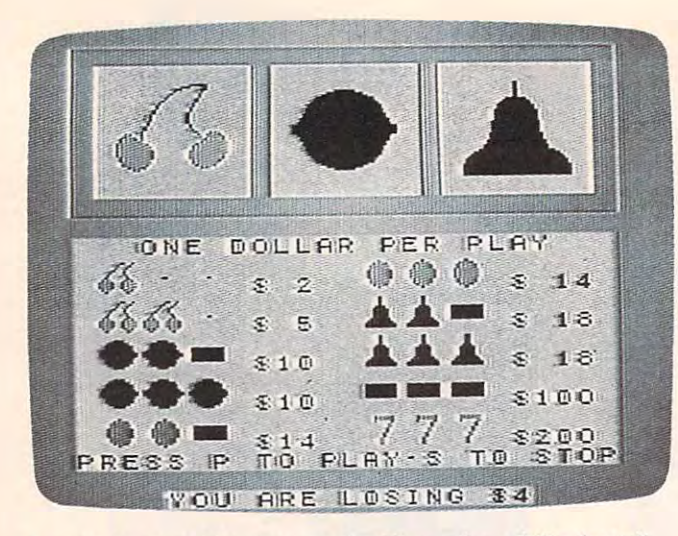

A *winning combination on the TI version of "Jackpot."* 

and because it uses both upper- and lowercase and because it uses both upper- and lowercase letters, it can only be typed into a 99/4A console. However, once the program is recorded on sole. However, once the program is recorded on tape or disk it will load and run properly on the tape or disk it will load and run properly on the older 99/4 console. older 99/4 console.

In order to facilitate use of the automatic In order to facilitate use of the automatic NUMBERing command built into the 99/4A, the NUMBERing command built into the 99/4A, the line numbers for the program logic begin at line line numbers for the program logic begin at line <sup>100</sup> and increase in increments of ten. (Except for 100 and increase in increments of ten. (Except for the introductory REMarks, all other REMark statements have line numbers ending in five and statements have line numbers ending in five and may be omitted.)

### Character Of Its Own **A Character Of Its Own**

One of the strongest features of the 99/4A is its One of the strongest features of the 99/4A is its ability to display high-resolution graphics and up to <sup>16</sup> colors simultaneously. This program makes to 16 colors simultaneously. This program makes excellent use of these features by using seven *dif*ferent colors and redefining all 112 Extended BASIC characters which make up the highly de BASIC characters which make up the highly detailed displays. tailed displays.

Although the program logic and mathematical theory of slot machines will not be explained, here are some of the programming plained, here are some of the programming techniques used in the TI version: techniques used in the TI version:

Line <sup>120</sup> sets the foreground and back Line 120 sets the foreground and background colors of character set 0, which contains ground colors of character set 0, which contains the cursor symbol and the edge character, to the the cursor symbol and the edge character, to the same color and then fills the screen with the same color and then fills the screen with the cursor symbol. Although the characters in this set cursor symboL Although the characters in this set cannot be redefined, turning the foreground and background to the same color has the same effect background to the same color has the same effect as redefining them to solid blocks of color. Filling as redefining them to solid blocks of color. Filling the screen with one of these characters produces the screen with one of these characters produces solid background color which is independent of a solid background color which is independent of any other character—something the blank char any other character-something the blank character cannot do. acter cannot do.

After all of the characters have been re After all of the characters have been redefined, they are combined into strings and defined, they are combined into strings and placed on the screen with the DISPLAY AT com-placed on the screen with the DISPLAY AT command of Extended BASIC. This is a much faster way to place graphics on the screen than using way to place graphics on the screen than using the CALL HCHAR or CALL VCHAR subprograms. subprograms.

The first statement in line 170 uses a random number, from the sequence that RAN dom number, from the sequence that RAN-DOMIZE generates, for each loop in which either DOMIZE generates, for each loop in which either no key or an unrecognized key is pressed. This no key or an unrecognized key is pressed. This technique insures that the sequence of plays will technique insures that the sequence of plays will not be repeated, since the time period between recognized keypresses will vary from play to recognized keypresses will vary from play to play and from person to person.

## Sluggish Sprites **Sluggish Sprites**

Most programmers who work in Extended BASIC Most programmers who work in Extended BASIC think sprites are useful only when they move. Actually, they can be very handy if placed on the Actually, they can be very handy if placed on the screen and left stationary. In this program, one screen and left stationary. In this program, one sprite, doubled in size by the CALL MAGNIFY (2) subprogram, is placed in front of each win (2) subprogram, is placed in front of each window. They serve as level-of-play indicators and dow. They serve as level-of-play indicators and are left transparent during game play. When needed, simple CALL COLOR makes them vis needed, a simple CALL COLOR makes them visible. The advantage of using sprites in this particular application is that characters (numbers particular application is that characters (numbers in this case) defined in an area measuring two in this case) defined in an area measuring two characters by two characters are displayed with characters by two characters are displayed with no additional character redefinitions. (Remember, no additional character redefinitions. (Remember, all 112 Extended BASIC characters were redefined and used for the display graphics.) With defined and used for the display graphics.) Without sprites, <sup>12</sup> additional character redefinitions out sprites, 12 additional character redefinitions would have been necessary to create the three would have been necessary to create the three large-sized numbers needed for the level-of-play large-sized numbers needed for the level-of-play indicator. indicator.

If you wish to save the time and effort of If you wish to save the time and effort of typing this program in, I will be glad to make a copy for you (TI version *only*). Just send \$3, a blank cassette or disk, and self-addressed, blank cassette or disk, and a self-addressed, stamped mailer to: stamped mailer to:

Rick Rothstein *Rick Rothsteill*  P.O. Box <sup>4169</sup> P.O. Box 4169 *Trenton, NJ 08610* 

#### Program 1: TI-99/4A Jackpot **Program 1: TI-99/4A Jackpot**

- <sup>99</sup> REM EXTENDED BASIC REQUIRED 99 REM EXTENDED BASIC REQUIRED
- 100 CALL CLEAR :: CALL SCREEN(12):: CALL COLOR(0,12,12):: CALL HCH CALL COLOR(0,12,12):: CALL HCH AR <1, 1,30,768) **AR ( 1 , 1 ,** 3~, **768)**
- <sup>110</sup> CALL COLOR <1,5, 16,2,7, 16,3,2, <sup>16</sup> **110 CALL COLOR(1,5, 16,2,7, 16, 3,2 , 16**  ,4,2,16.5,2,16,6,7,16,7,2,16,B, **,4,2,16,5,2,16,6,7,16,7,2,16,8,**  7, 16) **7, 16)**
- 120 CALL COLOR(9,13,16,10,14,16,11, 14,16,12,5,16,13,13,16,14,13,16 **14 , 16,1 2,5, 16,1 3 ,1 3,16, 14,1 3 ,16**  )
- <sup>130</sup> RANDOMIZE :: LEVEL=49 :: TOTAL= 130 RANDOMIZE :: LEVEL=49 :: TOTAL=  $\varnothing$  :: OPTION BASE 1 :: DIM SHAPE (6,5) ,WHEEL\$ 3,3) ,PICK(3)I **S(6,5),WHEELS( 3,3),P IC K ( 3) :: G**  OTO <sup>310</sup> OTO 3 10
- <sup>135</sup> REM \*\* P,S OR AID PRESSED \*\* 135 REM **\*\*** P,S OR AID PRESSED **\*\***
- <sup>140</sup> RANDOM=RND :: CALL KEY(0,KEY,ST 140 RANDOM=RND :: CALL KEY(0,KEV,ST ATUS):: IF STATUS=0 THEN <sup>140</sup> ATUS) :: IF STATUS=0 THEN 140

Cwww.commodore.ca

- <sup>150</sup> IF KEY=S3 OR KEY=115 THEN CALL 150 IF KEY= 8 3 OR KEY= 115 THEN CALL CLEAR :: CALL COLOR(1,1,1):: EN D ELSE IF KEY= 80 OR KEY=112 TH EN TOTAL=TOTAL-1 :: GDTO <sup>200</sup> EN TOTAL=TOTAL - I \_\_ GOTO 200
- <sup>160</sup> IF KEY THEN TOTAL=0 :: BOSUB 160 IF KEY=6 THEN TOTAL=0 :: GOSUB 810 :: GUIO 140 ELSE IF KEY<>1 THEN 140
- <sup>170</sup> GDSUB <sup>770</sup> :: CALL COLOR(#1,2,#2 170 GOSU8 770 :: CALL COLOR(81,2,82 ,2»#3,2)=: DISPLAY AT(24,1)BEEP ,2,83,2):: DISPLAY AT(24,I)BEEP :RPT\$<CHR\$ £30) ,B)&"ECTERwFEVEF" :RPT\$(CHR\$(30),8)&"ECTERwFEVEF" ?<RPT\$(CHR\$<30) ,9) **&RPT\$(C HR\$ (30),9)**
- 175 REM \*\* CHANGE LEVEL \*\*
- <sup>180</sup> CALL KEY (0,KEY,STATUS) :: IF STA 180 CALL KEY ( 0, KEY,STAT US) : : IF STA **TUSKI THEN 180 ELSE IF KEY=13 T** HEN GOSUB <sup>780</sup> :: GOTO <sup>140</sup> ELSE HEN GOSUB 780 : : GOTO 140 ELSE IF KEY<>32 THEN 1B0 IF KEY <> 32 THEN 180
- <sup>190</sup> LEVEL=LEVEL+l+3\* (LEVEL>50) : : DI 190 LEVEL=LEVEL+ I + 3 \* ( LEVEL >50) :: D I SPLAY AT(1,2)SIZE<1)BEEP:"K" :: SPLAY AT ( 1,2) SI ZE (I) BEEP : "K" \_ \_ CALL PATTERN(#1,LEVEL,#2,LEVEL ,#3,LEVEL):: GOTO 180
- <sup>195</sup> REM \*\* PICK SHAPES \*\* 195 REM **\*\*** PIC K 3 SHAPES **\*\***
- <sup>20</sup> CALL SOUND(50,-2,0):: GOSUB <sup>810</sup> :: GOSUB <sup>770</sup> :: FDR 1=1 TO <sup>2</sup> 00 CALL SOUND(50, -2 ,0):: GOSUB 810 \_\_ GOSUB 77 0 :: FOR 1=1 TO <sup>~</sup> PICK(I)=VAL(SEG\*(WHEEL\*(LEVEL PIC K( I ) =VAL(SEG\$(WHEEL\$(LEVEL -48,I),INT(2 0\*RND+1),1)):: NEXT **-48,I),INT( 2 0\*RND+l),1» : NEXT**   $T$
- <sup>205</sup> REM \*\* DISPLAY SHAPES \*\* <sup>20</sup> 5 REM **\*\*** DISPLAY SHAPES **\*\***
- <sup>210</sup> FOR 1=4 TO <sup>20</sup> STEP FOR J=3 2 1 0 FOR 1=4 TO 20 S TEP 8 : : FOR J=3 TO :: DISPLAY AT<J I)SIZE(5) TO 7 \_\_ DISPLAY AT(J,I)SIZE(5) :SHAFE\$ (FICK((1+4)/8> J-2):: NE : SHAPE\$ (PIC K (( 1+4 ) 18), J-2):: NE XT J
- CALL SOUND(50,-6.0)s; NEXT **22 0 CALL S DUND(50, -6 .0 ) :: NE XT**  CALL SOUND (100. <sup>44</sup> 001;!, 30) **CALL SDUND ( 1 00 ,44 00 0, 30 )**
- REM \*\* CHECK FDR WIN \*\* <sup>22</sup> 5 REM \*\* CHE CK FOR WIN **\*\***

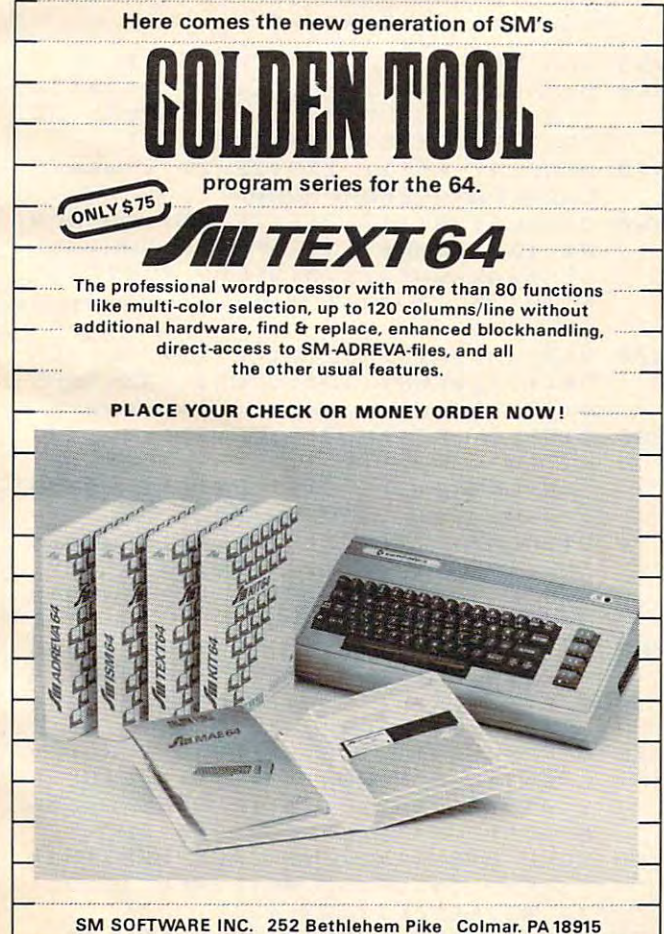

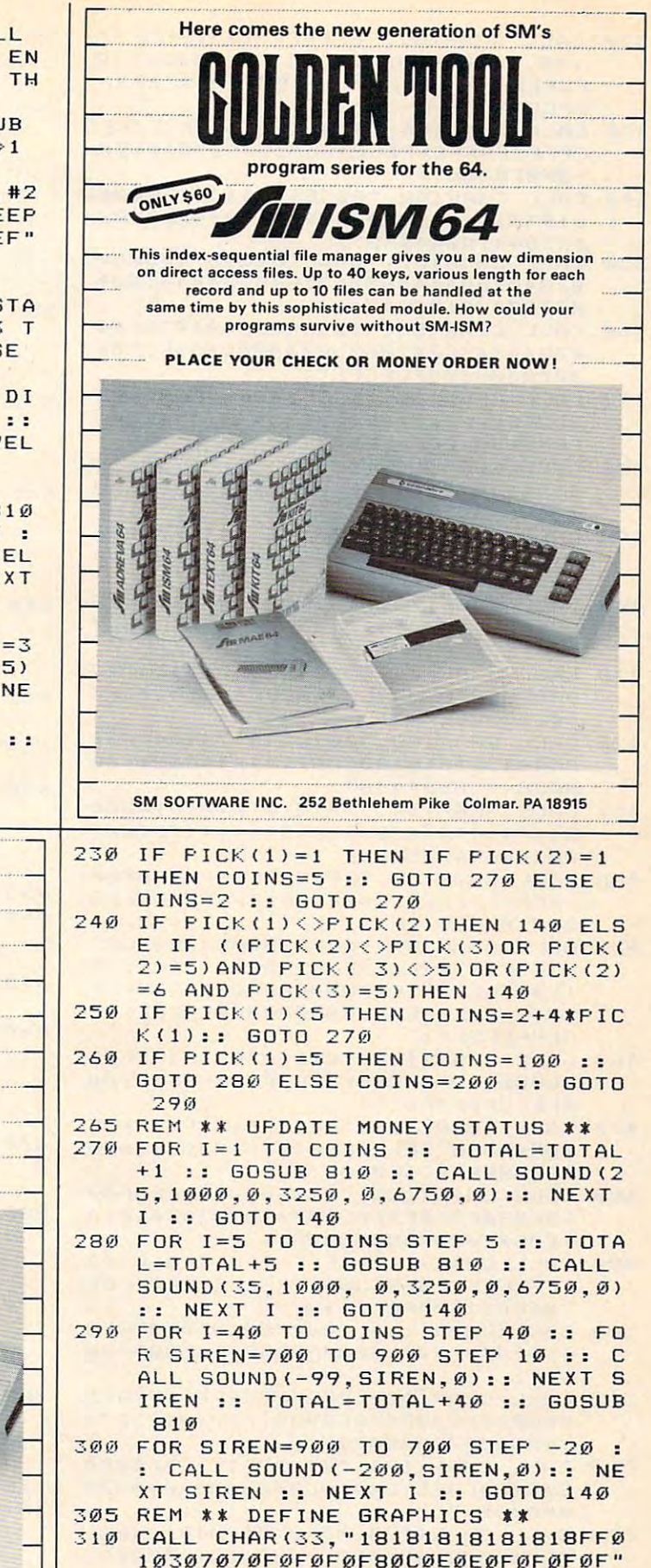

**August 1984 COMPUTEI 85** Gwww.commodore.ca

.36. "ØF1F1F1F1F3F3FFØF8F8F8F8  $\mathbf{F}$  , and  $\mathbf{F}$  , and  $\mathbf{F}$  are the set of  $\mathbf{F}$  . The set of  $\mathbf{F}$  is a set of  $\mathbf{F}$  , and  $\mathbf{F}$ 

F8FCFC0000000000030F1F3F7F7FFFF

FFFFFFF") FFFFFFF")

- 10, "0000000001C3E7F0000000078 40, F CFEFE7FFFFFFFFFFFFF7FC0F0 F8F8F 20 CALL CHAR(32, "FFFFFFFFFFFFFFFFF" CFCFCFC")
- <sup>330</sup> CALL CHAR(44,"030F1F1F3F3F3F3FF 330 CALL CHAR(44,"030F1F1F3F3F3F3FF FFFFFFFFFFFFFFFT3F3FØF03000000 F8F8F0E08" )

FBFBF0E0B")

- <sup>40</sup> CALL CHAR(48,"00384444444438000 3 40 CALL CHAR(48,"00384444444438000 0103010101038000038440810207C00 00384418044438 ")
- 350 CALL CHAR(52, "00081828487C08000 0784078044438000038407844443800 007C040B10202") 007C040810202")
- 360 CALL CHAR(56, "00384438444438000 03844443C04780000000000003F3F3F 03 844443C047 80 000000000003F3F3F 0000000000FCFCFC") 0000000000FCFC F C " )
- 370 CALL CHAR(60, "3F3F3F0000000000F CFCFC0000000000038543018543800 FFFFFFFFFFFFFF")
- <sup>380</sup> CALL CHAR(64,"00381010101038000 380 CALL CHAR(64,"0 03810 1010103 8000 03844447C444400003C223C22223C00 00446454544C44") 00 44645454 4C44" )
- <sup>390</sup> CALL CHAR(68,"00784444444478000 390 CALL CHAR(68,"00784444444478000 07C407840407C0000040404040407C00 003844404C4438"> 003844 4 04C4438 ")
- 400 CALL CHAR(72, "1F1F0F0300000000F CEBE0C000000000183C7E7E7E3C1800 FFFFFFFFFFFFFF")
- 410 CALL CHAR (76, "00000707040000000 000F8F81830306000000000101010000 60C0C080B08") 60C0C080808 " )
- 420 CALL CHAR(80, "00784444784040000 04444281010100000078444478484400 <sup>0</sup> <sup>0</sup> <sup>3</sup> <sup>8</sup> <sup>4</sup> <sup>3</sup> <sup>0</sup> <sup>0</sup> <sup>8</sup> <sup>4</sup> <sup>3</sup> <sup>8</sup> **(110384 4 30i!1844 38 " )**
- 430 CALL CHAR(84, "007C1010101010000 04444444438000044444444281000 00444444545428") 00444444545428")
- <sup>440</sup> CALL CHAR(88, FFFF F FFFFFF0000FFFFFFFFFFFFFEFC 01010307070FIF IF" 0 101 0307070F 1F IF") 440 CALL CHAR(88, "FFFFFFFFFFFFFFF8F8F
- 450 CALL CHAR(92, "FCF8F0E0C0C080803 F3F3F3E7E7E7E7E7C"&RPT\*CFC" <sup>15</sup> **F3F3F3E7E7E7E7E7C " &RPT\$("FC",15**  ),96,"FF7F1F070 0000000FFFFFFFFF ),96, "FF7F1F0700000 000FFFFFFFFF F000000FFFEF8E000000000FFFFFFFF F000000FFFEF8E000000000FFFFFFFF FFFFFFFF " )
- 460 CALL CHAR(100, "0000030F1F1F3F7F 0000C0F0F8F8FCFE7F3F1F1F0F03000 0000C0F0F8F8FCFE7F3F 1F1 F0F03000 0FEFCF8F8F0C") 0 FEFCF8F8F0C " )
- 470 CALL CHAR(104, "00030F1F3F7FFFFF 00C0F0F8FCFEFFFF010101030307070 00C0F0F8FCFEFFFF0 10 1010 30307070 780B0S0C0C0E0E0E" 7 808080C0C0E0E0 E")
- <sup>480</sup> CALL CHAR(108,"070F0F0F0F0F0F07 480 CALL CHAR(108 ." 070F0F0F0F0F0 F 07 E0F0F0F0F0F0F0E0070707030301010 E0F0F0F0F0F0F0E007070 7 0 3 @3 01@ 1 0 1E0E0E0C0C0B080S0B") lE0E 0E0C0C08080808 " )
- 490 CALL CHAR(112, "FFFF7F3F1F0F0300 F0000010 0F0F IF IF" F00000 1070F0F1F 1 F") FFFFFEFCF8F0C00 0FFFFFFFFFFFFFFF
- 500 CALL CHAR(116, "000080E0F0F0F8F8 <sup>0</sup> <sup>F</sup> <sup>0</sup> <sup>F</sup> <sup>0</sup> <sup>0</sup> <sup>0</sup> <sup>F</sup> <sup>B</sup> <sup>F</sup> <sup>8</sup> <sup>F</sup> <sup>0</sup> <sup>E</sup> & <sup>8</sup> <sup>0</sup> <sup>0</sup> **IFIF 0 F0F0 70 10 00 0F8F8F0F0E080000**  00" **00" )**
- <sup>510</sup> CALL CHAR<120,"FCFEFEFFFFFFFFFF **510 CALL CHAR ( 1 20 . "FCFEFEFFFFFFFFFF**  <sup>000000000</sup> 0C0F0F800010101010307 **0000000000C0F0 F8000 1 0 10 1 0103070**  70080808080C0E0E")
- <sup>20</sup> CALL CHAR(124,"07070F1F3F3F0000 **52 0 CALL CHAR ( 124,"07070FIF3F3 F0000**  E0E0F0F8FCFC0000C000000000000000 00000003" **!!J00eI0003" )**
- 530 CALL CHAR(128, "0001060810204080 3FC1030 <sup>20</sup> <sup>40</sup> 080B010 <sup>02040408080</sup> **3 F C10302040 4 08080 1 02020 4040808 0**  <sup>8101020204</sup> <sup>0</sup> <sup>4</sup> 04iii4 **8 1010202040404(114")**
- 4-.;) CALL CHAR ( <sup>1</sup> 32, "402020100804020 **54 0 CALL CHAR( 1 32, "4 02020 1008040201**  0 0 0 0 0 0 0 0 1 0 2 0 4 0 3 0 0 0 0 6 4 8 8 1 0 2 0 2 0 1 <sup>00000</sup> <sup>0000</sup> IF7FFF") !~00000000071F7FFF")
- <sup>86</sup> COMPUTE August <sup>1984</sup> **86 COMPUTB August 1984**
- CALL CHAR(136,"000000FFFFFFFFFF 550 CALL CHAR(1 3 6, " 000000FFFFFFFFFF 00000000E0F8FEFF0I030307070F0F1 00000000E0F8FEFF0 10303070 7 0F0Fl F80C0C0E0E0F0F0F8") F80C0C0E0 E0 F 0 F 0F8 " )
- CALL CHAR(140,"1F3FFFFFFFFF3F1F **56 0 CAL L CHAR(140," l F3FFFF FFF FF3F IF**  F8FCFFFFFFFFFCF81F0F0F0/0/03030 1F8F0F0E0E0C0C08") **IF8F0F0E0E0C0C08 " )**
- REM \*\* CREATE SHAPES \*\* **565 REM \*\* CREATE S HAPES \*\***
- <sup>70</sup> SHAPE\* l>="ww"&CHR\*(12B)&CHR\* **57!!l S H APE\$ ( 1 . 1 ) = " ww" l!, CHR \$ ( 1 28) &C HR \$**  (i:9)!V'w" SHAPE\* 2) ="w"!(CH **( 1 29)** ~-(" w" **.. SHAPES (1** ~ **2)** "w" ~(CH R\* 130) VW&CHR\* (131)&"w" : : SH **F:S( 1 30 )&;"w " &;C HR\$(131 )&; "w" .. <sup>S</sup> <sup>H</sup>** APE\* (1,3)=" <"&CHR\*C131)&"w"ScCHR APE\$( I,3 )="( " &C HR\$(1 3 1)&"w" &CHR
- <sup>580</sup> SHAPE\*(1,4)="\*+w,-" :: SHAPE\*<1 **5812'** APE\$(1 .4 )=" .+w~ " **. . S HAPE\$(l**  ,5)="./wHl" :: SHAPE\*(2,t)="w"& **. 5) <sup>=</sup> " . / wHI" : : SHAPE\$(2, 1) <sup>=</sup>"w"t-<**  CHR\*<135)&CHR\*(136)S<CHR\*li37)&:" **CHR\$(135)LCHR\$( 1 36)&C HR\$ ( 1 37)&"**   $W$ <sup>11</sup>
- <sup>19</sup> SHAPE\*C2,2)=CHR\* f138)&"ccc"&CHR **59 0 SHAPE\$(2,2)=C HR \$(138)&"ccc"&C HR**   $$(139)::$  SHAPE\$(2,3)=CHR\$(140)& "ccc"8eCHR\*< 141) : : SHAPE\* (2, 4) =C **" cc <sup>c</sup> "&C HR\$ ( 14 1) ::** APE\$(2~4)=C HR\* 142) Vccc "S<CHR\* 143) **HR\$(14 2 )& "ccc " LC HR\$(1 43)**
- <sup>600</sup> SHAPE\*(2,5)="w'abw" :: SHAPE\* (3 **600** HA PE\$(2 5)= "w ~a bw" **: : SHAPE\$( 3**  ,l)="whriw" :: SHAFE\*(3,2)="\_jrr **, 1 )= "wh riw " :: S HA PE\$(3,2)="jrr**  rk" :: SHAPE\*<3,3>="1rrrm" :: **rk " :: S HAPE\$(3,3) <sup>=</sup>"lrrrm" . . 5**  HAPE\*(3,4)="nrrro" :: SHAPE\*(3, **HAPE\$( 3 ,4 ) <sup>=</sup> "nrrro " .. SHAPE\${3,**  5)="wpr w" **5)="wprqw"**
- SHAPE\*<4,l>="ww!ww" :: SHAPE\*(4 **6 1 0** HA PE\$( 4,1) "ww~ww" **:: SHAPE\$(4**  ,2)="w"" #w" :: SHAFE\*(4,3)="w\* **, 2)=" W"" #w" .. S HA PE\$( 4 ,3)=" w\$**  V.Vi" :: SHAPE\* (4, 4) xy" **'lo <sup>w</sup>" •.** SHAPE\$(4,4)=" &~ **xy " ••**  SHAPE\* (4,5)="' -C3 BPACES>Xn **SHAPE\$(4,S) <sup>=</sup> " P{3 SPACES} <sup>x</sup>"**
- <sup>620</sup> SHAPE\*(5,l)="wwwww" :: SHAPE\*(5 **620 S HAPES (S,l): "wwwww" :: SHAPE\$(S**  ,2)="?????" :: SHAPE\*(5,3)="?BA **,2) <sup>=</sup> " ????? " :: S HAPE \$( S, 3)= " ? BA**  R?" :: SHAPE\*(5,4)="?????" :: **R? " :: SHAPE\$(S,4)="? ???? " . . 5**   $\cdots$ **HAPE\$(S,S)="wwwww"**
- SHAPE\*(6, l)="wXY2w" : : SHAPE\* (6 6 30 SHAPE\$(6,1)= "w XYZ <sup>w</sup>" .. SHAP E\$(6 ,2)="wwC\w" :: SHAPE\*(6,3)="ww] **,2) <sup>=</sup> "ww[ \ <sup>w</sup>" :: SHAPE\$(6,3)= "ww]**  ww" :: SHAPE\*(6,4)="ww"ww" :: **ww" ::** HA PE\$(6,4)= "ww ww" **.. S**  HAPE\* (6,5)="ww\_ww" **HA PE\$(6 ,5)=" ww \_ ww"**
- <sup>635</sup> REM \*\* DISPLAY GRAPHICS \*\* <sup>6</sup> <sup>3</sup> 5 REM **\*\*** DISPLA Y GRAPHICS **\*\***
- <sup>640</sup> DISPLAY AT(1,2)SIZE(25):RPT\*<"K 640 DISPLAY AT(I,2)SIZE(25),RPT\$("K ",25):: GOSUB 770 :: DISPLAY AT (9,2)SIZE(25):RFT\$("K",25) **(9,2)SIZE(25):RPT\$("K",25)**
- <sup>650</sup> DISPLAY AT(11,2)SIZE(25)s"WWW0C **6 50 DISPLAY AT(11, 2)S IZ E(2 5):"www0C**  EwD0FFARwFERwPFAQwww" **EwD0FFARwPERwPFAQwww"**
- 660 DISPLAY AT(12,2)SIZE(25):"w"&CH R\* 133)&CHR\*(134)&"wwwwwwwwwwst **R\$(133)&CHR\$(134)&"wwwwwwwwwwst**  ststwwwwww" :: DISPLAY AT(13,2) **ststwwwwww" .. DISPLA Y AT ( 1 3 , 2 )**  SIZE(25):"wJJw(,}w{,}w>w2wwuvuv **SIZE(2S): "wJJw{ ,}w{,} <sup>w</sup> <sup>&</sup>gt; w2 wwu vuv**  Ll **Llvw ) w14w"**
- 670 DISPLAY AT(14,2)SIZE(25):"w" & CH R\*(133)&CHR\*<134)&CHR\*(133)&CHR **R\$(13 3 )&CHR\$(1 3 4) &C HR\$(1 33 )&CHR**  134) S<"mmwmwmmmz (z <sup>C</sup> : ; wwuwww" **\$(1 3 4) L" wwwwwwwwz{z { :.; wwwwww"**
- <sup>680</sup> DISPLAY AT(15,2)SIZE(25):"wJJJJ **680 DISPLAY AT(15, 2 )SIZE(25) :" wJJJJ**  <: K=w>wlBw" **w{, } <sup>w</sup> >w5ww: {,} : (, } <sup>&</sup>lt; =w >w18w " ..**  DISPLAY ATC16,2)SIZE(25):"wdede **DI SPLAY AT ( 16 ,2)S IZ E(25):"wd ede**  : ; wwwwwwz tz Cz wwwwww" **:;wwwwww z{z{z{w wwwww "**
- 690 DISPLAY AT(17,2)SIZE(25): "wfgfg :: <sup>0</sup> <sup>w</sup> <sup>w</sup> -C >W <sup>18</sup> : : **<sup>&</sup>lt; <sup>=</sup> <sup>w</sup> ) 1 0w w: {,} : {,}:{,}w ) w18w" ..**  DISPLAY AT<18,2>SIZEC25):"wdede **DISPLAY AT(18,2)SIZE(25) : "wdede**  dewwwwuw:;:;:;wwwwww" **dewwwwww : ;:; : ;wwwwww"**
- 700 DISPLAY AT(19,2)SIZE(25):"wfgfg 10WW< =< ="< =W 100W SPL **fgw ) 10ww <sup>&</sup>lt; <sup>=</sup> <sup>&</sup>lt; =<= <sup>w</sup> ) 1 00w" : : DISPLA**  AT(20,2)SIZE(25):"wstst:;wwww **Y AT(20,2)SIZE(2S): "w stst: ; wwww**  wwLMLMLMwwwwww" **wwLMLMLMwwwwww"**
- 710 DISPLAY AT(21,2)SIZE(25):"wuvuv <=w>14wwNaNONDw>200wM :: DISPLA **<sup>&</sup>lt; =w ) 14wwNONONOw ) 200 <sup>w</sup>" :: DISPLA**  Y AT(22,2)SIZE(25): "PRESSwPwT0w PFAQ"S<CHR\* 127) SwT0wST0P PFAQ"&CHR\$(12 7)& " S wT0 wST 0P"
- 720 CALL MAGNIFY(2):: CALL SPRITE(# 1,LEVEL. 1,29,53,#2,LEVEL, 1,29, **1 , LEVEL, 1, 29 ,5 3 , #2, LEVE L, 1, 29, 1**  17.#3,LEVEL,1,29,181) **1 7, #3, LE VEL, 1,29,181)**
- <sup>725</sup> REM \*\* PUT SHAPES DN WHEEL \*\* 725 REM **\*\*** PUT S HAP ES ON WHEEL **\*\***

#### Cwww.commodore.ca

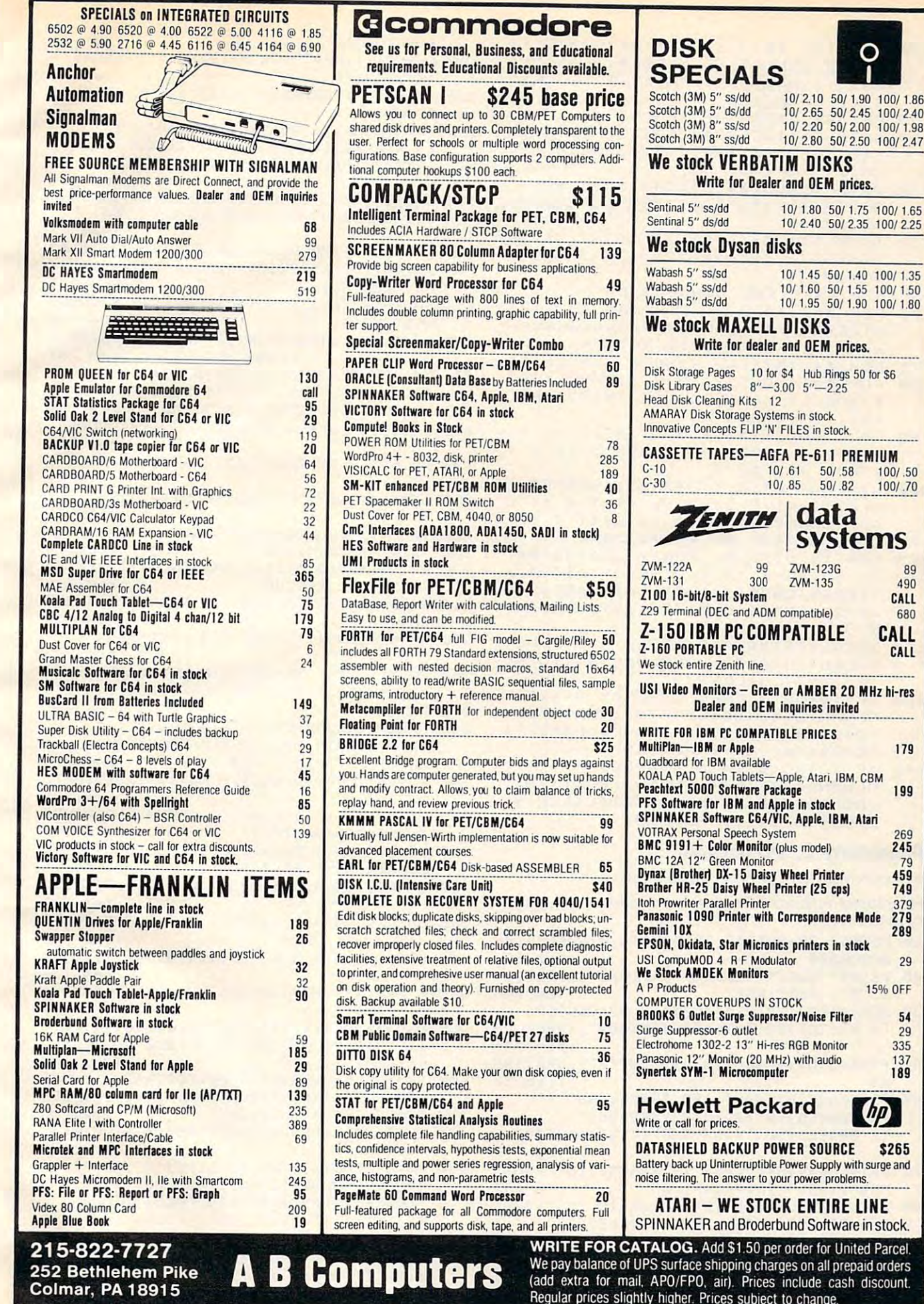

Colmar, PA 18915  $\blacksquare$  Domin putters

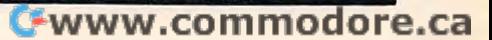

(add extra for mail, APO/FPO, air). Prices include cash discount.

89

10/2.10 50/1.90 100/1.86

O

CALL CALL

179

199

 $269$ ---- $\frac{1}{20}$ . . . 749 379 279 2B9 29

5~ 29 33S 137 189

CALL

- 730 FOR I=1 TO 3 :: FOR J=1 TO 3 :: EAD ORDER\$ :: WHEEL\$(I,J)=ORD ER\$ :: NEXT J :: NEXT I :: KEY= :: GOTO 160
- REM \*\* ORDER OF SHAPES \*\* 735 REM **\*\*** ORDER OF SHAPES **\*\***
- DATA <sup>2531236424</sup> J314253234,14 <sup>216</sup> **7 40 DATA 25312364245314253234,14216**  <sup>313156425213132</sup> <sup>234243254243</sup> <sup>642</sup> **3 13156425213132. 23 4 2 43254243642 3 4324**
- DATA <sup>12653124</sup> <sup>135</sup> 124315246.62 <sup>543</sup> **750 DATA 1 2 65 3 1 2 41 35 1 24315246,62543**  <sup>5121364</sup> 23146352,2 <sup>352</sup> <sup>35234</sup> **51213642314635 2 ,24 352 46 3523 4235 42364**
- <sup>42364</sup> DATA 52134646121531536241,56 **760 DATA 5 2 1346461 2 15 3 1536241,5623 1**  534146213125645,2 <sup>456246</sup> <sup>3562</sup> **53 4146 2 131 25645 . 234562463562543**  52634
- REM \*\* CLEAR WINDOWS \*\* 765 REM **\*\*** CLEAR WINDOW <sup>S</sup>**\*\***
- $770$  FOR  $I=2$  TO 8 :: DISPLAY AT(I,2) SIZE(25):"KwwwwwwwKwwwwwwwKwwww **SIZE(25) : "K wwwwwww Kw wwwwwwKwwww**  wwwK" :: NEXT :: RETURN **www K " :: NE XT I :: RETURN**
- REM \*\* INITIAL WINDOW SHAPES \*\* 775 REM **\*\*** INITIAL WINDOW S HAPES **\*\***
- $TRA$  FOR  $I=1$  TO 3 :: PICK(I)=VAL(SEG  $s$ (WHEEL\$(LEVEL-48, I), INT(20\*RND ) , ) ) : : NEXT **+1),1» :: NEXT 1**
- <sup>790</sup> ;, l) TO CALL C0L0Ri#l,l,#2,l **790 CALL CO LO R ( # 1, 1. #2,1, #3, 1) :: TO**   $TAL = \emptyset$  :: FOR  $I = 4$  TO 20 STEP 8 : FOR J=3 TO 7
- 300 DISPLAY AT(J, I)SIZE(5): SHAPE\$(P  $ICK((1+4)/8), J-2)$ : NEXT J :: C ALL SOUND(35, -6,0) :: NEXT I :: CALL SOUND(100,44000,30)
- REM \*\* DISPLAY MONEY STATUS \*\* 805 REM **\*\*** DISPLAY MONEY STATUS **\*\***
- <sup>810</sup> IF TDTAL=0 THEN DISPLAY AT(24,l 810 IF TOTAL=0 THEN DISPLAY AT(24,1 >:RPT\*(CHR\*(30),5)&"Q0UwAREwC0W **):RPT\$(CHR\$(30),S)L "Q0 UwAREw C0 W**  wEVEC"!<RPT\$(CHRt(30) ,7) : : RETUR **wEVEC" LRPT\$(CHR\$(30), 7) :: RETUR**  N
- 820 TOTAL\$=STR\$(ABS(TOTAL)):: LENGT H=LEN(TOTAL\*):: C0LUMN=6+(TOTAL H=LEN(TOTAL\$}" COLUMN=6+(TOTAL  $(0)$  – INT(.5+LENGTH/2)
- B30 IF TOTAL>0 THEN DISPLAY AT(24,C OLUMN) SIZE(20+LENGTH) : CHR\$(30)& "G0UwAREwW3CC3CGw>"S<TOTAL\*S<RPT\* ··D0UwAREwW~CC~CGw ··&TOTAL\$.RPT\$ (CHR\$(30), 4) :: RETURN
- IF TOTAL<0 THEN DISPLAY AT<24,C 840 IF TOTAL <0 THEN DISPLAY AT(24,C 0LUMN)SIZE(18+LENGTH):CHR\*(30)& OLUMN)SIZE(18+LENGTH},CHR\$(30}&  $\alpha$ ,  $\alpha$ , CHR\*(30),4):: RETURN CHR\$(30},4) ,: RETURN

#### Program 2: vie Jackpot **Program 2: VIC Jackpot**

by Kevin Mykytyn, Editorial Programmer by Kevin Mykytyn. Editorial Programmer

Refer to the "Automatic Proofreader" article before typing this program in. **program In.**  Refer to the "Automatic Proofreader" article before typing this

- <sup>10</sup> POKE52,28:POKE56,28:POKE51,0:POKE55,0: 10 POKE52,28:POKE56,28:POKE51,0:POKE55,0: GOSUB300 ;rem 158
- <sup>20</sup> PRINT"{CLR}";:FORA=1T04:FORB=1T022:PRI 20 PRINT"(CLR}";'FORA~lT04'F0R8=lT022:PRI :rem 248 **NT"@"; :NEXT:NEXT : rem 248**
- 30 FORA=1TO2:PRINT"@@@@@@@{2 SPACES}@@ {2 SPACES}@@{2 SPACES}@@@{a@@"; :NEXT (2 SPACES}@@(2 SPACES}@@ @@@@";,NEXT :rem <sup>141</sup> **:rem 141**
- 40 FORA=1TO3:FORB=1TO22:PRINT"@";:NEXT:NE
- 50 PRINTB\$V\$B\$V\$B\$" 100 "V\$B\$V\$B\$" 50 Printed by Box 100 Printed by Band and December 100 Printed by Band and December 100 Printed by Band and December 100 Printed by Band and December 100 Printed by Band and December 100 Printed by Band and December 100 Pr XT : rem 32
- {4 SPACES}50":PRINTS\$V\$S\$V?S\$" (4 SPACES}50":PRINTS\$V\$S\$V\$S\$" {2 SPACESJ50 "V?SSV\$S?"{4 SPACES}25" (2 SPACES}50 "V\$S\$V\$S\$"(4 SPACES}25" :rem <sup>172</sup> **:rem 172**
- <sup>70</sup> PRINTBE?V?BE\$V\$BE\$"{2 SPACES}18 "V\$BE\$ 70 PRINTBE\$V\$BE\$V\$BE\$"(2 SPACES}18 "V\$BE\$ V\$BE\$V\$B\$"{2 SPACES}10" :rem 101
- 80 PRINTC\$V\$C\$V\$C\$" [2 SPACES ] 15 "V\$C\$V\$C\$ "[5 SPACES]5 ":PRINTV\$P\$V\$P\$V\$P\$" (2 SPACES}14 "V\$P\$V\$P5V\$B\$"{2 SPACESjl (2 SPACES}14 "V\$P\$V\$P\$V\$B\$ "(2 SPACES}l 0" irem <sup>158</sup> **0" :rem 158**
- <sup>95</sup> PRINTL\$V?L\$V\$L\$"{2 SPACES}10 "V?C\$" 95 PRINTL\$V\$L\$V\$L\$"(2 SPACES}10 "V\$C\$"

 $\blacksquare$ <sup>100</sup> A=RND(1):A\$ "":GETA\$:IFA\$ <>"P"ANDA\$ <sup>&</sup>lt; <sup>&</sup>gt;  $\blacksquare$  . A set of  $\blacksquare$  : the  $\blacksquare$  : then  $\blacksquare$  : then  $\blacksquare$  : then  $\blacksquare$  : then  $\blacksquare$  : then  $\blacksquare$  : then  $\blacksquare$  : then  $\blacksquare$  : then  $\blacksquare$  : then  $\blacksquare$  : then  $\blacksquare$  : then  $\blacksquare$  : then  $\blacksquare$  : then  $\blacksquare$  : <sup>110</sup> IFA5="E"THENPRINT"{CLR}":POKE36869,24 0:END :rem <sup>43</sup>  $115$  Terms in the second space of  $\mathcal{L}$ (2 SPACES}{DOWN}":GOSUB210:GOSUB220:G {2 SPACES}( DOWN}" :GOSUB210:GOSUB220 :G OSUB2 20:PRINTY\$"{UP}{21 SPACES}" OSUB220,PRINTY\$"(UP}(21 SPACES}" <sup>120</sup> W=0:H=0:N=1:GOSUB200:GOSUB210:GOSUB26 120 W=0:H=0,N=1:GOSUB200:GOSUB210:GOSUB26 0:N=2:GOSUB200:GOSUB220:GOSUB260 0:N=2,GOSUB200:GOSUB220:GOSUB260 :rem <sup>10</sup> **:rem 10**  <sup>140</sup> N=3:GOSUB200:GOSUB220:GOSUB260:rem <sup>63</sup> 140 N=3:GOSUB200:GOSUB220,GOSU8260,rem 63 <sup>145</sup> FORA=1TO24STEP2:H§=STR\$(H):H?=RIGHT?( 145 FORA=lT024STEP2:H\$=STR\$(H):H\$=RIGHT\$(  $\mathbf{H}$ ,  $\mathbf{H}$  ,  $\mathbf{H}$  ,  $\$ H\$,(LEN(H\$)-1)) :rem 249<br>150 K=LEN(P\$(A)):IFP\$(A)=LEFT\$(H\$,K)THENW =VAL(P?(A+1)) :rem <sup>60</sup> <sup>160</sup> NEXT:IFW>0THENPRINTY\$"{UP}{2 SPACESjY =VAL (P\$ (A+l» : rem 60 OU WIN"W-1"DOLLARS":GOSUB280 :rem <sup>187</sup> OU WIN"W-l"DOLLARS",GOSUB280 ,rem 187 <sup>170</sup> TT=TT-1:IFTT>0THENTT\$=STR?(TT)+" 170 TT=TT-l,IFTT>0THENTT\$=STR\$(TT)+" {2 SPACES}":PRINTY\$"{4 SPACES}TOTAL (2 SPACES}":PRINTY\$"(4 SPACES}TOTAL N OW "TT\$;:POKE198,0:GOTO100 :rem <sup>145</sup> OW "TT\$;,POKE198 ,0:GOT0100 ,rem 145 <sup>180</sup> PRINTY\$"{UP}{4 SPACES}YOU ARE BROKE" lB0 PRINTY\$" (UP) (4 SPACES}YOU ARE BROKE" :rem <sup>192</sup> **:rem 192**  <sup>190</sup> PRINT"{3 SPACESjPLAY AGAIN{2 SPACESjY 190 PRINT"{3 SPACES}PLAY AGAIN(2 SPACES}Y /[I "; :rem <sup>18</sup> <sup>195</sup> GETA\$:IFA\$ <>"Y"ANDA\$ <>"N"THEN195 *IN* **"; :rem 18**  :rem <sup>59</sup> **:rem 59**  <sup>197</sup> IFA\$="Y"THENTT=50:GOTO20 :rem <sup>189</sup> 197 IFA\$="Y"THENTT=50 :GOT020 ,rem 189 198 PRINT"{CLR}":END :rem 23 <sup>200</sup> A-INT(RND(1)\*17)+1:B-G%(N,A):T\$=F5(B) 200 A=INT(RND(1)\*17)+1:B=G%(N,A) ,T\$=F\$(B) : H=H\*10+B: RETURN : rem 214 210 PRINT" {HOME} {4 DOWN }{6 RIGHT }"T\$; : RET URN : and the second contract of the second contract of the second contract of the second contract of the second contract of the second contract of the second contract of the second contract of the second contract of the s  $2200$  Pathwale  $220$ <sup>260</sup> POKEV,150:FORA=1TO30:NEXT:POKEV,0:IFN 260 POKEV ,150,FORA=lT030,NEXT ,POKEV,0,IFN 3THENFORA=1TORND(1)\* 200:NEXT:rem <sup>210</sup> <3THENFORA=lTORND(1)\*200,NEXT,rem 210 <sup>270</sup> RETURN :rem <sup>121</sup> <sup>280</sup> FORQ=1TOW:TT=TT+1;TT\$=STR\$(TT)+" 280 FORQ=lTOW , TT=TT+l,TT\$=STR\$(TT)+" (2 SPACES)":PRINTY\$"(4 SPACES) TOTAL N  $\bullet$  . The state  $\bullet$  is the state  $\bullet$  in the state  $\bullet$  in the state  $\bullet$  is the state  $\bullet$  in the state  $\bullet$  is the state  $\bullet$  in the state  $\bullet$  is the state  $\bullet$  in the state  $\bullet$  is the state  $\bullet$  in the state  $\bullet$  i <sup>290</sup> FORA=1TO110-W:NEXT:P0KEV1,0:NEXT:RETU 290 FORA=lTOl10 - W,NEXT,POKEV1,0 ,NEXT :RETU a was a construction of the construction of the construction of the construction of the construction of the construction of the construction of the construction of the construction of the construction of the construction o <sup>300</sup> PRINT"{CLR}{3 DOWN}{2 SPACES}LOADING 300 PRINT" (CLR}{3 DOWN}{2 SPACES}LOADING {SPACE}CHARACTERS" :rem (SPACE) CHARACTERS" :rem 8 <sup>305</sup> DIMG%(3,17):FORA=1TO3:FORB=1TO17:READ 305 DIMG%(3,17),FORA=lT03 , FORB=lT017,READ  $C:G$(A,B)=C:NEXT:NEXT$  : rem 41 <sup>310</sup> DATA1, 2, 3, 4, ,6, 7, 5, 1, 3, 4, 5, 6, 7, 3, 2, **310DATAl,2,3,4 , 5 , 6,7,5,7,3,4 , 5,6 , 7,3 , 2 , 3**  5,6,7,3,6,3 <sup>320</sup> DATAl.2,3,4,5,6,7,5,7,3,4. **320DATAl,2,3,4,5 , 6 ,7,S,7,3,4,5,6,7,3,6,3**  :rem <sup>236</sup> :rem 236 ,7,3,2,3 <sup>330</sup> DATA1,2,3,4,5,6,7,5,7,3,4,5,6 **330DATAl,2,3,4,S,6,7,5,7,3,4,5,6,7,3,2,3**  :rem <sup>233</sup> **:rem 233**  <sup>340</sup> DIMP\$(24):FORA=1TO24:READP\$(A):NEXT 340 DIMP\$(24):FORA=lT024:READP\$ (A):NEXT :rem <sup>74</sup> **:rem 74**  <sup>350</sup> DATA4,3,44,6,444,16,555,11,661,11,666 350 DATA4,3,44,6,444,16,555,ll,661,ll,666 ,15,331,11,333,19,22,26,222,51, 11,51, **,15, 33 1,11 ,333 ,19,22,26,222,51,11,51,**  111,101 :rem <sup>103</sup> tem 103<br>400 A=7168:B=7679:C=25600:FORI=ATOB:POKEI ,PEEK(I+C):NEXT:POKE36869,255:rem <sup>199</sup> ,PEEK(I+C),NEXT,POKE36869,255,rem 199 410 READB: IFB=-1THEN430 :rem 95 7 SPACES 2" : rem 59 00  $A=RND(1):A$^{\text{}}$  : GETA\$ : IFA\$ <> "P"ANDA\$ <> **"E OI THEN100 :rem 75**  10 IFA\$="E"THENPRINT"{CLR}":POKE36869,24 of the set of the set of the set of the set of the set of the set of the set of the set of the set of the set o  $15$  T\$="  $[Down]$   $2$  SPACES  $|UP$   $|2$  LEFT  $|$ **:rem 127**   $150$  K=LEN(P\$ $(A)$ ):IFP\$ $(A)$ =LEFT\$(H\$,K)THENW 160 NEXT:IFW>0THENPRINTY\$"(UP}{2 SPACES}Y 195 GETA\$, IFA\$ <> "Y"ANDA\$ <> "N"THEN195  $\text{URN}$  : rem  $54$ 220 PRINT"{UP}{2 RIGHT}"T\$;:RETURN ,rem 253 270 RETURN : rem 121 OW "TT\$;:POKEV1, 220 ,rem 220 RN : rem 66 **:rem 231**  400 A=7168: B=7679: C=25600: FORI=ATOB: POKEI 420 FORI=0TO7:READC:POKE7168+B\*8+I,C:NEXT

- :GOTO410 :rem 24
- <sup>430</sup> B?="{RED}%&{DOWN}{2 LEFT}'(":S?=" 430 B\$="(RED}%&(DOWN}{2 LEFT)' (",5\$="  ${RED}$ ] -  ${DOWN}$   ${2$  LEFT}#\$":L\$="{GRN} $\uparrow$ {DOWN}{2 LEFT}>?":C\$="{RED}Z[{DOWN} (RED) 1-{DOWN) (2 LEFT}#\$":L\$="(GRN}t .. (DOWN) (2 LEFT) > 1" ,C\$=" (RED) Z[(DOWN}  ${2 \text{ LEFT}: P$ ;  $P$  ;  $P$  { $P$ UR} $f$ ] {DOWN}  ${2 \text{ LEFT} \leftarrow}$  : rem 118
- $440$  BE\$="{YEL})\*{DOWN}{2 LEFT}+,":LE\$="  ${YEL}$  $\left\{ \text{2 } LEFT$ } > ?" : U\$=" {UP} ": V

#### C-www.commodore.ca

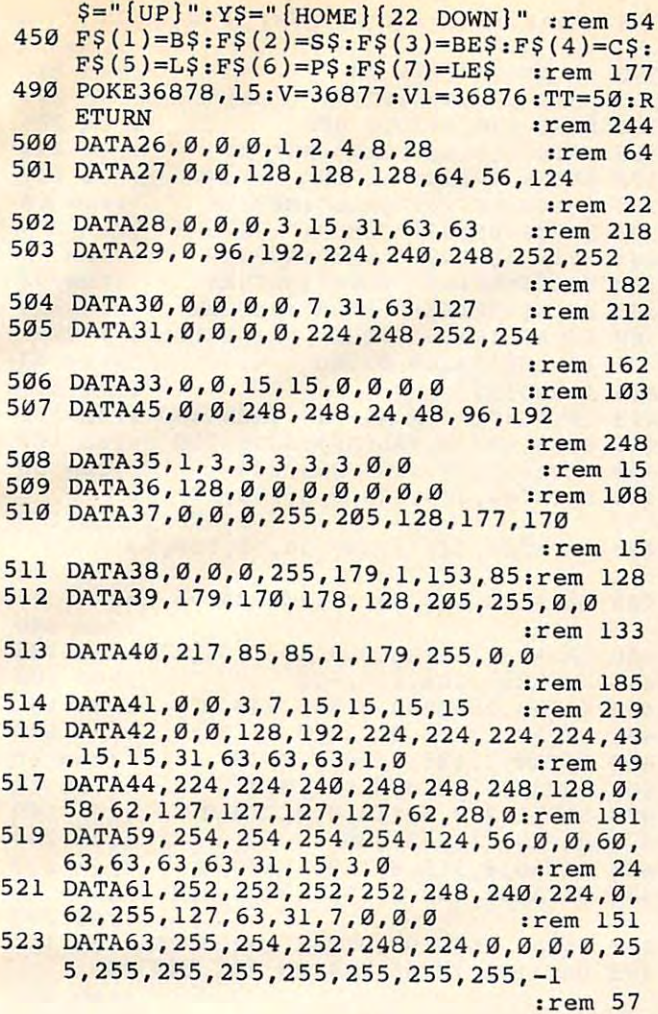

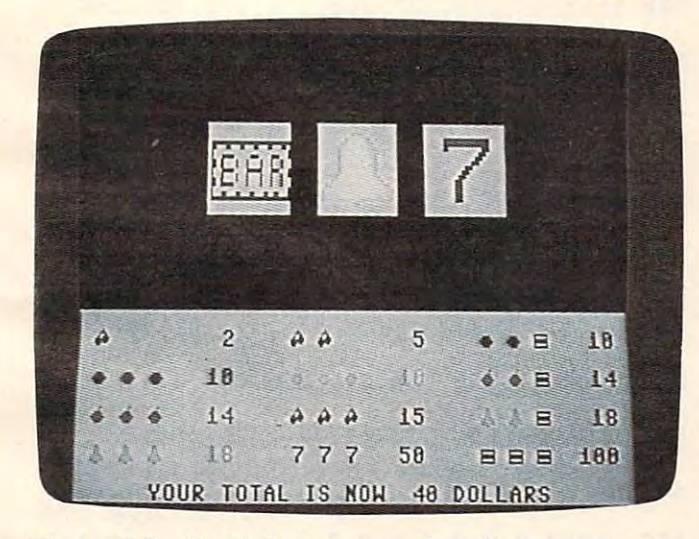

"Jackpot" for the <sup>64</sup> features smooth sprite movement to *"Jackpot" for the* 64 *featllres smooth sprite movemellt to*  simulate realistic casino action. *simulate realistic* **casz,1O** *actiol/,* 

# Program 3: <sup>64</sup> Jackpot **Program 3: 64 Jackpot**

by Kevin Mykytyn, Editorial Programmer by Kevin Mykytyn. Editorial Programmer

keter to the "Automatic Proofreader" article before typing this program in. **program in.** 

<sup>15</sup> POKES+1,112:POKES+5,9:POKES+15,208:POK 15 POKES+l,l12:POKES+5,9:POKES+15,20B:POK  $\blacksquare$ ES+24,15 :rem 119

20 POKES+8, 150: POKES+12, 8: POKES+13,0 :rem <sup>94</sup> **: rem 94** 

<sup>25</sup> PRINT"[CLR}";:FOR A=1TO5:FORB=1TO40:PR 25 PRINT " (CLR)" , :FOR A=lT05 : FORB=lT040 : PR  $\mathbf{R}$  , and  $\mathbf{R}$  is a set of  $\mathbf{R}$  :  $\mathbf{R}$  :  $\mathbf{R}$  :  $\mathbf{R}$  :  $\mathbf{R}$  :  $\mathbf{R}$  :  $\mathbf{R}$  :  $\mathbf{R}$  :  $\mathbf{R}$  :  $\mathbf{R}$  :  $\mathbf{R}$  :  $\mathbf{R}$  :  $\mathbf{R}$  :  $\mathbf{R}$  :  $\mathbf{R}$  :  $\mathbf{R}$  :  $\mathbf{R}$  <sup>30</sup> FOR B=1TO5:PRINT"[RVS}{9 SPACES}{OFF} 30 FOR B=lT05 : PRINT" [RVS) [9 SPACES) [OFF)  ${6$  SPACES} $\{RVS\}$  ${2}$  SPACES} $\{OFF\}$  $\overline{S}$  spaces  $\overline{S}$  spaces  $\overline{S}$  spaces  $\overline{S}$  spaces  $\overline{S}$  spaces  $\overline{S}$  ${6$  SPACES $}{RVS}$  [9 SPACES]";:NEXT <sup>35</sup> F0RA=lTO5:FORB=1TO40:PRINT"{RVS} "•-NE 35 FORA=l T05:FORB=lT040:PRINT" [RVS) " , :NE  $\blacksquare$ <sup>40</sup> PRINT:PRINT"{RED} ({8 SPACES}2 40 PRINT:PRINT"[RED) ([B SPACES]2  ${4$  SPACES} ${RED}$  ( ${6$  SPACES}5  ${4$  SPACES} ${GRN}$ &  ${RED}$   ${3}$  SPACES}10" <sup>45</sup> PRINT:PRINT"{GRN} &[SHIFT-SPACE}& 45 PRINT:PRINT"[GRN) &[SHIFT-SPACE)&  $\{SHIFT-SPACE\} & [3 SPACES] & [4 SPACES]$ EYEL]&{SHIFT-SPACE}&{SHIFT-SPACE}& (YEL)&[SHIFT- SPACE)&[SHIFT- SPACE)&  ${3.5}$  SPACES ${3.5}$  $[SHIFT-SPACE]'$   $[RED]$   $[3$   $SPACES]$ 14" :rem <sup>19</sup> **:rem 19**  <sup>50</sup> PRINT:PRINT"{PUR} '(SHIFT-SPACE]' 50 PRINT : PRINT"[PUR) '[SHIFT- SPACE)' {SHIFT-SPACE]'[SHIFT-SPACE]{2 SPACES}1 [SHIFT- SPACE)'[SHIFT-SPACE)[2 SPACES)l 4[4 SPACES][RED}([SHIFT-SPACE}( 4[4 SPACES) [RED) ([SHIFT- SPACE) (  $[SHIFT-SPACE]$  ([3 SPACES] 15[4 SPACES]  ${YEL}$   ${H[SHIFT-SPACE]}$   ${H[SHIFT-SPACE]}$   ${RED}$  $3.38$  SPACES 28" -rem 918 -rem 918 -rem 918 -rem 918 -rem 918 -rem 918 -rem 918 -rem 918 -rem 918 -rem 918 -rem 918 -rem 918 -rem 918 -rem 918 -rem 918 -rem 918 -rem 918 -rem 918 -rem 918 -rem 918 -rem 918 -rem 918 -rem <sup>55</sup> PRINT:PRINT"{YEL} #[SHIFT-SPACE]# 55 PRINT : PRINT"[YEL) # [SHIFT-SPACE) #  $[SHIFT-SPACE]$ # $[3$  SHIFT-SPACE}18 [4 SPACES}{RED]\${SHIFT-SPACE]\$  $[SHIFT-SPACE]{s {3 SPACES}}$ 50{4 SPACES} [RED]%{SHIFT-SPACE}%{SHIFT-SPACE}%  ${2.5}$  spaces  ${2.5}$  spaces  ${2.5}$  spaces  ${2.5}$  spaces  ${2.5}$  spaces  ${2.5}$  spaces  ${2.5}$  spaces  ${2.5}$  spaces  ${2.5}$  spaces  ${2.5}$  spaces  ${2.5}$  spaces  ${2.5}$  spaces  ${2.5}$  spaces  ${2.5}$  spaces  ${2.5}$  spa <sup>60</sup> POKE 53281,1:POKE53275,255:DS="[HOME] 60 POKE 532B1,l:POKE53275 , 255:D\$="[HOME)  $23.233$  Download  $23.233$  Download  $23.233$  Download  $23.233$ <sup>65</sup> PRINT"{3 DOWN]{BLK}{RVS}{16 RIGHT}JACK 65 PRINT " [3 DOWN)[BLK)[RVS)[16 RIGHT)JACK POT" :rem <sup>237</sup> <sup>70</sup> PRINT"{2 DOWN] YOU WILL BEGIN WITH \$50 70 PRINT"[2 DOWN] YOU WILL BEGIN WITH \$50 AND TRY AND TRY AND TRY AND TRY AND TRY AND TRY AND TRY AND TRY AND TRY AND TRY AND TRY AND TRY AND TRY AND TRY <sup>75</sup> PRINT"[DOWN]{8 SPACES]TURN IT INTO 75 PRINT" [DOWN} [8 SPACES)TURN IT INTO A F ORTUNE. SINCE IN 1999 WAS ARRESTED FOR DESCRIPTION OF A SERVICE OF A SERVICE OF A SERVICE OF A SERVICE OF A SERVICE OF A SERVICE OF A SERVICE OF A SERVICE OF A SERVICE OF A SERVICE OF A SERVICE OF A SERVICE OF A SERVICE OF 80 PRINT" [DOWN] IT WILL COST YOU \$1 FOR E  $\blacksquare$ <sup>85</sup> PRINT"[DOWN} TO PULL THE HANDLE USE TH B5 PRINT"[DOWN) TO PULL THE HANDLE USE TH KEYS 1-4. THE REPORT OF THE REPORT OF THE REPORT OF THE REPORT OF THE REPORT OF THE REPORT OF THE REPORT OF THE REPORT OF THE REPORT OF THE REPORT OF THE REPORT OF THE REPORT OF THE REPORT OF THE REPORT OF THE REPORT OF TH <sup>90</sup> PRINT"[DOWN} THE HIGHER THE NUMBER, TH 90 PRINT"[DOWN) THE HIGHER THE NUMBER, TH HARDER THE :rem <sup>15</sup> <sup>95</sup> PRINT"{DOWN}{13 SPACES]PULL WILL BE." 95 PRINT"(DOWNj{13 SPACES]PULL WILL BE." <sup>100</sup> PRINT"{DOWN} TO STOP THE GAME AT ANY 100 PRINT" [DOWN) TO STOP THE GAME AT ANY  $\blacksquare$  :  $\blacksquare$  :  $\blacksquare$ 105 PRINT" [2 DOWN] PLEASE WAIT WHILE I LO AD THE SPRITES" : rem 101  $11$  bits  $11$  dim win  $12$  s  $14$  dim  $12$  dim  $14$  dim  $12$  dim  $14$  dim  $12$  dim  $14$  dim  $12$  dim  $12$  dim  $12$  dim  $12$  dim  $12$  dim  $12$  dim  $12$  dim  $12$  dim  $12$  dim  $12$  dim  $12$  dim  $12$  dim  $12$  dim  $12$  dim  $1$ <sup>115</sup> FOR A=1TO24:READWIN\$(A):NEXT :rem <sup>169</sup> 11 5 FOR A=lT024:READWIN\$(A):NEXT :rem 169 <sup>120</sup> DATACHERRY,2,CHERRYCHERRY,5,LIMELIMEB 120 DATACHERRY , 2 , CHERRYCHERRY,5 , LIMELIMEB AR, 10, LIMELIME, 19, LIMELIME, 19, LIMELIME, 19, LIMELIME, 19, LIMELIME, 19, LIMELIME, 19, LIMELIME, 19, LIMELIME, 19, LIMELIME, 19, LIMELIME, 19, LIMELIME, 19, LIMELIME, 19, LIMELIME, 19, LIMELIME, 19, LIMELIME, 19, LIME <sup>125</sup> DATAPLUMPLUMBAR,14,PLUMPLUMPLUM,14,BE 125 DATAPLUMPLUMBAR , 14 , PLUMPLUMPLUM,14,BE  $\mathcal{L}$  . The set of the set of the set of the set of the set of the set of the set of the set of the set of the set of the set of the set of the set of the set of the set of the set of the set of the set of the set of t <sup>130</sup> DATABELLBELLBELL,18,SEVENSEVENSEVEN,5 130 DATABELLBELLBELL, lB , SEVENSEVENSEVEN , 5  $\mathcal{D}$ ,  $\mathcal{D}$  ,  $\mathcal{D}$  : and  $\mathcal{D}$  : and  $\mathcal{D}$  : and  $\mathcal{D}$  : and  $\mathcal{D}$  : and  $\mathcal{D}$  : and  $\mathcal{D}$  : and  $\mathcal{D}$  : and  $\mathcal{D}$  : and  $\mathcal{D}$  : and  $\mathcal{D}$  : and  $\mathcal{D}$  : and  $\mathcal{D}$  : and  $\mathcal{$ <sup>135</sup> DATALEMONLEMONLEMON,10,CHERRYCHERRYCH 135 DATALEMONLEMONLEMON,10 , CHERRYCHERRYCH :rem 214 140 M=2047:NN=12288:NN=12288:NN=12288:NN=12288:NN=12288:NN=12288:NN=12288:NN=12288:NN=12288:NN=12288:NN=12288:NN=1 <sup>145</sup> POKE S+5,9:POKES+6,0:POKES+24,15:POKE 145 POKE S+5,9 : POKES+6 , 0 : POKES+24,15:POKE  $\cdot$  . The  $\cdot$ <sup>150</sup> FORI=49664TO49714:READB:B=B+239:POKEI 150 FORI=49664T049714:READB:B=B+2 39 :POKEI , B:NEXT : rem 177 <sup>155</sup> DATA 4,2,3,7,5,6,7,6,3,1,5,5,7,4,6,7, **155 DATA 4,2,3 , 7, 5 ,6 ,7 ,6 , 3,1,5 , 5,7,4,6,7 ,**  6 :rem 249 :rem <sup>249</sup> **INT" {RVS} "; :NEXTB,A : rem 6**  [6 SPACES][RVS][2 SPACES) [OFF) **:rem 143**  XTB, A: POKE53269, 255 :rem 104 **:rem 31**   ${3$  SPACES}10 ${4}$  SPACES} $[PUR]$ %[3 SPACES]lB" : rem 91 [4 SPACES][RED)\$[SHIFT-SPACE]\$ [2 SPACES] 100" :GOT0400 : rem 34 [23 DOWN]" :rem 233 **POT" : rem 237**  AND TRY AND" : rem 94 ORTUNE." : : : : : : : : : : : : : : 0 **ACH PULL. " : rem 13**  E KEYS 1-4." :rem 134 E HARDER THE : rem 15 **:rem 122**  [SPACE]TIME PRESS (E)" : rem 3B 110 DIM WIN\$ (24) : rem 53 AR, 10, LIMELIMELIME, 10 : rem 9 LLBELLBAR, 18 : rem 223 0 , BARBARBAR, 100 : rem 72 ERRY, 15 140 M=2047 : NN=122BB:OO=5324B:S=54272 : FORL =STOS+24:POKEL,. : NEXT : rem 249 S+1,120 : rem 16

<sup>160</sup> DATA 1,2,5,4,5,6,7,4,3,7,5,6,7,2,6,7, **160 DATA 1 ,2 ,5, 4,5,6 , 7,4 , 3,7,5,6 , 7,2 , 6,7,**  3 : rem 241 3

**August 1984 COMPUTE 89** 

<sup>165</sup> DATA 1,2,3,4,5,6,7,7,3,4,5,6,7,5,6,7, **165 DATA 1,2,3,4,5,6,7,7,3,4,5,6,7,5,6,7,**  :rem 104 <sup>170</sup> FORI=830TO833:POKEI,0:NEXT :rem <sup>104</sup> 170 FORI=830T0833:POKEI.0:NEXT :rem 104 <sup>175</sup> AA=15360:BB=15807:CC=12568:DD=12615 175 AA=15360:BB=15807:CC=12568:DD=12615 :rem <sup>92</sup> **:rem 92**  <sup>180</sup> FOR A=AA TO BB:READB:IF B=>. THEN POK 180 FOR A=AA TO BB:READB:IF B=>. THEN POK  $\blacksquare$ 185 D=ABS(B)-1:FORC=. TO D:POKE A+C, .: NEX  $T:A=A+D$ <sup>190</sup> NEXT :rem <sup>217</sup> 190 NEXT :rem 217 <sup>195</sup> POKE56334,PEEK(56334)AND254:POKE1,PEE 195 POKE56334.PEEK(56334)AND254:POKE1.PEE  $\ldots$ <sup>200</sup> POKE NN+I,PEEK(0O+l):NEXT:POKE 1,PEEK 200 POKE NN+I.PEEK(OO+I) :NEXT:POKE 1.PEEK (l)OR4:POKE56334,PEEK(56334)ORl (1) OR4:POKE56334 .PEEK(56334)ORl :rem <sup>39</sup> **:rem 39**  <sup>205</sup> PRINT"{CLR}":FOR I=CC TO DD:READB:POK 205 PRINT"(CLR}":FOR I=CC TO DD:READB:POK  $\blacksquare$  , and  $\blacksquare$  . The measurement remains the measurement remains  $\blacksquare$ <sup>210</sup> POKE53272,(PEEK(53272)AND240)OR12 210 POKE53272.(PEEK(53272)AND240)OR12 :rem <sup>40</sup> **:rem 40**  <sup>215</sup> POKE5 3249,48:POKE53251,90:POKE532 3,4 215 POKE53249.48:POKE53251.90:POKE53253.4 8:POKE53255,90 :rem <sup>105</sup> 8:POKE53255.90 :rem 105 <sup>220</sup> POKE53257,48:POKE53259,90 :rem <sup>103</sup> 220 POKE53257.48:POKE53259.90 :rem 103 <sup>225</sup> FORQ=2041TO2045STEP2:POKEQ,240:NEXT 225 FORQ=2041T02045STEP2:POKEQ.240:NEXT <sup>30</sup> POKE53248,97:POKE53250,97:POKE53252,1 230 POKE53248.97:POKE53250.97:POKE53252.1 60:POKE53254,160:POKE532 56,22 60:POKE53254 .160:POKE53256 . 223 :rem <sup>247</sup> **:rem 247**  <sup>235</sup> POKE53258,223:POKE53271,255:POKE53277 235 POKE53258.223:POKE53271.255:POKE53277 ,255 :rem <sup>255</sup> <sup>240</sup> U=0:A=49152:B=49475:FORI=ATOB:READC:: 240 U=0:A=49152:B=49475:FORI=ATOB:READC:: U=U+C:POKEI,C:NEXT:IFU=38200THENRETUR U=U+C:POKEI.C:NEXT:IFU=38200THENRETUR <sup>245</sup> PRINT "ERROR IN DATA STATEMENTS 645-8 245 PRINT "ERROR IN DATA STATEMENTS 645-8  $\overline{15}$  . The state is the state in the state in the state in the state in the state in the state in the state in the state in the state in the state in the state in the state in the state in the state in the state in t <sup>250</sup> FORA=67 9TO685:POKEA,INT(RND(1)\*16)+l: 250 FORA=679T0685:POKEA.INT(RND(1)\*16)+1: NEXT :rem <sup>198</sup> NEXT : rem 198 255 PRINTD\$" [35 SPACES]":SYS 49152:POKE S +1,128 **: 1**,128 **: 1**,128 **: 1**,128 **: 1**,128 **: 1**,128 **: 1**,128 **: 1**,128 **: 1**,128 **: 1**,128 **: 1**,128 **: 1**,128 **: 1**,128 **: 1**,128 **: 1**,128 **: 1**,128 **: 1**,128 **: 1**,128 **: 1**,128 **: 1**,128 **: 1**,128 **: 1**,128 **:** 260 SPINS="":FORB=2041T02045STEP2:Q=PEEK(  $\blacksquare$ <sup>265</sup> ONQGOSUB365,370,375,380,385,390,395 265 ONQGOSUB365,370.375.380.385.390.395 :rem <sup>98</sup> **:rem 98**  <sup>270</sup> NEXT:WIN=0 :rem <sup>109</sup> 270 NEXT:WIN=0 :rem 109 275 IFSPINS="BARBARBAR"THENGOSUB 850 :rem <sup>215</sup> :rem 215 280 FORA=1TO24:L=LEN(WIN\$(A)):IFLEFT\$(SPI N\$.L)=WIN\$(A)THENWIN=VAL(WIN\$(A+1)) :rem <sup>126</sup> **:rem 126**  <sup>285</sup> NEXT:TT=TT-1 :rem 285 NEXT:TT=TT-l :rem 3 290 IF WIN<>0THENPRINTD\$" (10 SPACES }YOU W IN "WIN" DOLLARS"; :rem 147 295 IF WIN>5 THENPRINT"!"; :rem 236 <sup>300</sup> IFWIN=0THEN325 :rem <sup>70</sup> 300 IFWIN=0THEN325 :rem 70 <sup>305</sup> POKE S,80:POKES+1,112:POKES+15,208 305 POKE S.80:POKES+l.112:POKES+15.208 :rem <sup>153</sup> :rem 153 <sup>310</sup> FORTT=TT+lTOTT+WIN-l:POKES+4,21:FORTD 310 FORTT=TT+ITOTT+WIN-l:POKES+4.21:FORTD =1TO150-WIN:NEXT :rem <sup>196</sup> 315 T\$=STR\$(TT): PRINTD\$" {DOWN} {5 SPACES }Y OUR TOTAL IS NOW "T?" DOLLARS OUR TOTAL IS NOW "T\$" DOLLARS [2 SPACES}"; \*:rem <sup>83</sup> (2 SPACES}"; , : rem 83 <sup>320</sup> POKES+4,20:FORT=1TO150:NEXT:NEXT:POKE 320 POKES+4,20:FORT=lT0150:NEXT:NEXT:POKE S+I,0:POKES+15,0 :rem <sup>47</sup> S+1.0:POKES+15.0 :rem 47 325 T\$=STR\$ (TT): PRINTD\$ " {DOWN} {5 SPACES } Y OUR TOTAL IS NOW "T\$" DOLLARS (2 SPACES}"; :rem <sup>84</sup> (2 SPACES}"; : rem 84 <sup>330</sup> IF TT>0 THEN <sup>360</sup> :rem 330 IF TT>0 THEN 360 :rem 3 <sup>335</sup> PRINTD\$"(8 SPACES}SORRY BUT YOU'RE BR 335 PRINTD\$"(8 SPACES}SORRY BUT YOU'RE BR OKE" <sup>340</sup> PRINT"{3 SPACES}DO YOU WANT TO PLAY 340 PRINT" (3 SPACES} DO YOU WANT TO PLAY A GAIN? ${2$  SPACES}Y/N ${4}$  SPACES}"; :rem <sup>187</sup> **:rem 1 87**  4 :rem 248 **EA,B:GOTO 190 :rem 13**  :rem 239  $K(1)$ AND251:FOR I=. TO M :rem 133 E I.B:NEXT :rem 132 :rem 166 **,255 :rem 255 N :rem 11 45 I " : END : rem 78**  +11.128 :rem 35 B)-239 :rem 5 =1TO150-WIN:NEXT :rem 196 **OKE'· : rem 140** 

345 GETA\$:IFA\$<>"Y"ANDA\$<>"N"THEN345 330 IF A 2010 12:30 12:30 12:30 12:30 12:30 12:30 12:30 12:30 12:30 12:30 12:30 12:30 12:30 12:30 12:30 12:30 365 SPIN\$=SPIN\$+"BAR":RETURN : rem 245 <sup>370</sup> SPIN\$=SPIN\$+"SEVEN":RETURN :rem <sup>157</sup> 370 SPIN\$=SPIN\$+"SEVEN" :RETURN :rem 157 375 SPIN\$=SPIN\$+"BELL":RETURN :rem 64 <sup>405</sup> <sup>415</sup> POKE 49238,VAL(A?):GOTO <sup>250</sup> :rem <sup>162</sup> 415 POKE 49238,VAL(A\$):GOTO 250 :rem 162 <sup>420</sup> DATA-12,255,255,255,204 rem <sup>90</sup> 420 DATA-12.255.255.255.204 :rem 90 <sup>425</sup> DATA204,205,128,0,3,158,28,115 425 DATA204 . 205.128 , 0 , 3 ,158.28.115 <sup>435</sup> DATA115,145,34,75,209,34,73,222 435 DATA115.145.34.75.209.34,73,222 <sup>440</sup> DATA34,73,128,0,3,153,153,179:rem <sup>136</sup> **440 DATA34 , 73,128 , 0 , 3 ,153, 153,179 :rem 136**  <sup>455</sup> <sup>460</sup> DATA0,3,128,0,14,0,0,28 :rem <sup>69</sup> **460 DATA0,3,128,0,14,0,0,28 :rem 69**  <sup>470</sup> DATA112,0,0,112,0,0,112,0 :rem <sup>149</sup> **470 DATAl12,0,0,112,0,0,112,0 :rem 149**  <sup>475</sup> DATA0,112,-21,60 :rem <sup>248</sup> 475 DATA0.112.-21.60 :rem 248 <sup>480</sup> DATA0,0,255,0,1,255,128,3 :rem <sup>177</sup> **480 DATA0,0,255,0,1,255,128,3 :rem 177**  <sup>485</sup> DATA255,192,3,255,192,3,255,192 485 DATA255.192.3.255.192.3.255.192 <sup>490</sup> DATA3,255,192,3,255,192,3,255:rem <sup>144</sup> 490 DATA3.255.192.3.255.192.3.255:rem 144 <sup>495</sup> DATA192,7,255,224,15,255,240,63 495 DATA192.7.255.224.15,255.240.63 <sup>500</sup> DATA255.252,127,255,254,127,255,254 500 DATA255.252.127.255.254.127.255.254 <sup>505</sup> DATA127,255,254,0,24,-18,48 :rem <sup>37</sup> 505 DATA127.255.254.0.24.-18.48 :rem 37 <sup>510</sup> DATA0,0,80,0,0,136,0,1 -.rem **510 DATA0,0,80,0,0,136,0,1 :rem 7**  <sup>515</sup> <sup>520</sup> DATA15,129,248,31,195,252,63,227 520 DATA15.129.248.31.195.252.63.227 <sup>525</sup> DATA252,63,227,252,063,225,248,63 525 DATA252.63.227.252.063.225.248.63 <sup>530</sup> DATA224,240,31,192,0,15,128,-27 530 DATA224.240.31.192.0,15.128.-27 <sup>535</sup> DATA255,0,3,255,192,15 :rem <sup>48</sup> 535 DATA255.0.3.255.192.15 :rem 48 <sup>540</sup> DATA255,240,31,255,248,63,255,252 540 DATA255.240.31.255.248.63.255.252 <sup>545</sup> DATA127,255,254,255,255,255,127,255 545 DATA127.255.254.255.255.255.127.255 550 DATA254,63,255,252,31,255,248,15 555 DATA255,240,3,255,192,0,255,-16,255 <sup>560</sup> DATA0,0,0,0,2,0,0,4 :rem <sup>111</sup> **560 DATA0,0,0,0,2,0,0,4 :rem 111**  <sup>565</sup> DATA0,0,8,0,0,60,0,0 :rem <sup>172</sup> **565 DATA0,0,8,0,0,60,0,0 :rem 172**  570 DATA255,0,3,255,192,7,255,224:rem 140 <sup>575</sup> DATA15,255,240,15,255,240,15,255 575 DATA15.255,240,15.255.240.15.255 <sup>580</sup> DATA240,15,255,240,7,255,224,3 580 DATA240.15.255.240.7.255.224.3 585 DATA255,192,0,255,0,0,60,-16,255,-10 :rem <sup>5</sup> <sup>3</sup> **:rem 53**   $\mathbf{P}$ rem <sup>224</sup> 355 POKE 53269 , 0:PRINT"(CLR}":END:rem 224 POKE 198,0:GOTO <sup>400</sup> :rem <sup>205</sup> 360 POKE 198,0:GOTO 400 :rem 205 SPIN?=SPIN?=SPIN?=SPIN?=SPIN?=SPIN?=SPIN?=SPIN?=SPIN?=SPIN?=SPIN?=SPIN?=SPIN?=SPIN?=SPIN?=SPIN?=SPIN?=SPIN?=SPIN?=SPIN?=SPIN?=SPIN?=SPIN?=SPIN?=SPIN?=SPIN?=SPIN?=SPIN?=SPIN?=SPIN?=SPIN?=SPIN?=SPIN?=SPIN?=SPIN?=SPIN?=SPIN?= SPIN\$=SPIN\$+"CHERRY":RETURN :rem <sup>34</sup> 380 SPIN\$=SPIN\$+ "CHERRY":RETURN :rem 234 SPIN5=SPIN5+"LIME":RETURN :rem <sup>73</sup> 385 SPIN\$=SPIN\$+"LIME":RETURN :rem 73 SPIN?=SPIN\$+"PLUM":RETURN :rem <sup>92</sup> 390 SPIN\$=SPIN\$+"PLUM":RETURN :rem 92 SPIN\$+"LEMON : RESERVED : RETURN : RETURN : RETURN : RETURN : RETURN : RETURN : RETURN : RETURN : RETURN : RETURN : RETURN : RETURN : RETURN : RETURN : RETURN : RETURN : RETURN : RETURN : RETURN : RETURN : RETURN : RETURN GETA\$:IFA\$="E"THEN PRINT"{CLR}":POKE 400 GETA\$ : IFA\$= "E"THEN PRINT"(CLR}":POKE {SPACE}53269,0:END :rem <sup>63</sup> (SPACE} 53269 .0:END :rem 63  $\mathbf{A}$  . The rem  $\mathbf{A}$  is a set of  $\mathbf{A}$  is a set of  $\mathbf{A}$  is a set of  $\mathbf{A}$  is a set of  $\mathbf{A}$  is a set of  $\mathbf{A}$  is a set of  $\mathbf{A}$  is a set of  $\mathbf{A}$  is a set of  $\mathbf{A}$  is a set of  $\mathbf{A}$  is a IF A REAL PROPERTY AND RELEASED AND A RELEASED AT A RELEASED AT A RELEASED AT A RELEASED AT A RELEASED AND DESCRIPTION OF A RELEASED AT A RELEASED AT A RELEASED AT A RELEASED AT A RELEASED AT A RELEASED AT A RELEASED AT A :rem <sup>179</sup> **:rem 179**  DATA209,34,7 3,209,34,7 3,158,62 430 DATA209.34,73.209 . 34 .7 3.158.62 :rem <sup>240</sup> **:rem 240**  DATA255,255,255,-22 :rem <sup>160</sup> 445 DATA255 . 255 .255 ,-22 :rem 160 DATA3,255,240,3,255,240,3 :rem <sup>184</sup> 450 DATA3.255.240.3.255.240.3 :rem 184 DATA0,112,0,0,224,0,1,192 :rem <sup>165</sup> 455 DATA0.112.0.0.224.0.1.192 :rem 165 DATA0.0,56,0,0,112,0,0 :rem <sup>12</sup> **465 DATA0,0,56,0,0,112,0,0 :rem 12**  :rem <sup>253</sup> :rem 253 :rem <sup>248</sup> :rem 248 :rem <sup>186</sup> :rem 186 DATA4,0,2,2,0,2,1,240 :rem <sup>218</sup> **515 DATA4,0,2,2,0,2,1,240 :rern 218**  :rem <sup>89</sup> **: rem 89**  :rem <sup>219</sup> :rem 219 :rem <sup>85</sup> :rem 85 :rem <sup>199</sup> :rem 199 :rem <sup>37</sup> **:rem 37**  :rem <sup>178</sup> :rem 178 :rem <sup>33</sup> **:rem 33**  :rem <sup>183</sup> :rem 183 :rem <sup>208</sup> :rem 208 <sup>590</sup> DATA255,0,3,255,192,15 :rem <sup>49</sup> 590 DATA255.0.3.255.192,15 :rem 49 <sup>595</sup> DATA255,240,31,255,248,63,255,252 595 DATA255.240.31.255.248.63.255.252 :rem <sup>95</sup> :rem 95 350 IF A\$="y"THEN 10 :rem 246 395 SPIN\$=SPIN\$+"LEMON":RETURN :rem 158 405 A=RND(l) :rem 125 4Hl IF A\$<"l" OR A\$>"4" THEN 400 :rem 185 **:rem 195**  :rem 37

600 DATA127,255,254,255,255,255,127,255 605 DATA254,63,255,252,31,255,248,15 <sup>610</sup> DATA255,240,3,25 5,192,0,2 55,-16,255 61~ DATA255,24~,3,255,192,~,255,-16,255 615 DATA24,60,60,60,126,255,255,24 :rem <sup>185</sup> **:rem 185**  620 DATA127,3,6,12,24,24,24,0 :rem 174 625 DATA0,255,129,255,255,129,255,0 :rem <sup>243</sup> **:rem** 243 <sup>630</sup> DATA0,0,60,126,255,126,60,0 :rem <sup>17</sup> 630 **DATA0,0,60,126,255,126,60,0** :rem 17 <sup>635</sup> DATA4,8,60,126,255,126,60,0 :rem <sup>34</sup> 635 **DATA4,8,60,126,255,126,60,0 :rem 34**  <sup>640</sup> DATA8,20,38,111,255,246,96,0 rem <sup>87</sup> 640 **DATAS,20,38,111,255,246,96,0 : rem 87**  <sup>645</sup> DATA169,0,141,176,2,141,177,2:rem <sup>138</sup> 6 45 **DATA169,0,141,176,2,141,177,2:rem** 138 <sup>650</sup> DATA141,178,2,173,176,2,208,16 650 **DATA141,178,2 , 173,176,2,208 , 16**  :rem <sup>189</sup> **:rem** 189 <sup>655</sup> DATA206,167,2,208,11,173,168,2 655 DATA206,167,2,208,11,173,168,2 :rem <sup>190</sup> **:rem** 190 <sup>660</sup> DATA141,167,2,162,0,32,234,192 660 **DATA141,167,2,162,0,32,234,192**  :rem <sup>179</sup> **:rem** 179 <sup>665</sup> DATA173,177,2,208,16,206,169,2 665 DATA173,177,2,208,16,206,169,2 :rem <sup>198</sup> **:rem** 198 <sup>670</sup> DATA208,11,17 3,170,2,141,169,2 670 **DATA208,11,173,170 , 2,141,169,2**  :rem <sup>180</sup> **:rem** 180 <sup>675</sup> DATA162,4,32,234,192,17 3,178,2 675 DATA162,4,32,234,192,173,178,2 <sup>680</sup> DATA208,16,206,171,2,208,11,17 680 DATA208,16,206 , 171,2,208,ll,173 :rem <sup>231</sup> :rem 231 <sup>685</sup> DATA172,2,141,171,2,162,8,32 :rem <sup>84</sup> 685 DATA172,2,141,171,2,162,8,32 :rem 84 690 DATA234,192,238,173,2,208,188,238 :rem <sup>100</sup> **:rem 100**  <sup>695</sup> DATA61,3,173,61,3,201,2,208 :rem <sup>32</sup> **695 DATA61,3,17 3 , 6 1,3,201,2,208 :rem 32**  <sup>700</sup> DATA178,169,0,141,61,3,169,128 **700 DATA178,1 69 ,0,141,61,3,169,128**  :rem <sup>192</sup> **:rem 192**  <sup>705</sup> DATA141.il,212,238,168,2,208,5 705 DATA141,ll,212,238 , 168 , 2,208,5 :rem <sup>180</sup> **:rem 180**  <sup>710</sup> DATA169,25 5,141,168,2,173,168,2 710 DATA169,255,141,168,2,173,168,2 :rem <sup>245</sup> **:rem 245**  <sup>715</sup> DATA201,112,144,22,173,176,2,208 715 DATA201,l12 , 144,22,173,176,2,208  $:$ rem  $-2\theta$ <sup>720</sup> DATA17,173,1,208,201,48,208,10 72~ DATA17,173,l,2~8,2~l,48,2~B,10 :rem <sup>175</sup> **:rem 175**  <sup>725</sup> DATA169,129,141,11,212,169,1,141 725 DATA169,129,141,ll,212,169,l,141 :rem <sup>28</sup> **:rem 28**  <sup>730</sup> DATA176,2,238,170,2,208,5,169:rem <sup>142</sup> 730 DATA176,2,238,170,2,208,5,169:rem 142 <sup>73</sup> DATA255,141,170,2,173,170,2,201 735 DATA255,1 1,17~,2,173,170,2,201 :rem <sup>225</sup> **:rem** 225 <sup>740</sup> DATA112,144,22,173,17 7,2,208,17 740 DATAl12,144 22,173,177,2,2~8,17 :rem <sup>232</sup> **:rem** 232 <sup>745</sup> DATA173,5,208,201,48,208,10,169 745 **DATA173,5,208,201,48,208,10,169**  :rem <sup>242</sup> **:rem** 242 <sup>750</sup> DATA129,141,11,212,169,1,141,177 750 **DATA129,141,ll,212,169,1,141,177**  :rem <sup>25</sup> **:rem 25**  <sup>755</sup> DATA2,238,172,2,208,5,169,255:rem <sup>149</sup> <sup>760</sup> DATA141,172,2,173,172,2,201,112 760 **DATA141,172,2,173,172,2,201,112**  :rem <sup>219</sup> **: rem** 219 <sup>765</sup> DATA144,22,173,178,2,208,17,173 765 DATA144,22,173,178,2,208,17,173 :rem <sup>247</sup> **:rem** 247 <sup>70</sup> DATA9,208,201,48,208,10,169,129 770 DATA9,208,201,48,208,10,169 , 129 :rem <sup>245</sup> **:rem** 245 <sup>775</sup> DATA141,11,212,169,1,141,178, 775 **DATA141,11,212,169,i,141,178,2**  :rem <sup>183</sup> **:rem** 183 <sup>780</sup> DATA24,173,176,2,109,177,2,109 780 DATA24,173,176,2,109,177,2,109 :rem <sup>195</sup> **:rem** 195 <sup>785</sup> DATA178,2,201,3,240,3,76,11 :rem <sup>34</sup> 785 **DATA178,2,201,3,240,3,76,11 :rem** 34 <sup>790</sup> DATA192,96,160,2,254,l,208,189:rem <sup>202</sup> 790 **DATA192,96,160,2,254,1,208,189:rem** 202 <sup>795</sup> DATA1,208,201,130,208,62,169,194 795 DATA1,208,201,130,208,62,169,194 :rem <sup>37</sup> **:rem** 37 <sup>800</sup> DATA133,252,152,72,138,72,74, <sup>141</sup> 800 DATA133,252,152,72,138,72,74,141 :rem <sup>29</sup> **:rem** 29 **:rem 191 :rem 38 :rem 170 :rem** 196 755 **DATA2,238,172,2,208,S,169,255:rem 149** 

#### Notes For The Commod and Commod Commod and Commod and Commod And Commod And Commod And Commod And Commod And Commod And Commod **Notes For The Commodore And IBM Versions**

The VIC-20 version of "jackpot" (Program The VIC-20 version of "Jackpot" (Program 2) plays the same as the Tl version, but does 2) plays the same as the TI version, but does not offer choice of different levels at the not offer a choice of different levels at the beginning of the program. The faces of each beginning of the program. The faces of each of the three wheels are numerically repre of the three wheels are numerically represented in the DATA statements in lines sented in the DATA statements in lines 310–330. A 1 represents a bar, 2 is a seven, 3 a bell, 4 a cherry, 5 a lime, 6 a plum, and 7 a lemon. To change the odds, simply change the numbers in the DATA state change the numbers in the DATA statements. For example, if you change all the ments. For example, if you change all the numbers in the DATA statements to 1, you numbers in the DATA statements to 1, you will always spin triple bar. will always spin triple bar.

The Commodore <sup>64</sup> version (Program The Commodore 64 version (Program 3) is very different from the other games. 3) is very different from the other games. Using machine language subroutine and Using a machine language subroutine and colored sprites, a smooth spinning effect is created. A total of six sprites are used (two for each window). The different shapes are for each window). The different shapes are displayed by changing the sprites' data displayed by changing the sprites' data pointers. pointers.

You can alter the odds, in the same way You can alter the odds, in the same way as the VIC version, by changing the num as the VIC version, by changing the numbers in the DATA statements in the DATA statements in the DATA statements in lines in lines in lines were considered in the DATA statements in the DATA statements in the DATA statements in the DATA statements in the DATA s bers in the DATA statements in lines 155-165.

The IBM version of Jackpot (Program 4) The IBM version of Jackpot (Program 4) uses the graphics PUT and GET commands uses the graphics PUT and GET commands to display various shapes on the screen. To to display various shapes on the screen. To run this program, therefore, requires either run this program, therefore, requires either Cartridge BASIC (PCjr) or BASICA and the Cartridge BASIC (PCjr) or BASICA and the Color/Graphics Adapter (PC). The rules are Color/Graphics Adapter (PC). The rules are the same as for the TI version, but the pay the same as for the TI version, but the payoffs are slightly different. In the IBM ver offs are slightly different. In the IBM version, you begin with \$100. If you want to sion, you begin with \$100. If you want to change the odds, change the numbers in the change the odds, change the numbers in the DATA statements in lines 1310-1330. DATA statements in lines 1310-1330.

#### <sup>805</sup> DATA80,3,74,170,189,65,193,133 835 DATA80,3,74 , 170,189,65,193,133  $\cdots$   $\cdots$   $\cdots$ <sup>810</sup> DATA251,254,62,3,189,62,3,201:rem <sup>133</sup> 810 DATA251,254,62,3,189,62,3,201:rem 133 <sup>815</sup> DATA17,208,5,169,0,157,62,3 :rem <sup>43</sup> 815 DATA17,208,5,169,0,157,62 , 3 :rem 43 <sup>820</sup> DATA168,177,251,174,80,3,157,248 820 DATA168,177,251,174,80,3,157 , 248 :rem <sup>48</sup> :rem 48 <sup>825</sup> DATA7,56,233,240,168,185,58,193:rem 825 DATA7,56,233,240,168,185,58,193:rem 4 <sup>830</sup> DATA157,39,208,104,170,104,168,169 833 DATA157,39,208,104,170,104,168,169 :rem <sup>141</sup> :rem 141 <sup>835</sup> DATA48,157,1,208,232,232,136,208 835 DATA48,157,l,208,232,232,136,208 :rem <sup>36</sup> **:rem 36**  <sup>840</sup> DATA179,96,2,2,7,2,5,4 :rem <sup>48</sup> **840DATA179,96 , 2,2,7,2,5,4 :rem 48**  845 DATA7, 0, 17, 34 .rem 117 <sup>850</sup> B=0:POKES+5,9:POKES+6,9 :rem <sup>79</sup> 850 B=0:POKES+5 , 9:POKES+6,9 : rem 79 :rem 202

August <sup>7984</sup> COMPUTE <sup>91</sup> **August 1984 COMPVfB 91** 

<sup>855</sup> FORA=1TO130:POKE53281,A:POKE53280,256 855 FORA=lT0130:POKE53281,A:POKE53280,256 -A:B=-(B=0):POKE53271,255-255\*B -A:B=-{B=0):POKE5327l,255-255\*B <sup>860</sup> POKE 53277,255-255\*B:POKES+1,A:POKES+ 860 POKE 53277,255-255\*B:POKES+l,A:POKES+ 4,33:FORTD=lTO20:POKES+4,32 :rem <sup>220</sup> 4,33:FORTD=1T020:POKES+4,32 :rem 220 <sup>865</sup> FORTD=1TO20:NEXT:NEXT:POKES+4,32:POKE 865 FORTD=lT020:NEXT:NEXT:POKES+4,32:POKE S+l,0:POKES-992,6:POKES-991,1:RETURN S+1,0:POKES-992,6:POKES-991,l:RETURN :rem <sup>153</sup> :rem 153 Program 4: PC/PCjr Jackpot **Program 4: PCjPCjr Jackpot**  by Kevin Mykytyn, Editorial Programmer by Kevin Mykytyn. Editorial Programmer <sup>10</sup> DEFINT A-Z:SCREEN llKEY OFF 10 DEFINT A-Z:SCREEN I:KEY **OFF**  <sup>20</sup> DEF SEG=O:POKE 1047,64 20 DEF SEBaO,POKE 1047,64 <sup>30</sup> GOSUB 430:DIM A(E):A(O)=X:AU)=Y:F0R 30 GOSUB 430,DIM A(E),A(O)=X:A(I)=Y:FOR 1=2 TO ErREAD A(I):NEXT 1=2 TO E:READ A(I):NEXT <sup>40</sup> GOSUB 430:DIM L(E> :L(0)=X!LU)=YiF0R 40 BOSUB 430:DIM L(E):L(O)=X:L(I)=Y,FOR 1=2 TO E:READ L(I):NEXT 1=2 TO E:READ L(I):NEXT 1=2 TO E:READ B(I):NEXT 1=2 TO E:READ B(I):NEXT <sup>60</sup> GOSUB 430:DIM S(E):S(O)=X:S<1)=Y:FDR 60 BOSUB 430:DIM S(E):S(O)=X:S(I)=Y:FOR 1=2 TO E:READ S(I):NEXT 1=2 TO E:READ S(I):NEXT <sup>70</sup> GOSUB 430:DIM CA(E):CA(O)=XsCA<1)=Y:F 70 BOSUB 430:DIM CA(E):CA(O)=X:CA(I)=Y:F OR 1=2 TO E:READ CA(I):NEXT OR 1=2 TO E:READ CA(I):NEXT OR I=2 TO E:READ CH(I):NEXT <sup>90</sup> GOSUB 430sDIM BN(E):BN<O)=XiBN(1)=Y:F 90 BOSUB 430:DIM BN(E):BN(O)=X.BN(I)=Y:F OR 1=2 TO E:READ BN(I):NEXT OR 1=2 TO E:READ BN(I):NEXT <sup>100</sup> COLOR 0,2:CLS:G0SUB 1300:T=100 100 COLOR 0,2:CLS:GOSUB 1300:T=IOO <sup>110</sup> LINE (76,20)-(112,50),2,B:LINE (142, 110 LINE (76,20)-(112,50),2,B:LINE (142, 20)-(178,50),2,B:LINE (208,20)-(244,50), 20)-(17B,50),2,B:LlNE (20B,20)-(244,50), 2,B 2,B <sup>120</sup> PUT (10,75),S:PUT <50,75),5:PUT (90, 120 PUT (IO,75),S:PUT (50,75),S:PUT (90, 75),S:PUT (200,75),S:PUT (240,75),S 75),S:PUT (200,75),S:PUT (240,75),5 <sup>130</sup> PUT (10,100),CH:PUT (50,100),CH:PUT 130 PUT (10,100),CH:PUT (50,100),CH:PUT (90,100),CH:PUT (200,100),CH:PUT (240,10 (90,100),CH:PUT (200,100),CH:PUT (240,10 O),CH O),CH <sup>140</sup> PUT (10,125),L:PUT (50,125),L:PUT (9 140 PUT (10,125),L:PUT (50,125),L:PUT (9 0,125),L:PUT (200,125),CH 0,125),L:PUT (200,125),CH <sup>150</sup> PUT (10,150),A:PUT (50,150),A:PUT (9 150 PUT (IO,150) , A:PUT (50,150),A:PUT (9 O,150),A:PUT (200,150),A:PUT (240,150),A 0,150),A:PUT (200,150),A:PUT (240,150),A <sup>160</sup> PUT (10,175),CA:PUT (50,175),CA:PUT( 160 PUT (10,175),CAiPUT (50,175),CA:PUT( 90,175),CA:PUT (200,175),CA:PUT (240,175 90,175),CA:PUT (200,175),CA:PUT (240,175 ),CA ) , CA <sup>170</sup> LOCATE 12,17:PRINT 25":L0CATE 12,3 170 LOCATE 12, 17:PRINT " 25":LOCATE 12,3 6:PRINT" 10" **6:PRINT" 10"**  <sup>180</sup> LOCATE 15,17:PRINT 15":LOCATE 15,3 IBO LOCATE 15,17:PRINT 15":LOCATE 15,3 6:PRINT 5" 6:PRINT" 5" <sup>190</sup> LOCATE IS,17:PRINT 10":LOCATE 18,3 190 LOCATE IB,17:PRINT " 10":LOCATE IB,3 6:PRINT 2" 6:PRINT" 2" <sup>200</sup> LOCATE 21,17:PRINT 18":LOCATE 21,3 200 LOCATE 21,17:PRINT " IB":LOCATE 21,3 6:PRINT 10" **6:PRINT II 10"**  <sup>210</sup> LOCATE 24,17:PRINT 14";:L0CATE 24, 210 LOCATE 24,17:PRINT " 14";:LOCATE 24, 36:PRINT 10";:G0SUB <sup>420</sup> 36:PRINT " 10";:GOSUB 420 <sup>220</sup> LOCATE 8,5:PRINT "Press (P) to play 220 LOCATE B,5:PRINT "Press (P) to play or (E) to end"; **or (E) to end";**  <sup>230</sup> IF T<=0 THEN LOCATE 7,5:PRINT Sorr 230 IF T<=O THEN LOCATE 7,5:PRINT " Sorr y,you are broke. Play again (y/n)":GOT **y,you are broke. Play again? (y/n)":GOT**  240 H=0:W=0:A\$=INKEY\$:A=RND(1):IF A\$<>"E  $^{\prime\prime}$  AND A\$<>"P" THEN 240 <sup>250</sup> IF A\*="E" THEN CLS:END 250 IF AS="E" THEN CLS:END <sup>260</sup> X=79:Y=24:WH=1:GOSUB 320:X=145:WH=2: 260 X=79:Y=24:WH=I:BOSUB 320:X=145:WH=2: GOSUB 320:X=211:WH=3:GOSUB <sup>320</sup> GOSUB 320:X=211:WH=3:BOSUB 320 <sup>270</sup> FOR A=l TO <sup>24</sup> STEP 2:H\*=STR\*(H>:H\*=R 270 FOR A=I TO 24 STEP 2:HS=STRS(H):HS=R IGHT\$ (H\$, (LEN (H\$)-1)) <sup>280</sup> L=LEN(P\*(A)):IF P\*(A)=LEFT\*(H\*,L> TH 2BO L=LEN(PS(A»:IF PS(A)=LEFTS(HS,L) TH EN W=VAL(P\$(A+1)) <sup>290</sup> NEXT:IF W>0 THEN GOSUB <sup>400</sup> 290 NEXT:IF W) O THEN GOSUB 400 <sup>300</sup> T=T-1:GOSUB <sup>420</sup> 300 T=T-l:GOSUB 420 **:rem 56**  50 BOSUB 430:DIM B(E):B(O)=X:B(I)=Y:FOR BO BOSUB 430:DIM CH(E):CH(O)=X:CH(I)=Y:F o 440

<sup>310</sup> POKE 1050,PEEK(1052):GOTO <sup>230</sup> 3 10 POKE 1050,PEEK(1052):GOTO 230 <sup>320</sup> FOR J=l TO RND(1)\*6+5:K=INT(RND(1)\*1 320 FOR J=I TO RND(I)'6+5:K=INT(RND(I)'1 7)+l:0N G(WH,K) GOSUB 330,340,350,360,37 7)+1:0N G(WH,K) GOSUB 330,340,350,360, 3 7 0,380,390:SOUND 20\*K+37,.1:FOR TD= TO 0,3BO,390:S0UND 20.K+3 7,.I:FOR TD= 1 TO J\*40:NEXT:NEXT:H=H\*10+G<UH,K>=RETURN J.40:NEXT:NEXT:H=H.l0+G(WH,K):RETURN <sup>330</sup> PUT (X,Y),B,PSET:RETURN 3 30 PUT (X,Y) , B,PSET:RETURN <sup>340</sup> PUT (X,Y),S,PSET:RETURN 340 PUT ( X,Y),S,PSET:RETURN <sup>350</sup> PUT (X,Y),A,PBET:RETURN 350 PUT (X,Y) , A, PSET:RETURN <sup>360</sup> PUT (X,Y),CH,PSET:RETURN 3 60 PUT (X,Y),CH,PSET:RETURN <sup>370</sup> PUT (X,Y>,L,PSET:RETURN 370 PUT (X,Y),L,PSET:RETURN <sup>380</sup> PUT (X,Y),CA,PSET:RETURN 3BO PUT (X,Y),CA,PSET:RETURN <sup>390</sup> PUT (X,Y),BN,PSET:RETURN 3 90 PUT ( X,Y),BN,PSET:RETURN <sup>400</sup> IF W=101 THEN PLAY SONG\*:T=T+1:FOR 40 0 IF W=I OI THEN PLAY SONBS:T=T+l:FOR A =1 TO 25:T=T+4:GOSUB 420:NEXT:RETURN =1 TO 25:T=T+4:GOSUB 420:NEXT:RETURN <sup>531</sup> TD 1540:S0UND B,.1:NEXT:NEXT:RETURN 5 3 1 TO 1540:S0UND B,.I:NEXT:NEXT:RETURN <sup>420</sup> LDCATE 1,5:PRINT "Winnings "T-100" 420 LOCATE 1,5:PRINT "Winnings "T- IOO" ":LOCATE 1,25:PRINT "Total "T" ":RETURN **n:LOCATE 1, 2 5:PRINT "Total "T" ":RETURN**  <sup>430</sup> READ X,Y:E=(4+INT((X+7)/8)\*Y)/2:RETU 430 READ X, Y: E= (4+INT«X+7)/B)'Y) /2:RETU RN RN 440 A\$=INKEY\$:IF A\$<>"Y" AND A\$<>"N" THE <sup>440</sup> N 440 <sup>450</sup> IF A\*="Y" THEN LDCATE 7,5:PRINT 450 IF AS="Y" THEN LOCATE 7,5:PRINT " ONE MOMENT PLEASE ":R ONE MOMENT PLEASE ":R UN ELSE CLS:END UN ELSE CLS:END <sup>460</sup> DATA ?<H40,8cH17,&H0,?<H1400,8<H0,«cH0,«(H 460 DATA &H40,&HI7, &HO, &HI400,&HO ,&HO, &H 0, &H500 470 DATA &HO,&HO,&HO,&H100,&H40,&HO,&HO, &HA90A &HA90A <sup>480</sup> DATA 8tHA06A,&H0,&H0,&HAA2A,ScHA8AA.,StH 4BO DATA &HA06A, &HO, &HO,&HAA2A,&HABAA,&H 0,&H0,&HAAAA O, &HO,&HAAAA <sup>490</sup> DATA &HAAAA,&H0,&H200,&HAAAA,&HAAAA, 490 DATA &HAAAA, &HO, &H2 00, &HAAAA, &HAAAA, &HBO,&HAOO,&HAAAA &HBO , &HAOO,&HAAAA <sup>500</sup> DATA &HAAAA,&HA0,&H2A00,8(HAAAA,S<HAAA 500 DATA &HAAAA,&HAO,&H2AOO,&HAAAA,&HAAA A,&HA8,&H2A00,&HAAAA A, &HAB, &H2AOO, &HAAAA <sup>510</sup> DATA &HAAAA,&HA8,S(HAAOO,S<HAAAA,8<HAAA 510 DATA &HAAAA,&HAB, &HAAOO,&HAAAA,&HAAA A,&HAA,&HAAOO,&HAAAA A,&HAA,&HAAOO, &HAAAA <sup>520</sup> DATA &HAAAA,&HAA,&HAA00,&HAAAA,8cHAAA 520 DATA &HAAAA,&HAA,&HAAOO,&HAAAA,&HAAA A, &HAA, &HAAOO, StHAAAA A,&HAA, &HAAOO,&HAAAA <sup>530</sup> DATA &HAAAA,&HAA,StHAAOO,&HAAAA,S<HAAA 5 3 0 DATA &HAAAA,&HAA,&HAAOO,&HAAAA,&HAAA A, &HAA, 8<H2AOO, &HAAAA A,&HAA,&H2AOO,&HAAAA 540 DATA &HAAAA,&HA8,&H2A00,&HAAAA,&HAAA A,&HA8,&HA0O,&HAAAA A,&HAB,&HAOO,&HAAAA <sup>550</sup> DATA &HAAAA,&HA0,&H200,&HAAAA,E<HAAAA 550 DATA &HAAAA,&HAO,&H200,&HAAAA,&HAAAA ,&H80,8tH0,&HAAAA ,&HBO,&HO,&HAAAA <sup>560</sup> DATA &HAAAA,&H0,RcH0,&HAA2A,S<HA8AA,8eH 560 DATA &HAAAA,&HO,&HO, &HAA2A,&HABAA,&H 0,&H0,8(HAA0A O, &HO, &HAAOA <sup>570</sup> DATA &HA0AA,&H0,&H0,S!HA800,&H2A,8(H0, 570 DATA &HAOAA,&HO,&HO,&HABOO,&H2A,&HO,  $\cdots$ <sup>580</sup> DATA ^40,^17,8^0,^0,^0,^0,^0,^ 5BO DATA &H40,&HI7,&HO,&HO,&HO,&HO,&HO,& <sup>590</sup> DATA &HO,&HO,&HO,&HO,ScHO,&HO,S<HO,S(H5 590 DATA &HO,&HO,&HO,&HO,&HO,&HO,&HO,&H5 <sup>501</sup> <sup>600</sup> DATA «(H4055,8eH0,&H0,«<H5515,&H5455,&H 600 DATA &H4055,&HO,&HO,&H5515, &H5455,&H 0,StH100,8tH5555 0,&HI00,&H5555 610 DATA &H5555,&H40,&H1500,&H5555,&H555 5, &H54, &H5500, &H5555 <sup>620</sup> DATA \*tH5555,&H55,«{H5501,&H5555,8(H555 620 DATA &H5555,&H55,&H5501,&H5555,&H555 5, &H4055, S.H5505, &H5555 5, &H4055,&H5505,&H5555 630 DATA &H5555,&H5055,&H5515,&H5555,&H5 555, &H5455, &H5555, S.H5555 555,&H5455,&H5555,&H5555 640 DATA &H5555,&H5555,&H5515,&H5555,&H5 555, 8tH5455, &H5505, &H5555 555,&H5455,&H5505,&H5555 650 DATA &H5555,&H5055,&H5501,&H5555,&H5 555, 8«H4055, 8tH5500, &H5555 555, &H4055,&H5500, &H5555 660 DATA &H5555,&H55,&H1500,&H5555,&H555 5, 8<H54, &H100, &H5555 5,&H54,&HIOO,&H5555 <sup>670</sup> DATA 8cH5555,8<H40,&H0,\*!H5515,8<H5455,& 670 DATA &H5555,&H40,&HO,&H5515,&H5455,& H0,8cH0,&H5501 HO,&HO,&H5501 410 FOR A=1 TO W: T=T+1: GOSUB 420: FOR B=1 &HO HO 501

680 DATA &H4055, &H0, &H0, &H0, &H0, &H0, &H0, 1040 DATA &HO, &HO, &HO, &HO, &HO, &HO, &HO, &H  $kHO$  $\Omega$ 690 DATA &HO, &HO, &HO, &HO, &HO, &HO, &HO 1050 DATA &HO, &HO, &HO, &HO, &HO, &HO, &HO 700 DATA & H40. & H17. & НАААА, & НАААА, & НАААА, 1060 DATA & H40, & H17, & H0, & H0, & H0, & H0, & H0, &HAAAA, &HAAAA, &HAAAA  $R<sub>HO</sub>$ 710 DATA &HAAAA, &HAAAA, &HAZAA, &HAAA8, &HB 1070 DATA & HO, & HO, & HO, & HO, & HO, & HO, & HO, & H А2А, &НААА2, &Н80АА, &Н2ВА0  $\Omega$ 720 DATA & H2OA, & HAABO, & HAO, & HO, & HO, & HAOO 1080 DATA &H40.&H0.&H0.&H0.&H40.&H0.&H0. **&HAAA2, &H2ABO**  $RHO$ 730 DATA &HAAB, &HAAA, &HAAA2, &HAAA0, &HAAA 1090 DATA &H40, &H0, &H0, &H100, &H10, &H0, &H , &HBAAA, &HBOA2, &HAOAO  $0.$  & H400 740 DATA & HAOA, & H8AO2, & H8OA2, & HAOAO, & HAO 1100 DATA &H4, &H0, &H0, &H1000, &H5001, &H0, А, &НВАО2, &НВОА2, &НАОАО &HO, &H4000 750 DATA &HAOA, &HBAO2, &HAAA2, &HAA80, &HAA 1110 DATA & H400, & H0, & H0, & H1, & H2A00, & H80, A, &HAAA, &HAAA2, &HAA80 &HO, &H802A 760 DATA & HAAA, & HBAAA, & HBOAZ, & HAOAO, & HAO 1120 DATA & HAAOO, & HEO, & HO, & HAOAA, & HABO2, A, &H8A02, &H80A2, &HA0A0 &HEB, &H200, &HABFA 770 DATA & HAOA, & HBAO2, & H8OA2, & HAOAO, & HAO 1130 DATA & HAAO2, & HAB, & H2OO, & HABEA, & HAAO А. &НВАО2. &НВОА2. &НАОАО 2, &HAB, &H200, &HABAA 780 DATA & HAOA, & HBAO2, & H82A2, & HAOAO, & HAO 1140 DATA & HAAO2, & HAB, & H2O0, & HABAA, & HAAO A, &H8A02, &HAAA2, &HA080 0, &НАО, &НО, &НАОАА 790 DATA & HAOA, & HBAO2, & HAO, & HO, & HO, & HAOO 1150 DATA &H2A00, &H80, &H0, &H802A, &H0, &H0 , &HBOAA, &H2BAO , &HO, &HO 800 DATA & H20A, & HAABO, & HA2AA, & HAAAB, & HBA 1160 DATA & HO, & HO, & HO, & HO, & HO, & HO, & HO, & Н 2A, &HAAA2, &HAAAA, &HAAAA  $\Omega$ 810 DATA &HAAAA, &HAAAA, &HAAAA, &HAAAA, &HA 1170 DATA & HO, & HO, & HO, & HO, & HO, & HO, & HO AAA, &HAAAA, &HO 1180 DATA & H40, & H17, & H0, & H0, & H0, & H0, & H0, 820 DATA & H40, & H17, & H0, & HAAAA, & HABAA, & H0 &HCOOO , &HO, &HAAAA 1190 DATA & HO, & HO, & HO, & H3003, & HO, & HO, & HO 830 DATA & HABAA, & HO, & HO, & HO, & HABOO, & HO, & , &HCOC **HO, &HO** 1200 DATA & HO, & HO, & HO, & HF30, & HCO, & HO, & HO 840 DATA & НАОО2, & НО, & НО, & НО, & НВООА, & НО, & , &HF3C **HO, &HO** 1210 DATA &HFC, &HO, &HO, &H33F, &HFF, &HO, &H 850 DATA & H2A, & HO, & HO, & HO, & HAB, & HO, & HO, & 0, &HC33F **H200** 1220 DATA &HCOFF, &HO, &HO, &HFO3F, &HFOFF, & В60 DATA & HAO, & HO, & HO, & HAOO, & H8O, & HO, & HO HO, &HO, &HFCOF  $, <sub>&H2A00</sub>$ 1230 DATA &HFC3F, &HO, &HO, &HFFOF, &HFFOF, & 870 DATA &НО, &НО, &НО, &НАВОО, &НО, &НО, &НО, HO, &HO, &HFF03 **&HA002** 1240 DATA &HFFC3, &HCO, &HO, &HFFO3, &HFFFO, 880 DATA & HO, & HO, & HO, & HAOO2, & HO, & HO, & HO, &HFO, &HO, &HFFOO **&HAOO2** 1250 DATA &HFFC, &HFC, &HO, &H3F00, &HFF, &HF 890 DATA & HO, & HO, & HO, & HAOO2, & HO, & HO, & HO, F. &HO. &HFOO **&HA002** 1260 DATA & HCOFF, & HCOO3, & HO, & H300, & НГОГГ 900 DATA & HO, & HO, & HO, & HAOO2, & HO, & HO, & HO, , &HO, &HO, &HO **&HA002** 1270 DATA &HFC3F, &HO, &HO, &HO, &HFF03, &HO, 910 DATA & HO, & HO, & HO, & HAOO2, & HO, & HO, & HO, &HO, &HO **&HA002** 1280 DATA & H300, & HCO, & HO, & HO, & HO, & HO, & HO 920 DATA & НО, & НО, & НО, & НАОО2, & НО, & НО, & НО,  $,$  &  $HO$ **&HAOO2** 1290 DATA & HO, & HO, & HO, & HO, & HO, & HO, & HO 930 DATA & HO, & HO, & HO, & HO, & HO, & HO, & HO 1300 DIM G(3, 17): FOR A=1 TO 3: FOR B=1 TO 940 DATA & H40, & H17, & H0, & H0, & H0, & H0, & H0, & 17: READ G (A, B) : NEXT: NEXT  $HO$ 1310 DATA 1, 2, 1, 4, 5, 6, 7, 5, 7, 3, 5, 5, 6, 7, 3, 950 DATA & HO, & HO, & HO, & HO, & HO, & HO, & HO, & HO  $2, 5$ 1320 DATA 1, 2, 3, 7, 5, 6, 7, 5, 7, 3, 4, 5, 6, 7, 3, 960 DATA &HO, &HO, &HO, &HO, &HO, &HO, &HO, &HO  $2, 3$ 1330 DATA 1, 2, 3, 4, 5, 6, 7, 5, 7, 3, 4, 5, 6, 7, 5, 970 DATA &HO, &HO, &HO, &HO, &HO, &HO, &HO, &HO  $2, 3$ 980 DATA &HO, &H100, &HO, &HFF00, &HFFFF, &H1 1340 DIM P\$(24): FOR A=1 TO 24: READ P\$(A) FC, &HO, &HFFFF : NEXT 990 DATA &HFFFF, &H4FF, &HFF00, &HFFFF, &HFF 1350 DATA 4, 3, 44, 6, 444, 16, 555, 11, 66, 11, 6 FF, &HDSFF, &HFFFF, &HFFFF 66, 15, 33, 11, 333, 19, 22, 11, 222, 26, 11, 26, 11 1000 DATA &HFFFF, &HD4FF, &HFF00, &HFFFF, &H 1,101 FFFF, &HD5FF, &HO, &HFFFF 1360 SONG\$="mb t150 o3 18 eg. 116 e 18 1010 DATA &HFFFF, &H4FF, &H0, &HFF00, &HFFFF fg...eg.116e18fg...g o4ecdccdecdc ":RETU , &H1FC, &HO, &HO **RN** 1020 DATA &HO, &H100, &HO, &HO, &HO, &HO, &HO, **Program 5: Atari Jackpot** by Ray Patrick  $&H<sub>O</sub>$ 1030 DATA & HO, & HO, & HO, & HO, & HO, & HO, & HO, & Н Refer to the "Automatic Proofreader" article before typing this  $\circ$ program in.

> August 1984 COMPUTEI 93 C-www.commodore.ca

```
HJ 260 CLR
NE 265 OPEN #1, 4, Ø, "K: "
JM 270 GOTO 1540
M290 REM **** DRAW SLOT MACHINE **
HF 300 PRINT #6: "{CLEAR}"
JF 310 POSITION 0.0
IF 320 ? #6; " * $$$$$$$$$$$&'
M330 FOR I=1 TO 10
CA 350 NEXT I
IN 360 ? #6; " ($$$$$$$$$$$) "
EE 370 POSITION 3, 2: ? #6; "' $&' $&' $&"
NB 380 POSITION 3, 3: ? #6: "% %% %% %"
FE 390 POSITION 3, 4: ? #6; " ($) ($) ($) "
01 400 POSITION 3, 7: ? #6; " * $$$$$$$$."
M410 POSITION 3,8:7 #6; "%
      {7 SPACES}%"
EB 420 POSITION 3, 9: ? #6; " ($$$$$$$) "
M 430 POSITION 5,8:? #6:MONEY
MJ 440X = 129H0 450 FOR I=0 TO 6 STEP 3
MA60 POSITION 4+1, 3: ? #6; CHR$ (X)
OE 470 X = X + 1CE 480 NEXT I
M 490 POSITION 13.9
CD 500 ? #6:"**)"
AN 510 FOR I=1 TO 6
EE 520 POSITION 15, 2+I
NE 530 ? #6; "%"
CB 540 NEXT I
ND 550 POSITION 15, 2
IN 560 ? #6: "+"
NI 580 REM ****** MAIN LOOP ******
HL600 GET #1, A: IF A<>ASC("P") AND A
      <>ASC("E") THEN 600
BK 605 IF A=ASC("E") THEN GRAPHICS Ø
      : END
KA 610 \times 5 ="
HG 620 MONEY=MONEY-0.25: BANK=BANK+0.
      25
PL630 POSITION 5,8:? #6;"
      (5 SPACES)"
IN 640 POSITION 5, 8:? #6; MONEY
NL 650 FOR I=15 TO 0 STEP -1
GP 660 SOUND 0,50,10, I: SOUND 0,60,10
       , I
CF 670 NEXT I
HD 680 SOUND 0,0,0,0: SOUND 1,0,0,0
LA 700 REM ******* PULL HANDLE *****
      **
AM 720 FOR I=0 TO 3
M730 CHSET$ (HANDLE, FILL-1)=HANDLE$
       (9, 16)JJ 740 POSITION 15, 2+1:? #6;" "
KF 750 POSITION 15, 2+1+1
 NP 760 ? #6; "+"
 EE 770 CHSET$ (HANDLE, HANDLE+8)=HANDL
       E$(1,8)KK 780 SOUND 0, 100-3*1, 2, 8
 CI 790 NEXT I
 GF 800 SOUND 0, 0, 0, 0
 KI810 FOR I=4 TO 1 STEP -1
 NG 820 CHSET$ (HANDLE, FILL-1)=HANDLE$
       (1, 8)10830 POSITION 15, 2+1:? #6; "%"
 KH 840 POSITION 15, 2+1-1
 NP 850 ? #6; "+"
 BB 860 CHSET$ (HANDLE, FILL-1)=HANDLE$
       (9.16)KK 870 SOUND 0, 100-3*1, 2,8
```
**Atari Jackpot** 

**Ray Patrick** 

"Jackpot" for the Atari is a random slotmachine simulation that uses a fancy technique to manipulate the image on the screen. Strings are used to hold the character images that are placed on the screen. A pointer to the string is used to specify which character is being displayed on the screen. The character codes on the screen are never changed, but the data that the character code references is changed to simulate the movement. This is done through the pointer.

This technique allows BASIC to appear a lot faster than it really is. If you were to change the character code on the screen instead of changing the pointer, the simulation would slow down considerably and the only thing that could speed it up would be machine language.

The game is very easy to play. All you really have to do is press the P key to play and the E key to end. You will begin each game with five dollars. Each bet is limited to a quarter to force you to be thrifty. You may be glad about this restriction after you realize how difficult it is to win. Payouts are based on odds.

```
CI 880 NEXT I
      CHSET$(HANDLE, FILL-1)=HANDLE$
NN 89Ø
      (1, 8)66 900 SOUND 0, 0, 0, 0
AG 920 REM ***** SPIN THE WHEELS ***
      **
BB 940 FOR I=1 TO 3
EB 950 FOR J=1 TO 10
\underline{E}K96Ø<sub>1</sub>INDEX(I)=INT (RND (Ø)*5)+1BN 970 CHSET$ (BEGIN+I*8, BEGIN+I*8+7)
      =IMAGE$(INDEX(I) *8-7, INDEX(I)
      *RNL 975 CHSET$ (FILL, FILL+7)=FILL$ (1,8
FB 980 FOR R=15 TO Ø STEP -5.5
PD 990 SOUND 0, 10, 10, R
FC 1000 NEXT R
CB 1010 SETCOLOR 2, INT (RND (0) *16), 8
JA 1020 SOUND 0.0.0.0
BB 1030 CHSET$ (FILL, FILL+7)=FILL$ (9,
       16)ED 1040 NEXT J
ED 1050 CHSET$ (BEGIN+I*8, BEGIN+I*8+7
        )=IMAGE $ (INDEX(I) *8-7, INDEX(
        I) *8)
EP 1060 NEXT
FC 1070 SETCOLOR 2, 4, 10
10 1090 REM *** CHECK COMBINATIONS *
        **
```
S

94 COMPUTEI August 1984

 $IG 1110$  IF INDEX(1)=2 AND INDEX(2)=2 AND INDEX(3)=2 THEN  $X =$ " JA CK POT": GOSUB 1200: GOTO 1250 CB 1120 IF INDEX(1)=1 AND INDEX(2)=1 AND INDEX(3)=1 THEN  $x = 4$ TO 1 ": GOSUB 1210: GOTO 1250 ME 1130 IF INDEX(1)=5 AND INDEX(2)=5 AND INDEX(3)=5 THEN  $X$ \$="  $\Box$ OPS.. ": GOSUB 1220: GOTO 1250 **#1140 IF INDEX(1)=INDEX(2) AND IND**  $EX(2) = INDEX(3)$  THEN  $X = "$  $\overline{z}$ TO 1 ":GOSUB 1230:GOTO 1250 **BO 1150 IF INDEX(1)=INDEX(2) OR INDE**  $X(2) = INDEX(3)$  OR INDEX(1)=IN  $DEX(3)$  THEN  $X=$ " 1 TO 1 ":G OSUB 1240:60TO 1250 F1155 IF BANK<= Ø THEN MSG\$="MACHIN E EMPTY": GOTO 1165 FM 1160 IF MONEY=0 THEN MSG\$="OUT OF MONEY": GOTO 1165 JJ 1162 GOTO 600 CP 1165 GRAPHICS 2+16: POSITION 4, 4:? #6; MSG\$: POSITION 5, 6: ? #6; " GAME OVER": POSITION 6,8:? # 6: "TOTAL \$"; MONEY EH 1167 GET #1, A: IF A=ASC(" ") THEN RIIN **M1168 GOTO 1167** KE1180 REM \*\* ACCOUNTING SUBROUTINE  $5 * *$ **M1200 MONEY=MONEY+INT(BANK/2):BANK**  $=$ BANK-INT(BANK/2): RETURN JE 121Ø MONEY=MONEY+1: BANK=BANK-1:RE TURN MONEY=MONEY-INT(MONEY/2): BAN HN 122の K=BANK+INT(MONEY/2):RETURN MONEY=MONEY+Ø.5: BANK=BANK-Ø. FK 1230 5:RETURN LP 1240  $MONEY = MONEY + Ø. 25: BANK = BANK - Ø$  $-25:RETURN$ KN 1250 REM AE 1280 REM \* {4 SPACES}SPECIAL EFFEC TS{4 SPACES}\* **DD 1340 FOR A=1 TO 2** FM 1350 POSITION 3, 6:? #6; X\$ AF 1360 SOUND 0, 20, 10, 4: SOUND 0, 0, 0, Ø 60 1370 FOR D=15 TO 4 STEP -2.5 FP 1380 POSITION 3, 6: ? #6; X\$ 61 1390 K=36: FOR E=1 TO 3 10 1400 SOUND 0, K, 8, D: SOUND 0, K-10, 1 Ø, D HC 1410 K=15:NEXT E 00 1420 POSITION 3, 6: ? #6; "WE FALLED EL 1430 NEXT D 0 1440 SOUND 0, 0, 0, 0: SOUND 1, 0, 0, 0 EK 1450 NEXT A JK 1460 GOTO 600 **NC 1500 REM INITIALIZATION** NI 1540 DIM CHSET\$(1536), OUTLINE\$(7\* 8), HANDLE\$(2\*8), FILL\$(2\*8), I MAGE\$(5\*8), INDEX(3), X\$(9), MS  $G$ (14)$  $10,1550$  $CHSET$ \$(1)=CHR\$(Ø):CHSET\$(102  $4) = CHR$ \$ (Ø) : CHSET\$ (2) = CHSET\$ OB 1560 GRAPHICS 2+16 IH 1570 SETCOLOR  $3, 12, 10$ FI 1580 SETCOLOR 2, 4, 10 CP 1590 SETCOLOR 4,7,2 FA 1600 SETCOLOR 1, 10, 4

AD 1610 POSITION 6, 4: PRINT #6; "JACKP OT": POSITION 4, 6: ? #6; "PLEAS E WAIT" LH 1620 MONEY=5: BANK=10 AL 1630 A=ADR (CHSET\$) PK 1640 START=INT (A/1024) \*1024 04 1650 IF START<A THEN START=START+  $1024$ **MH 1660 BEGIN=START-A+1** FH 1670 HI=INT (START/256): LO=START-H I \* 256 86 1680 POKE 203, LO: POKE 204, HI EL 1690 FOR X=0 TO 27: READ Y: POKE 15  $36+X$ ,  $Y:NEXT$  X 16 1700 DATA 104, 169, 0, 133, 205, 168, 1 69, 224, 133, 206, 177, 205, 145, 2 03, 200, 208, 249, 230, 204, 230, 2 06, 165, 206, 201, 228 OC 1710 DATA 208, 239, 96 HK 1730 X=USR(1536) 00 1740 POKE 756, START/256 JA 1750 SCRMEM=PEEK (88) +256 \*PEEK (89) KG 1760 FOR I=1 TO 5\*8 CM 1770 READ A  $0617801MAGE$ \$(I, I)=CHR\$(A) FJ 1790 NEXT I ED 1800 DATA 0, 28, 18, 56, 124, 124, 56, 0 M 1810 DATA 0, 102, 102, 0, 129, 66, 60, 0 DATA Ø, Ø, 24, 60, 126, 126, 24, Ø AN 1820 EE 1830 DATA Ø, 24, 60, 126, 126, 60, 24, 0 DP 1840 DATA 0, 102, 102, 0, 60, 66, 129, 0<br>EB 1850 REM OR I=1 TO 2\*8 KJ 1860 FOR I=1 TO 7\*8 CN 1870 READ A PE 1880 OUTLINE\$ (I, I) = CHR\$ (A) FK 1890 NEXT I HA 1900 DATA 0, 0, 0, 255, 255, 0, 0, 0 EJ 1910 DATA 24, 24, 24, 24, 24, 24, 24, 24 BI 1920 DATA 0, 0, 0, 248, 248, 24, 24, 24 KF 1930 DATA 0, 0, 0, 31, 31, 24, 24, 24 KG 1940 DATA 24, 24, 24, 31, 31, 0, 0, 0

R 1950 DATA 24, 24, 24, 248, 248, 0, 0, 0 00 1960 DATA 31, 31, 31, 31, 31, 31, 31, 31, 31 K6 1970 FOR I=1 TO 2\*8

CP 1980 READ A  $PI 199Ø$  FILL\$(I, I)=CHR\$(A)

EK 2000 NEXT I CF 2010 DATA 170, 85, 170, 85, 170, 85, 17 Ø,85

06 2020 DATA 85, 85, 85, 85, 170, 170, 170 , 17ø

**JK 2030 FOR I=1 TO 2\*8** 

CD 2040 READ A HG 2050 HANDLE\$ (I, I) = CHR\$ (A)

FA 2060 NEXT I

HK 2070 DATA 126, 60, 60, 60, 24, 24, 24, 2  $\overline{a}$ 

KD 2080 DATA 0,0,0,0,126,60,60,60

DD 2090 IMAGE=BEGIN+8

ED 2100 OUTLINE=IMAGE+3\*8

JB 2110 HANDLE=OUTLINE+7\*8

- DI 2120 FILL=HANDLE+8
- MG 2130 CHSET\$ (IMAGE, OUTLINE-1)=IMAG  $E$(1, 3*8)$
- IK 2140 CHSET\$ (OUTLINE, HANDLE-1)=OUT LINE\$
- AE 2150 CHSET\$ (HANDLE, FILL-1)=HANDLE  $$(1,8)$
- DG 2160 CHSET\$ (FILL, FILL+7)=FILL\$ (9,  $16)$  $\circledcirc$ J6 2170 GOTO 300

August 1984 COMPUTEI 95 C-www.commodore.ca

# REVIEWS

# The Complete Personal **The Complete Personal**  Accountant For The **Accountant For The**  Commodore <sup>64</sup> **Commodore 64**

Richard DeVore **Richard DeVore** 

The Complete Personal Accoun The *Complete Personal Accoun*tant for the Commodore <sup>64</sup> is *tant* for the Commodore 64 is a powerful personal finance pack powerful personal finance package with many useful options age with many useful options and features. It comes with two and features. It comes with two diskettes and 190-page man diskettes and a 190-page manual. The diskettes contain ten ual. The diskettes contain ten programs which include all the programs which include all the necessary functions and a tutorial to help you get started. The rial to help you get started. The  $5\frac{1}{2} \times 8\frac{1}{2}$ -inch bound manual is thorough, but the binding thorough, but the binding makes it a bit awkward to use while working at the com while working at the computer—it will not lie open. puter-it will not lie open.

#### Twenty Dollar Insurance **Twenty Dollar Insurance**

There's an unpleasant surprise There's an unpleasant surprise in a letter that comes with the package. It reads as follows: package. It reads as follows: "IMPORTANT: If you wish to " IMPORTANT: If you wish to obtain service from our Tech obtain service from our Technical Support Staff and be ad nical Support Staff and be advised of any enhancements, vised of any enhancements, program changes, helpful hints, program changes, helpful hints, or new products, the infor or new products, the information on the next page of this mation on the next page of this letter must be completed and re letter must be completed and returned immediately to Future-turned immediately to Futurehouse, Inc. with \$20." This house, Inc. with \$20." This policy means that you should policy means that you should add \$20 to the cost of the pack add \$20 to the cost of the package when making your value/ age when making your value/ cost comparison. cost comparison.

The software package con The software package consists of ten programs which sists of ten programs which work together. They allow set work together. They allow setting up a chart of accounts, keeping track of expenditures, keeping track of expenditures, setting up a budget, and trying to keep within it, in addition to to keep within it, in addition to computing net worth state computing net worth statements. There are payment and ments. There are payment and appointment calendar functions appointment calendar functions as well as graphing and mailing as well as graphing and mailing list management programs. list management programs.

## Lightning Demo **Lightning Demo**

The onscreen tutorial, which tion, covers each of the pro tion, covers each of the programs of the Complete Personal grams of the *Complete Personal*  Accountant. *Accountant.*  looks more like a demonstra-

Starting with the Chart of Starting with the Chart of Accounts, you are shown what Accounts, you are shown what the various menu items allow the various menu items allow you to accomplish. The speed of you to accomplish. The speed of the self-paced demonstration is the self-paced demonstration is quicker than I was able to keep up with. In most cases, it didn't up with. In most cases, it didn't give me sufficient time to read give me sufficient time to read the complete screen. This offers the complete screen. This offers an impression of what the pro an impression of what the programs do, but doesn't really grams do, but doesn't really teach how it is done. The first screens cover most of the menu screens cover most of the menu functions, but as you progress functions, but as you progress there is a tendency to skip some functions. functions. teach how it is done. The first

The concept of the tutorials The concept of the tutorials is good, and if you run each one is good, and if you run each one several times or have quicker several times or have quicker reading and retention than I, reading and retention than J, you may derive more benefit you may derive more benefit from them. If Futurehouse slows from them. If Futurehouse slows down the screen-flipping speed down the screen-flipping speed in later releases, the tutorial will in later releases, the tutorial will be more effective. be more effective.

To use the software you To use the software you will need a Commodore 64 computer with a 1541 disk drive and several formatted disks on and severa1 formatted disks on which to store your files. The which to store your files. The manual states that a printer is optional, but a printer really is almost mandatory. Even the almost mandatory. Even the manual recommends having manual recommends having a printout of the Chart of Ac printout of the Chart of Accounts available when inputting counts available when inputting checkbook information. The checkbook information. The Chart of Accounts provided Chart of Accounts provided with the program contains <sup>66</sup> with the program contains 66 different accounts which I found extremely difficult to follow un extremely difficult to follow until I had a printout to scan for the proper account number. the proper account number.

To use the Complete Per To use the *Complete Per*sonal Accountant, it is necessary *sOllal Accountallt,* it is necessary to set up your work files first. to set up your work files first. The Chart of Accounts is the The Chart of Accounts is the main one, and the manual leads main one, and the manual leads you through its initialization on you through its initialization on step-by-step basis. For your a step-by-step basis. For your convenience there is already convenience there is already a standard Chart of Accounts set standard Chart of Accounts set up and numbered. Using this as up and numbered. Using this as model, it was quite easy to a model, it was quite easy to configure another to suit my configure another to suit my needs. It is not necessary to use needs. It is not necessary to use the chart provided, but it is necessary to maintain the five ma essary to maintain the five major types of accounts within the jor types of accounts within the setup account numbers. setup account numbers.

This is clearly shown in the This is clearly shown in the manual and is not restrictive but manual and is not restrictive but merely reveals the power of the merely reveals the power of the program. Thought should be program. Thought should be given to the accounts and given to .the accounts and subaccounts that may be most subaccounts that may be most needed or useful prior to doing needed or useful prior to doing your Chart of Accounts. This your Chart of Accounts. This will allow you to make the best will allow you to make the best use of the program. A separate chart has to be made up for chart has to be made up for each checking account that you each checking account that you are working with. are working with.

## Bouncing Checks **Bouncing Checks**

Before inputting your checkbook Before inputting your checkbook information, you should go information, you should go

through several months in your through several months in your checkbook to ascertain the num checkbook to ascertain the number of transactions required. The ber of transactions required. The program requires that the maximum requires that the maximum requires that the maximum requires that the maximum mum number of records needed mum number of records needed for <sup>a</sup> month be input so that for a month be input so that disk space may be allotted. If disk space may be allotted. If you designate too few, it will be you designate too few, it will be necessary to start over when the necessary to start over when the space is used up. I found this to be awkward, but with the be awkward, but with the proper forethought it should not proper forethought it should not pose problems for the user. The pose problems for the user. The checkbook program can handle checkbook program can handle up to <sup>400</sup> records. This should up to 400 records. This should be sufficient for personal ac be sufficient for personal accounts and for all but a few program requires that the maxismall businesses.

The program is menu op The program is menu operated and reasonably self-erated and reasonably selfexplanatory. It appears to be explanatory. It appears to be well error-trapped. In working well error-trapped. In working with the checkbook mainte with the checkbook maintenance program, as well as the nance program, as well as the other sections, it was not pos other sections, it was not possible to lose information without sible to lose information without deliberately going against what deliberately going against what the manual stated. When I attempted to input information tempted to input information that was not in the context that that was not in the context that the screen prompts asked for, the screen prompts asked for, the program simply requested the program simply requested that I try again. Should a data entry error be made, the records entry error be made, the records can be scanned and edited. can be scanned and edited.

While entering checks or While entering checks or deposits, there is a simple method of spreading them over method of spreading them over several accounts. This is good several accounts. This is good when you use one check to pay when you use one check to pay credit card and there are pur a credit card and there are purchases that should be applied to chases that should be applied to different accounts or when a deposit is made that includes in posit is made that includes income from several sources. come from several sources.

Other handy features of Other handy features of this section include the ability to this section include the ability to print your checks from the program. Therefore, the checks and gram. Therefore, the checks and the records have to match. This the records have to match. This requires ordering the checks requires ordering the checks from Futurehouse and having from Futurehouse and having access to <sup>a</sup> printer, but it may be access to a printer, but it may be worth it to you to eliminate ex worth it to you to eliminate extra work. Another feature that tra work. Another feature that speeds up check information in speeds up check information input is the ability to simply press put is the ability to simply press the RETURN key on a field where the information is the where the information is the

# How to make your computer look as small as it is in the small as it is in the small as it is in the small as it is in the small as it is look as smart as it is.

piece of furniture specifi piece of fumiture specifically designed for the cally designed for the proper operation and proper operation and storage of your home storage of your home computer equipment. Store it in a beautiful

- computer equipment.<br>• Upper unit shelf adjusts
- to most computers. to most computers. • Keyboard shelf at correct typing height with plenty of work surface.
- plenty of work surface.<br>• Monitor placement at proper height and viewing distance eliminates ing distance eliminates fatigue. fatigue.
- Lower unit shelves for storage.

![](_page_98_Picture_10.jpeg)

P.O. Box 1757 9 Judith Place Longview, WA 98632

THE FIJRNITURE 1

- Desk shelf swings up to close off unit when not close off unit when not • Desk shelf swings up to
- in use.<br>• Compact design: 34"w x 36"h 24"d. 36"h x 24"d.
- Indestructible natural oak or walnut wood-oak or walnut woodgrain financies and grain finish.
- Ready to assemble with only a screwdriver.

#### ONLY \$149.00 ONlY \$149.00

1-800-426-5301-2 In Washington call In Washington call (206) 423-7277 accepted. accepted. To order call toll free 1-800-426-5301 (206) 423-7277 VISA & MasterCard

![](_page_98_Picture_1538.jpeg)

# u¢h A Deal<u>™</u>

# NEW **NEW**  LOW PRICES **LOW PRICES**

![](_page_99_Picture_2365.jpeg)

## SUCH-A-STEAL **SUCH-A-STEAL**  ON SOFTWARE! **ON SOFTWARE!**

![](_page_99_Picture_2366.jpeg)

CALL FOR OTHER SUCH-A-STEAL PRICES **SUCH-A-STEAL PRICES**  ON SOFTWARE AND HARDWARE FOR YOUR COMMODORE **YOUR COMMODORE CALL FOR OTHER ON SOFTWARE AND HARDWARE FOR** 

![](_page_99_Picture_6.jpeg)

CALL TOLL FREE 1-800-431-8697 **1-800-431-8697**  For Customer Service For Customer Service Call: 602-957-3619 Call: 602-957-3619 **CALL TOLL FREE** 

**ORDERING & TERMS: Send cashier check, money order,** personal/company checks allow weeks bank clearance VISVMasterCard accepted. Provide phone number with order. SHIPPING: Software add \$4.00 for first **number with order. SHIPPING: Sottwore odd \$4.00** *lOt* **firsl**  Hardware add \$10.00. Returns must have authorization number (call 602-957-3619 for authorization number). All must come with all original packaging. No returns<br>allowed after 30 days from shipping date. Prices are for cash. VISA and MasterCard odd 3%. Prices subject to change without notce. All products subject to availa bility from manufacturers and/or suppliers. All prices in U.S. dollars. **u.s. do/Iors.**  petSOOOl <sup>~</sup>**checks allaN 3 weeks bonk daOronce VlSAJMosterCord occepted. Provide phone three pieces, odd SUlCI each additional piece, Hardware odd 510.00. Returns must hOYe outhorlzatlon**  returned merchandise subject to restocking fee and<br>must come with all original packaging. No returns<br>allowed after 30 days from shipping date. Prices are for cash, VISA and MasterCard add 3%. Prices subject to<br>change without notice. All products subject to availa-<br>bility from manufacturers and/or suppliers. All prices in same as the previous check. same as the previous check. When this is done, the program When this is done, the program automatically brings the infor automatically brings the information forward and inserts it for mation forward and inserts it for you. you.

Once you have set up the Once you have set up the Chart of Accounts and input Chart of Accounts and input your checking information, the your checking information, the program is ready to work for you. Using the menu-driven for you. Using the menu-dri ven format, it is quite easy to establish mat, it is quite easy to establish a budget and compare your monthly expenses to your bud monthly expenses to your budgeted expenses. You may also geted expenses. You may also change your budget at any time change your budget at any time in order to make it more realis in order to make it more realistic. With a printer connected, the figures may be printed out for examination at your leisure. for examination at your leisure.

The financial statement por The financial statement portion of the program is a method of ascertaining your net worth. All the input is done through AU the input is done through menus. This would include such menus. This would include such items as outstanding loans, items as outstanding loans, home mortgages, value of investments, and anything else vestments, and anything else that pertains to value, whether you own it or owe it. you own it or owe it.

#### Financial Records **Financial Records**

Once the information has been Once the information has been entered, the program provides entered, the program provides both net worth and the ratio of both net worth and the ratio of income to expense. These may income to expense. These may be printed out on your screen or on paper. By keeping the information updated, you will al mation updated, you will always be able to determine your ways be able to determine your financial status. This could be financial status. This could be quite useful should you need to quite useful should you need to take out a loan, because all banks like financial records that banks like financial records that they can both read and they can both read and understand. understand.

The rest of the programs in The rest of the programs included in the Complete Personal Accountant are not directly related to your financial record lated to your financial record keeping. They allow you to set keeping. They allow you to set up a payment schedule that may be accessed to determine may be accessed to determine which bills should be paid on which bills should be paid on a given date, or an appointment given date, or an appointment calendar for keeping up with calendar for keeping up with your luncheon dates and when your luncheon dates and when to be at the IRS office.

They even include a program that allows graphing your gram that allows graphing your expenses and income along with expenses and income along with assets and liabilities. Each of assets and liabilities. Each of these can be done singly or all these can be done singly or all on one graph. Just like other on one graph. Just like other portions of the program, these portions of the program, these can be printed to screen or pa can be printed to screen or paper. This function would be use per. This function wou ld be useful if a quick analysis were needed, and besides, the shock needed, and besides, the shock <mark>value of a graph of your finan-</mark> cial situation may be what you cial situation may be what you need to adhere to a budget.

more useful portion of A more useful portion of the package is the mailing list the package is the mailing list program. This is saved on its program. This is saved on its own disk and can contain up to <sup>1200</sup> addresses. There are provi 1200 add resses. There are provisions for updating and sorting. sions for updating and sorting. Just like the other programs, it is Just like the other programs, it is all menu-driven and very easy all menu-driven and very easy to use. Once this is set up, the to use. Once this is set up, the information may be retrieved in information may be retrieved in any amount or order desired. any amount or order desired. Although the manual does not Although the manual does not give specific instructions for doing so, mailing labels can be ing so, mailing labels can be printed. printed.

All things considered, the All things considered, the Complete Personal Accountant is powerful and easy-to-use set a powerful and easy-to-use set of programs. If you need a program to help you keep your fi gram to help you keep your finances straight, you should nances straight, you should contoiner this one. consider this one.

Complete Personal Accountant Complete Personal Accountant  $F$  . In the future  $F$  is the future of  $F$ P.O. Box <sup>3470</sup> *P.O. Box 3470*  Chapel Hill, NC 275U *Chapel Hill, NC 27514*  **S79.95.95.95.95.95.** Futurehouse, Inc. 579.95

# Star League **Star League**  Baseball **Baseball**

Shay Addams Shay Addams

Writing a sports simulation must be really tough on a programmer because he or she doesn't mer because he or she doesn't get to invent the rules of the game. At the same time, the po game. At the same time, the positions, actions, and interactions sitions, actions, and interactions of the members of the opposing of the members of the opposing teams have to be smoothly coordinated—according to those ordinated-according to those rules—and convincingly ani mated. On top of that, the pro-mated. On top of that, the pro-

## Cwww.commodore.ca